การทวนสอบการปฏิสัมพันธ์ของบีเพลสำหรับทอสกา

นายวรัญช์ เจริญสุข

้บทคัดย่อและแฟ้มข้อมูลฉบับเต็มของวิทยานิพนธ์ตั้งแต่ปีการศึกษา 2554 ที่ให้บริการในคลังปัญญาจุฬาฯ (CUIR) เป็นแฟ้มข้อมูลของนิสิตเจ้าของวิทยานิพนธ์ ที่ส่งผ่านทางบัณฑิตวิทยาลัย

The abstract and full text of theses from the academic year 2011 in Chulalongkorn University Intellectual Repository (CUIR) are the thesis authors' files submitted through the University Graduate School.

> วิทยานิพนธ์นี้เป็นส่วนหนึ่งของการศึกษาตามหลักสูตรปริญญาวิทยาศาสตรมหาบัณฑิต สาขาวิชาวิศวกรรมซอฟต์แวร์ ภาควิชาวิศวกรรมคอมพิวเตอร์ คณะวิศวกรรมศาสตร์ จุฬาลงกรณ์มหาวิทยาลัย ปีการศึกษา 2559 ลิขสิทธิ์ของจุฬาลงกรณ์มหาวิทยาลัย

Verification of BPEL interaction for TOSCA

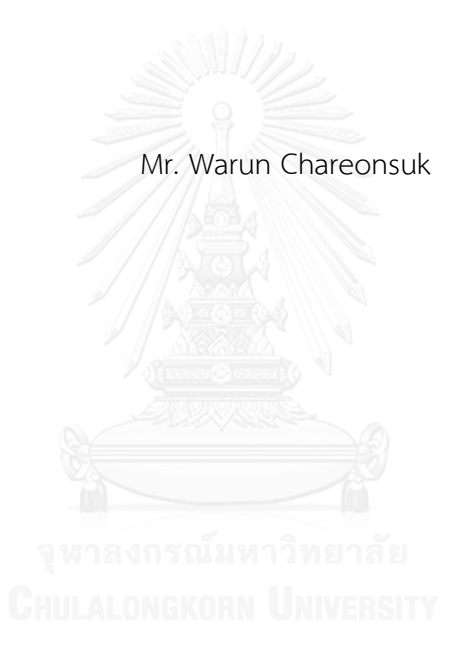

A Thesis Submitted in Partial Fulfillment of the Requirements for the Degree of Master of Science Program in Software Engineering Department of Computer Engineering Faculty of Engineering Chulalongkorn University Academic Year 2016 Copyright of Chulalongkorn University

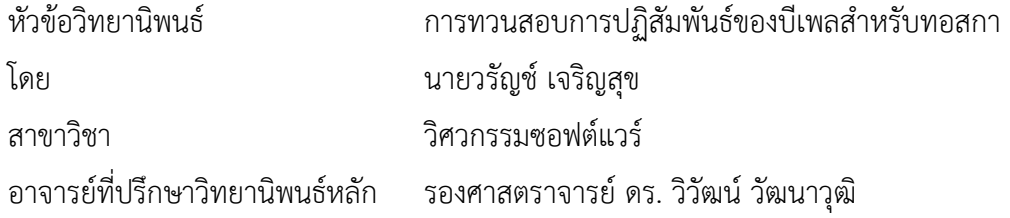

คณะวิศวกรรมศาสตร์ จุฬาลงกรณ์มหาวิทยาลัย อนุมัติให้นับวิทยานิพนธ์ฉบับนี้เป็นส่วน หนึ่งของการศึกษาตามหลักสูตรปริญญามหาบัณฑิต

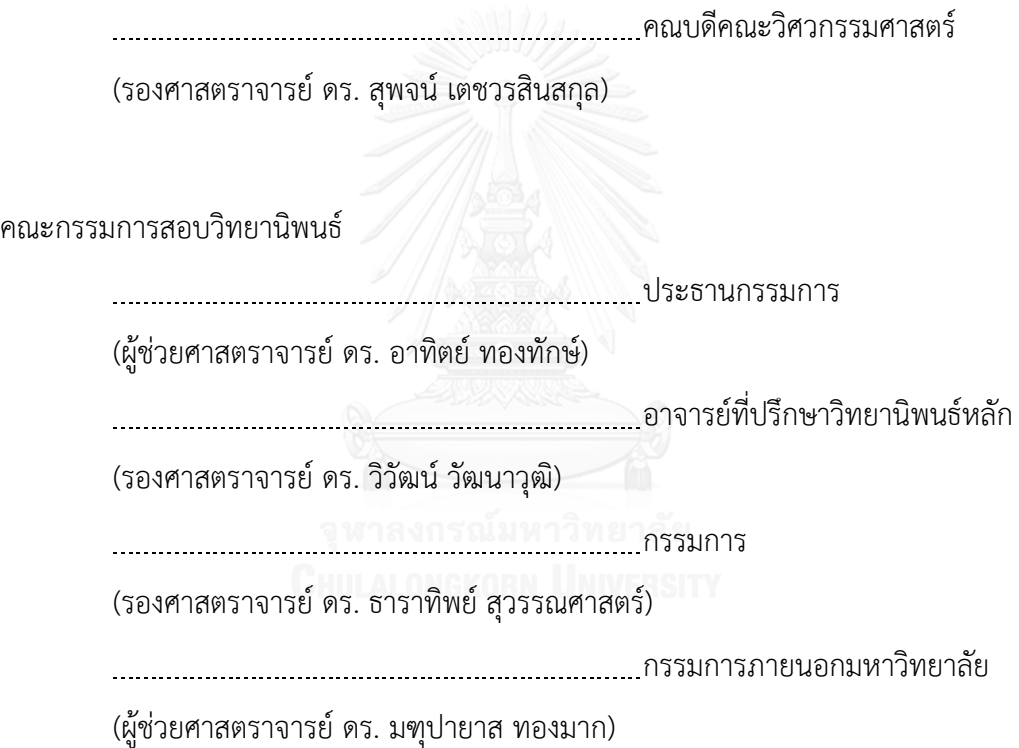

้วรัญช์ เจริญสุข : การทวนสอบการปฏิสัมพันธ์ของบีเพลสำหรับทอสกา (Verification of BPEL interaction for TOSCA) อ.ที่ปรึกษาวิทยานิพนธ์หลัก: รศ. ดร. วิวัฒน์ วัฒนาวุฒิ, 157 หน้า.

คลาวด์ออเคสเทรชันช่วยการจัดเรียงและประสานการทำงานร่วมกันของกระบวนการธุรกิจ เพื่อให้สามารถบริหารจัดการทรัพยากรและการประมวลผล ได้คล่องตัวและมีประสิทธิภาพ มาตรฐาน ของคลาวด์ออเคสเทรชัน จะถูกนำมาเป็นแนวทางในการพัฒนาเครื่องมือสนับสนุน และทอสกาเป็น ิ มาตรฐานแบบเปิดสำหรับคลาวด์ที่สำคัญ ซึ่งได้ถูกแนะนำและอนุมัติโดยองค์กรโอเอซิส ทำให้จากการ ที่นำทอสกามาใช้จะทำให้ผู้ให้บริการคลาวด์สามารถกำหนดโครงสร้างและอธิบายการทำงานร่วมกัน ของบริการที่สัมพันธ์เหล่านั้นด้วยมาตรฐานกลางที่สามารถนำการออกแบบดังกล่าวไปใช้งานข้าม แพลตฟอร์มหรือโครงสร้างพื้นฐานที่ต่างกันได้

อย่างไรก็ตาม การทวนสอบการออกแบบของคลาวด์ออเคสเทรชันด้วยมาตรฐานทอสกาจึง เป็นสิ่งส าคัญ เพื่อให้แน่ใจและเตือนนักออกแบบเมื่อพบข้อผิดพลาดที่ไม่เป็นไปตามคุณสมบัติความ ปลอดภัย วิทยานิพนธ์นี้จึงนำเสนอทางเลือกในการทำการทวนสอบแบบจำลองเชิงรูปนัยของการ ออกแบบคลาวด์ออเคสเทรชัน ด้วยการทาบกระบวนการทางธุรกิจที่อธิบายด้วยบีเพล ซึ่งสื่อสารผ่าน เว็บเซอร์วิส ลงบนมาตรฐานทอสกาที่อธิบายคลาวด์ออเคสเทรชัน และสร้างเป็นแบบจำลองเชิงรูปนัย นอกจากนั้นการทาบกันยังรวมถึงจุดเชื่อมต่อและความสอดคล้องกันของพฤติกรรมในระดับระบบ บริการที่ประกอบด้วยส่วนงานธุรกิจที่ประสานงานกัน

ในวิทยานิพนธ์เล่มนี้จะมุ่งเน้นไปที่การปฏิสัมพันธ์ของบีเพลของคลาวด์ออเคสเทรชันด้วย เครื่องมือสนับสนุนการทวนสอบ และกำหนดเงื่อนไขการทวนสอบตามรูปแบบแอลทีแอลลงใน แบบจำลองเชิงรูปนัยด้วยภาษาโพเมลา เพื่อนำไปทวนสอบด้วยเครื่องมือสปิน

ภาควิชา วิศวกรรมคอมพิวเตอร์ สาขาวิชา วิศวกรรมซอฟต์แวร์ ปีการศึกษา 2559

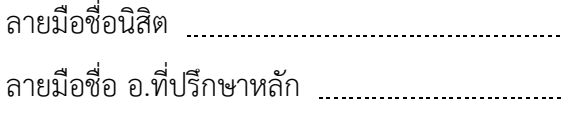

# # 5670954121 : MAJOR SOFTWARE ENGINEERING

KEYWORDS: BPEL / TOSCA / LTL / PROMELA / SPIN

WARUN CHAREONSUK: Verification of BPEL interaction for TOSCA. ADVISOR: ASSOC. PROF. DR. WIWAT VATANAWOOD, 157 pp.

Cloud orchestration helps arrange and coordinate the business processes or workflows to obtain the ultimate and efficient virtual computing resources management. The cloud orchestration standards are introduced to guide the development of the orchestration tools. TOSCA is an important new open cloud standard, introduced and approved by OASIS. Using TOSCA, the cloud providers are able to define the interoperable description of services and their relationships, and to enable the portability and automated management across cloud platforms and infrastructures. However the verification of the cloud orchestration design with TOSCA is still crucial to ensure and alert when the safety properties of the cloud design are violated. We propose an alternative mean to do the formal verification of the cloud orchestration design by superimposing the relevant BPEL of web services over the existing TOSCA description of a cloud orchestration. The resulting formal model of the superimposition between BPEL and TOSCA defines not only the orchestration of the web services but also their service interfaces and the corresponding high level behaviors of the services. In this thesis, the BPEL interaction of the cloud orchestration are focused only and defined using the linear temporal logic formula. Our formal model is correctly written in Promela and formally verified using model checker SPIN.

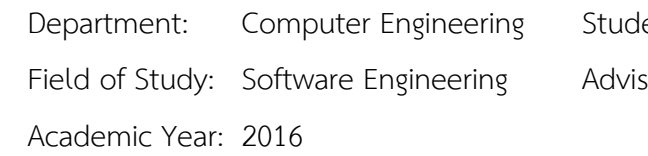

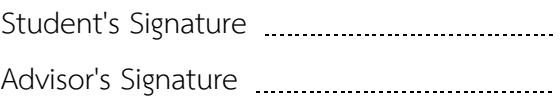

#### **กิตติกรรมประกาศ**

รายงานการวิจัยเรื่อง การทวนสอบการปฏิสัมพันธ์ของบีเพลสำหรับทอสกา ได้รับความ ้อนุเคราะห์จากอาจารย์ทุกท่านทำให้วิทยานิพนธ์ฉบับนี้สำเร็จได้ด้วยดี ขอกราบขอบพระคุณรศ. ดร.วิวัฒน์ วัฒนาวุฒิ อาจารย์ที่ปรึกษาวิทยานิพนธ์ ที่กรุณาเอาใจใส่มอบความรู้ และห่วงใยให้ ค าแนะน าต่าง ๆที่เป็นประโยชน์อย่างยิ่งต่อวิทยานิพนธ์ รวมทั้งตรวจแก้ไขข้อบกพร่องให้ วิทยานิพนธ์ฉบับนี้มีความสมบูรณ์ยิ่งขึ้น และขอกราบขอบพระคุณ ผศ.ดร. อาทิตย์ ทองทักษ์ ที่ กรุณาสละเวลามาเป็นประธานกรรมการสอบวิทยานิพนธ์และให้ข้อคิดเห็นแนะนำอย่างดียิ่ง รวมทั้งขอกราบขอบพระคุณ รศ.ดร.ธาราทิพย์ สุวรรณศาสตร์ และ ผศ.ดร.มฑุปยาส ทองมากที่ ได้กรุณาสละเวลามาเป็นกรรมการสอบวิทยานิพนธ์รวมทั้งให้คำแนะนำช่วยเหลือแก้ไขข้อบกพร่อง ให้วิทยานิพนธ์ฉบับนี้มีความสมบูรณ์สำเร็จลุล่วงได้ด้วยดี ผู้วิจัยจึงขอกราบขอบคุณท่านอาจารย์ ทุกท่านมา ณ โอกาสนี้

ผู้วิจัยขอขอบคุณพี่ ๆ และเพื่อน ๆ วิศวกรรมซอฟท์แวร์ทุกคนที่คอยช่วยเหลือมาตลอด โดยเฉพาะอย่างยิ่ง ขอขอบคุณ คุณพันธ์เวสส์ สุขวนิช สำหรับคำแนะนำการทำงานของสปินและ ภาษาโพรเมลา และขอขอบพระคุณ ผู้แต่งตำราและหนังสือทุกเล่มที่ผู้วิจัยนำมาใช้ศึกษาค้นคว้า และอ้างอิง

สุดท้ายนี้ขอกราบขอบพระคุณบิดามารดาและครอบครัวของข้าพเจ้าที่ให้คำแนะนำและ ห่วงใยดูแลให้กำลังใจตลอดมาฬาลงกรณ์มหาวิทยาลัย

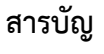

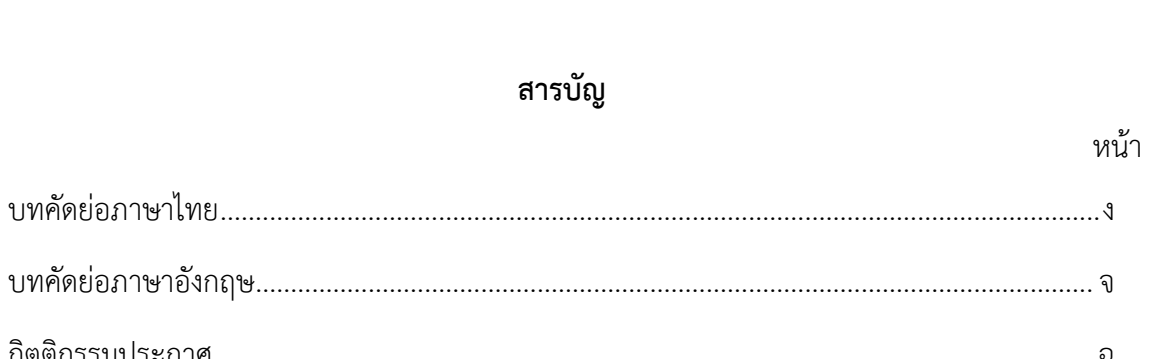

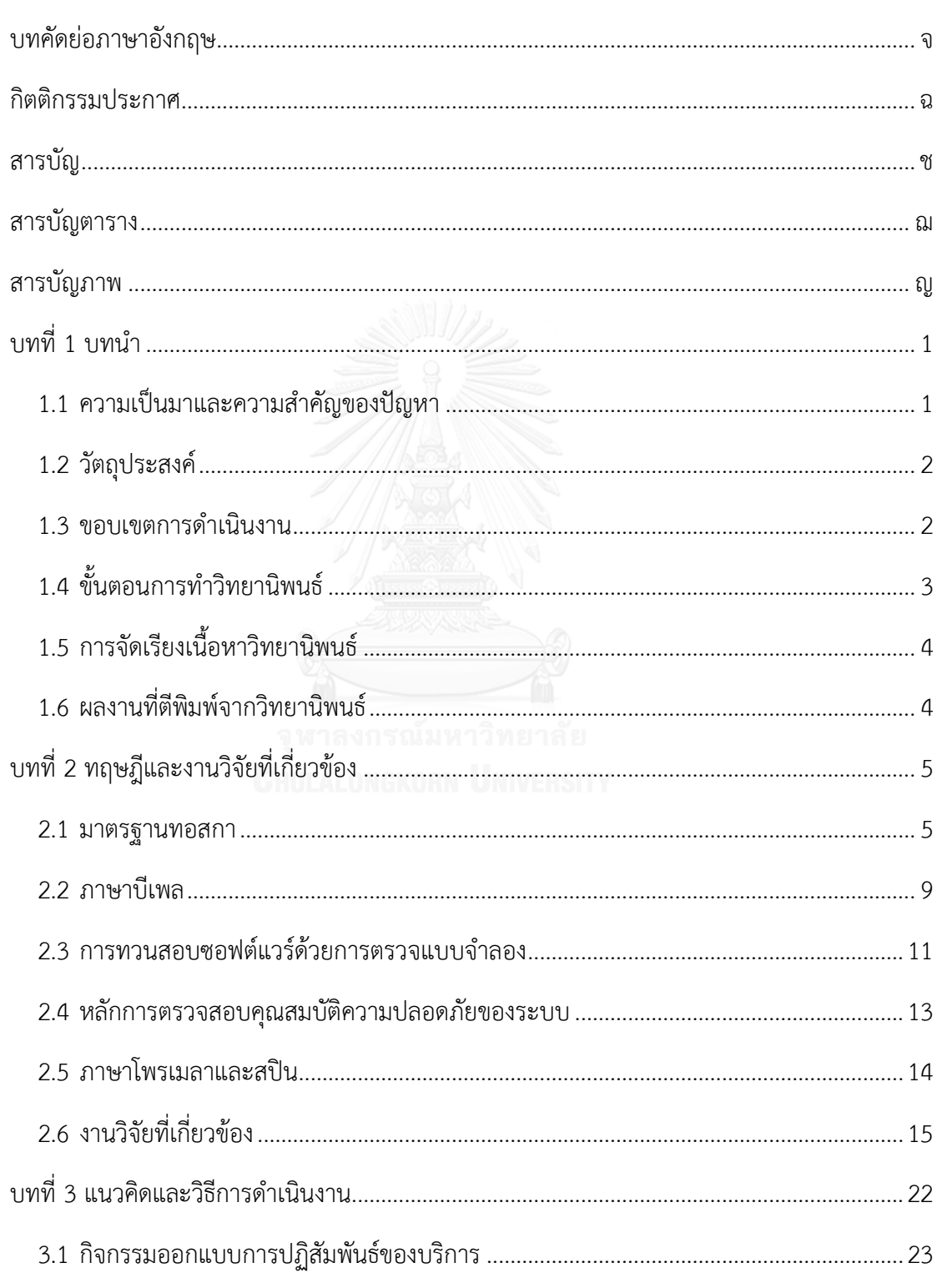

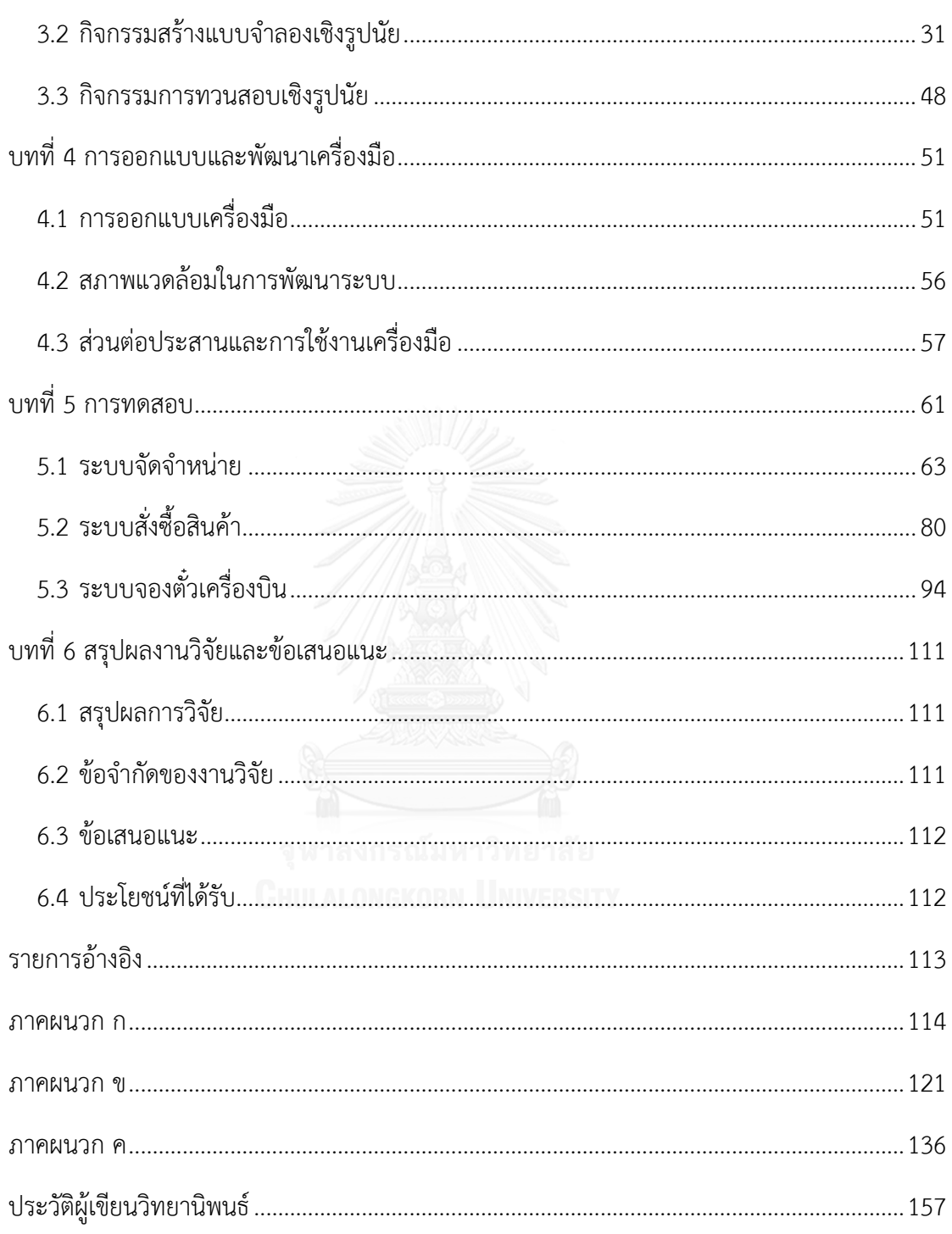

ซ

หน้า

# **สารบัญตาราง**

ฌ

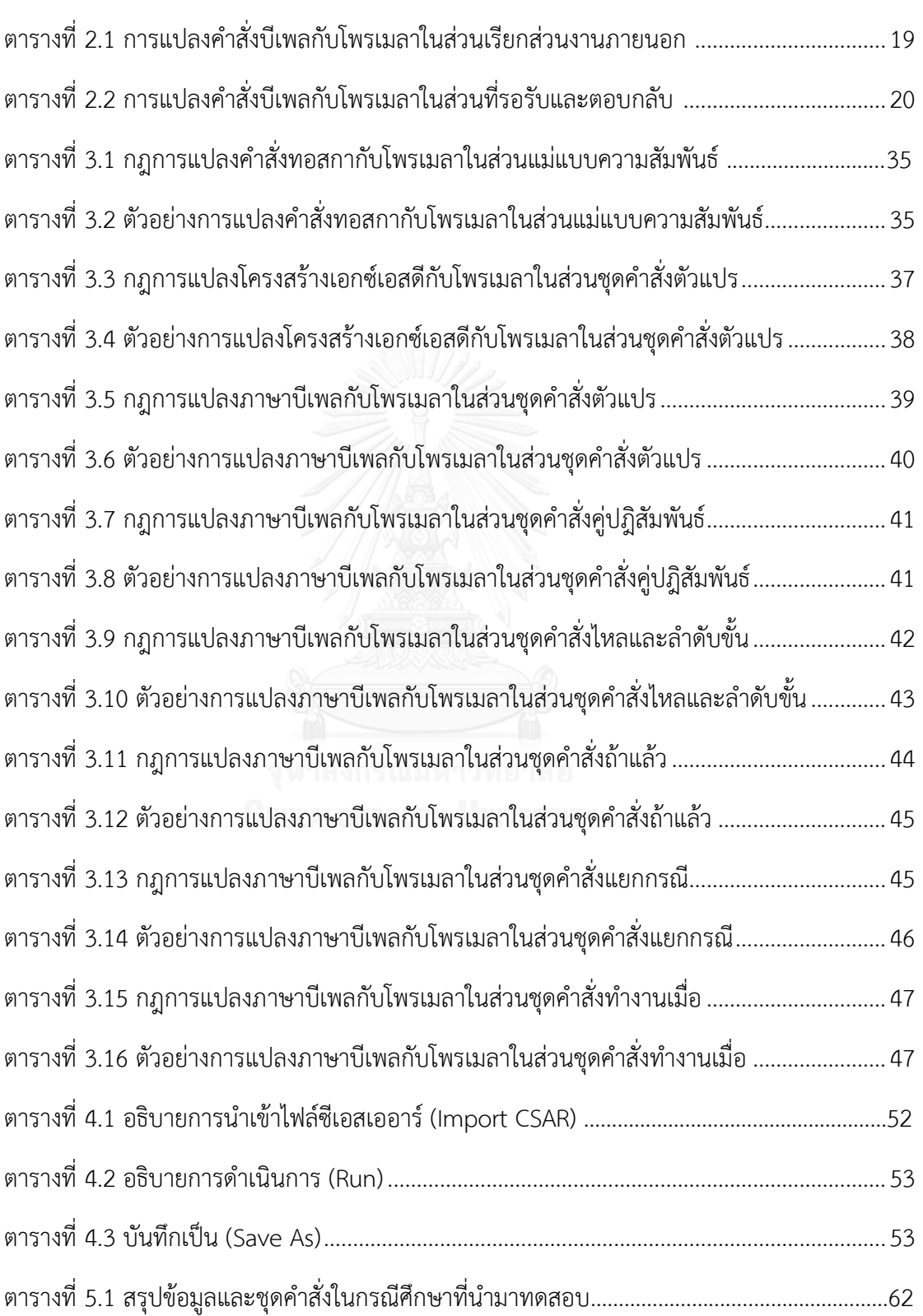

# **สารบัญภาพ**

ญ

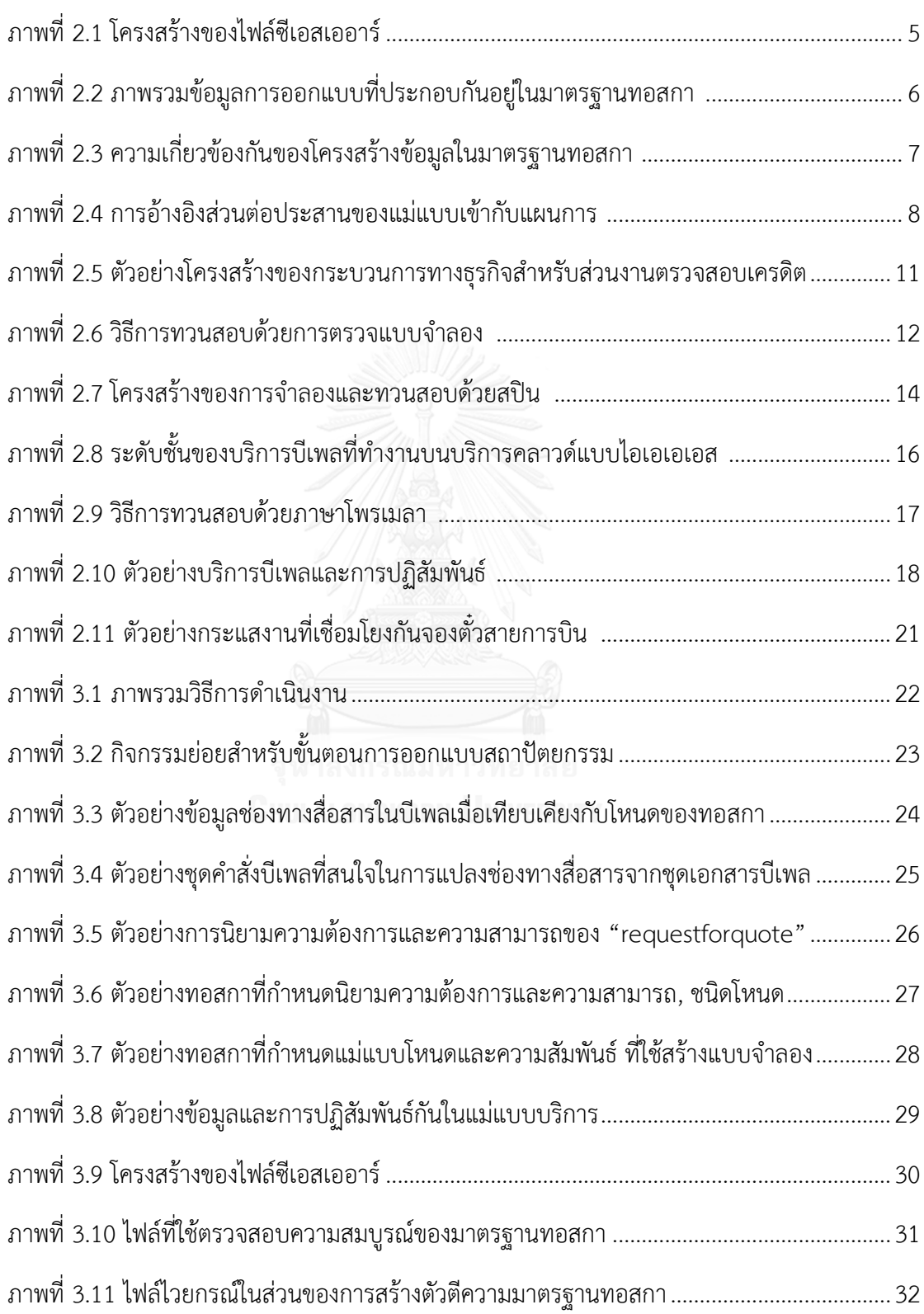

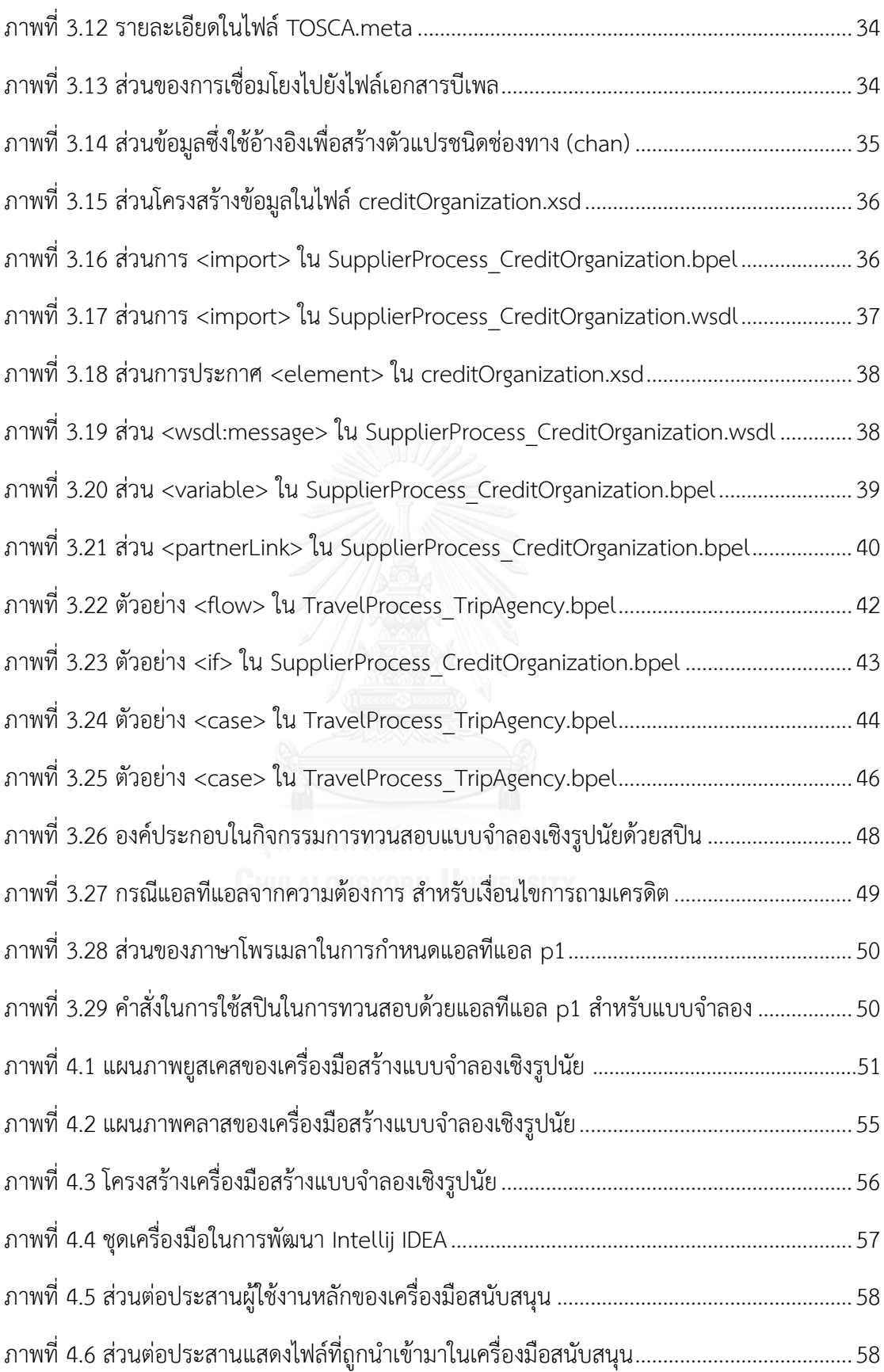

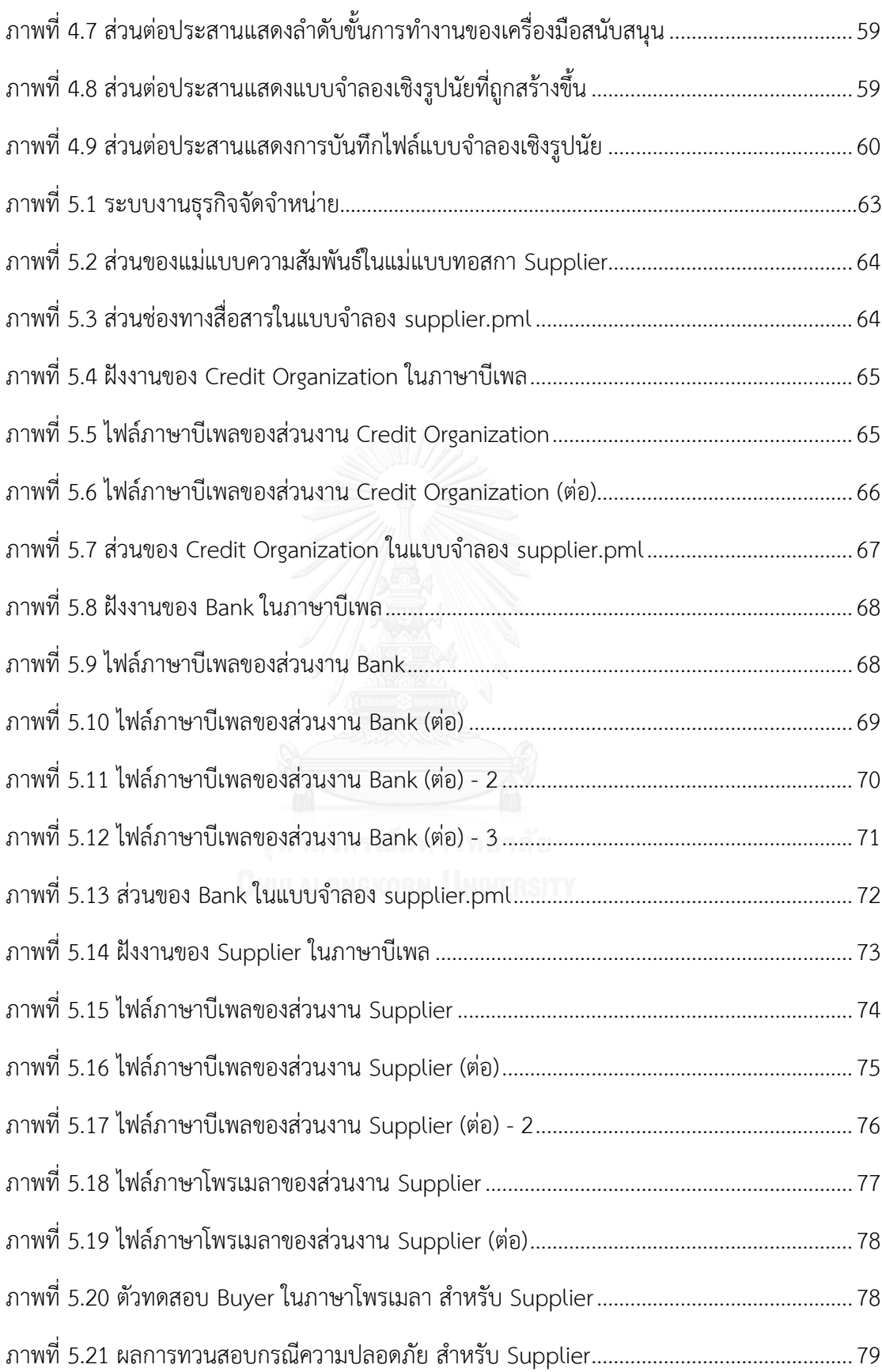

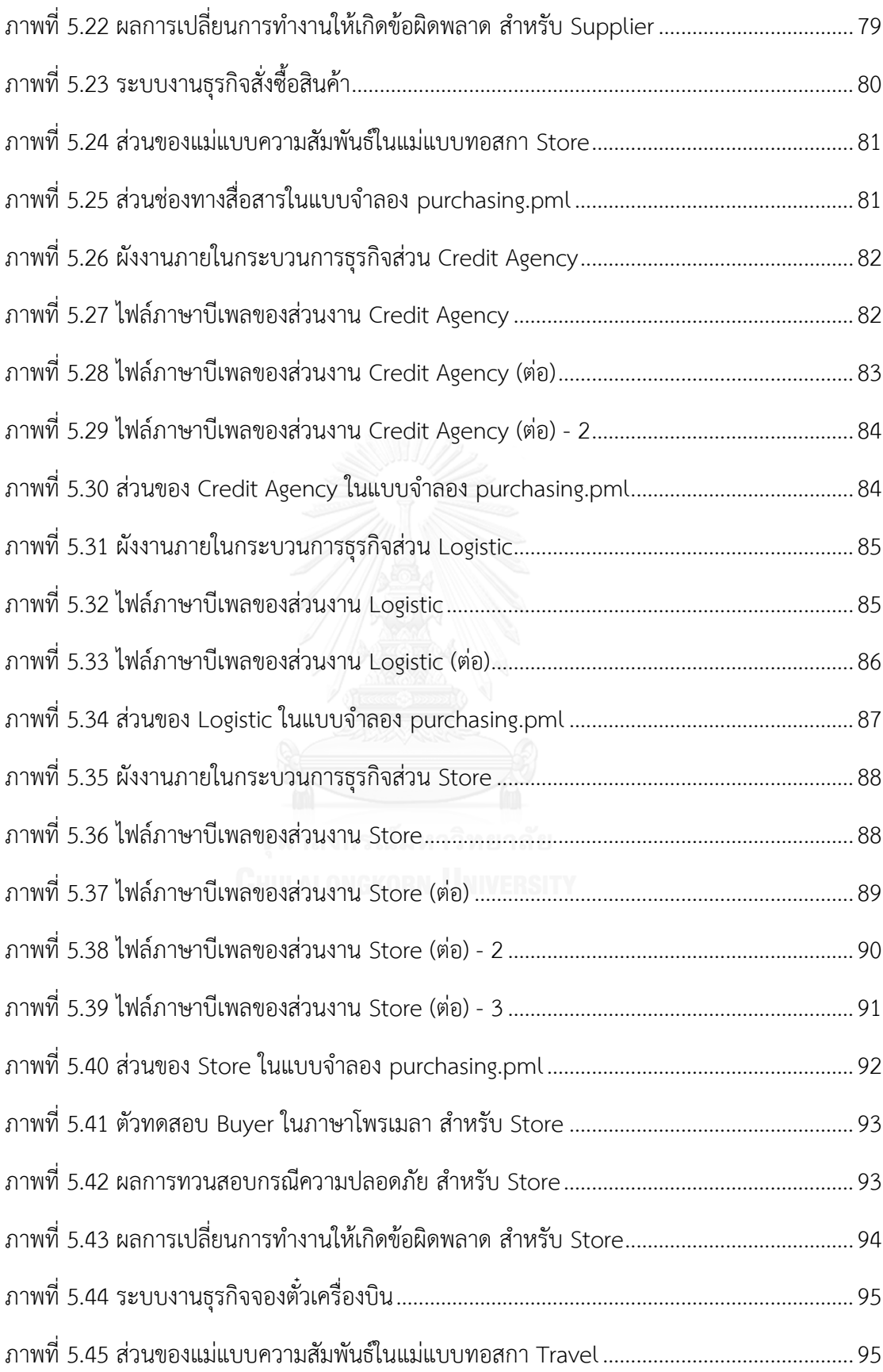

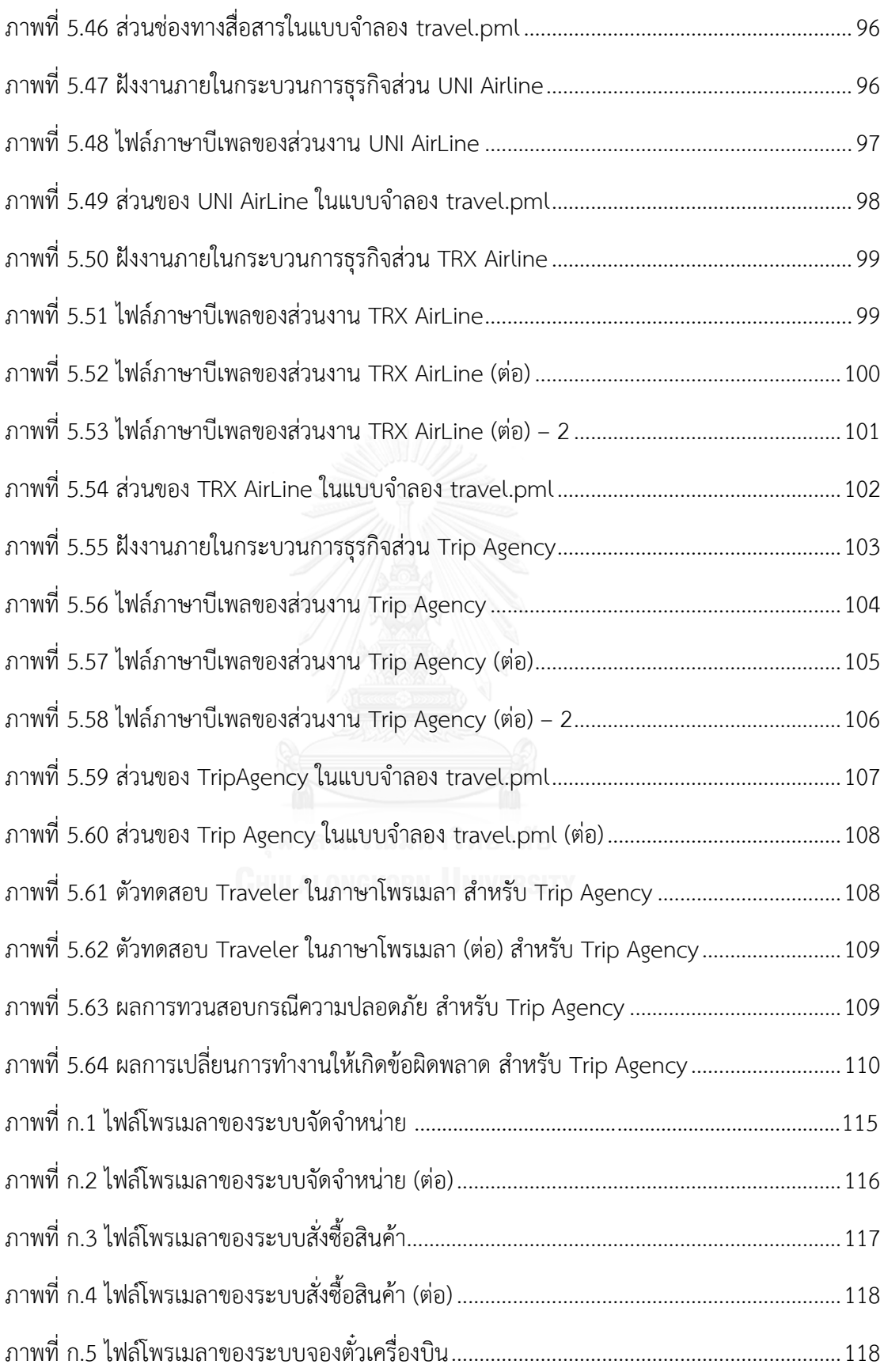

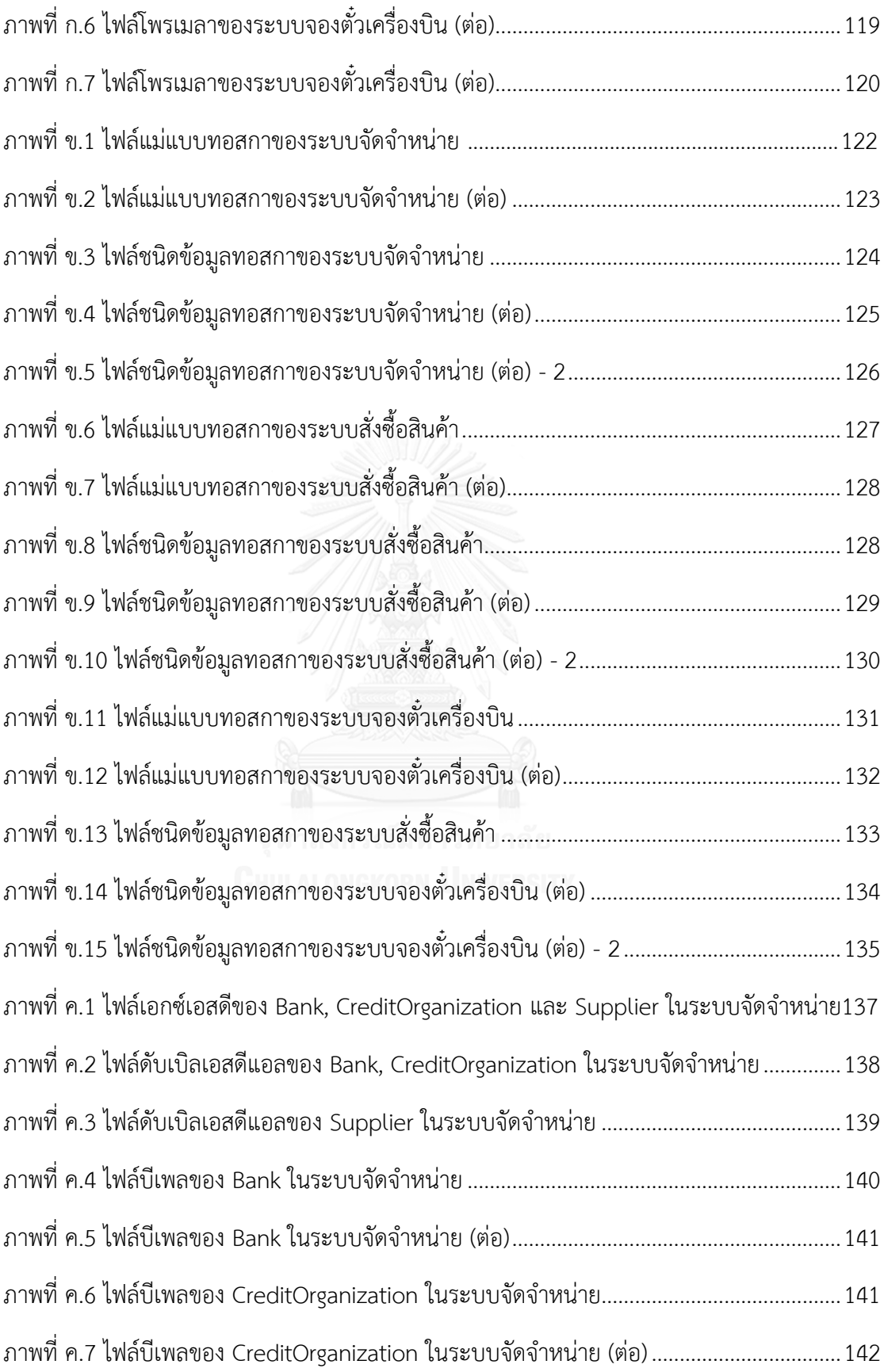

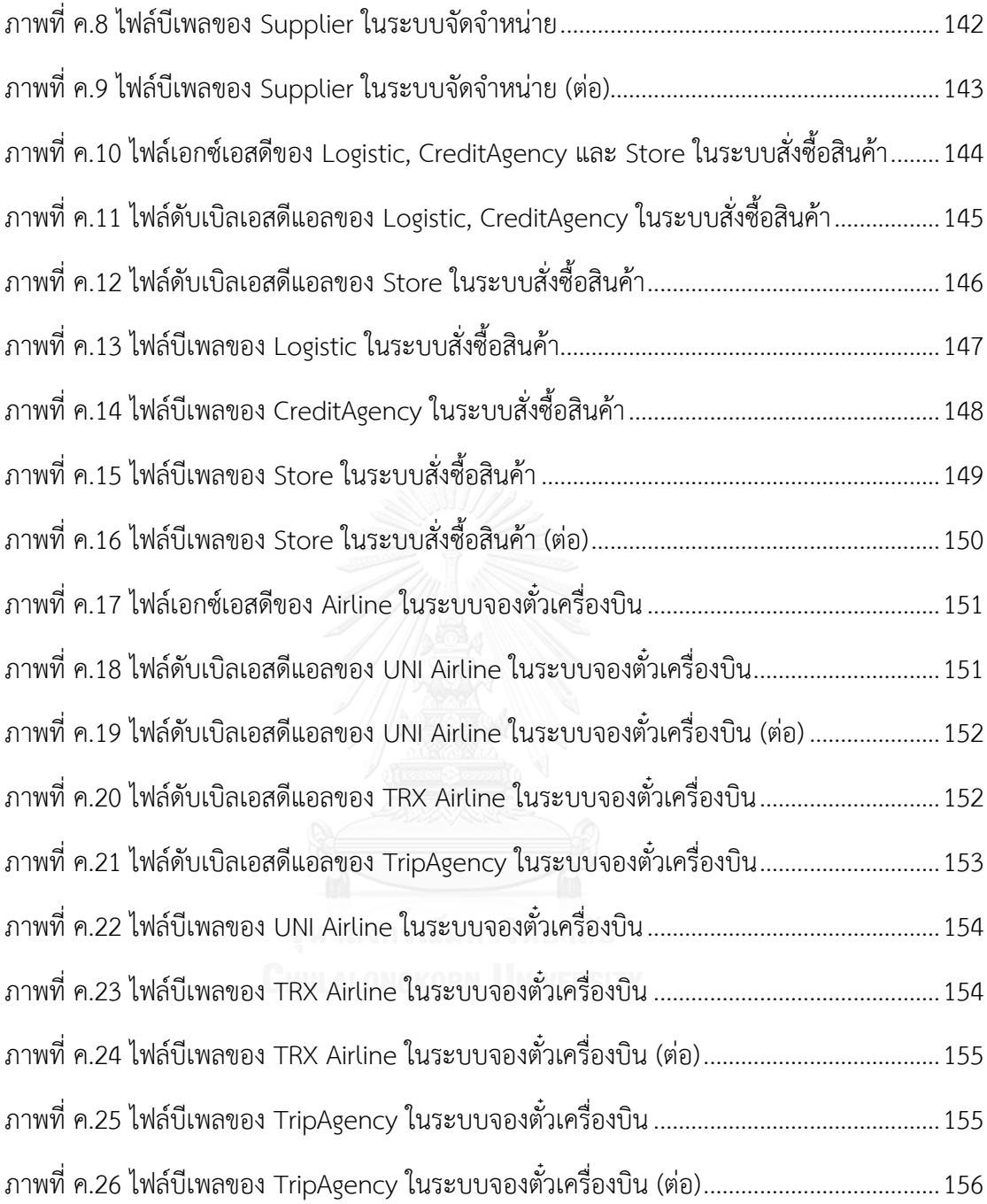

# **บทที่ 1 บทน า**

## **1.1 ความเป็นมาและความส าคัญของปัญหา**

ี่ ปัจจุบันรบบซอฟต์แวร์สำหรับธุรกิจสามารถทำงานร่วมกันและติดตั้งอยู่บนคลาวด์เพื่อให้ เกิดความคล่องตัว ลดข้อจำกัดและภาระด้านการจัดการทรัพยากรได้ดี เมื่อมีผู้ใช้งานคลาวด์มาก ขึ้น[1] จึงมีความจ าเป็นอย่างยิ่งที่จะต้องมีมาตรฐานกลางที่เป็นที่ยอมรับและใช้เป็นตัวกลาง ส าหรับการออกแบบและพัฒนาระบบซอฟต์แวร์นี้มาตรฐานทอสกา (Topology and Orchestration Specification for Cloud Applications: TOSCA) [2] เป็นการตกลงร่วมกันว่า เป็นมาตรฐานกลางที่จะใช้สนับสนุนการออกแบบและพัฒนาระบบซอฟต์แวร์บนคลาวด์ร่วมกัน ทอสกานั้นได้รับการกำหนดมาตรฐานโดยกลุ่มผู้ให้บริการคลาวด์ที่ร่วมมือกันในคณะกรรมการ ข องโอ เอ ซิ ส (The Organization for the Advancement of Structured Information Standards: OASIS)

ในการนำทอสกามาใช้งานยังไม่มีเครื่องมือช่วยในการทวนสอบความถูกต้องของการ ้ออกแบบระบบซอฟต์แวร์ โดยเฉพาะอย่างยิ่งระบบซอฟต์แวร์ที่ประกอบด้วยการทำงานร่วมกัน ของเซอร์วิส (Service) ต่างๆ ซึ่งทอสกานำเสนอมาตรฐานการเชื่อมโยงเชิงโครงสร้างของ สถาปัตยกรรมซอฟต์แวร์ได้เป็นอย่างดี อย่างไรก็ตามการออกแบบส่วนพฤติกรรมของระบบ ซอฟต์แวร์ที่มีการเชื่อมโยงกันเป็นระบบงานธุรกิจผ่านเว็บเซอร์วิส (Web Service) มักนิยมใช้ เครื่องมือบีเพล (Business Process Execution Language: BPEL) [3] ในการอธิบายและไม่ได้ กล่าวถึงการติดตั้งร่วมกับทอสกาอย่างชัดเจน ผู้ทำวิทยานิพนธ์จึงเสนอกิจกรรมการออกแบบ ดังกล่าวเพื่อให้ผู้ออกแบบสามารถนำบีเพลและทอสกามาใช้งานร่วมกันได้ด้วยการวิเคราะห์บีเพล ้นอกจากนี้ในกิจกรรมได้ทำการเพิ่มข้อมูลในทอสกาเพื่อให้นำไปทวนสอบการออกแบบการ ปฏิสัมพันธ์ของบีเพล สำหรับการทวนสอบนั้นทำได้โดยใช้วิธีทวนสอบเชิงรูปนัย ซึ่งสามารถทำ การทวนสอบคุณสมบัติส าคัญบางอย่าง เช่น คุณสมบัติด้านความปลอดภัยของระบบ เป็นต้น โดย ที่ยังไม่ต้องพัฒนาโปรแกรมขึ้นมา โดยแบบจำลองเชิงรูปนัยที่สร้างจากทอสกาและบีเพลเป็น แบบจำลองที่มีการกำหนดการปฏิสัมพันธ์ระหว่างการทำงานแต่ละส่วนแล้ว ทำให้แบบจำลองนี้มี ้จำนวนสถานะเมื่อดำเนินการทวนสอบด้วยเครื่องมือตรวจแบบจำลองที่มีขอบเขตและลดปัญหา ในการทวนสอบอันเนื่องมาจากการเกิดการจำลองสถานะจำนวนมาก เมื่อเทียบกับแบบจำลองที่ สร้างจากบีเพลอย่างเดียว

ึ่งานวิทยานิพนธ์นี้จึงเสนอแนวทางในการนำทอสกาซึ่งกำหนดภาพรวมของระบบและบี เพลของแต่ละองค์ประกอบในระบบ มาใช้ประโยชน์ในการทวนสอบการปฏิสัมพันธ์ของบีเพล โดยใช้เทคนิคการทวนสอบเชิงรูปนัย (Formal Verification) โดยการแปลงทอสกาและบีเพลให้ ้อยู่ในรูปของแบบจำลองเชิงรูปนัยที่พอเพียงใช้ในการทวนสอบการปฏิสัมพันธ์ของบีเพล ภาษา โพรเมลา (Promela) และเครื่องมือสปิน (Simple Promela Interpreter: SPIN) ซึ่งถูกเลือกมา ใช้ โดยภาษาโพรเมลาสามารถนำมาใช้อธิบายแบบจำลองของระบบซอฟต์แวร์ได้ และเครื่องมือ ิสปินสามารถนำภาษาโพรเมลามาทำการทวนสอบเทียบกับการปฏิสัมพันธ์ของบีเพลที่กำหนดขึ้น ิ จากแบบรูป (Pattern) และความต้องการ (Requirements) โดยการกำหนดการปฏิสัมพันธ์นี้จะ ใช้เครื่องมือตรรกะที่เรียกว่าแอลทีแอล (Linear Temporal Logic: LTL) ซึ่งอธิบายการปฎิ- สัมพันธ์ที่ต้องการทวนสอบได้ดี

### **1.2 วัตถุประสงค์**

- 1) เสนอวิธีการทวนสอบการปฏิสัมพันธ์ของบีเพลสำหรับทอสกา
- 2) พัฒนาเครื่องมือสร้างแบบจำลองเชิงรูปนัยด้วยภาษาโพรเมลาจากทอสกาและบีเพล

#### **1.3 ขอบเขตการด าเนินงาน**

- 1) โครงสร้างและการประสานงานของระบบส าหรับคลาวด์ที่ใช้ในการออกแบบนั้นเป็นไป ตามมาตรฐานทอสกา รุ่น 1.0 ในรูปแบบของภาษาเอกซ์เอ็มแอล
- 2) กระบวนการทางธุรกิจที่ใช้ในแต่ละเครื่องแม่ข่ายต้องอยู่ในรูปแบบของ ดับเบิลยูเอสบี-เพลรุ่น 2.0
- 3) พัฒนาเครื่องมือสร้างแบบจำลองเชิงรูปนัย ด้วยภาษาโพรเมลา ในการตีความโครงสร้าง ไวยกรณ์ของข้อมูลนำเข้าด้วยไฟล์ซีเอสเออาร์ที่ประกอบด้วยข้อมูลต่อไปนี้

ภายในโครงสร้างข้อมูลสำหรับทอสกา ประกอบด้วย

- รูปแบบของชนิดความต้องการ (Requirement Type)
- รูปแบบของชนิดความสามารถ (Capability Type)
- รูปแบบของแม่แบบความสัมพันธ์ (Relationship Template)

ภายในชุดค าสั่งส าหรับดับเบิลยูเอส-บีเพล ประกอบด้วย

- รูปแบบของ Partner Link และ Variable
- รูปแบบของ Invoke, Receive และ Reply
- รูปแบบของ Flow และ Sequence
- รูปแบบของ Switch, While และ If

้ และไม่รองรับชุดคำสั่งสำหรับดับเบิลยูเอส-บีเพล ต่อไปนี้ Assign, Throw, Wait, Terminate และ Pick

- 4) ใช้โปรแกรมเอนท์เลอร์ รุ่น 4 ในการสร้างเครื่องมือสร้างแบบจำลองเชิงรูปนัย
- 5) การทวนสอบคุณสมบัติของแบบจำลองเชิงรูปนัย ใช้โปรแกรมสปิน รุ่น 6
- 6) แอลทีแอลที่ใช้ในการทวนสอบการปฏิสัมพันธ์ของบีเพล มาจากแบบรูป (Pattern) และความต้องการ (Requirements)
- 7) กรณีศึกษาเป็นระบบงานธุรกิจอย่างน้อย 3 กรณี โดยแต่ละระบบประกอบด้วย กระบวนการธุรกิจที่อธิบายด้วยบีเพล อย่างน้อย 3 บริการ

# **1.4 ขั้นตอนการท าวิทยานิพนธ์**

- 1) รวบรวมข้อมูลและแม่แบบของข้อกำหนดที่เกี่ยวข้องกับทอสกาและบีเพล
- 2) ค้นคว้าและทดลองสร้างการเชื่อมโยงเชิงโครงสร้างตามทอสกาที่แสดงส่วนสื่อสารของ กระบวนการทางธุรกิจแบบบีเพล
- 3) เลือกเครื่องมือและศึกษาการแปลงแบบจ าลองโพรเมลาจากไฟล์ซีเอสเออาร์ที่ ประกอบด้วยทอสกาและบีเพล
- 4) สรุปวิธีการและกิจกรรมที่ทำในการออกแบบการปฏิสัมพันธ์ของบีเพลตามทอสกา
- 5) พัฒนาเครื่องมือสนับสนนวิธีการทวนสอบการปฏิสัมพันธ์ของบีเพลสำหรับระบบที่ ออกแบบด้วยทอสกา
- 6) นำแบบจำลองที่ได้ในข้อที่ 5 ไปทำการทวนสอบการปฏิสัมพันธ์ของบีเพลสำหรับระบบ ที่ออกแบบด้วยทอสกา

# **1.5 การจัดเรียงเนื้อหาวิทยานิพนธ์**

้วิทยานิพนธ์ฉบับนี้แบ่งเนื้อหาออกเป็น 6 บทดังต่อไปนี้ บทที่ 1 เป็นบทนำซึ่งจะกล่าวถึง ความเป็นมาและความส าคัญของปัญหา รวมถึงวัตถุประสงค์ของการวิจัย ขอบเขตของการวิจัย ้ ประโยชน์ที่คาดว่าจะได้รับ วิธีการดำเนินการวิจัย ลำดับขั้นตอนการนำเสนอผลการวิจัย บทที่ 2 กล่าวถึงทฤษฎีพื้นฐานและงานวิจัยที่เกี่ยวข้องกับงานวิจัยนี้ บทที่ 3 กล่าวถึงการทวนสอบ การ ี ปฏิสัมพันธ์ของบีเพลสำหรับมาตรฐานทอสกา ซึ่งกล่าวถึงกิจกรรมและการออกแบบ บทที่ 4 กล่าวถึง สภาพแวดล้อมที่ใช้ในการพัฒนาเครื่องมือ และโครงสร้างเครื่องมือสนับสนุน บทที่ 5 กล่าวถึงสภาพ ล้อมที่ใช้ในการทดลองเครื่องมือ ขั้นตอนการทดสอบเครื่องมือ ระบบงานธุรกิจ ผลการทดสอบ และ บทที่ 6 เป็นข้อสรุปและข้อเสนอแนะจากการวิจัย

# **1.6 ผลงานที่ตีพิมพ์จากวิทยานิพนธ์**

ส่วนหนึ่งของวิทยานิพนธ์นี้ ได้รับการตีพิมพ์เป็นบทความทางวิชาการเรื่อง "Formal verification of cloud orchestration design with TOSCA and BPEL" โดย วรัญช์ เจริญสุข และวิวัฒน์ วัฒนาวุฒิ ในงานประชุมวิชาการ 13th International Conference on Electrical Engineering/Electronics, Computer,Telecommunications and Information Technology (ECTI-CON 2016) ระหว่างวันที่ 28 มิถุนายน – 1 กรกฎาคม 2559 ณ จังหวัดเชียงใหม่ ประเทศ ไทย

# **บทที่ 2 ทฤษฎีและงานวิจัยที่เกี่ยวข้อง**

### **2.1 มาตรฐานทอสกา**

้มาตรฐานทอสกา [4] เป็นมาตรฐานที่นำภาษาเอกซ์เอ็มแอล (Extensible Markup Language: XML) หรือภาษาวายเอเอ็มแอล (YAML Ain't Markup Language: YAML) มาใช้ ้อธิบายความหมายที่ใช้เป็นข้อกำหนดที่แสดงการเชื่องโยงเชิงโครงสร้าง (Topology) และการคุม ้จังหวะ (Orchestration) ของระบบสำหรับคลาวด์ โดยก่อนหน้านี้วิธีการที่ผู้ให้บริการคลาวด์ใช้ ้ออกแบบมีความแตกต่างกันไป จึงเป็นที่มาของการจัดทำมาตรฐานทอสกา ซึ่งได้รับการเห็นชอบ จากกลุ่มผู้ให้บริการคลาวด์และดำเนินการเผยแพร่ออกไปโดยคณะกรรมการของโอเอซิส เพื่อที่จะนำมาใช้เป็นมาตรฐานการที่อ้างอิงการออกแบบระหว่างผู้ให้บริการ ทำให้สามารถนำการ ้ออกแบบไปใช้อ้างอิงร่วมกันและเพิ่มเติมการทำงานให้ดีขึ้น และบันทึกไฟล์ด้วยนามสกุลซีเอส-เออาร์(Cloud Service Archive: CSAR) ที่มีโครงสร้างของภายในแฟ้มข้อมูลตามภาพที่ 2.1

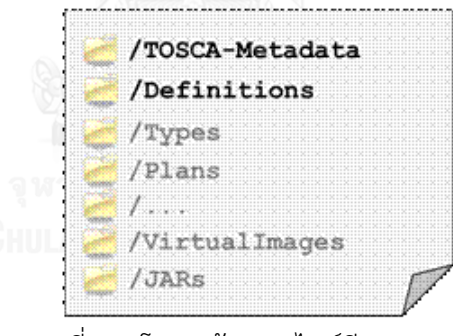

ภาพที่ 2.1 โครงสร้างของไฟล์ซีเอสเออาร์

<span id="page-20-0"></span>้สำหรับข้อมูลการออกแบบที่ประกอบอยู่ในมาตรฐานทอสกานั้นจะนำไปใช้ในการ ก าหนดแม่แบบบริการ (Service Template) ซึ่งโครงสร้างภายในการออกแบบจะ ประกอบด้วยเนื้อหาซึ่งอธิบายการบริการอยู่ใน 2 ส่วน ดังต่อไปนี้

- 1) แม่แบบการเชื่อมโยงเชิงโครงสร้าง (Topology Template)
- 2) แผนการสำหรับการคุมจังหวะ (Plans)

## 2.1.1 แม่แบบการเชื่อมโยงเชิงโครงสร้าง (Topology Template)

แม่แบบการเชื่อมโยงเชิงโครงสร้างเป็นการกำหนดโครงสร้างของบริการซึ่ง ประกอบด้วยชุดของแม่แบบโหนด (Node Template) และแม่แบบความสัมพันธ์ (Relationship Template) ที่นำมาประกอบกันขึ้นแสดงโครงสร้างของบริการในรูปแบบ แผนผังความสัมพันธ์ที่มีการถูกระบุทิศทาง ดังภาพที่ 2.2 โดยแม่แบบโหนดนั้นจะเกิดขึ้นตาม ข้อกำหนดที่ระบุอยู่ในข้อกำหนดชนิดของโหนด (Node Type) เพื่อแสดงองค์ประกอบของ บริการ ภายในจะระบุถึงคุณสมบัติ (Property) และส่วนต่อประสาน (Interface) ที่สามารถ ทำกับองค์ประกอบนั้น และชนิดของโหนดจะถูกกำหนดแยกออกมาเพื่อให้สามารถนำไปใช้ งานร่วมกัน โดยสามารถนำไปวิเคราะห์ อย่างเช่น มีกี่ครั้งที่เกิดองค์ประกอบขึ้น เป็นต้น

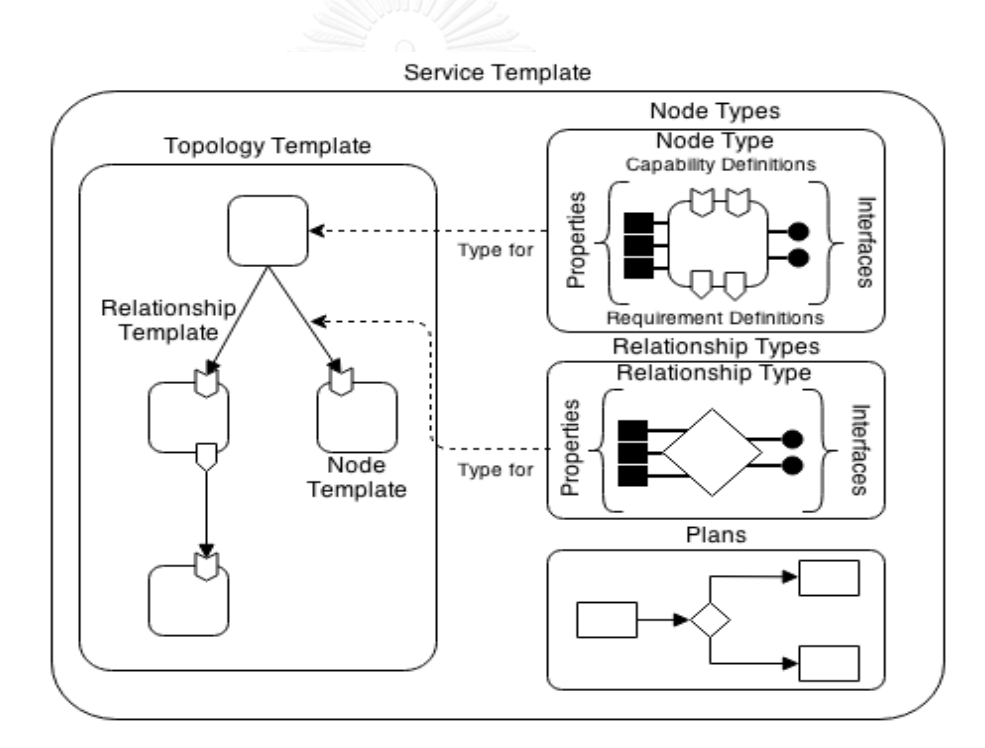

<span id="page-21-0"></span>ภาพที่ 2.2 ภาพรวมข้อมูลการออกแบบที่ประกอบกันอยู่ในมาตรฐานทอสกา [4]

ส่วนแม่แบบความสัมพันธ์จะแสดงความสัมพันธ์ระหว่างโหนด โดยที่แต่ละอันจะ อ้างอิงไปยังชนิดของความสัมพันธ์ (Relationship Type) เช่นเดียวกับชนิดของโหนดดังที่ กล่าวมา และสัญลักษณ์ที่ใช้ในการออกแบบจะแตกต่างกัน นอกจากนี้ชนิดของความสัมพันธ์ ยังแสดงถึงสิ่งที่เชื่อมโยงกันแบบกำหนดทิศทางจากต้นทางไปยังปลายทาง โดยจะต้อง สอดคล้องกับข้อมูลที่นำมากำหนดไว้ในส่วนนิยามความต้องการ (Requirement Definition) และนิยามความสามารถ (Capability Definition) ที่ระบุอยู่ภายในชนิดของ โหนด ดังภาพที่ 2.3 โดยนิยามสองแบบที่กล่าวมาจะอ้างอิงจากชนิดด้วยเช่นกัน

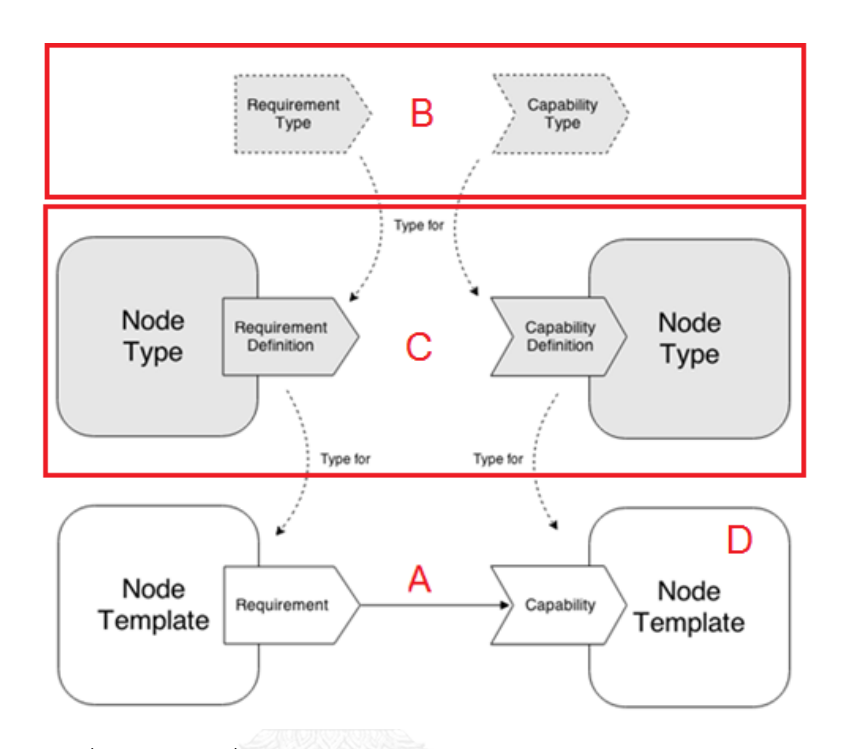

ภาพที่ 2.3 ความเกี่ยวข้องกันของโครงสร้างข้อมูลในมาตรฐานทอสกา [5]

<span id="page-22-0"></span>จากภาพที่ 2.3 แสดงให้เห็นถึงความเกี่ยวข้องกันของโครงสร้างข้อมูล โดยเมื่อต้องสร้างเส้น ความสัมพันธ์ที่เรียกว่าแม่แบบความสัมพันธ์กันขึ้นระหว่างบริการสองโหนดขึ้นตรงต าแหน่ง A ตาม ข้อกำหนดของมาตรฐานทอสกา นักออกแบบจะต้องทำการกำหนดข้อมูลเริ่มตั้งแต่ชนิดความต้องการ (RequirementType) และความสามารถ (CapabilityType) ตรงตำแหน่ง B แล้วจึงสร้างชนิดของ โหนดที่กำหนดนิยามความต้องการและความสามารถลงไป ตำแหน่ง C จากนั้นจึงนำไปสร้างแม่แบบ โหนด (NodeTemplate) ตำแหน่ง D และกำหนดแม่แบบความสัมพันธ์ลงไปในขั้นสุดท้าย

2.1.2 แผนการสำหรับการคุมจังหวะ (Plans)

แผนการเป็นการระบุถึงกระบวนการที่ถูกใช้ในการสร้างและยกเลิกการให้บริการรวมไป ถึงกิจกรรมต่างๆ เพื่อทำให้เกิดการคุมจังหวะการทำงานของการเชื่อมโยงเชิงโครงสร้างที่ระบุไว้ ในส่วนแรกของมาตรฐานทอสกา และการจัดการบริการในตลอดช่วงเวลาที่บริการถกใช้งาน โดย

ึกระบวนการที่กำหนดในส่วนนี้สามารถมีได้มากกว่าหนึ่งขั้นตอน และสามารถใช้ร่วมกับภาษา กระบวนการที่มีข้อกำหนดอยู่แล้ว อย่างเช่น บีเพล (Business Process Execution Language: BPEL) ห รือ บีพีเอ็มเอ็น (Business Process Model and Notation: BPMN) เป็นต้น ซึ่ง ตัวอย่างของแผนการแสดงในภาพที่ 2.4 เป็นการสร้างฐานข้อมูลลูกค้าบนระบบจัดการฐานข้อมูล โดยหลักการแล้วแผนการนั้นเป็นการคมจังหวะของส่วนต่อประสานเข้ากับแผนที่มีระบไว้ ทั้งชนิด ของข้อมูล ชนิดของโหนด ชนิดของความสัมพันธ์ และกำหนดเงื่อนไขเพื่อทำให้สามารถจัดการ องค์ประกอบของบริการที่ออกแบบขึ้นมาด้วยมาตรฐานทอสกา ตามภาพมี 3 ขั้นตอน คือ จอง พื้นที่จัดเก็บข้อมูล (Storage) ติดตั้งระบบจัดการฐานข้อมูล (Database Management System: DBMS) และสุดท้ายเป็นการเชื่อมส่วนจัดเก็บข้อมูล (Storage)

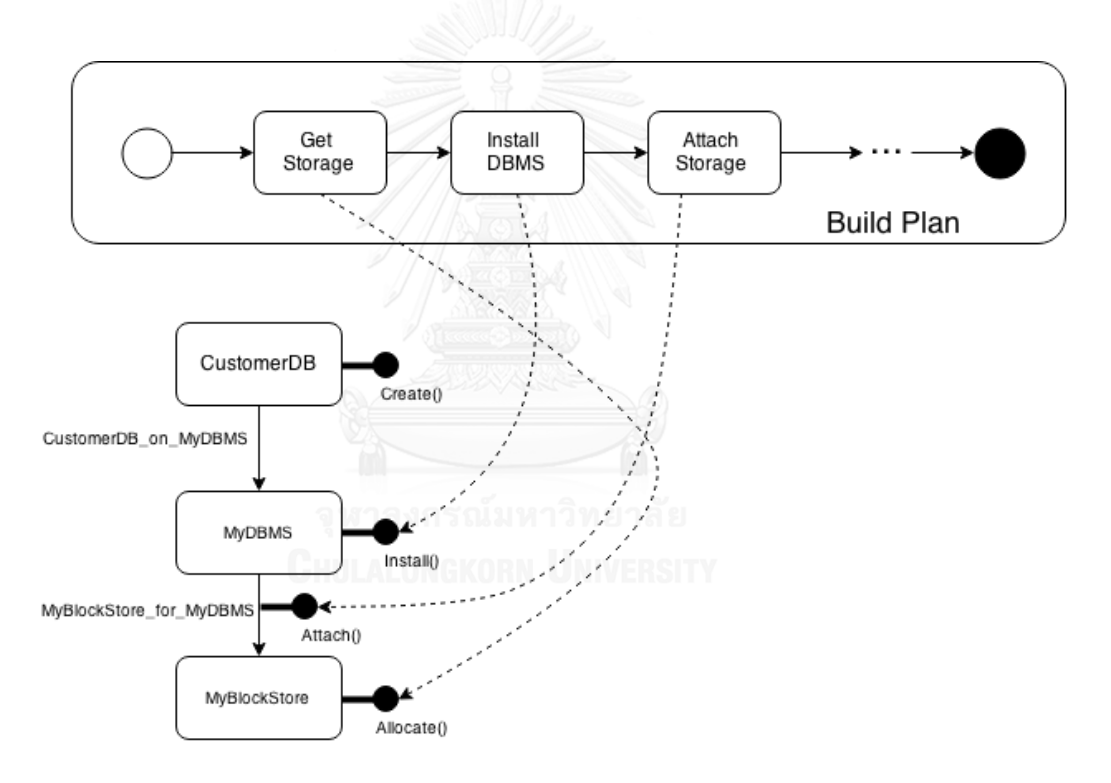

ภาพที่ 2.4 การอ้างอิงส่วนต่อประสานของแม่แบบเข้ากับแผนการ [4]

<span id="page-23-0"></span>โดยในปัจจุบันของแผนการสำหรับการคุมจังหวะนั้นจะมีการกำหนดด้วยวิธีการของแต่ละผู้ ให้บริการคลาวด์ สำหรับวิทยานิพนธ์นี้สนใจในข้อกำหนดส่วนของแม่แบบการเชื่องโยงเชิงโครงสร้าง และนำข้อกำหนดดังกล่าวมาออกแบบระบบซอฟต์แวร์ที่จัดวางกระบวนการทำงานด้วยบีเพลลงไป

### **2.2 ภาษาบีเพล**

ภาษาบีเพลเป็นภาษาเอกซ์เอ็มแอลที่ใช้ในการพัฒนากระบวนการทางธุรกิจจากเว็บ เซอร์วิส [6] โดยการนำภาษาดับเบิลยูเอสดีแอล (Web Service Description Language: WSDL) มาใช้ในการอธิบายข้อมูลของเว็บเซอร์วิส เกี่ยวกับบริการรองรับและอธิบายโครงสร้าง ของข้อมูลที่ใช้ในการสื่อสารผ่านบ ริการนั้นในรูปแบบของเอกซ์เอสดี (XML Schema Definition: XSD) ทั้งนี้ก่อนที่จะมีภาษาบีเพลนั้นแต่ละบริษัทผู้ผลิตกระบวนการทางธุรกิจต่างมี ้รูปแบบการเขียนกระบวนการทางธุรกิจที่แตกต่างกัน จึงมีการกำหนดภาษาบีเพลขึ้นมาเพื่อ ก าหนดเป็นภาษามาตรฐานส าหรับการเขียนกระบวนการทางธุรกิจและใช้แพลตฟอร์มสื่อสารกัน ด้วยรูปแบบเว็บเซอร์วิส โดยภาษาบีเพลถูกพัฒนามาจาก 2 ภาษา คือ ภาษาดับเบิลยูเอสเอฟ แอล (Web Services Flow Language: WSFL) ออกแบบโดยบริษัท IBM และภาษาเอกซ์แลงค์ (XLANG) ที่ออกแบบโดยบริษัทไมโครซอฟท์ (Microsoft) และกำหนดออกมาเป็นเวอร์ชันแรก เมื่อเดือนสิงหาคม ปี ค.ศ. 2002 และถูกปรับปรุงเป็นเวอร์ชัน 1.1 ในเดือนมีนาคม ปี ค.ศ. 2003 โดยองค์กรโอเอซิสประกาศออกมาเป็น BPEL3WS เวอร์ชัน 1.1 เป็นมาตรฐานสำหรับการพัฒนา กระบวนการทางธุรกิจบนเว็บเซอร์วิส และปัจจุบันใช้อ้างอิงในชื่อดับเบิลยูเอส-บีเพล เวอร์ชัน 2.0 คำสั่งของภาษาบีเพลได้รับการออกแบบให้มีโครงสร้างแบบภาษาเอกซ์เอ็มแอล และมีคำสั่ง ในการเรียกใช้บริการเว็บเซอร์วิส โดยชุดคำสั่งที่ประกอบกันนี้จะจำลองการทำงานของ กระบวนการทางธุรกิจได้ สามารถเรียกใช้เหมือนเป็นเว็บเซอร์วิสโดยเรียกผ่านดับเบิลยูเอสดีแอล และสามารถแยกชุดค าสั่งได้ออกเป็น 3 กลุ่มดังนี้

- 1) ชุดคำสั่งที่ระบุกิจกรรมพื้นฐานที่ใช้กำหนดโครงสร้างพื้นฐาน
- 2) ชุดคำสั่งระบุกิจกรรมในลักษณะกำหนดโครงสร้างที่ใช้การรวมกลุ่มกิจกรรม
- 3) ชุดคำสั่งสำหรับนิยามข้อมูล
- ่ 2.2.1 ชุดคำสั่งที่ระบุกิจกรรมพื้นฐานที่ใช้กำหนดโครงสร้างพื้นฐานชุดคำสั่งกลุ่มนี้จะเป็นการ ึกำหนดกิจกรรมพื้นฐานและใช้ในงานทั่วไป เพื่อดำเนินกิจ-

ึกรรมที่ต้องปฏิสัมพันธ์ไปยังระบบภายนอกและการดำเนินการข้อมูล ซึ่งประกอบด้วยต่อไปนี้

- <invoke> ใช้เพื่อกำหนดกระบวนการทางธุรกิจในการเรียกใช้งานการดำเนินการ ที่อยู่ภายใต้ชนิดช่องทางสื่อสาร (PortType) ที่นิยามอยู่ในภาษาดับเบิลยูเอสดีแอ ลของเว็บเซอร์วิส

- <receive> ใช้ในการกำหนดกระบวนการทางธุรกิจซึ่งจะเป็นการหยุดรอข่าวสารที่ เข้ามาถึง

- <reply> ใช้ส าหรับส่งข่าวสารเพื่อตอบกลับข่าวสารที่ได้รับมาตามกระบวนการ ทางธุรกิจ

- <assign> ใช้เพื่อกำหนดคัดลอกข้อมลจากตำแหน่งหนึ่งไปยังอีกตำแหน่งหนึ่ง

- <throw> ใช้ในการระบุข้อผิดพลาดที่เกิดขึ้น
- <wait> ใช้ในการกำหนดให้กระบวนการทางธุรกิจหยุดรอตามระยะเวลาหนึ่ง
- <terminate> ใช้เพื่อยกเลิกกระบวนการทางธุรกิจทั้งหมด

2.2.2 ชุดคำสั่งระบุกิจกรรมในลักษณะกำหนดโครงสร้างที่ใช้การรวมกลุ่ม

ี ชุดคำสั่งในการรวมกลุ่มกิจกรรมพื้นฐานเข้าด้วยกันจะถูกใช้เพิ่มควบคุมลำดับการ ทำงานและสร้างกระบวนการทางธุรกิจที่ซับซ้อนขึ้น โดยมีคำสั่งดังนี้

- <sequence> ใช้กำหนดให้กลุ่มกิจกรรมที่ทำตามลำดับเรียงกัน
- <flow> ระบุให้ชุดคำสั่งนั้นทำงานกันในแบบขนาน
- <switch> กำหนดให้กิจกรรมทำงานแบบเลือกทำตามเงื่อนไขที่ระบุไว้
- <if> ใช้สำหรับกำหนดเงื่อนไขการทำงานของกระบวนการ
- <while> ใช้เพื่อกำหนดให้มีการทำงานซ้ำจนกว่าจะเป็นไปตามเงื่อนไขที่ระบุ

- <pick> ใช้เพื่อหยุดกระแสงานรอจนกว่าจะมีข่าวสารที่ต้องการมาถึง หรือหมด เวลาที่รอ

2.2.3 ชุดคำสั่งสำหรับนิยามข้อมูล

ี่ ชุดคำสั่งสำหรับนิยามข้อมูลใช้ในการกำหนดข้อมูลที่สามารถอ้างอิงภายในกิจกรรมได้

- <partnerLink> ใช้กำหนดความเกี่ยวของชนิดช่องต่อกับเว็บเซอร์วิส
- <variable> ใช้เพื่อกำหนดค่าตัวแปรในกระบวนการทางธุรกิจ

ตัวอย่างของโครงสร้างของกระบวนการทางธุรกิจแสดงในภาพที่ 2.5 เป็นส่วนงาน ตรวจสอบเครดิตลูกค้า โดยจะรับการร้องขอและทำการตรวจสอบว่ามีข้อมูลลูกค้าหรือไม่ ถ้ามี ข้อมูลจะทำการส่งข้อมูลกลับไปยังผู้ร้องขอ และถ้าไม่มีก็จะตอบกลับไปว่าไม่มีข้อมูลลูกค้า

<span id="page-26-0"></span>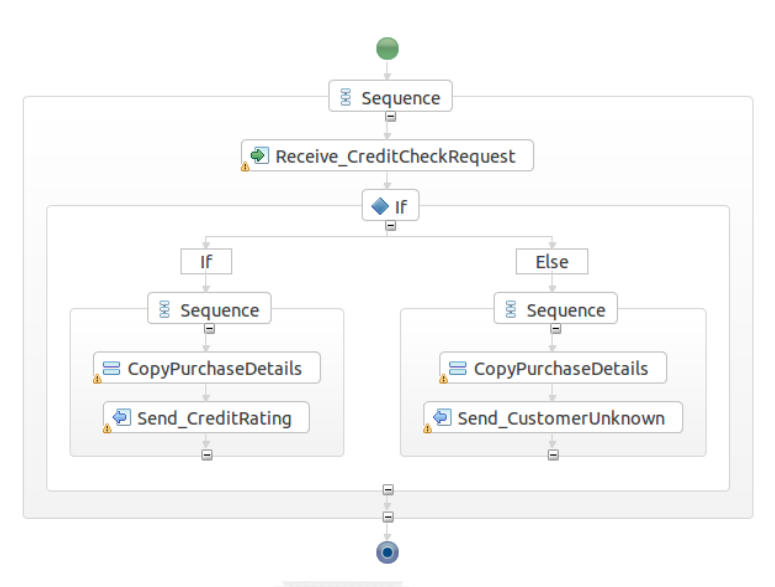

ภาพที่ 2.5 ตัวอย่างโครงสร้างของกระบวนการทางธุรกิจสำหรับส่วนงานตรวจสอบเครดิต

## **2.3 การทวนสอบซอฟต์แวร์ด้วยการตรวจแบบจ าลอง**

 การทวนสอบซอฟต์แวร์นั้นเป็นการใช้วิธีการทบทวนและการทดสอบเป็นแนวทางในการ ้ปฏิบัติสำหรับการออกแบบของระบบที่มีความซับซ้อน [7] วิธีการดังกล่าวจะใช้เวลาและความ พยายามอย่างมากในการทวนสอบมากกว่าที่จะใช้วิธีสร้างระบบนั้นขึ้นมา ดังนั้นโดยทั่วไปวิธีการแบบ ี ทางการที่เป็นเทคนิคในการที่จะลดข้อจำกัดดังกล่าวและสามารถทำให้ผลลัพธ์ของการทวนสอบ ้ ครอบคลุมมากขึ้น คือ รวมการทวนสอบไว้ในขั้นตอนการออกแบบ ซึ่งเป็นขั้นตอนที่มีความสำคัญต่อ การพัฒนาซอฟต์แวร์

้สำหรับเทคนิคการทวนสอบด้วยการตรวจแบบจำลองนั้น จะทำการสร้างสถานะที่เป็นไปได้ ทั้งหมดของระบบที่สนใจขึ้นมา เหมือนกับโปรแกรมหมากรุกคำนวณหาทางเดินบนกระดานที่เป็นไป ได้ทั้งหมด โดยเครื่องมือที่ทำการตรวจสอบแบบจำลองนั้นจะพิจารณาสถานะที่เป็นไปได้ทั้งหมดโดย ไม่นำเงื่อนไขมาประกอบ ซึ่งจะแสดงให้เห็นสถานะทั้งหมดของระบบที่จำลองขึ้นมาและนำไปสู่การ

พิจารณาคุณสมบัติในประเด็นต่างๆ ความท้าทายของเครื่องมือที่นำมาทำการตรวจแบบจำลอง คือ วิธี จัดการสถานะทั้งหมดที่คำนวณขึ้นมาทั้งในแง่ของหน่วยความจำและความสามารถในการประมวลผล

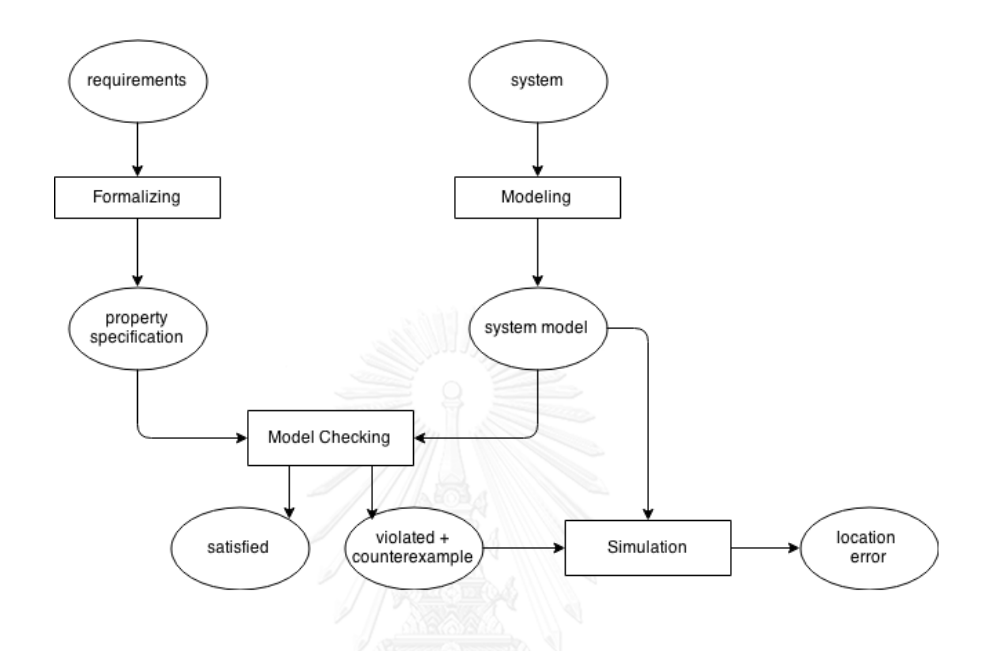

.ภาพที่ 2.6 วิธีการทวนสอบด้วยการตรวจแบบจำลอง [7]

<span id="page-27-0"></span>ในภาพที่ 2.6 อธิบายกระแสงานของการทวนสอบ โดยมีขั้นตอนการเตรียมการก่อนการ ตรวจแบบจำลองอยู่ 2 ส่วน คือ นำความต้องการมาหาคุณสมบัติข้อกำหนดและแปลงระบบเป็น แบบจำลอง เมื่อนำเข้าข้อมูลที่เตรียมไว้ไปตรวจแบบจำลองจะได้ ผลลัพธ์ว่ามีประเด็นและ ่ ข้อผิดพลาดแบบไหน และนำข้อผิดพลาดนั้นไปหาสถานะที่เป็นปัญหา ดังนั้นสรุปโดยรวมแล้ว การ ีตรวจแบบจำลองจึงเป็นเทคนิคที่ทำการจำลองสถานะการทำงานด้วยแบบจำลองของระบบที่สามารถ กำหนดสถานะและพฤติกรรมได้ชัดเจน ซึ่งจะสามารถนำไปพิจารณาถึงประเด็นปัญหาต่างๆ ที่ส่งผล ต่อการทำงานของระบบและทำให้สามารถตรวจพบข้อผิดพลาดนั้นในขั้นตอนการออกแบบ

จากทฤษฎีทอสกาและบีเพล วิทยานิพนธ์นี้ได้เสนอกิจกรรมการออกแบบการปฎิสัมพันธ์ของ ้ บีเพล โดยนำเอกสารบีเพลมาวิเคราะห์ก่อนนำไปวางลงในข้อกำหนดการเชื่อมโยงเชิงโครงสร้างของ ทอสกา ซึ่งได้ผลลัพธ์ก็คือ ระบบ ก่อนที่นำไปสร้างแบบจำลองเชิงรูปนัย (Formal Modeling) ใน ภาพที่ 2.6 และแบบจำลองระบบเป็นผลลัพธ์จากเครื่องมือสร้างแบบจำลองเชิงรูปนัยที่เสนอใน วิทยานิพนธ์ สุดท้ายความต้องการ (Requirements) มาจากการวิเคราะห์การปฏิสัมพันธ์ของบีเพล

### **2.4 หลักการตรวจสอบคุณสมบัติความปลอดภัยของระบบ**

การทวนสอบที่กล่าวใน 2.3 สามารถท าให้ตรวจสอบพฤติกรรมของระบบได้ในขั้นตอนการ ้ออกแบบ โดยที่ยังไม่ต้องพัฒนาซอฟต์แวร์ขึ้นมา [7] และการตรวจสอบจะทำการระบุคุณสมบัติของ ระบบโดยการเขียนแอลทีแอล (Linear Temporal Logic: LTL) ซึ่งเป็นการกำหนดเงื่อนไขเพื่อ ้อธิบายถึงคุณสมบัติที่ต้องการทำการตรวจสอบและสัญลักษณ์ที่สำคัญต่อไปนี้

- <> "eventually" จะเกิดเหตุการณ์นี้ขึ้นในอนาคตที่ระบบทำงานอยู่
- [] "always" เหตุการณ์นั้นจะเกิดขึ้นและเป็นเช่นนั้นตลอด

เมื่อตัวสัญลักษณ์ที่กล่าวมาประกอบกับความต้องการ (Requirements) จะสร้างเป็นขึ้นเป็น แอลทีแอล เพื่อนำไประบุลงบนเครื่องมือสปิน และคุณสมบัติที่นิยมทำการทวนสอบมีอยู่ 2 ประเด็น

1) การคงอยู่ (Liveness) เป็นการพิจารณาว่าพฤติกรรมของระบบจะเกิดเหตุการณ์ที่ควร เกิดขึ้นในที่สุด รูปแบบสัญลักษณ์ <>p โดยที่ p คือเหตุการณ์ที่ควรเกิดขึ้น

โดยตัวอย่างจากระบบสั่งซื้อสินค้า เมื่อเกิดการชำระค่าสินค้าจะต้องเกิดการจ่ายเงินขึ้น และสามารถเขียนออกมาในรูปแบบของแอลทีแอลได้ดังนี้

 $\langle p \rangle$  =>  $\langle p \rangle$  "ถ้าเกิด  $p$  ขึ้นแล้วจะเกิด  $q$ "

โดยที่ p คือ การชำระค่าสินค้า และ q คือ การจ่ายเงิน

2) ความปลอดภัย (Safety) จะพิจารณาเหตุการณ์ที่ไม่ต้องการให้เกิดขึ้นกับระบบ รูปแบบ สัญลักษณ์ [] ¬ p โดยที่ p คือเหตุการณ์ที่ไม่ต้องการให้เกิดขึ้น

โดยยกตัวอย่างจากระบบสั่งซื้อ จะไม่เกิดการอนุมัติคำสั่งซื้อให้กับลูกค้าที่เครดิตต่ำกว่า 20,000 บาท และสามารถเขียนออกมาเป็นแอลทีแอลได้ดังนี้

 $[]$  p =>  $[]$  ¬ (q; credit < 20,000)

โดยที่ p คือ การอนุมัติคำสั่งซื้อ และ q คือ เครดิตของลูกค้าน้อยกว่า 20,000

หลังจากพิจารณาคุณสมบัติและเขียนแอลทีแอลแล้ว นำไปใช้ทวนสอบด้วยเครื่องมือสปินจะ ได้ผลการทวนสอบว่าเป็นไปตามความต้องการ (Satisfied) จะเป็นการยืนยันว่าผ่านการทวนสอบ

#### **2.5 ภาษาโพรเมลาและสปิน**

ภาษาโพรเมลาเป็นภาษาที่ใช้จ าลองกระบวนการและถูกใช้ในการตรวจสอบพฤติกรรมของ กระบวนการที่ทำงานพร้อมกัน (Concurrent) โดยสามารถนำไปใช้ตรวจสอบความถูกต้องบน เครื่องมือสปิน (Simple Promela Interpreter: SPIN) ซึ่งเป็นโปรแกรมที่ถูกใช้งานในแบบคำสั่ง บรรทัด (Command Line) และกำหนดว่านำแบบจำลองใดมาใช้งานขณะนั้น โดยแบบจำลองที่ได้ไป เทียบเคียงการทำงานให้เสมือนการทำงานของระบวนการต้นแบบ ระหว่างดำเนินการจำลอง เหตุการณ์และตรวจสอบบนเครื่องมือสปินนั้น ตัวเครื่องมือสามารถกำหนดคำสั่งเพื่อนำไปใช้หา ประเด็นปัญหาด้วยการระบุสถานะชั่วคราวแบบเชิงเส้นหรือแอลทีแอล เพื่อให้เครื่องมือนำไป ตรวจสอบสถานะของแบบจำลองว่าเกิดเหตุการณ์ตามเงื่อนไขที่ระบุไว้หรือไม่ อย่างเช่น กรณีการเกิด เหตุการณ์หยุดชะงักของระบบ เหตุการณ์ที่ไม่เป็นไปตามข้อกำหนดที่ระบุไว้ และส่วนของโปรแกรมที่ ไม่สามารถทำงานได้ เป็นต้น

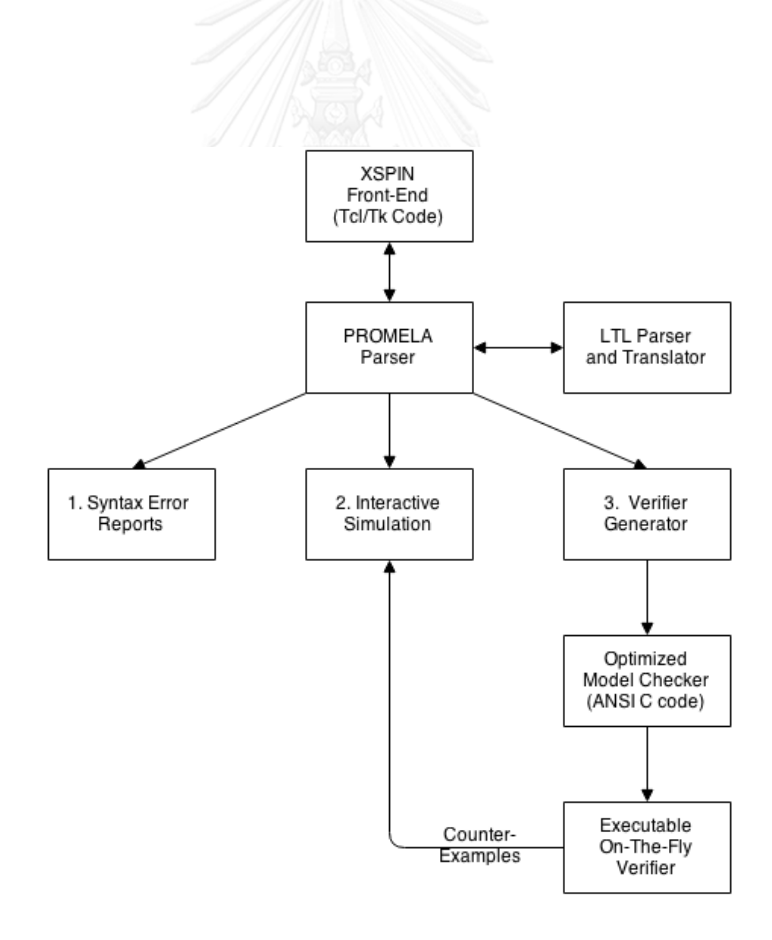

<span id="page-29-0"></span>ภาพที่ 2.7 โครงสร้างของการจำลองและทวนสอบด้วยสปิน [5]

ในภาพที่ 2.7 นั้นแสดงให้เห็นถึงขั้นตอนการทำงานของสปินในการจำลองและทวนสอบ โดย ี เอกซ์สปิน (XSPIN) เป็นส่วนติดต่อผู้ใช้งานของสปิน เพื่อรับชุดคำสั่งของโพรเมลาและแอลที-แอลเข้า ้มาดำเนินการตีความ ซึ่งสามารถแจ้งข้อผิดพลาดในไวยกรณ์ที่รับเข้ามา และสามารถปฏิสัมพันธ์กับ การจำลองที่ทำงานร่วมบนตัวทวนสอบที่ได้มาจากขั้นตอนสร้างตัวทวนสอบ โดยที่ตัวทวนสอบจะผ่าน ขั้นตอนในการปรับแต่งแบบจำลองให้สามารถนำไปทวนสอบการทำงานได้

## **2.6 งานวิจัยที่เกี่ยวข้อง**

2.6.1งานวิจัย Towards BPEL in the Cloud: Exploiting Different Delivery Models for the Execution of Business Processes โดย T. Anstett [3]

ในปี ค.ศ. 2009 งานวิจัยนี้เสนอแบบจำลองด้านความปลอดภัยและความน่าเชื่อถือ โดยแสดงระดับชั้นระบบตามรูปแบบของบริการที่สามารถนำกระบวนการทางธุรกิจมาใช้งาน บนบริการคลาวด์แบ่งออกเป็น 3 ลักษณะ

- 1) โครงสร้างพื้นฐานเชิงบริการหรือไอเอเอเอส (Infrastructure as a Service: IaaS) ซึ่งเป็นการแปรรูปโครงสร้างพื้นฐานของระบบให้อยู่ในรูปแบบของบริการ ซึ่งทำให้สามารถสร้างเครื่องแม่ข่ายที่กำหนดคุณสมบัติภายใน เช่น จำนวน หน่วยประมวลผล ขนาดหน่วยความจำ และช่องทางสื่อสารโดยระบุการ เชื่อมต่อ เป็นต้น
- 2) แพลตฟอร์มเชิงบริการหรือพีเอเอเอส (Platform as a Service: PaaS) คือ บริการชุดส าเร็จของระบบเพื่อเอื้อประโยชน์ให้กับการพัฒนาซอฟต์แวร์ ซึ่งลด ความซับซ้อนในการดูแลเครื่องแม่ข่ายและมีเครื่องมืออำนวยความสะดวกใน การที่จะตรวจสอบและติดตามสถานะการทำงานของซอฟต์แวร์ที่ทำงานอยู่บน ชุดส าเร็จนั้น
- 3) ซอฟต์แวร์เชิงบริการหรือเอสเอเอเอส (Software as a Service: SaaS) เป็น รูปแบบของระบบที่ท าให้ผู้ใช้งานเข้าถึงความสามารถของซอฟต์แวร์หรือ ระบบงานในลักษณะของบริการ ที่มีประโยชน์โดยตรงต่อผู้ใช้ผลิตภัณฑ์

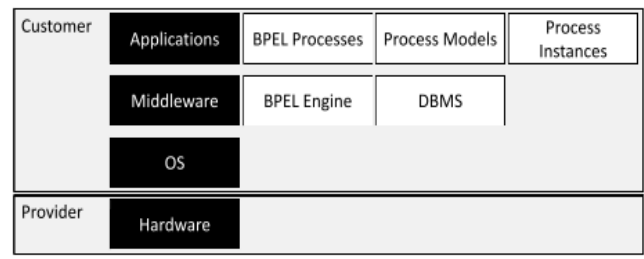

<span id="page-31-0"></span>ภาพที่ 2.8 ระดับชั้นของบริการบีเพลที่ทำงานบนบริการคลาวด์แบบไอเอเอเอส [3]

โดยภาพระดับชั้นบริการคลาวด์แบบไอเอเอเอสแสดงในภาพที่ 2.8 นั้นช่วยให้เข้าใจ ้ระดับชั้นของกระบวนการทางธุรกิจที่ใช้งานบีเพลและสามารถนำไปอ้างอิงเพื่อดำเนินการ ้ออกแบบองค์ประกอบพื้นฐานตามมาตรฐานทอสกา โดยอ้างอิงการกำหนดชนิดโหนดให้เป็น โปรแกรมตัวกลางที่รองรับภาษาบีเพลซึ่งภายในตัวโหนดนั้น จะกำหนดการดำเนินการ ี สำหรับควบคุมการติดตั้งเครื่องมือที่รองรับคำสั่งบีเพล ที่ชื่อ สวิตซ์ยาร์ด (SwitchYard) ซึ่ง ถูกนำไปกำหนดไว้ในแนวคิดและวิธีการดำเนินงานเพื่อเป็นแนวทางในการจัดวางโครงสร้าง และการประสานงานของระบบสำหรับคลาวด์ในมุมมองของกลุ่มกระบวนงานบีเพล ซึ่งจะทำ ให้ได้ผลลัพธ์การออกแบบมาใช้ในการนำไปทวนสอบ

2.6.2งาน วิจัย A formal approach for the validation of web service orchestrations โดย H. Kacem [8]

้ ในปี ค.ศ. 2012 งานวิจัยนี้นำเสนอวิธีการและเครื่องมือที่ใช้สำหรับการตรวจสอบการ ทำงานของส่วนประสานงานระหว่างเว็บเซอร์วิส ด้วยวิธีการสร้างแบบจำลองและตรวจสอบ โดยนำเข้าภาษาบีเพลซึ่งใช้ในการกำหนดกระบวนการทางธุรกิจ ผ่านเครื่องมือแปลงใน งานวิจัยนี้ออกมาเป็นผลลัพธ์ในภาษาโพรเมลาที่สามารถนำไปใช้เป็นแบบจำลองและ เทียบเคียงการทำงานต้นแบบได้ เพื่อนำไปทำการทวนสอบคุณสมบัติของแบบจำลองนั้น โดย ในงานวิจัยนี้ได้กำหนดรูปแบบการทวนสอบไว้ 2 ประเด็น คือ

- 1) คุณสมบัติทั่วไป ประกอบด้วย การคงอยู่ของกระบวนการ (Liveness) ความ ปลอดภัย (Safety) และความพร้อมทำงานของกระบวนการ (Availability)
- 2) คุณสมบัติเฉพาะ เช่น สถานะหยุดชะงักของกระบวนงาน เป็นต้น

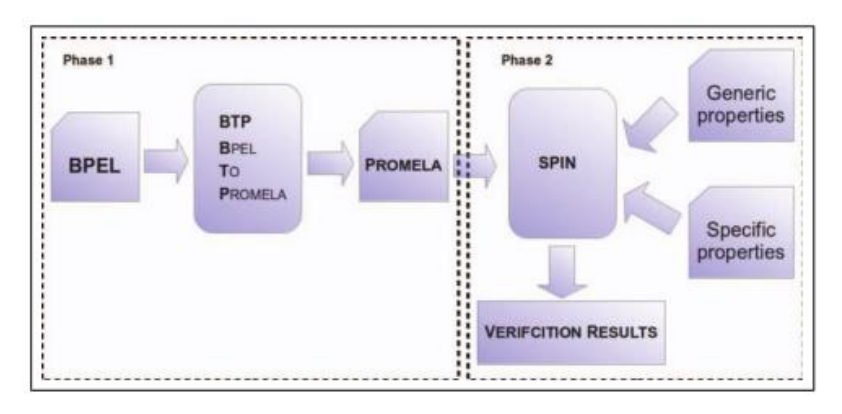

ภาพที่ 2.9 วิธีการทวนสอบด้วยภาษาโพรเมลา [8]

<span id="page-32-0"></span>้ขั้นตอนการทำงานของเครื่องมือในงานวิจัยซึ่งแสดงในรูปที่ 2.9 มาอ้างอิงเพื่อใช้ใน การพัฒนาเครื่องมือสนับสนุนการทวนสอบมาตรฐานทอสกาในแนวคิดและวิธีการเนินงาน โดยในงานวิจัยนี้แบบส่วนการทำงานออกเป็น 2 ขั้น ซึ่งขั้นแรกเป็นการแปลงภาษาบีเพลไป เป็นภาษาโพรเมลา โดยภายในส่วนนี้ได้นำเครื่องมือในการตีความภาษาด้วยการระบุไวยกรณ์ เอนท์เลอร์ หรือ (Another Tool for Language Recognition: ANTLR) ใช้ในการอ่าน ชุดคำสั่งบีเพลขึ้นมา และจะทำการแปลงภาษา ขั้นที่สองเป็นการทวนสอบด้วยการตรวจ แบบจำลองผ่านเครื่องมือสปินและมีการกำหนดแอลทีแอลในส่วนความปลอดภัยไว้ คือ "[] (p)" โดยที่ p คือเหตุการณ์ที่เกิดการเรียกคำสั่ง <invoke> ขึ้น

2.6.3งานวิจัย Analysis of interacting BPEL web services โดย X. Fu [9]

ในปีค.ศ. 2004 งานวิจัยนี้นำเสนอวิธีการในการวิเคราะห์พฤติกรรมของเว็บเซอร์วิสที่ ท างานร่วมกันด้วยการใช้แผนภาพระบบของกลุ่มงานบีเพลที่สื่อสารกันผ่านเว็บเซอร์วิสและ นำไปจำลองการทำงานเพื่อคำนวณหาคุณสมบัติของระบบซึ่งในกรณีศึกษาของงานวิจัยนี้ คือ ท าการวิเคราะห์หาขนาดของข้อมูลที่ส่งระหว่างกันผ่านการสื่อสารข้อมูล โดยแนวทางในการ ้วิเคราะห์ส่วนปฏิสัมพันธ์สำหรับสร้างความสัมพันธ์ระหว่างกล่มงานของบีเพล ในงานวิจัยนี้ ได้แสดงวิธีการหาความสัมพันธ์ซึ่งปฏิสัมพันธ์กันในโครงสร้างภาษาของบีเพลและดับเบิลยูเอ สดีแอล ยังไม่มีเครื่องมือสนับสนุนการจับคู่ เพื่อนำแต่ละส่วนงานของบีเพลประกอบกับเป็น แบบจำลองรวมของระบบ และสามารถนำไปทำการวิเคราะห์ข้อมูลต่างๆ โดยแนวทางในการ ่ หาความสัมพันธ์ที่กล่าวมานั้นได้นำไปอ้างอิงในแนวคิดและวิธีการดำเนินงาน ซึ่งเกี่ยวกับการ ้จับคู่ส่วนปฏิสัมพันธ์ของบีเพลที่กำหนดในการออกแบบตามมาตรฐานทอสกา เพื่อนำการ ออกแบบไปแปลงเป็นแบบจำลองและนำไปทวนสอบต่อไป

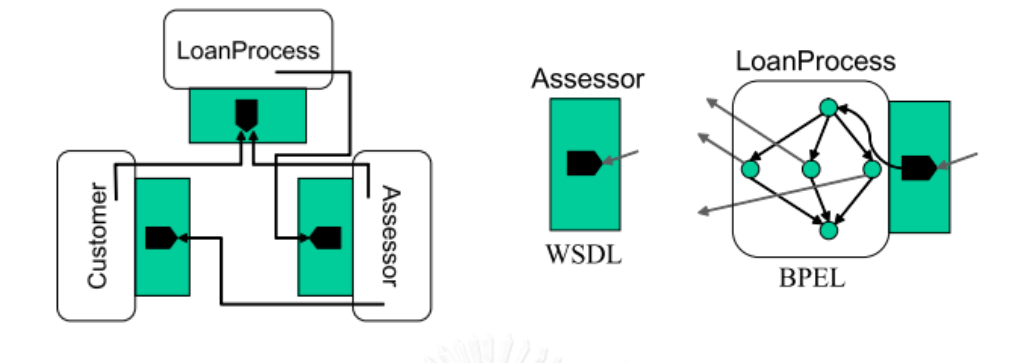

ภาพที่ 2.10 ตัวอย่างบริการบีเพลและการปฏิสัมพันธ์ [9]

<span id="page-33-0"></span>ในรูปที่ 2.10 แสดงถึงตัวอย่างแนวคิดในการจับคู่ส่วนปฏิสัมพันธ์ของบริการ 3 อย่างที่ ปฏิสัมพันธ์กัน คือ ส่วนลูกค้า เข้ามาใช้บริการระบบกู้ยืมเงิน ซึ่งจะปฏิสัมพันธ์ไปยัง กระบวนการกู้ และรอรับผลประเมินจากส่วนงานผู้ประเมิน ส่วนงานกระบวนการกู้จะรับการ ขอกู้จากลูกค้าและรับการแจ้งผลจากผู้ประเมิน โดยส่วนงานประเมินจากเริ่มการประเมินเมื่อ ได้รับการร้องขอจากส่วนงานกระบวนการกู้ยืมเงิน และทำการตรวจสอบลูกค้าและส่งผลการ ประเมินให้ลูกค้าและฝ่ายกระบวนการ กู้ยืมหลังจากดำเนินการเรียบร้อยแล้ว

2.6.4งานวิจัย Translation pattern of BPEL process into Promela code จัดท าโดย Nakashiro [10]

่ ในปีค.ศ. 2011 งานวิจัยนี้ได้นำเสนอวิธีการเปลี่ยนรูปกระบวนการทางธุรกิจในภาษาบี เพลเป็นภาษาโพรเมลาเพื่อใช้สำหรับนำไปสร้างแบบจำลอง ซึ่งในวิทยานิพนธ์นี้ขยายความ ี ส่วน variable และ flow พร้อมกับทำการแปลงบีเพลหที่สื่อสารกันอย่างน้อย 3 ตัวขึ้น โดย ในงานวิจัยนี้ได้ทำการกำหนดการเปลี่ยนรูปของส่วนเชื่อมต่อที่กำหนดในภาษาบีเพลเพื่อที่จะ ้สื่อสารกับองค์ประกอบภายนอกไว้ ซึ่งแนวทางการเทียบเคียงในตารางนี้นำไปอ้างอิงใน แนวคิดและวิธีการดำเนินงาน เพื่อนำไปแปลงกระบวนการทางธุรกิจที่ปฏิสัมพันธ์กันในภาษา ้ำเพลเป็นภาษาโพรเมลาที่สามารถนำไปใช้ในทวนสอบในตัวตรวจแบบจำลองสปินซึ่ง สามารถกำหนดด้วยแอลที่แอล

ในตารางที่ 2.1 ซึ่งเป็นการเรียกส่วนงานภายนอก โดยใช้ช่องทางการสื่อสารของโพรเม ลาเป็นตัวกลางในการสื่อสารของบีเพล นอกจากต้องสร้างส่วนโปรแกรมที่ทำงานเป็นบริการ ในบีเพลแล้วยังต้องสร้างโปรแกรมส่วนหลักซึ่งทำงานในการกำหนดกระแสงานหลัก เช่นเดียวกับในตารางที่ 2.2 ซึ่งแสดงการเทียบเคียงคำสั่งบีเพลกับโพรเมลาในส่วนที่รอรับ และตอบกลับนั้นจะใช้ชนิดตัวข้อมูลพื้นฐานของโพรเมลาที่ใช้เป็นช่องทางการสื่อสารและ กำหนดการทำงานสองส่วนโปรแกรมขึ้นมาในภาษาโพรเมลาเพื่อทำหน้าที่รับส่งตามชุดคำสั่ง บีเพล

<span id="page-34-0"></span>ิตารางที่ 2.1 การแปลงคำสั่งบีเพลกับโพรเมลาในส่วนเรียกส่วนงานภายนอก [10]

| <b>BPEL Description</b>                                                                                         | modeling to Promela                     |
|----------------------------------------------------------------------------------------------------|-----------------------------------------|
| 1 <invoke <="" partnerlink="Service" td=""><td>1 chan chToS = <math>[0]</math> of { mtype, int };</td></invoke> | 1 chan chToS = $[0]$ of { mtype, int }; |
| operation = ""<br>2                                                                                             | 2 chan chFromS = $[0]$ of { int };      |
| portType = ""<br>3                                                                                              | 3 proctype Workflow {                   |
| inputVariable = ""<br> 4                                                                                        | int parF, retF;<br>4                    |
| outputVariable = "" /><br>5                                                                                     | 5<br>.                                  |
| 6<br>.                                                                                                    | run Service ();<br>6                    |
|                                                                                                    | chToS ! Operation, parF;<br>7           |
|                                                                                                    | chFromS ? RetF;<br>8                    |
|                                                                                                    | 9<br>.                                  |
|                                                                                                    | $10$ }                                  |
|                                                                                                    | 11 proctype Service () {                |
|                                                                                                    | 12<br>mtype ope;                        |
|                                                                                                    | 13<br>int parS, retS;                   |
|                                                                                                    | 14<br>                                  |
|                                                                                                    | chToS ? ope, parS;<br>15                |
|                                                                                                    | /* service contents */<br>16            |
|                                                                                                    | chFromS ! retS;<br>17                   |
|                                                                                                    | 18<br>.                                 |
|                                                                                                    | $19$ }                                  |

<span id="page-35-0"></span>ี ตารางที่ 2.2 การแปลงคำสั่งบีเพลกับโพรเมลาในส่วนที่รอรับและตอบกลับ [10]

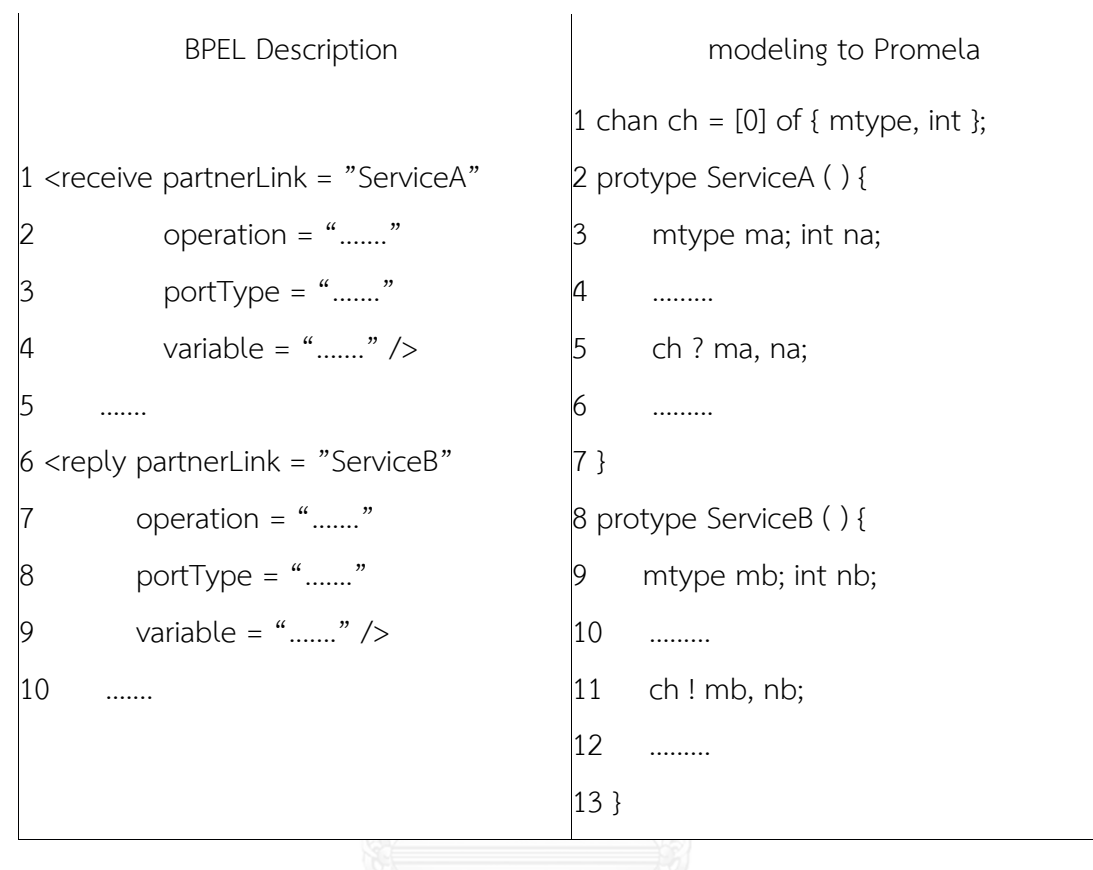

2.6.5 งานวิจัย Model-Checking Verification for Reliable Web Service จัดทำโดย S. Nakajima [11]

ในปีค.ศ. 2002 งานวิจัยนี้นำเสนอวิธีการในการทวนสอบความน่าเชื่อถือของเว็บ เซอร์วิสด้วยการสร้างแบบจำลอง จากการนำภาษาดับเบิลยูเอสเอฟแอล (Web Service Flow Language: WSFL) สำหรับกำหนดกระแสงานที่เชื่อมต่อกันของเว็บเซอร์วิส มาใช้ใน การจำลองการทำงานของกลุ่มเว็บเซอร์วิส และแสดงตัวอย่างกรณีทวนสอบสถานะด้วย เครื่องมือสปิน สำหรับแสดงปรากฏการณ์หยุดชะงักของการทำงานในกระแสงาน ตัวอย่างที่ แสดงในงานวิจัยนี้เป็นดังรูปที่ 2.11 เป็นสถานะของกระแสงานที่เชื่อมต่อกันเพื่อจองตั๋วสาย การบินโดยมีส่วนงานที่เกี่ยวข้องกัน 3 ส่วน คือ ผู้เดินทาง ตัวแทน และสายการบิน โดยเริ่ม ้จากผู้เดินทางจัดการเดินทางและส่งปลายทางไปยังตัวแทน ซึ่งตัวแทนจะทำหน้าที่ในเลือก เส้นทางเพื่อทำการจองตั๋วไปยังสายการบินต่อไป โดยทั้งเส้นทางการเดินทางและตั๋วจะได้รับ การส่งกลับไปยังผู้เดินทางเป็นสถานะสุดท้ายของกระบวนการ
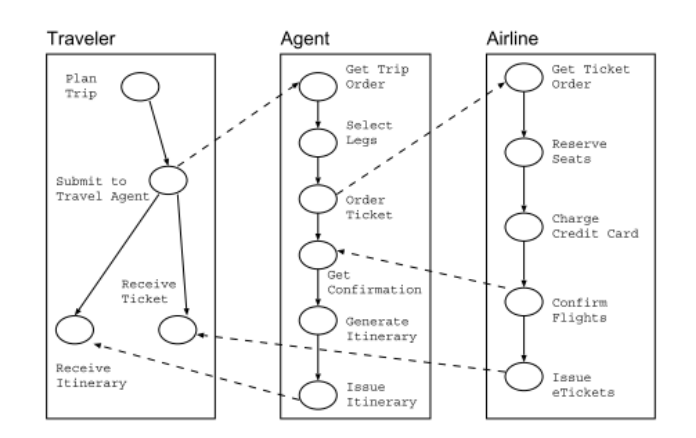

ภาพที่ 2.11 ตัวอย่างกระแสงานที่เชื่อมโยงกันจองตั๋วสายการบิน [11]

นอกจากนี้ในงานวิจัยได้แสดงตัวอย่างการพิจารณ าคุณสมบัติการคงอยู่ของ กระบวนการ (Liveness) ซึ่งเป็นคุณสมบัติที่ยืนยันว่าจะเกิดเหตุการณ์ขึ้นเสมอ สามารถ แสดงในรูปแบบแอลทีแอล คือ "[] ( SubmitToTravel -> (<>ReceiveTicket && <> ReceiveItinerary)" หรือเมื่อเกิดการส่งการเดินทางไปแล้วจะเกิดการรับตั๋วและเส้นทาง เดินทางขึ้นเสมอ ทำให้ผู้ทำวิทยานิพนธ์ได้ในแนวคิดและระเบียบการดำเนินงาน สำหรับเป็น แนวทางในการทวนสอบคุณสมบัติความปลอดภัยด้วยเครื่องมือสปิน และแสดงตัวอย่าง ส าหรับการระบุแอลทีแอลเพื่อทวนสอบระบบเว็บเซอร์วิส

2.6.6งานวิจัย Lightweight formal analysis of Web service flows โดย S. Nakajima [12]

ในปี 2005 งานวิจัยนี้เสนอวิธีการในการวิเคราะห์กระแสงานของเว็บเซอร์วิสที่กำหนด กระบวนการธุรกิจด้วยภาษาบีเพล ซึ่งได้ถูกอ้างอิงเพิ่มเติมจาก [10] ในส่วนของการ โครงสร้างพื้นฐานทางภาษาบีเพล เพื่อนำไปใช้ในการแปลงส่วนของบีเพลมาเป็นภาษาโพรเม ลาดังต่อไปนี้

1) โครงสร้างตัวแปรที่ใช้ในการสื่อสารระหว่างกระบวนการใช้ชนิดข้อมูล chan

2) การเทียบเคียงโพรเมลาในส่วนของ <flow>, <if> และ <while> ซึ่งเป็นบีเพล

ผู้ทำวิทยานิพนธ์ได้นำวิธีการดังกล่าวมาใช้ในแนวคิดและวิธีการดำเนินงานเพื่อนำไป เทียบเคียงส่วนของบีเพลที่ไม่ได้กล่าวใน [10] ที่แสดงตารางเทียบเคียงเป็นภาษาโพรเมลาไว้

# **บทที่3** ี<br>แนวคิดและวิธีการดำเนินงาน

สำหรับการจัดทำข้อกำหนดในมาตรฐานทอสกานั้น ประกอบด้วยข้อกำหนดหลัก 2 ส่วน คือ การเชื่อมโยงเชิงโครงสร้าง (Topology) และการคุมจังหวะของบริการ (Orchestration) โดยวิธีการ ้ ดำเนินงานที่แสดงในภาพ 3.1 เป็นการวิธีการที่เสนอขึ้นมาในส่วนข้อกำหนดการเชื่อมโยง เพื่อ ้ออกแบบการปฏิสัมพันธ์ของบีเพลสำหรับทอสกาและนำไปใช้ในการทวนสอบ ซึ่งสามารถแบ่ง ออกเป็น 3 กิจกรรมด้วยกัน คือ กิจกรรมออกแบบการปฏิสัมพันธ์ของบริการ (Design Service Interaction) กิจกรรมสร้างแบบจำลองเชิงรูปนัย (Formal Modeling) และกิจกรรมการทวนสอบ เชิงรูปนัย (Formal Verification)

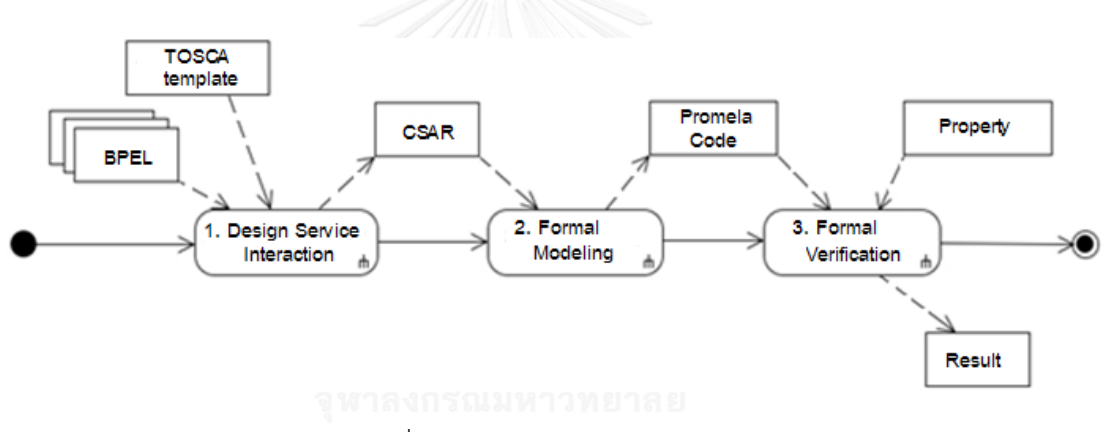

ภาพที่ 3.1 ภาพรวมวิธีการด าเนินงาน

ิจากภาพที่ 3.1 เริ่มด้วยการนำแม่แบบทอสกาและชุดเอกสารบีเพลที่ทำงานร่วมกัน เข้าสู่ กิจกรรมออกแบบการปฏิสัมพันธ์ของบริการซึ่งเป็นการนำเอกสารบีเพลแต่ละอันมาวิเคราะห์และ สร้างชนิดข้อมูลตามมาตรฐานทอสกาเพื่อให้แสดงความสัมพันธ์ระหว่างส่วนงาน และรวมเก็บเป็น แฟ้มซีเอสเออาร์ ไฟล์ดังกล่าวจะถูกนำเข้าไปยังกิจกรรมสร้างแบบจำลองเชิงรูปนัยด้วยภาษาโพรเมลา ้จากการแปลงส่วนเชื่อมต่อในมาตรฐานทอสกาและชุดคำสั่งภาษาบีเพล ในกิจกรรมนี้ได้ทำการพัฒนา เครื่องมือสร้างแบบจำลองเชิงรูปนัยในลักษณะกึ่งอัตโนมัติ เพื่อสร้างแบบจำลองที่ใช้ทวนสอบเชิงรูป ้นัยในกิจกรรมสุดท้าย ซึ่งมีขั้นตอนการปรับแต่งแบบจำลองให้พร้อมสำหรับการทวนสอบคุณสมบัติที่ เกี่ยวกับการปฏิสัมพันธ์ของบีเพล

## **3.1 กิจกรรมออกแบบการปฏิสัมพันธ์ของบริการ**

กิจกรรมนี้เป็นการออกแบบการปฏิสัมพันธ์ของบริการ โดยทำการวิเคราะห์เอกสารบีเพลเพื่อ สร้างข้อมูลตามมาตรฐานทอสกา เพื่อนำบีเพลวางลงในข้อกำหนดการเชื่องโยงเชิงโครงสร้างของ-ทอสกา โดยกิจกรรมย่อยแสดงในภาพที่ 3.2

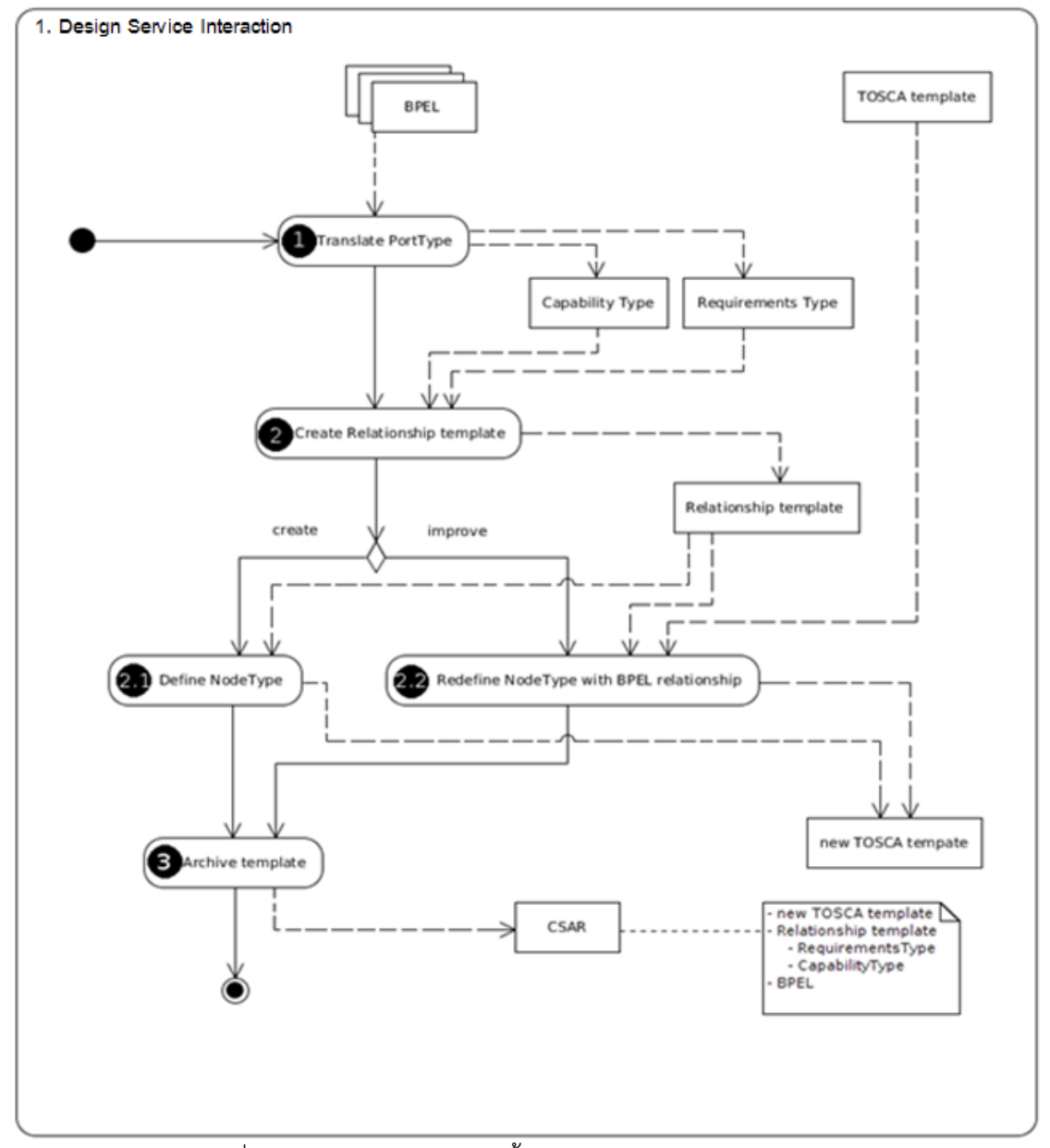

ภาพที่ 3.2 กิจกรรมย่อยส าหรับขั้นตอนการออกแบบสถาปัตยกรรม

## 3.1.1 การแปลงพอร์ตไทป์การสื่อสารในชุดเอกสารบีเพล

พอร์ตไทป์ในเอกสารบีเพลนั้นเป็นจุดที่แสดงถึงการปฎิสัมพันธ์ของกระบวนการ ธุรกิจและมีความส าคัญในการวิเคราะห์การสื่อสาร ภายในเอกสารบีเพลนั้นจะมีส่วนที่ ก าหนดช่องทางสื่อสารส าหรับใช้ในการรับและส่งข้อความระหว่างกระบวนการ ดังที่แสดงใน ภาพที่ 3.3 ซึ่งเป็นการสื่อสารเพื่อใช้ในการขอปริมาณคำสั่งซื้อ (Request For Quote: RFQ) จากฝั่งผู้ซื้อ (Buyer) ไปยังผู้จัดจำหน่าย (Supplier) และเมื่อนำข้อมูลคู่การสื่อสารไป ้วิเคราะห์สามารถสกัดส่วนของบีเพลที่ระบุถึงช่องทางการสื่อสารเพื่อนำไปใช้ในการสร้าง นิยามความต้องการและความสามารถ [4] ในมาตรฐานทอสกา

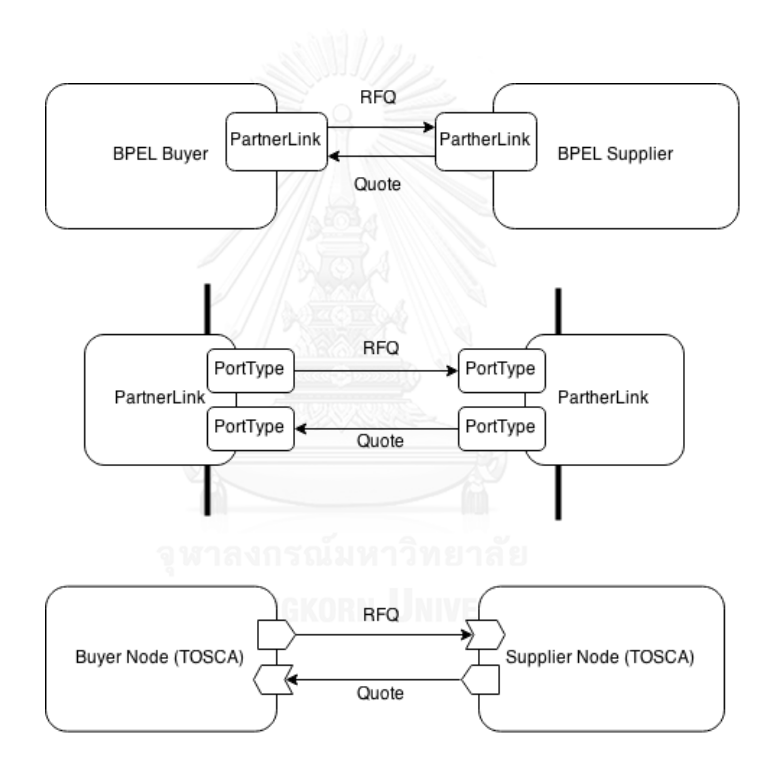

ภาพที่ 3.3 ตัวอย่างข้อมูลช่องทางสื่อสารในบีเพลเมื่อเทียบเคียงกับโหนดของทอสกา

ตัวอย่างข้อมูลนำเข้าในสำหรับเอกสารบีเพลแสดงในภาพที่ 3.4 คือ ชุดคำสั่งสำหรับ นำเข้า <import> เอกสารดับเบิลยูเอสดีแอลซึ่งช่วยในการกำหนดโครงสร้างข้อมูลและ ้ช่องทางสื่อสาร ส่วนถัดมาเป็นชุดคำสั่งในการส่งข้อความสื่อสารไปยังบริการภายนอก <invoke> และสุดท้ายชุดคำสั่งในการรับข้อความสื่อสารเข้ามาดำเนินการ <receive> โดย ความเชื่อมโยงกันของการสื่อสารนี้อ้างอิงผ่านชื่อการกระท า (Operation) ซึ่งตามภาพ คือ "requestforquote" และจะถูกใช้ในการอ้างอิงเพื่อเรียกชื่อตัวแปรในแบบจำลองเชิงรูปนัย ในกิจกรรมที่ 3.2

```
<import importType="http://schemas.xmlsoap.org/wsdl/"
    location="SupplierProcess_Supplier.wsdl"
    namespace="http://www.iboss.org/examples/supplier"/>
<invoke inputVariable="requestForQuoteVar" name="Send_RFQRequest"
    operation="requestforquote" outputVariable="quoteResponseVar"
    partnerLink="BuyerToSupplier"
    portType="bts:Supplier"/>
<receive createInstance="yes" name="Receive RFORequest"
   operation="requestforquote"<br>partnerLink="BuyerToSupplier" portType="sto:SupplierInterface"
   variable="requestForQuoteVar"/>
\sim .
```
ภาพที่ 3.4 ตัวอย่างชุดค าสั่งบีเพลที่สนใจในการแปลงช่องทางสื่อสารจากชุดเอกสารบีเพล

### 3.1.2 การสร้างแม่แบบความสัมพันธ์(RelationshipTemplate) ตามมาตรฐานทอสกา

เมื่อระบุความสัมพันธ์ที่มีในระบบงานธุรกิจที่เขียนอธิบายด้วยชุดเอกสารบีเพลแล้ว ขั้นตอนนี้เป็นการน าข้อมูลดังกล่าว มาขยายความเพิ่มเติมในแม่แบบทอสกา เพื่อเพิ่ม รายละเอียดของการปฏิสัมพันธ์ระหว่างบริการภายในแม่แบบทอสกา โดยผู้วิจัยได้กำหนด ชนิดความต้องการ (RequirementType) ชนิดความสามารถ (CapabilityType) และชนิด ความสัมพันธ์ (RelationshipType) ในรูปแบบเอกซ์เอ็มแอล

แม่แบบความสัมพันธ์ (RelationshipTemplate) นั้นเป็นชนิดข้อมูลที่ใช้แทน โครงสร้างที่แต่ละเครื่องแม่ข่ายเชื่อมต่อกัน ท าให้ความสัมพันธ์ของเครื่องแม่ข่ายสามารถ แสดงความสัมพันธ์เชิงพฤติกรรมการสื่อสารของแต่ละกระบวนการทางธุรกิจ และเมื่อนำ นิยามความต้องการและความสามารถที่สร้างจากการวิเคราะห์ช่องการสื่อสารในชุดเอกสารบี เพล มากำหนดลงไปในชนิดของโหนดและสร้างแม่แบบความสัมพันธ์ [4] จะมีตัวอย่างตาม มาตรฐานทอสกาแบบเอกซ์เอ็มแอล

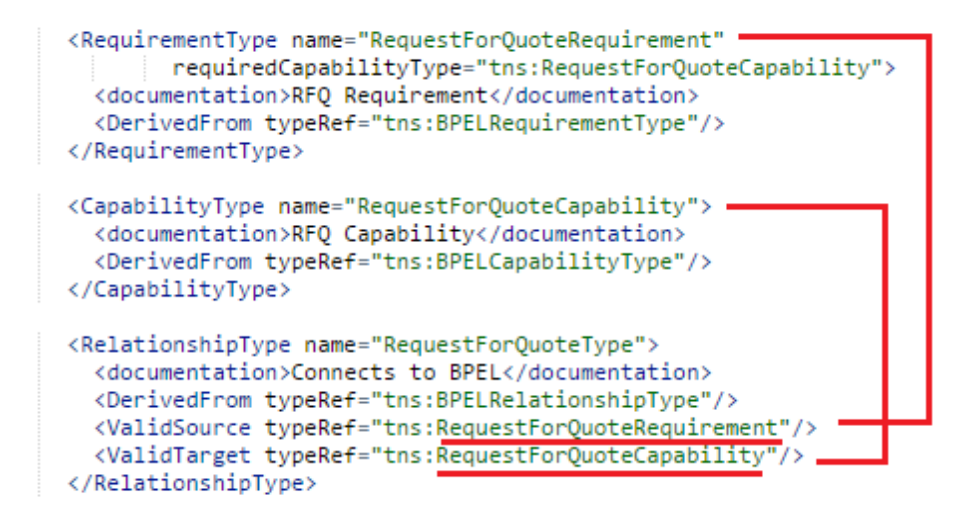

ภาพที่ 3.5 ตัวอย่างการนิยามความต้องการและความสามารถของ "requestforquote"

ส าหรับการวิเคราะห์ความสัมพันธ์ของบริการในชุดเอกสารบีเพลแต่ละจดที่สื่อสาร กันจะเกิดส่วนประกอบ 2 ส่วนในมาตรฐานทอสกาซึ่งเรียกว่านิยามความสามารถ ใช้แทน เป็นจุดที่รับการร้องขอเข้าไปในกระบวนการธุรกิจ และนิยามความต้องการเป็นจุดที่เกิดการ ร้องขอใช้บริการไปยังส่วนงานภายนอก

ตามภาพที่ 3.5 เป็นตัวอย่างเอกสารการสร้างนิยามความต้องการและความสามารถ ของ "requestforquote" ซึ่งเป็นส่วนที่ฝั่งผู้ซื้อส่งคำร้องสอบถามโควตาไปยังผู้จัดจำหน่าย โดยแสดงเอกสารในรูปแบบเอกซ์เอ็มแอลและกำหนด <DerivedFrom> เป็นการกำหนดว่า ชนิดข้อมูลที่อ้างอิงมา ภายในภาพแบ่งข้อมูลออกเป็น 3 ส่วน

1) <RequirementType>

ชนิดความต้องการแบบใหม่ชื่อ "RequestForQuoteRequirement"

2) <CapabilityType>

ชนิดความสามารถแบบใหม่ชื่อ "RequestForQuoteCapability"

3) <RelationshipType>

ึชนิดความสัมพันธ์แบบใหม่ชื่อ "RequestForQuoteType" ซึ่งกำหนดให้ ต้นทางของความสัมพันธ์ คือ "RequestForQuoteRequirement" และ ปลายทางของความสัมพันธ์ คือ "RequestForQuoteCapability"

```
<NodeType name="SupplierContainer">
 <documentation>Supplier Container</documentation>
 <DerivedFrom typeRef="ns1:BPELContainer"/>
  <PropertiesDefinition element="tns:BPELProperties"/>
  <RequirementDefinitions>
   <RequirementDefinition
     lowerBound="1" name="guoteRequirement"
     requirementType="tns:quoteRequirement"
     upperBound="1"/>
   <RequirementDefinition
     lowerBound="1" name="invoiceRequirement"
     requirementType="tns:InvoiceRequirement"
     upperBound="1"/>
   <RequirementDefinition
     lowerBound="1" name="checkCreditRequirement"
     requirementType="tns:CheckCreditRequirement"
     upperBound="1"/>
  </RequirementDefinitions>
  <CapabilityDefinitions>
    <CapabilityDefinition
     lowerBound="0" name="requestForQuoteCapability"
     capabilityType="tns:RequestForQuoteCapability"
     upperBound="unbounded"/>
   <CapabilityDefinition
     lowerBound="0" name="orderCapability"
     capabilityType="tns:OrderCapability"
     upperBound="unbounded"/>
    <CapabilityDefinition
     lowerBound="0" name="paymentNotificationCapability"
     capabilityType="tns:PaymentNotificationCapability'
     upperBound="unbounded"/>
   <CapabilityDefinition
     lowerBound="0" name="creditReportCapability"
     capabilityType="tns:CreditReportCapability"
     upperBound="unbounded"/>
  </CapabilityDefinitions>
</NodeType>
```
.ภาพที่ 3.6 ตัวอย่างทอสกาที่กำหนดนิยามความต้องการและความสามารถ. ชนิดโหนด

ี สำหรับการสื่อสารเพื่อส่งคำขอปริมาณคำสั่งซื้อ ตามภาพที่ 3.6 โดยการกำหนดชนิด และแม่แบบของโหนด (NodeTemplate) ตามมาตรฐานทอสกา จะนำส่วนของ ความสัมพันธ์มาก าหนดลงไปเพื่อให้แต่ละโหนดสามารถเชื่อมโยงกัน ตามภาพเป็นตัวอย่าง การก าหนดนิยามของโหนดผู้จัดจ าหน่าย (Supplier) ซึ่งเป็นโหนดที่มีอ้างอิงไปยังนิยามความ ต้องการและความสามารถ ข้อมูลส่วนสุดท้ายเป็นการนำชนิดโหลดที่สร้างขึ้นไปสร้างเป็น แม่แบบโหนด ตามภาพที่ 3.7 แสดงแม่แบบของโหนดและความสัมพันธ์ของระบบงานธุรกิจ โดยชื่อของแม่แบบความสัมพันธ์จะมีส่วนสำคัญในการนำไปสร้างตัวแปรที่ทำให้เกิดสร้างการ ี สื่อสาร (Channel) ในแบบจำลองเชิงรูปนัยในขั้นตอน 3.2 ซึ่งก็คือชื่อ "requestforquote" และ "quote" ตามลำดับ

```
<NodeTemplate id="SupplierContainer"
 name="Container-Supplier" type="ns1:SupplierContainer">
  <Properties>
  <BPELProperties>
      <Process>files/SupplierProcess_Supplier.bpel</Process>
  </BPELProperties>
  </Properties>
  <Requirements>
    <Requirement id="SupplierC_CheckCredit"
      name="portType_checkCreditReq"
      type="ns2:CheckCreditRequirement"/>
    <Requirement id="SupplierC_Quote"
      name="portType_quoteReq'
      type="ns2:QuoteRequirement"/>
    <Requirement id="SupplierC_Invoice"
      name="portType_invoiceReq"
      type="ns2:InvoiceRequirement"/>
  </Requirements>
  <Capabilities>
    <Capability id="SupplierC_CreditReport"
      name="portType_creditReportCap"
      type="ns2:CreditReportCapability"/>
    <Capability id="SupplierC_PaymentNotification"
      name="portType_paymentNotificationCap"
      type="ns2:PaymentNotificationCapability"/>
    <Capability id="SupplierC_Order"
      name="portType orderCap"
      type="ns2:OrderCapability"/>
    <Capability id="SupplierC_RequestForQuote"
      name="portType_requestForQuoteCap'
      type="ns2:RequestForQuoteCapability"/>
  </Capabilities>
</NodeTemplate>
<NodeTemplate id="BuverContainer"
  name="Container-Buver" type="ns1:BuverContainer">
  \sim</NodeTemplate>
<RelationshipTemplate id="B2S_RequestForQuote"
  name="requestforquote" type="ns3:RequestForQuoteType">
 <SourceElement ref="BuyerC_RequestForQuote"/>
<TargetElement ref="SupplierC_RequestForQuote"/>
</RelationshipTemplate>
<RelationshipTemplate id="B2S_Quote"
  name="quote" type="ns3:QuoteType">
  <SourceElement ref="SupplierC_Quote"/>
  <TargetElement ref="BuyerC_Quote"/>
</RelationshipTemplate>
```
.ภาพที่ 3.7 ตัวอย่างทอสกาที่กำหนดแม่แบบโหนดและความสัมพันธ์ ที่ใช้สร้างแบบจำลอง

## 3.1.3 การกำหนดชนิดของเครื่องแม่ข่ายตามความสัมพันธ์ของบีเพล

ี่ ชนิดเครื่องแม่ข่ายที่กำหนดขึ้น สามารถทำได้จากการปรับปรุงข้อมูลชนิดพื้นฐาน ้ออกแบบมาในมาตรฐานทอสกา และนำไปประกอบขึ้นเป็นชนิดเครื่องแม่ข่ายแบบใหม่ โดย ภายในข้อมูลชนิดเครื่องแม่ข่ายตามมาตรฐานทอสกาที่กำหนดขึ้น จะนำข้อมูลชนิด ข้อก าหนดเงื่อนไขความต้องการและความสามารถที่ได้จากกิจกรรมย่อยแปลงชนิดช่อง ทางการสื่อสาร มากำหนดลงไปในชนิดของโหนดเพื่อให้นำผลลัพธ์ที่ได้ สามารถนำไป ประกอบเข้ากับเส้นความสัมพันธ์จากกิจกรรมย่อยสร้างแม่แบบความสัมพันธ์ เพื่อให้เกิดเป็น แม่แบบบริการที่ถูกแสดงเส้นความสัมพันธ์ในมุมมองของพฤติกรรมการสื่อสารตามลักษณะ ึกระบวนการที่เกิดกับกลุ่มงานบีเพลนั้น โดยเมื่อนำข้อมูลจากภาพที่ 3.5, 3.6 และ 3.7 มา กำหนดลงในโหนด BPEL Buyer และทำการแปลงส่วนงานทั้งหมดออกมาเพื่อประกอบกัน ้จะได้ตัวอย่างของผลลัพธ์ที่แสดงในภาพที่ 3.8 ซึ่งเป็นแผนภาพกระแสข้อมูลสำหรับงานใน การรับคำสั่งซื้อของผู้จัดจำหน่ายโดยแสดงข้อมูลแบบมีทิศทางที่เกิดการสื่อสารกันระหว่าง ี ของส่วนงานบนชนิดเครื่องแม่ข่ายที่ทำงานร่วมกัน เริ่มขอปริมาณของที่สามารถสั่งซื้อได้จาก ผู้ซื้อ ก่อนจะทำการสั่งซื้อไปยังโรงงาน แล้วจึงทำการจ่ายเงินไปทางธนาคาร

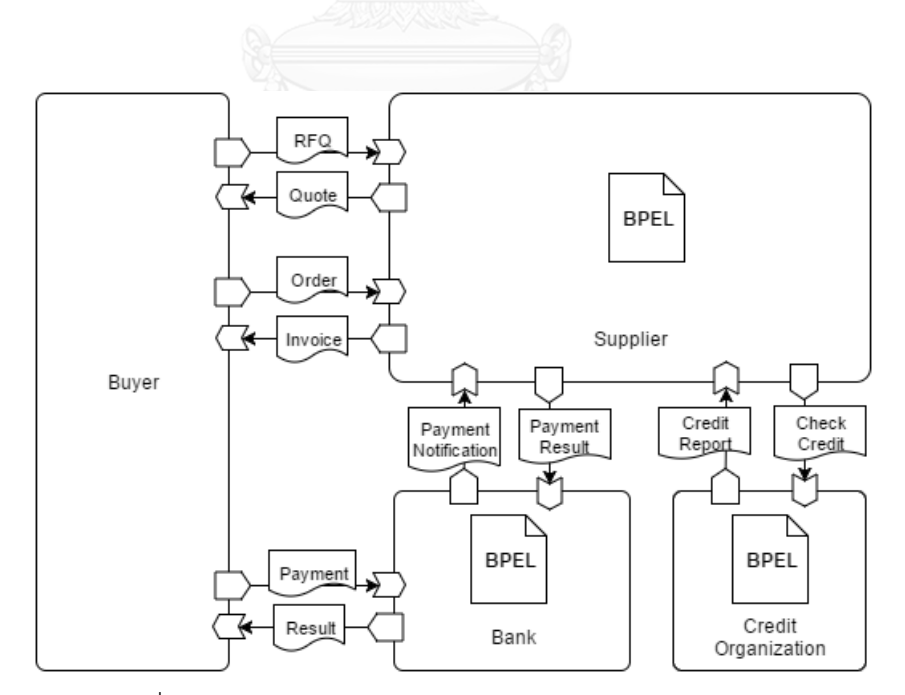

ภาพที่ 3.8 ตัวอย่างข้อมูลและการปฏิสัมพันธ์กันในแม่แบบบริการ

3.1.4 การรวมไฟล์แม่แบบบริการตามรูปแบบชุดข้อมูลของมาตรฐานทอสกา

การรวมไฟล์ตามมาตรฐานทอสกานั้น อ้างอิงรูปแบบเป็นชุดของเอกสารที่ ประกอบด้วยไฟล์ต่อไปนี้ ชุดเอกสารบีเพลของแต่ละเครื่องแม่ข่าย แม่แบบของบริการ แม่แบบความสัมพันธ์ ชนิดและแม่แบบของโหนด ความต้องการและความสามารถ สุดท้าย คือชุดเอกสารบีเพล เพื่อสร้างเป็นไฟล์ซีเอสเออาร์ที่เป็นไปตามมาตรฐานทอสกา

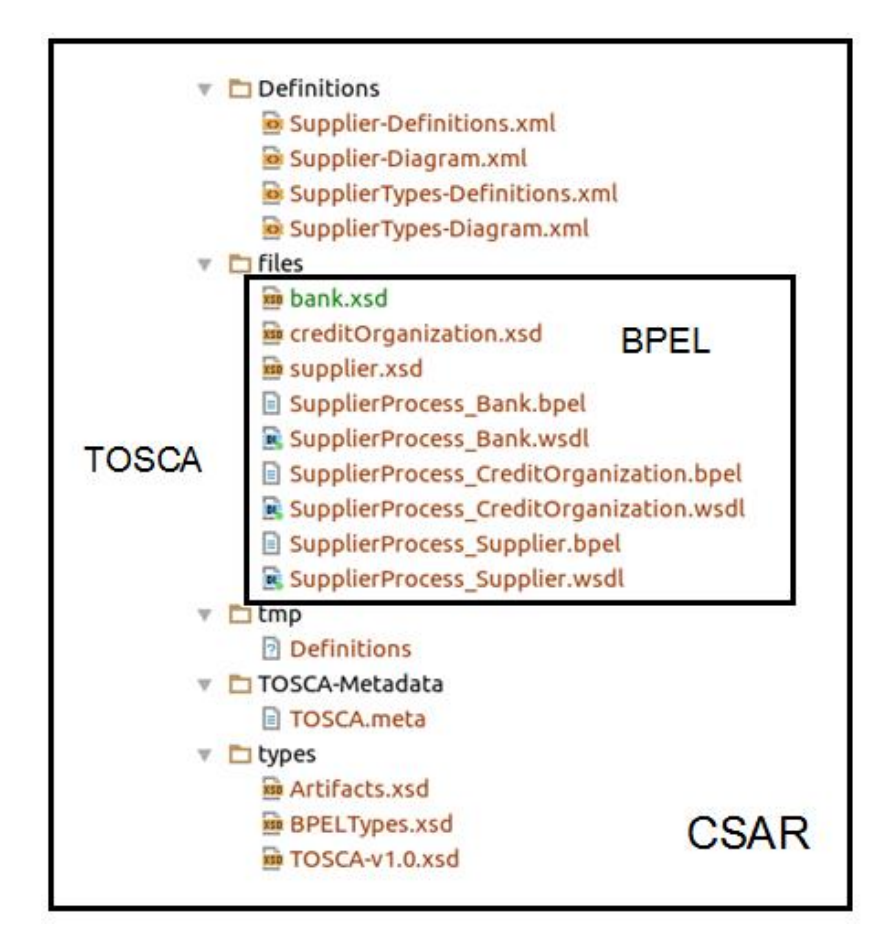

ภาพที่ 3.9 โครงสร้างของไฟล์ซีเอสเออาร์

ในภาพที่ 3.9 แสดงถึงโครงสร้างของไฟล์ที่บรรจุอยู่ในไฟล์ซีเอสเออาร์ซึ่งจะ ี ประกอบด้วยไฟล์ข้อมูลพื้นฐานของมาตรฐานทอสกา ไฟล์ที่กำหนดโครงสร้าง ไฟล์อธิบาย ข้อมูลที่ชื่อ TOSCA.meta ซึ่งไฟล์นี้จะเป็นตัวกำหนดไฟล์ที่เริ่มอ้างอิงหลักและเป็นไฟล์ที่ จ าเป็นในการสร้างระบบ ส่วนอื่นจะเป็นไฟล์ซึ่งใช้งานในบริการนั้น อย่างเช่น ตัวโปรแกรม ตัวเก็บข้อมูลของระบบเสมือน ไฟล์เอกสารบีเพล เป็นต้น

## **3.2 กิจกรรมสร้างแบบจ าลองเชิงรูปนัย**

่ ขั้นตอนการสร้างแบบจำลองเชิงรูปนัย ทำเพื่อนำแบบจำลองที่ได้ไปทวนสอบคุณสมบัติความ ้ปลอดภัย โดยพฤติกรรมของแบบจำลองสามารถใช้แทนระบบงานธุรกิจซึ่งอธิบายการทำงานด้วย ภาษาบีเพลและมาตรฐานทอสกา สำหรับวิธีการแปลงภาษาบีเพลเป็นแบบจำลองเชิงรูปนัย อ้างอิงงานวิจัยของ H. Kacam [8] และในนำการวิเคราะห์จุดเชื่อมต่อในบีเพลเพื่อเชื่อมโยงจาก งานวิจัยของ X. Fu [9] มาประยุกต์เพื่อเชื่อมโยงแบบจำลองเชิงรูปนัยเข้าด้วยกัน สุดท้ายเป็น ตารางเทียบเคียงภาษาบีเพลกับแบบจ าลองเชิงรูปนัยด้วยภาษาโพเมลาจากงานวิจัยของ Nakashiro [10] และ Nakajima [12] โดยแบบจำลองเชิงรูปนัยที่สร้างขึ้นมาผู้ทำวิทยานิพนธ์ นำมาปรับแต่งเพื่อให้สามารถนำไปทวนสอบคุณสมบัติความปลอดภัย จากขั้นตอนที่กล่าวมา สามารถอธิบายหลักการทำงานของขั้นตอนสร้างแบบจำลองเชิงรูปนัย แบ่งออกเป็น 3 ส่วน

- 1) ตัวตรวจสอบความสมบูรณ์ของเอกสารทอสกา (TOSCA Validator)
- 2) ไวยกรณ์มาตรฐานทอสกาและตัวตีความ (TOSCA Grammar and Parser)
- 3) ตัวสร้างเค้าร่าง (Schema Generator)

## 3.2.1 ตัวตรวจสอบความสมบูรณ์ของเอกสารทอสกา

ตัวตรวจสอบใช้วิธีการตรวจสอบความสมบูรณ์ของเอกสารทอสกาซึ่งเป็นภาษาเอกซ์ เอ็มแอล จะใช้ไฟล์เอกซ์เอสดี (XML Schema Definition: XSD) ไปตรวจสอบโครงสร้างที่ เขียนขึ้นมา โดยเครื่องมือสนับสนุนจะใช้ชุดค าสั่งพื้นฐานที่มีในชุดพัฒนาแล้ว และไฟล์นี้ถูก แนบมาพร้อมกับไฟล์ซีเอสเออาร์ในชื่อ "types/TOSCA-v1.0.xsd" ดังภาพที่ 3.10

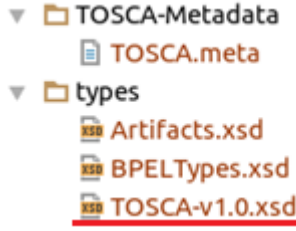

## ภาพที่ 3.10 ไฟล์ที่ใช้ตรวจสอบความสมบูรณ์ของมาตรฐานทอสกา

## 3.2.2 ไวยกรณ์มาตรฐานทอสกาและตัวตีความ

เมื่อไวยกรณ์มาตรฐานทอสกาแบบภาษาเอกซ์เอ็มแอล จึงทำให้สามารถนำไวยกรณ์ ภาษาเอกซ์เอ็มแอลที่ถูกใช้งานแล้วกับเครื่องมือเอนท์เลอร์มาปรับปรุงให้ใช้งานกับมาตรฐาน ทอสกาได้ ซึ่งเอนท์เลอร์มีหน้าที่ลดความซับซ้อนในการสร้างกลไกตีความภาษาและรองรับ การพัฒนาส่วนโปรแกรมส าหรับเข้าถึงข้อมูลในโครงสร้างไวยกรณ์

รายละเอียดภายในเครื่องมือสนับสนุนโดยชุดโปรแกรมอ้างอิงใช้เอนท์เลอร์ในการ พัฒนาโปรแกรมตีความไวยกรณ์ โดยไฟล์ไวยกรณ์ที่กำหนดโครงสร้างไวยกรณ์จะเป็นตาม รูปแบบของเอนท์เลอร์ [8] เพื่อนำไปสร้างเป็นชุดคำสั่ง 2 ส่วนย่อย คือ ส่วนแยกแยะ ้สัญลักษณ์ (Lexical analyzer: Lexer) ซึ่งจะทำหน้าที่ดึงคำ (Token) ออกมาจากข้อมูล และส่งคำนั่นต่อไปยังส่วนตีความหมายทางภาษา (Parser) เมื่อได้ชุดคำสั่งครบ จะนำมา รวมกันและกำหนดส่วนเรียกกลับ(Listener) ของไวยกรณ์เพื่อจะเข้าไปสกัดข้อมูลที่จำเป็นใน การสร้างแบบจ าลองเชิงรูปนัย โดยตัวอย่างไวยกรณ์ของที่เอนท์เลอร์ใช้ในการสร้างตัวตีความ มาตรฐานทอสกาแสดงในภาพที่ 3.11

|                                                                                                 |  | <i><b>II</b></i> REERWORKS                                                         |
|-------------------------------------------------------------------------------------------------|--|------------------------------------------------------------------------------------|
|                                                                                                 |  | parser grammar TOSCAParser;                                                        |
|                                                                                                 |  |                                                                                    |
|                                                                                                 |  | document : prolog? misc* element misc*;                                            |
|                                                                                                 |  | prolog : XMLDeclOpen attribute* SPECIAL_CLOSE ;                                    |
|                                                                                                 |  | content : chardata?<br>((element   reference   CDATA   PI   COMMENT) chardata?)* ; |
| element                                                                                         |  | : '<' Name attribute* '>' content '<' '/' Name '>'<br>'<' Name attribute* '/>'     |
|                                                                                                 |  | reference : EntityRef   CharRef ;                                                  |
|                                                                                                 |  | attribute : Name '=' STRING ; // Our STRING is AttValue in spec                    |
| /** ``All text that is not markup constitutes the character data of<br>* the document.''<br>$*$ |  |                                                                                    |
|                                                                                                 |  | chardata : TEXT   SEA WS ;                                                         |
|                                                                                                 |  | misc : COMMENT   PI   SEA_WS ;                                                     |

ภาพที่ 3.11 ไฟล์ไวยกรณ์ในส่วนของการสร้างตัวตีความมาตรฐานทอสกา

ภายในไฟล์ไวยกรณ์ของมาตรฐานทอสกาแบบเอกซ์เอ็มแอล ตามภาพที่ 3.11 นั้น อธิบายถึงโครงสร้างไวยกรณ์ได้อ้างอิงการตัดคำจากเอกซ์เอ็มแอลเป็นพื้นฐานจึงกำหนด tokenVocab ในตำแหน่ง A ให้ใช้ XMLLexer ก็จะเริ่มกำหนดคำในกลุ่ม Keyword ที่ใช้ใน การตีความ อย่างเช่น element, attribute หรือ chardata เป็นต้น ซึ่งส่วนของนี้จะไป ปรากฏในโค้ดส่วนได้จากการใช้โปรแกรมเอ็นเลอร์ประมวลผล ซึ่งโค้ดที่ได้จะในลักษณะ ี ฟังก์ชันเรียกกลับภายใน อย่างเช่น element ที่กรอบตำแหน่ง B สร้างเป็นฟังก์ชัน enterElement(), exitElement() หรือ attribute อยู่กรอบในตำแหน่ง C สร้างเป็น enterAttribute(), exitAttribute() เป็นต้น

## 3.2.3 ตัวสร้างเค้าร่าง

ตัวสร้างเค้าร่างทำหน้าที่ในการเข้าถึงข้อมูลที่จำเป็นในมาตรฐานทอสกาและบีเพล เพื่อเตรียมการสร้างแบบจำลองเมื่อพบรูปแบบข้อมูลที่กำหนด ภายในตัวสร้างเค้าร่างจึงมี การเก็บข้อมูลในหน่วยความจำและตารางเทียบเคียงข้อมูลนั้นไปยังภาษาโพรเมลาซึ่งใช้เป็น แบบจำลองเชิงรูปนัยในกิจกรรม 3.3 โดยการเทียบเคียงภายในตัวสร้างเค้าร่าง สามารถแบ่ง ส่วนการเทียบเคียงออกเป็น 2 ส่วนหลัก ดังนี้

- 1) แปลงแม่แบบความสัมพันธ์เป็นช่องทางการสื่อสารในภาษาโพรเมลา
- 2) แปลงชุดค าสั่งของบีเพลกับภาษาโพรเมลา ที่ขยายความเพิ่มจาก [10], [12]
	- a. Variable
	- b. Partner Link
	- c. Flow และ Sequence
	- d. If และ Switch
	- e. While
- 1) แปลงแม่แบบความสัมพันธ์เป็นช่องทางการสื่อสารในภาษาโพรเมลา

เมื่อดำเนินการสร้างตัวตีความในส่วนก่อนหน้าแล้ว ส่วนการทำงานหลักของ โปรแกรมเริ่มทำงานด้วยการเข้าถึงไฟล์ทั้งหมดที่อยู่ในไฟล์ซีเอสเออาร์ และเริ่มจากการอ่าน ไฟล์ TOSCA.meta จากภาพที่ 3.10 เพื่อทำการเลือกไฟล์ทอสกาหลัก ซึ่งภายในไฟล์หลักจะ มีการเรียกใช้ไปยังนิยามของโหนด ความสัมพันธ์ ความต้องการและความสามารถ ในชุด เอกสารโดยลักษณะของโครงสร้างภายในไฟล์นี้แสดงในภาพที่ 3.12

```
TOSCA-Meta-Version: 1.0
CSAR-Version: 1.0
Created-By: Warun
Entry-Definitions: Definitions/Supply-Definitions.xml
Name: Definitions/SupplyTypes-Definitions.xml
Content-Type: application/vnd.oasis.tosca.definitions
Diagram: Definitions/SupplyTypes-Diagram.xml
Name: Definitions/Supply-Definitions.xml
Content-Type: application/vnd.oasis.tosca.definitions
Diagram: Definitions/Supply-Diagram.xml
```
ภาพที่ 3.12 รายละเอียดในไฟล์ TOSCA.meta

ไฟล์ทอสกาหลักจากภาพที่ 3.12 ซึ่งเริ่มนำเข้าไปยังตัวตีความมาตรฐานทอสกา คือ Entry-Definitions โดยมีการกำหนดค่าเป็น Definitions/Supply-Definitions.xml ซึ่ง ้ภายในไฟล์นี้จะเป็นที่เก็บส่วนของแม่แบบทั้งหมด และทำการดึงข้อมูลของจากทุกแม่แบบ โหนดเพื่อเชื่อมโยงไปยังไฟล์เอกสารบีเพลซึ่งเป็นตัวอธิบายกระบวนการธุรกิจ ภาพที่ 3.13

```
<NodeTemplate id="SupplierContainer"
 name="Container-Supplier" type="ns1:SupplierContainer">
 <Properties>
 <BPELProperties>
     <Process>files/SupplierProcess Supplier.bpel</Process>
  </BPELProperties>
  </Properties>
 <Requirements>
      \ddotsc</Requirements>
 <Capabilities>
      \sim \sim</Capabilities>
</NodeTemplate>
```
ภาพที่ 3.13 ส่วนของการเชื่อมโยงไปยังไฟล์เอกสารบีเพล

```
<RelationshipTemplate id="B2S_RequestForQuote"
name="requestforquote" type="ns3:RequestForQuoteType"><br><SourceElement ref="BuyerC_RequestForQuote"/>
<TargetElement ref="SupplierC_RequestForQuote"/>
</RelationshipTemplate>
```
ภาพที่ 3.14 ส่วนข้อมูลซึ่งใช้อ้างอิงเพื่อสร้างตัวแปรชนิดช่องทาง (chan)

้นอกจากการดึงส่วนเชื่อมโยงไปยังไฟล์เอกสารบีเพลแล้ว ต้องทำการดึงข้อมูลจาก แม่แบบความสัมพันธ์ซึ่งแสดงในภาพที่ 3.14 มาเก็บข้อมูลสำหรับทุกจุดเชื่อมต่อระหว่าง โหลดของบีเพล เพื่อนำไปสร้างเป็นตัวแปรชนิดช่องทาง (chan) ในแบบจำลองเชิงรูปนัยและ ้ประกาศชนิดการสื่อสารเพื่อใช้ทำการสื่อสารระหว่างฝั่งส่งกับฝั่งรับในภาษาโพรเมลา ซึ่ง อธิบายกฎการแปลงในตารางที่ 3.1 และแสดงตัวอย่างในตารางที่ 3.2

ิตารางที่ 3.1 กฎการแปลงคำสั่งทอสกากับโพรเมลาในส่วนแม่แบบความสัมพันธ์

| <b>TOSCA Description</b>                                                                           | modeling to Promela                         |
|----------------------------------------------------------------------------------------------------|---------------------------------------------|
| 1 <relationshiptemplate <="" id="" td=""><td>1 mtype = <math>\{</math></td></relationshiptemplate> | 1 mtype = $\{$                              |
| name = "ชื่อแม่แบบความสัมพันธ์"<br>$\overline{2}$                                                  | MSG TYPE $, \ldots$ };<br>2                 |
| $\beta$<br>type = "">                                                                              |                                             |
| $\vert 4$<br>                                                                                      | 4 chan <u>ชื่<i>อแม่แบบความสัมพันธ์</i></u> |
| $5$                                                                                                | $=[0]$ of { mtype };                        |
|                                                                                                    |                                             |

ตารางที่ 3.2 ตัวอย่างการแปลงค าสั่งทอสกากับโพรเมลาในส่วนแม่แบบความสัมพันธ์

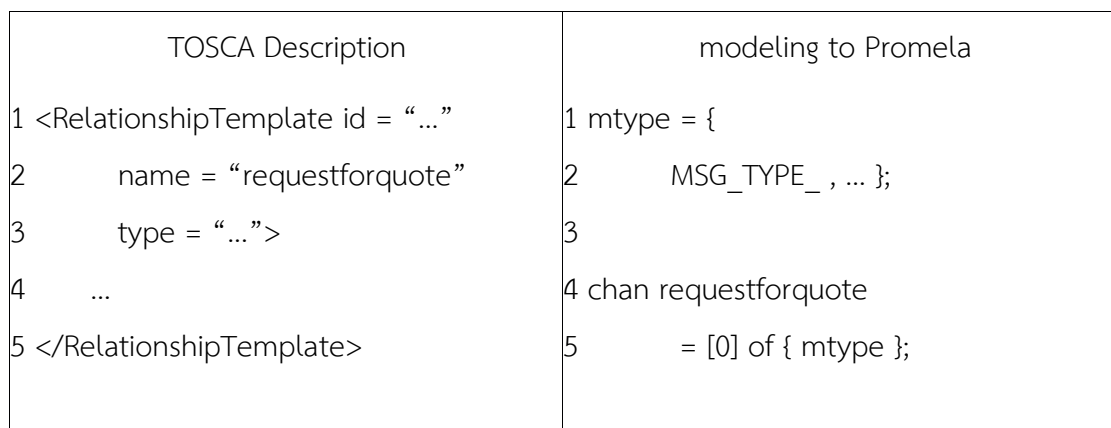

2) แปลงชุดคำสั่งของบีเพลกับภาษาโพรเมลา

เมื่อเก็บข้อมูลส่วนทอสกาที่เชื่อมโยงไปยังกระบวนการธุรกิจและตัวแปร ช่องทางแล้ว โปรแกรมจะนำรายการไฟล์บีเพลมาสร้างแบบจำลองเชิงรูปนัยจาก [10], [12] และมีชุดค าสั่งที่อธิบายเพิ่มเติมเพื่อช่วยในการเทียบเคียงภาษาโพรเมลา ดังนี้

a. Variable

ชุดค าสั่งตัวแปรในภาษาบีเพล มีความเกี่ยวโยงกับไฟล์เอกซ์เอสดีซึ่งใช้ โครงสร้างเอกซ์เอ็มแอล ท าให้การสร้างตัวแปรแบบโครงสร้างในภาษาโพรเมลาต้อง สร้างตัวตีความของเอกซ์เอสดี เพื่อนำไปประกาศใช้ในแบบจำลอง ตัวอย่าง โครงสร้างในเอกซ์เอสดี แสดงในภาพที่ 3.15

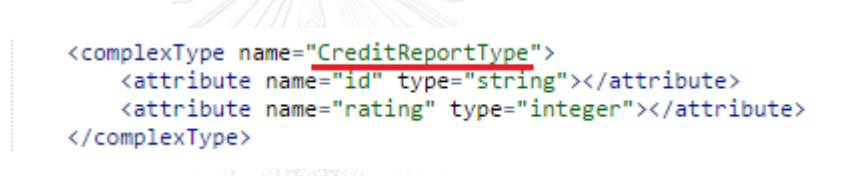

ภาพที่ 3.15 ส่วนโครงสร้างข้อมูลในไฟล์ creditOrganization.xsd

การทำงานภายในตัวโปรแกรมเมื่อตีความไฟล์เอกสารบีเพลไปจนพบ <import> ซึ่งเป็นจุดเชื่อมโยงไปยังไฟล์ดับเบิลยูเอสดีแอล ตามภาพที่ 3.16 และ ภายในไฟล์นั้นจะพบการอ้างอิงไปยังไฟล์เอกซ์เอสดี ตามภาพที่ 3.17 เพื่อเข้าถึง โครงสร้างดังที่กล่าวข้างต้น

<import importType="http://schemas.xmlsoap.org/wsdl/" location="SupplierProcess\_CreditOrganization.wsdl"<br>namespace="http://www.jboss.org/examples/creditOrganization"/>

ภาพที่ 3.16 ส่วนการ <import> ใน SupplierProcess\_CreditOrganization.bpel

```
<types xmlns="http://schemas.xmlsoap.org/wsdl/">
   <schema xmlns="http://www.w3.org/2001/XMLSchema">
       <import
           namespace="http://www.jboss.org/examples/creditOrganization"
           schemaLocation="creditAgency.xsd"/>
   </schema>
</types>
```
ภาพที่ 3.17 ส่วนการ <import> ใน SupplierProcess\_CreditOrganization.wsdl

เมื่อโปรแกรมเข้าถึงโครงสร้างในไฟล์เอกซ์เอสดีได้แล้ว โปรแกรมจะเก็บ ข้อมูลไว้ในหน่วยความจำเพื่อนำไปสร้างแบบจำลองเชิงรูปนัยตามตารางที่ 3.3 โดย ตัวแปรย่อยที่ไม่สามารถเทียบเป็นชนิดตัวแปรของโพรเมลาได้จะแทรกเป็นข้อมูลให้ ท าการปรับแต่งแบบจ าลองในกิจกรรมที่ 3.3 ต่อไป โดยกฎการแปลงโครงสร้าง ข้อมูลแสดงในตารางที่ 3.3 และถ้าชนิดตัวแปรที่ 1 คือ "string" หรือ "date" จะ แทรกข้อมูลไว้แม้ว่าจะเป็นชนิดข้อมูลที่ไม่รองรับในภาษาโพรเมลา และแสดง ตัวอย่างการแปลงในตารางที่ 3.4

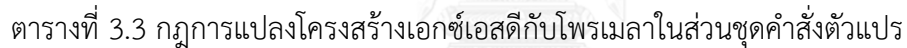

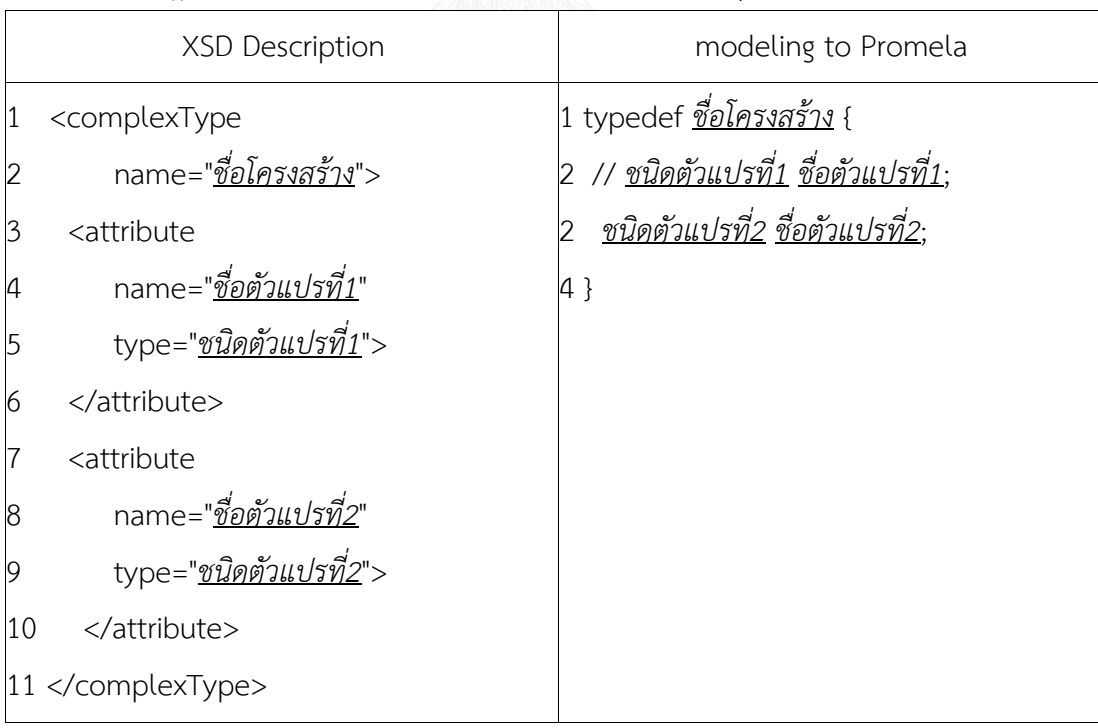

|    | <b>XSD Description</b>                                                   | modeling to Promela          |
|----|--------------------------------------------------------------------------|------------------------------|
| 1  | <complextype< td=""><td>1 typedef CreditReportType {</td></complextype<> | 1 typedef CreditReportType { |
|    | name="CreditReportType">                                                 | $2$ // string id;            |
| 3  | <attribute< td=""><td>3 int rating;</td></attribute<>                    | 3 int rating;                |
| 4  | name="id"                                                                | 4 }                          |
| 5  | type="string">                                                           |                              |
| 6  |                                                                          |                              |
| 7  | <attribute< td=""><td></td></attribute<>                                 |                              |
| 8  | name="rating"                                                            |                              |
| 9  | type="integer">                                                          |                              |
| 10 |                                                                          |                              |
|    | 11                                                                       |                              |

ิตารางที่ 3.4 ตัวอย่างการแปลงโครงสร้างเอกซ์เอสดีกับโพรเมลาในส่วนชุดคำสั่งตัวแปร

ขั้นสุดท้ายของการสร้าง <variable> เทียบเคียงในแบบจำลองรูปนัย คือ การเชื่อมชนิดตัวแปรและการประกาศตัวแปรในแบบจำลอง โดยก่อนที่โปรแกรม กลับออกมาจากการสกัดส่วนโครงสร้างตัวแปรในเอกซ์เอสดีในไฟล์ดังกล่าวมีการ ประกาศชื่อของชนิด ตามภาพที่ 3.18 และต้องจำการประกาศนี้ไว้ในหน่วยความจำ เพื่อใช้อ้างอิงต่อไป <sub>ถมนตน</sub>ถตม UNIVERSITY

```
<element name="CreditReport"
 type="tns:CreditReportType"></element>
```
ภาพที่ 3.18 ส่วนการประกาศ <element> ใน creditOrganization.xsd

```
<wsdl:message name="<u>checkCreditResponse"</u>><br>{\text{\state}\text{\state}\text{\state}\text{\state}\text{\state}\text{\state}}}
       </wsdl:part>
</wsdl:message>
```
ภาพที่ 3.19 ส่วน <wsdl:message> ใน SupplierProcess\_CreditOrganization.wsdl

```
<variables>
   <variable messageType="co:checkCreditResponse"
   name="checkCreditResponseVar"/>
   \ddotsc</variables>
```
ภาพที่ 3.20 ส่วน <variable> ใน SupplierProcess\_CreditOrganization.bpel

เมื่อโปรแกรมกลับออกมาจากไฟล์เอกซ์เอสดี และตีความไฟล์ดับเบิลยูเอสดี แอลต่อโปรแกรมจะพบ <wsdl:message> ตามภาพ 3.19 ซึ่งเป็นการประกาศ ข้อความที่ใช้ในการสื่อสารโดยอ้างอิงไปยัง "CreditReport" ในเอกซ์เอสดีตรง จังหวะนี้โปรแกรมต้องเก็บการอ้างอิงชื่อข้อความที่สื่อสารนี้กับโครงสร้างโครงสร้าง ข้อมูลเอาไว้ด้วย ก่อนที่โปรแกรมจะกลับเอามาตีความเอกสารบีเพล และพบ ชุดคำสั่ง <variable> ในภาพที่ 3.20 ซึ่งเป็นการกำหนดให้ตัวแปร "checkCreditReponseVar" ใช้ชนิดข้อความสื่อสาร "checkCreditResponse" ซึ่งมี เป็ น ช นิ ด ข้ อ มู ล แ บ บ "CreditReport" แ ล ะโค รงส ร้ างข้ อ มู ล แ บ บ "CreditReportType" และแสดงกฎการแปลงตามตารางที่ 3.5 และแสดงตัวอย่าง การแปลงในตารางที่ 3.6

้ ตารางที่ 3.5 กฎการแปลงภาษาบีเพลกับโพรเมลาในส่วนชุดคำสั่งตัวแปร

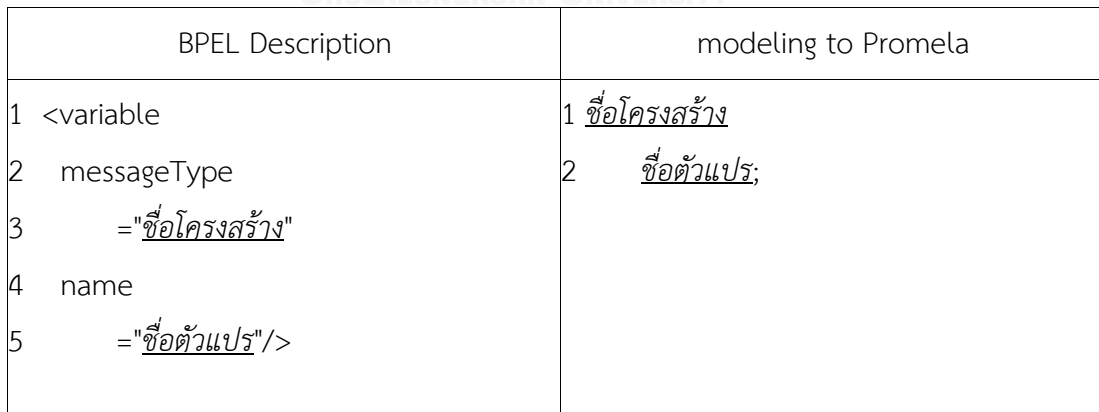

ิตารางที่ 3.6 ตัวอย่างการแปลงภาษาบีเพลกับโพรเมลาในส่วนชุดคำสั่งตัวแปร

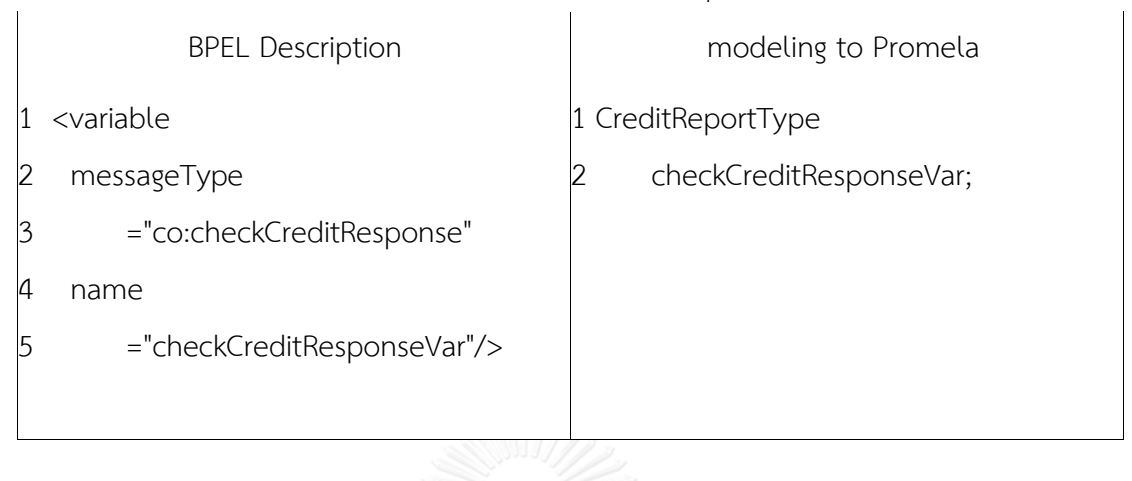

b. Partner Link

ชุดคู่ปฏิสัมพันธ์ในภาษาบีเพลถูกใช้ในการกำหนดจุดเชื่อมต่อ และแสดงถึง ้บทบาทในการทำงานของกระบวนการ แสดงตามภาพที่ 3.21

```
<partnerLinks>
    <partnerLink myRole="CreditOrganization"
       name="StoreToCreditOrganization"
       partnerLinkType="ca:StoreToCreditOrganizationServiceLT"/>
</partnerLinks>
```
ภาพที่ 3.21 ส่วน <partnerLink> ใน SupplierProcess CreditOrganization.bpel

เมื่อโปรแกรมตีความภาษาบีเพลมาถึงจุดที่พบ <partnterLink> ใช้ข้อมูล ในส่วนนี้ในการเทียบเคียงเป็นชนิดกระบวนการ (proctype) ในภาษาโพรเมลา โดย พิจารณาว่า <partnerLink> นั้นมีการกำหนด myRole จึงจะสร้างเป็น proctype และนำเอาชื่อมาใช้อ้างอิงในแบบจำลองเชิงรูปนัย ตามตารางที่ 3.7 แสดงกฎการ แปลง โดยพิจารณาจากข้อมูลที่ไม่มี myRole ในส่วนของคู่ปฎิสัมพันธ์นั้นจะไม่ นำมาสร้าง proctype และแสดงตัวอย่างในตารางที่ 3.8

| modeling to Promela                          |
|----------------------------------------------|
| ี่ 1 proctype <u>ชื่อของการปฏิสัมพันธ์</u> { |
|                                              |
|                                              |
|                                              |
|                                              |
|                                              |
|                                              |
|                                              |
|                                              |

ตารางที่ 3.7 กฎการแปลงภาษาบีเพลกับโพรเมลาในส่วนชุดค าสั่งคู่ปฎิสัมพันธ์

ตารางที่ 3.8 ตัวอย่างการแปลงภาษาบีเพลกับโพรเมลาในส่วนชุดคำสั่งคู่ปฏิสัมพันธ์

|                | <b>BPEL Description</b>                                                     | modeling to Promela             |
|----------------|-----------------------------------------------------------------------------|---------------------------------|
| 11             | <partnerlink< td=""><td>1 proctype CreditOrganization {</td></partnerlink<> | 1 proctype CreditOrganization { |
| $\overline{2}$ | myRole                                                                      |                                 |
| $\overline{3}$ | =" StoreToCreditOrganization "                                              | 3}                              |
| 14             | name                                                                        |                                 |
| 5              | =" CreditOrganization"                                                      |                                 |
| 6              | partnerLinkType                                                             |                                 |
| 7              | $=$ ""/>                                                                    |                                 |
|                |                                                                             |                                 |

c. Flow และ Sequence

ชุดคำสั่งไหลและชุดคำสั่งลำดับขั้นในภาษาบีเพล เป็นจัดกลุ่มชุดคำสั่งโดยมี ความแตกต่างกันตรงที่ <flow> สามารถท าให้เกิดการท างานขนานกันของ กระบวนการธุรกิจ ในขณะที่ <sequence> จะเป็นการทำงานเป็นลำดับขั้น ทำให้ ิชุดคำสั่งอย่างหลังนั้นสามารถแทนการทำงานปรกติในภาษาโพรเมลาได้ทันที แต่ สำหรับ <flow> จะต้องมีการสร้างเป็น proctype ย่อย แยกออกไปให้ทำงานขนาน กับ proctype หลักของ <partnerLink> ในภาษาบีเพล โดยตัวอย่างตามภาพที่ 3.22 และกฎการแปลงแสดงในตารางที่ 3.9 ในการสร้างการทำงานขนานกันใน ภาษาโพรเมลา และตัวอย่างการแปลงแสดงในตารางที่ 3.10

```
<flow name="PurchaseTrip">
   <sequence name="EvaluateCost">
    \sim 100</sequence>
   <sequence name="CreateTicket">
    \sim \sim</sequence>
\langle/flow>
```
ภาพที่ 3.22 ตัวอย่าง <flow> ใน TravelProcess\_TripAgency.bpel

ี ตารางที่ 3.9 กฎการแปลงภาษาบีเพลกับโพรเมลาในส่วนชุดคำสั่งไหลและลำดับขั้น<br>|

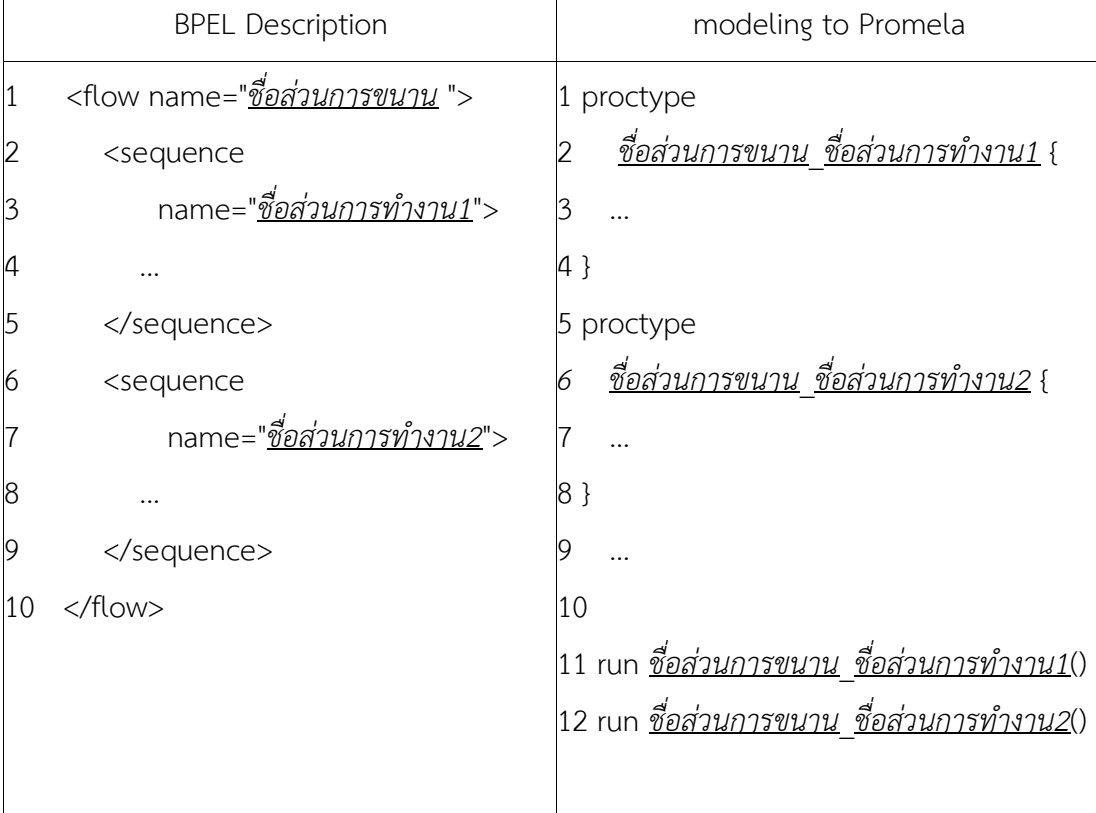

|   | <b>BPEL Description</b>                  | modeling to Promela                    |
|---|------------------------------------------|----------------------------------------|
|   | <flow name="Check Package"></flow>       | 1 proctype Check Package UNI Airline { |
|   | <sequence name="UNI Airline"></sequence> |                                        |
|   |                                          | 3 }                                    |
|   |                                          | 4 proctype Check Package TRX Airline { |
|   | <sequence name="TRX Airline"></sequence> | 5                                      |
|   | .                                        | 6 }                                    |
|   |                                          |                                        |
| 8 |                                          | run Check Package UNI Airline()<br>8   |
|   |                                          | run Check Package TRX Airline()<br>9   |
|   |                                          |                                        |

ิตารางที่ 3.10 ตัวอย่างการแปลงภาษาบีเพลกับโพรเมลาในส่วนชุดคำสั่งไหลและลำดับขั้น

d. If และ Switch

ชุดค าสั่งทั้ง <if> และ <switch> คือ มีเงื่อนไขเพื่อตัดสินใจด้วยข้อมูลใน การที่จะเลือกการทำงานชุดคำสั่งถัดไป และเมื่อนำไปสร้างเป็น if ในภาษาโพรเมลา จะมีลักษณะที่เหมือนกัน แต่การดึงข้อมูลเพื่อสร้างเงื่อนไขจะต่างกัน โดย <if> จะ อยู่ในข้อมูลของ <condition> ส่วน <switch> จะดึงข้อมูลจากภายใน <case> ดังภาพที่ 3.23, 3.24

```
\langle i f \rangle<condition><![CDATA]
        $checkCreditRequestVar.content/@customer != "Fred"
     ]]></condition>
     \sim \sim<else>
     \cdots\langle/else>
\langle/if>
```
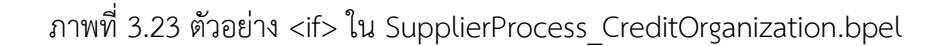

```
<switch name="FlightDecision">
 <case condition="$filghtRequestVar.content/@package == 'low'">
    \sim \sim \sim</case>
 <case condition="$filghtRequestVar.content/@package == 'high'">
    \cdots\langle/case>
 <otherwise>
    \cdots</otherwise>
</switch>
```
ภาพที่ 3.24 ตัวอย่าง <case> ใน TravelProcess\_TripAgency.bpel

เมื่อตัวโปรแกรมตีความภาษาบีเพลมาจนพบ if-condition และ switchcase ส่วนตีความจะดึงข้อมูลและปรับแต่งการอ้างอิงตัวแปรให้เมื่อวางเงื่อนไขที่ อ่านได้ลงในภาษาโพรเมลาถูกต้อง <variable> และแสดงกฎการแปลงของ ifcondition ในตารางที่ 3.11 และตัวอย่างการแปลงในตาราง 3.12 สำหรับกฎการ แปลงและตัวย่างของ switch-case ในตารางที่ 3.13, 3.14 ตามลำดับโดยโปรแกรม จะลบอักขระ '\$' และแทน '.content/@' ด้วย '.' เพื่อให้ได้การอ้างอิงไปยังค่า ภายในโครงสร้างตัวแปร

|    | ᆔ                                                           | ٩                                |
|----|-------------------------------------------------------------|----------------------------------|
|    | <b>BPEL Description</b>                                     | modeling to Promela              |
|    | <if><condition></condition></if>                            | $1$ if                           |
| 2  | <![CDATA[</td> <td>2 :: ( <u>เงื่อนไขตรรกะ</u> ) -&gt;</td> | 2 :: ( <u>เงื่อนไขตรรกะ</u> ) -> |
| 3  | <u>เงื่อนไขตรรกะ</u>                                        |                                  |
|    | $]$ $>$                                                     | $4$ :: else ->                   |
| 5  |                                                             |                                  |
| 6  |                                                             | 6 fi                             |
|    | <else></else>                                               |                                  |
| 8  |                                                             |                                  |
| 19 |                                                             |                                  |
| 10 | $\langle$ /if $\rangle$                                     |                                  |
|    |                                                             |                                  |
|    |                                                             |                                  |

ิตารางที่ 3.11 กภการแปลงภาษาบีเพลกับโพรเมลาในส่วนชุดคำสั่งถ้าแล้ว

ิตารางที่ 3.12 ตัวอย่างการแปลงภาษาบีเพลกับโพรเมลาในส่วนชุดคำสั่งถ้าแล้ว

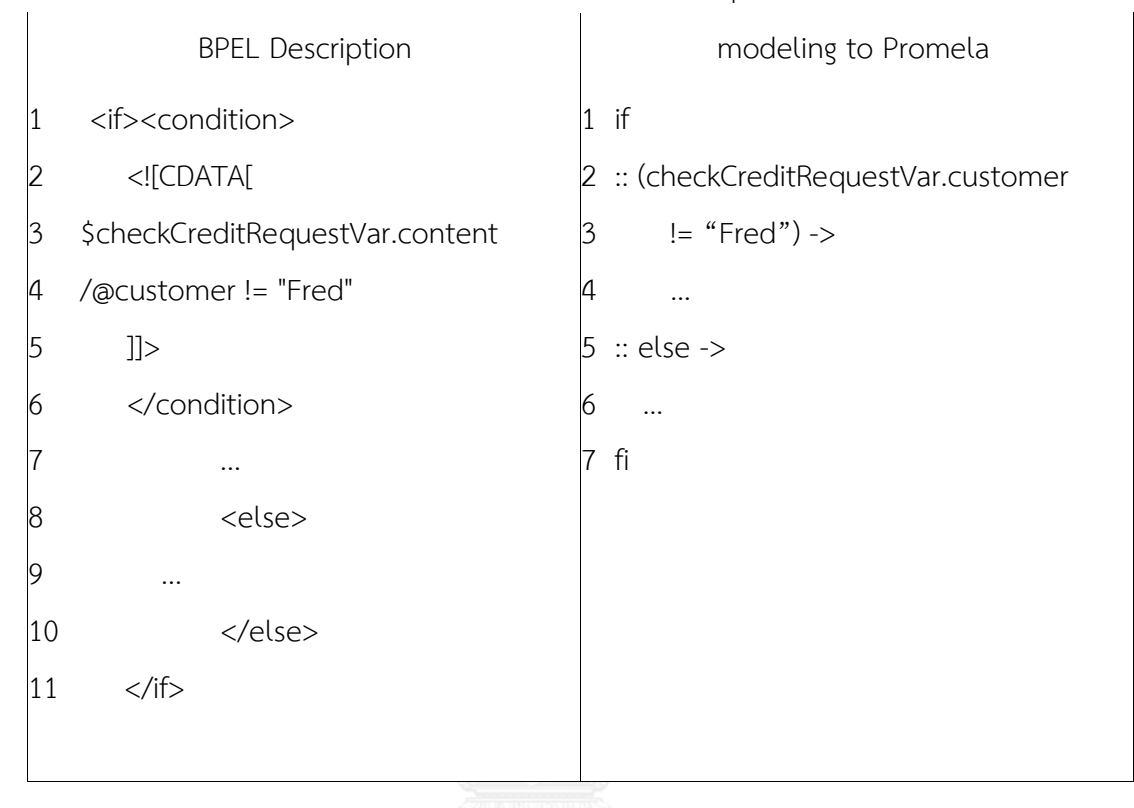

## ิตารางที่ 3.13 กฎการแปลงภาษาบีเพลกับโพรเมลาในส่วนชุดคำสั่งแยกกรณี

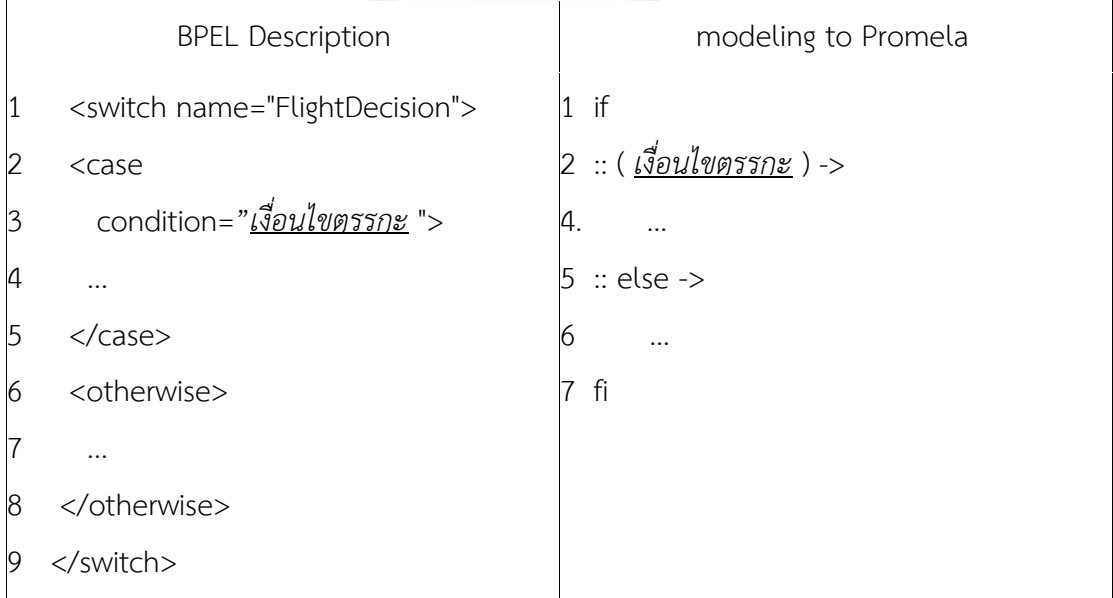

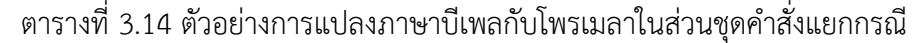

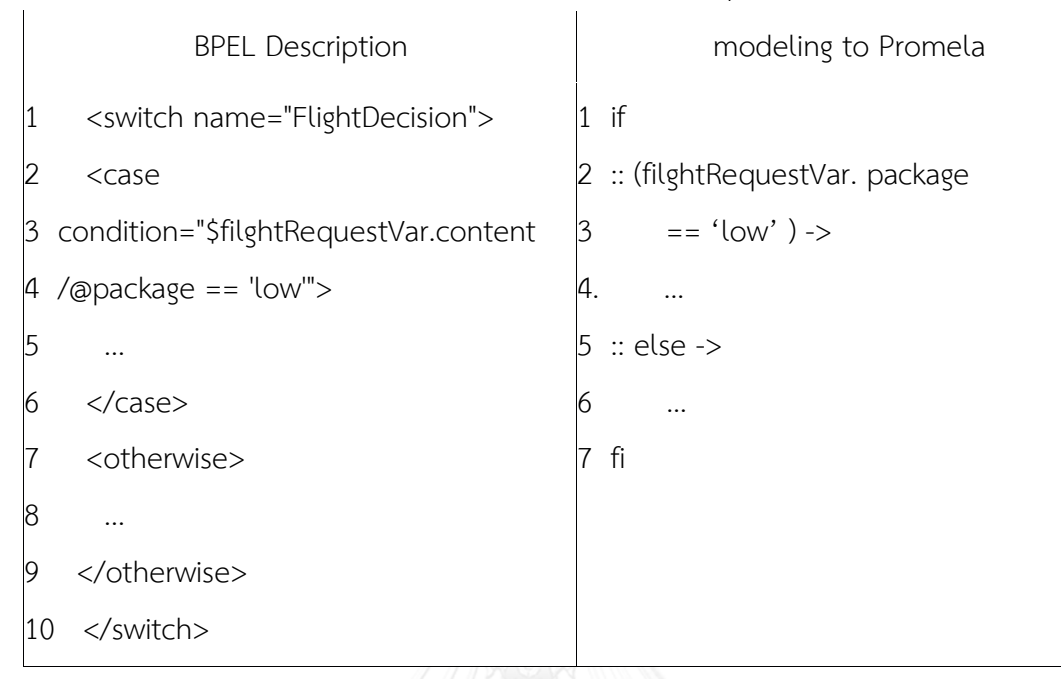

e. While

ชุดคำสั่งทำงานเมื่อ เป็นการทำซ้ำแบบมีเงื่อนไขตัดสินใจด้วยข้อมูลเพื่อ ทำงานกลุ่มนั้นเป็นวนรอบ โดย <while> มีส่วนกำหนดเงื่อนไข <condition> คล้ายกับ <if> หรือ <switch> และตัวโปรแกรมตีความต้องแทนที่การอ้างอิงตัว แปรไปยังโครงสร้างแบบเดียวกัน ซึ่งมีลักษณะดังภาพที่ 3.25 โดยกฎการแปลงสำ แสดงในตารางที่ 3.15 และตัวอย่างในตาราง 3.16 และจะทำการตัดอักขระเหมือน ในกรณีของ if-condition และ switch-case

```
<sub>while</sub></sub>
  <condition>$filghtResponseVar.content/@counter < 3 </condition>
  \sim</while>
```
ภาพที่ 3.25 ตัวอย่าง <case> ใน TravelProcess\_TripAgency.bpel

| <b>BPEL Description</b> | modeling to Promela           |
|-------------------------|-------------------------------|
| <while></while>         | do                            |
| 1                       | 1                             |
| $\overline{2}$          | <u>:: (เงื่อนไขตรรกะ</u> ) -> |
| <condition></condition> | $\overline{2}$                |
| <u>เงื่อนไขตรรกะ</u>    | 4                             |
| $\overline{3}$          |                               |
| 5<br>                   | $\therefore$ else ->          |
| 6                       | break                         |
| $\cdots$                | 6                             |
| 7                       | 7<br>od                       |
|                         |                               |

ิตารางที่ 3.15 กฎการแปลงภาษาบีเพลกับโพรเมลาในส่วนชุดคำสั่งทำงานเมื่อ

ตารางที่ 3.16 ตัวอย่างการแปลงภาษาบีเพลกับโพรเมลาในส่วนชุดคำสั่งทำงานเมื่อ

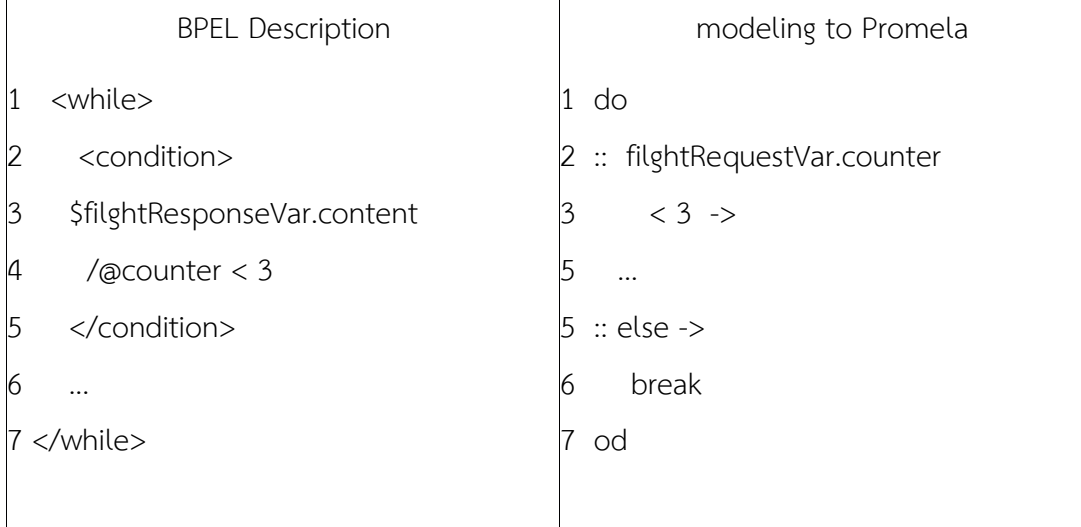

ส่วนสุดท้ายของตัวตีความจะเป็นการนำผลลัพธ์สร้างขึ้นในส่วนแสดงผล เพื่อให้สามารถนำไป ปรับแต่งคำสั่ง ให้ใช้ในการทวนสอบการปฏิสัมพันธ์ในกิจกรรมสุดท้าย โดยการปรับแต่งจะทำการ เขียนกระบวนการภายนอกที่ทำหน้าที่เป็นตัวจำลองในการขับเคลื่อนกระบวนการ (Driver) อย่างเช่น Buyer, Traveler เป็นต้น

## **3.3 กิจกรรมการทวนสอบเชิงรูปนัย**

้ส่วนนี้เป็นกิจกรรมสุดท้าย นำแบบจำลองเชิงรูปนัยที่ได้จากเครื่องมาทำการทวนสอบ ซึ่ง คุณสมบัติที่นิยมทวนสอบ คือ คุณสมบัติความปลอดภัย เนื่องจากเป็นพิจารณาถึงเหตุการณ์ที่ ้สร้างความเสียหายให้กับระบบ ซึ่งในกิจกรรมนี้ใช้การตรวจแบบจำลองว่ามีหาเหตุการณ์ที่ไม่ดี เกิดขึ้นหรือไม่ [7] และเขียนสัญลักษณ์แอลทีแอลของคุณสมบัติความปลอดภัย ได้ดังนี้

"[] ¬ z" โดย z คือ เหตุการณ์ที่ไม่ควรเกิดขึ้น

ความหมายของแอลทีแอลนี้คือ จะไม่เกิดเหตุการณ์ที่ไม่ควรเกิดขึ้นเสมอ และจากงานวิจัย ของ H. Kacem [8] ได้จำแนกการทวนสอบกรณีเฉพาะของการปฏิสัมพันธ์กันของกระบวนการ ในภาษาบีเพล ซึ่งเกี่ยวข้องกับความต้องการ (Requirement) และแบบรูป (Pattern) พร้อมกับ เชียนเป็นแอลทีแอล ได้ 3 กลุ่ม

- 1) คุณสมบัติไม่ควรเกิด (Exclusion properties)
- 2) คุณสมบัติที่ควรเกิด (Inclusion properties)
- 3) คุณสมบัติที่จำเป็น (Prerequisite properties)

ึกลุ่มที่ 1 และ 2 สามารถนำมาใช้เขียนเป็นแนวทางในการสร้างแอลทีแอลสำหรับคุณสมบัติ ความปลอดภัยสำหรับมาตรฐานทอสกา สำหรับการปฏิสัมพันธ์กันของส่วนงานธุรกิจภาษาบีเพล โดยการทวนสอบนั้นสามารถแบ่งเป็น 2 ขั้น ตามภาพที่ 3.26

- 1) สร้างแอลทีแอลเป็นขั้นตอนที่ทำในตำแหน่ง A
- 2) ปรับแต่งแบบจำลองขั้นตอนในตำแหน่ง B

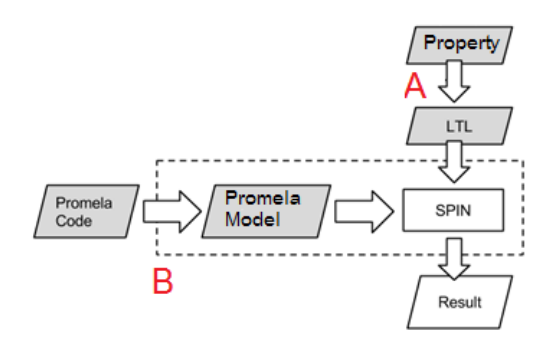

ภาพที่ 3.26 องค์ประกอบในกิจกรรมการทวนสอบแบบจ าลองเชิงรูปนัยด้วยสปิน

## 3.3.1 สร้างแอลทีแอล

การสร้างแอลทีแอล โดยพิจารณาจากคุณสมบัติความปลอดภัย และเลือกพิจารณาจากการ ท างานร่วมกันของระบบงานธุรกิจและล าดับขั้นของการปฎิสัมพันธ์กันระหว่างส่วนงาน โดยเมื่อ พิจารณาจากตัวอย่างระบบงานธุรกิจในภาพที่ 3.8 และหาคุณสมบัติที่ควรเกิด จะสามารถพบ เงื่อนไขการทำงานที่สื่อสารกับระหว่างส่วนงานดังภาพที่ 3.27

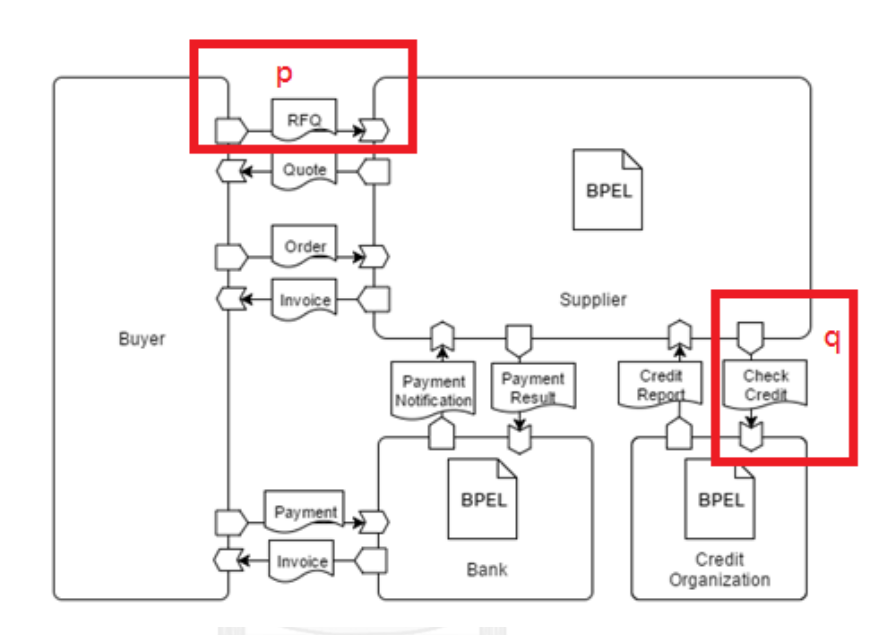

ภาพที่ 3.27 กรณีแอลทีแอลจากความต้องการ ส าหรับเงื่อนไขการถามเครดิต

้ จากภาพที่ 3.27 เป็นการพิจารณาการถามเครดิต โดยกำหนดให้ p แทนเหตุการณ์เมื่อเกิด การขอใช้บริการถามโควตา (Request for quote) และ q แทนการถามเครดิต (Check Credit) ซึ่งทั้งสองเหตุกาณ์นี้มีความสัมพันธ์กันคือ ถ้าเกิดถามโควตาขึ้น ควรเกิดการถามเครดิต ขึ้น และแทนด้วยสัญลักษณ์ "p -> q" ซึ่งเป็นคุณสมบัติที่ควรเกิด แปลความในทางกลับกัน เพื่อให้เทียบได้กับคุณสมบัติความปลอดภัย

จากความสัมพันธ์ "p->q" สมมูลกับ "~p V q", "~ (p ^ ~q)" และนำไปเขียนในรูปแบบ ี แอลทีแอลสำหรับคุณสมบัติความปลอดภัย "[] ¬ z" โดย z คือ เหตุการณ์ที่ไม่ควรเกิดขึ้น จะได้ แอลทีแอลของของความสัมพันธ์ p และ q ที่แทนคุณสมบัติความปลอดภัยดังนี้

## $[] \neg (p \wedge \neg q)$

แอลทีแอลนี้มีความหมายว่า จะไม่เกิดเหตุการณ์ที่เกิดการของโควตา (p) และไม่เกิดการถาม เครดิตขึ้น (~g) เสมอ และสามารถนำไปเขียนเป็นภาษาโพรเมลาในขั้นถัดไป

### 3.3.2 ปรับแต่งแบบจำลอง

การปรับแต่งแบบจำลองนั้นทำเพื่อให้สามารถทำการทวนสอบตามแอลที่แอลที่สร้างขึ้นในได้ จาก [] ¬ (p ^ ~q) สามารเขียนในภาษาโพรเมลาได้เป็น ltl p1 { []! (p && !q) } และแสดงตาม ์ ภาพที่ 3.30 เป็นการปรับแต่งแบบจำลองให้ตรงที่ต้องการ

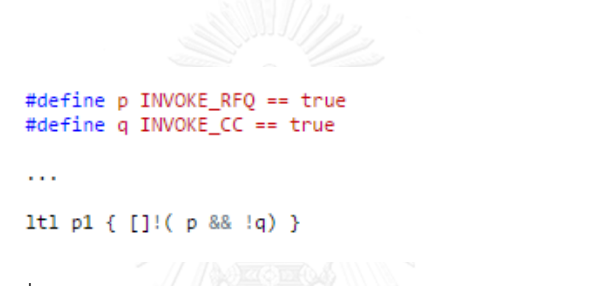

ภาพที่ 3.28 ส่วนของภาษาโพรเมลาในการกำหนดแอลทีแอล p1

นอกจากในภาพที่ 3.28 คือการเขียนแอลทีแอลคุณสมบัติความปลอดภัยลงในภาษาโพรเมลา ี่ ซึ่งสามารถนำไปตรวจแบบจำลองด้วยเครื่องมือสปินต่อไป ต้องปรับแต่งแบบจำลอง ด้วยการเพิ่ม ตัวแปร "INVOKE\_RFQ" และ "INVOKE\_CC" ชนิดบูลีน (boolean) และแทรกการกำหนดค่า ี เป็นจริง "true" ในแบบจำลองจุดที่เกิดการรับการเรียกใช้บริการถามโควตาและเครดิต ตามลำดับ

\$>spin -1t1 p1 -u100000 suppiler.pml

ภาพที่ 3.29 คำสั่งในการใช้สปินในการทวนสอบด้วยแอลทีแอล p1 สำหรับแบบจำลอง ้จากในภาพที่ 3.29 แสดงการใช้คำสั่งสปินโดยระบุแบบจำลองที่ต้องการทำการทวนสอบคือ ์ ไฟล์ supplier.pml กำหนดให้ทำการทวนสอบเงื่อนไข p1 และให้ทำงาน 100000 ขั้น

# **บทที่ 4 การออกแบบและพัฒนาเครื่องมือ**

ในบทนี้กล่าวถึงการออกแบบเครื่องมือ และสภาพแวดล้อมในการพัฒนา โครงสร้างส่วนต่อ ้ ประสานกับผู้ใช้งานเครื่องมือสร้างแบบจำลองเชิงรูปนัยด้วยภาษาโพรเมลาจากทอสกาและบีเพล มี รายละเอียดดังต่อไปนี้

## **4.1 การออกแบบเครื่องมือ**

เครื่องมือสร้างแบบจำลองเชิงรูปนัยด้วยภาษาโพรเมลาจากทอสกาและบีเพล เป็น เครื่องมือที่พัฒนาขึ้นเพื่อสนับสนุนการทวนสอบการปฏิสัมพันธ์ของบีเพลสำหรับทอสกา และ ในการออกแบบแบ่งเป็น 3 ส่วน ดังนี้

- 1) แผนภาพยูสเคส (Use case diagram)
- 2) แผนภาพคลาส (Class diagram)
- 3) โครงสร้างเครื่องมือสร้างแบบจำลองเชิงรูปนัย

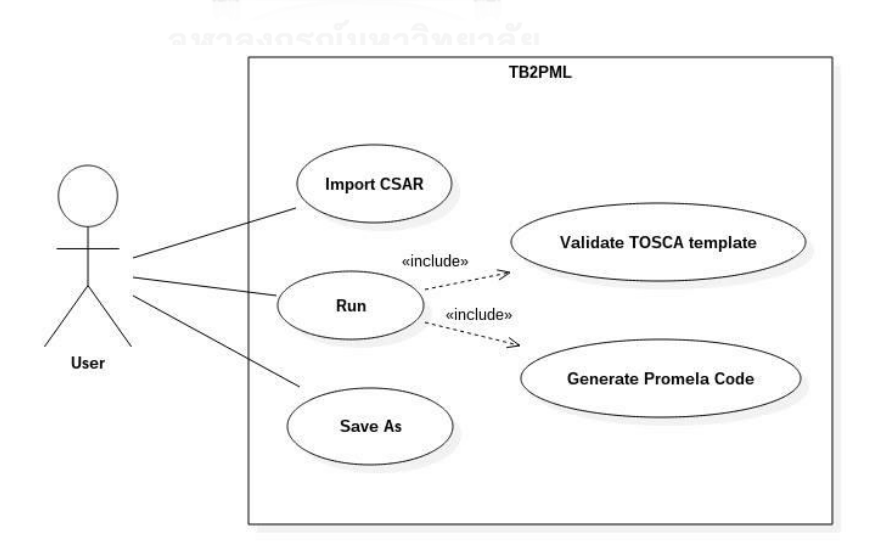

ภาพที่ 4.1 แผนภาพยูสเคสของเครื่องมือสร้างแบบจำลองเชิงรูปนัย

1) แผนภาพยูสเคส

## แผนภาพยูสเคสแสดงการใช้งานเครื่องมือในภาพที่ 4.1 ซึ่งประกอบด้วย

การใช้งาน 3 ส่วน และสามารถอธิบายรายละเอียดได้ดังนี้

- a. นำเข้าไฟล์ซีเอสเออาร์ (Import CSAR) ตารางที่ 4.1
- b. ดำเนินการ (Run) ตารางที่ 4.2
- c. บันทึกเป็น (Save As) ตารางที่ 4.3

ตารางที่ 4.1 อธิบายการนำเข้าไฟล์ซีเอสเออาร์ (Import CSAR)

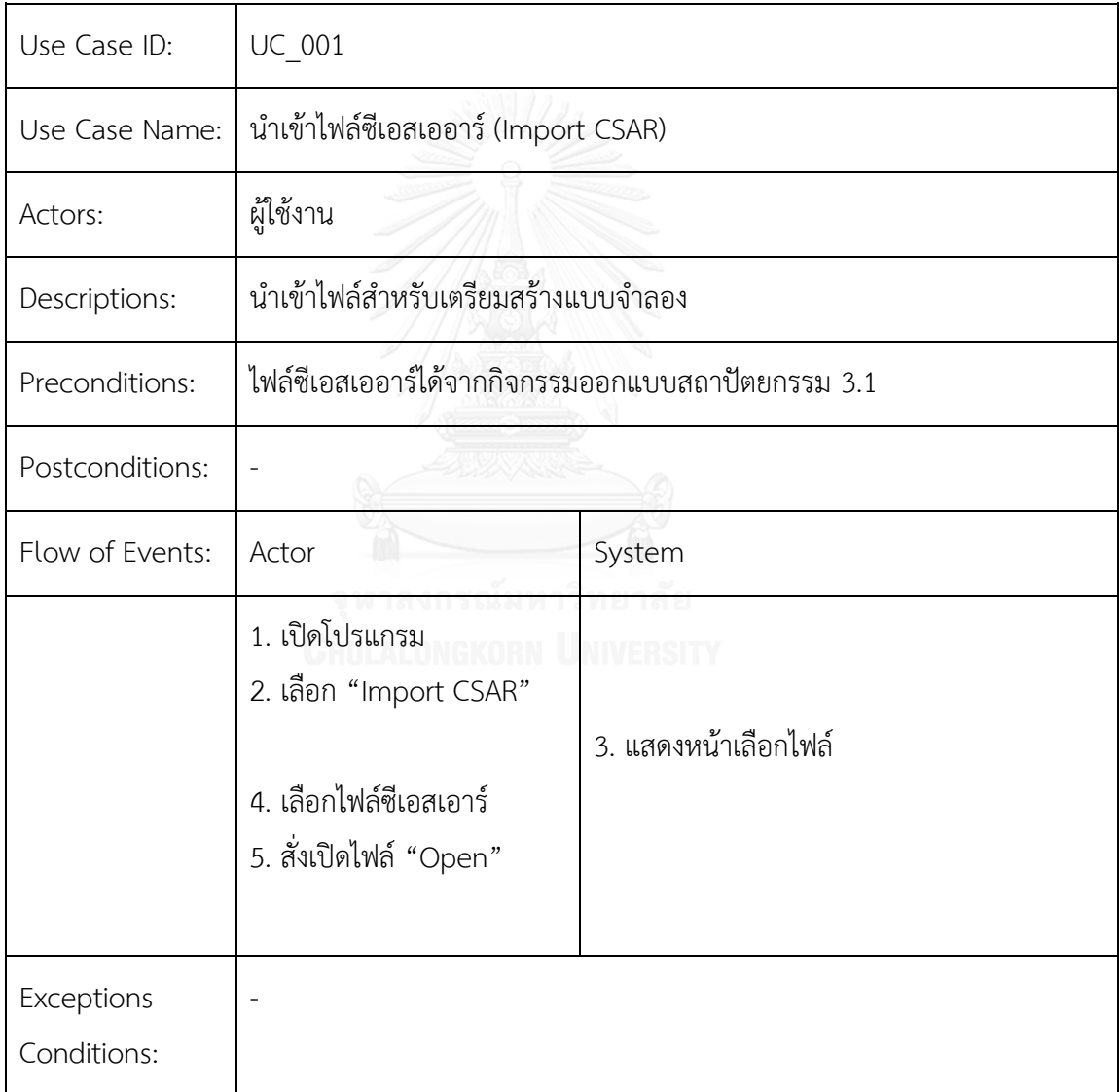

ตารางที่ 4.2 อธิบายการด าเนินการ (Run)

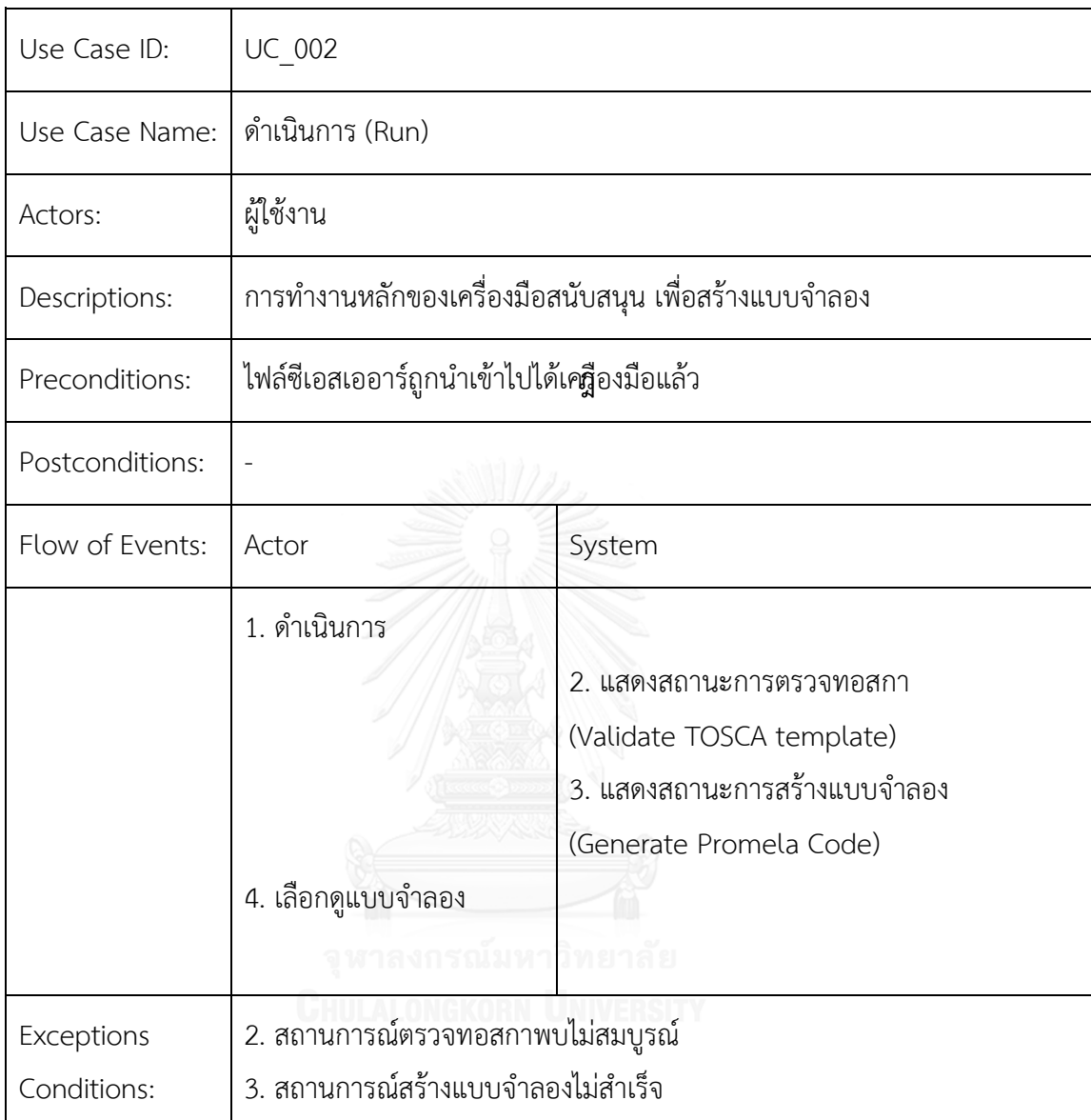

ภายในการใช้งานการดำเนินการเครื่องมือสร้างแบบจำลองเชิงรูปนัยซึ่งเป็น การรวมการใช้งาน 2 ส่วนเข้าไว้ภายใน คือ การตรวจสอบแม่แบบทอสกาความ ถูกต้องสมบูรณ์ตามโครงสร้างเอกซ์เอ็มแอล และสร้างแบบจำลองภาษาโพรเมลา

ตารางที่ 4.3 บันทึกเป็น (Save As)

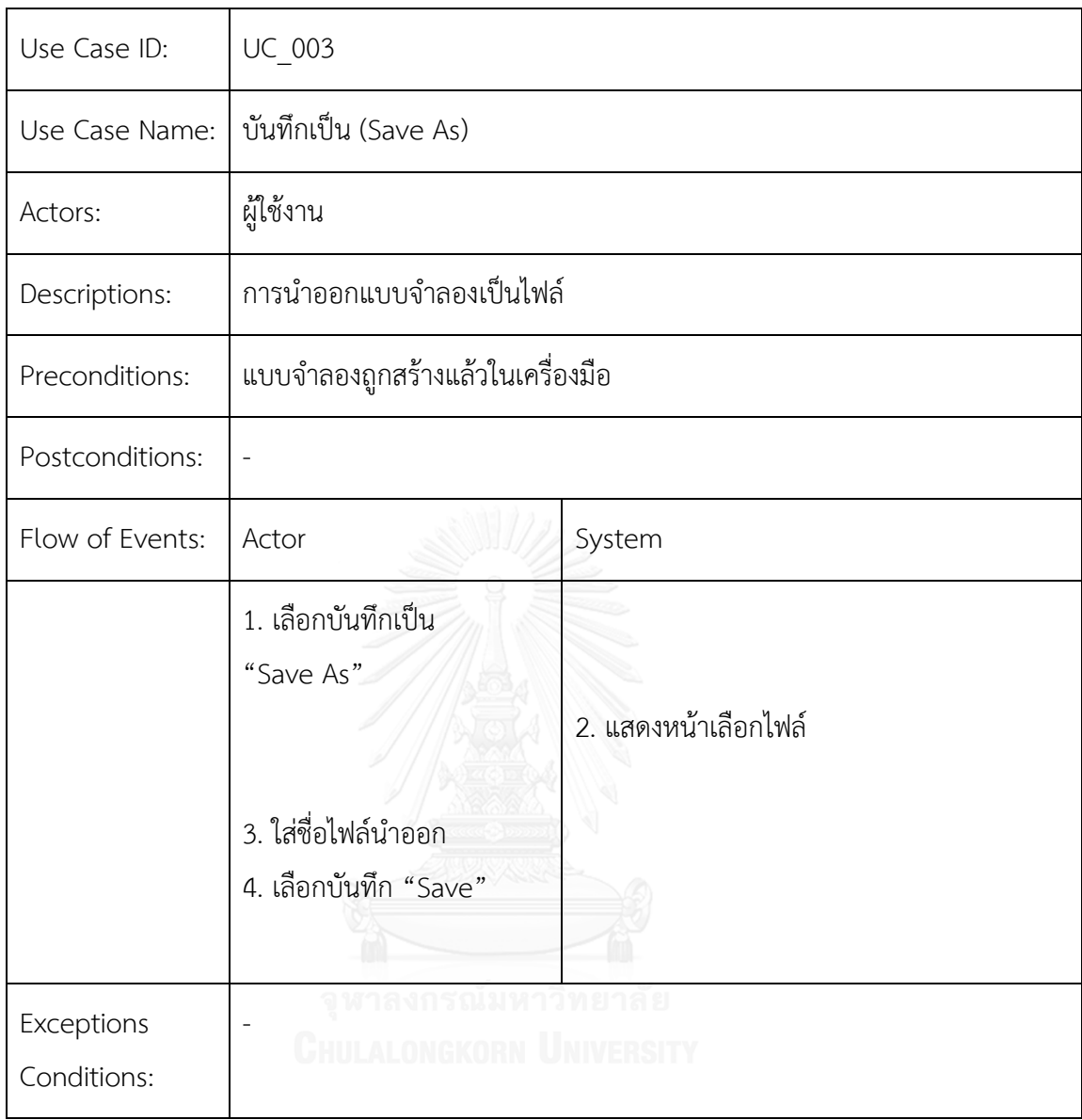

การใช้งานส่วนการบันทึกไฟล์เป็น ตามตารางที่ 4.3 เป็นการนำผลลัพธ์ที่สร้าง ์ขึ้นเอามาเป็นไฟล์ เพื่อให้นำไฟล์นี้ไปปรับแต่งเพื่อทำการทวนสอบในกิจกรรมการ ิ ทวนสอบ ซึ่งเป็นใช้เครื่องมือสปิน แยกออกจากเครื่องมือสร้างแบบจำลองนี้

แผนภาพคลาสแสดงองค์ประกอบในภาพที่ 4.2 สำหรับการพัฒนา เครื่องมือสร้างแบบจ าลอง มีการใช้งาน 3 แพ็กเกจ (Package) ดังนี้

- a. แพ็กเกจ javafx ใช้ในการจัดการส่วนต่อประสานผู้ใช้งาน
- b. แพ็กเกจ antlr4 ถูกใช้ในการตีความภาษาทั้งทอสกาและบีเพล
- c. แพ็กเกจ gui เป็นส่วนการทำงานหลักของโปรแกรม ซึ่งจะใช้งาน ToscaLoader และ BpelLoader เพื่อทำการเข้าถึงเอกสาร

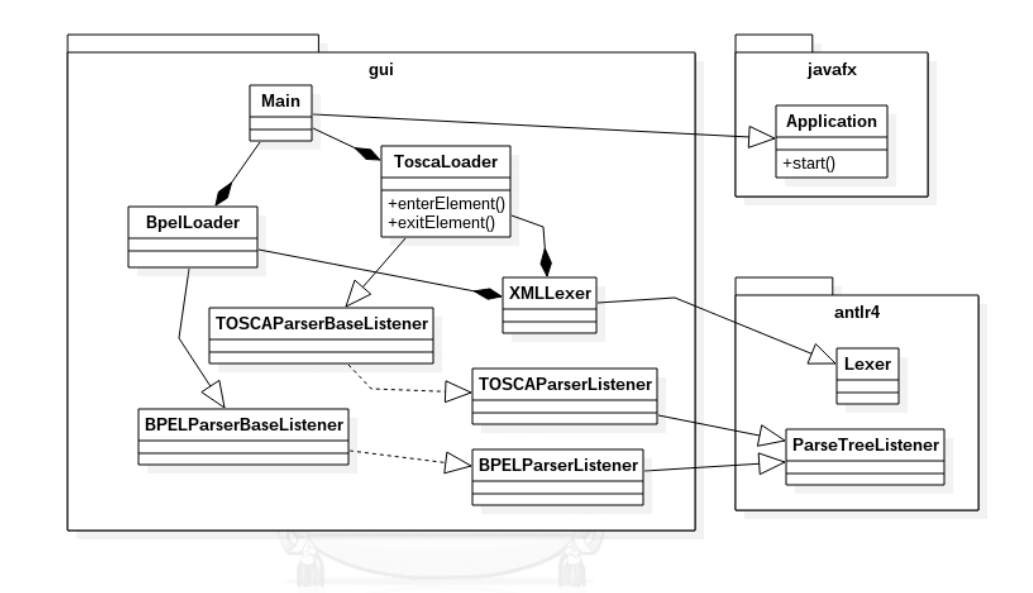

ภาพที่ 4.2 แผนภาพคลาสของเครื่องมือสร้างแบบจ าลองเชิงรูปนัย

คลาสในส่วนอื่น TOSCAParserBaseListner, BPELParserBaseListener เป็นส่วนไฟล์ที่ใช้ในการนำสร้างส่วน Loader ซึ่งจะสามารถกำหนดการเรียกกลับ เมื่อส่วนตีความได้รับ Token ที่ดึงออกซึ่งใช้การตัดจาก XMLLexer ทำให้ภายใน ToscaLoader และ BpelLoader ประกอบด้วยส่วนในการสกัดข้อมูลและบันทึกไว้ เพื่อน าไปใช้กับกฎการแปลงเพื่อสร้างเป็นแบบจ าลองเชิงรูปนัย

3) โครงสร้างเครื่องมือสร้างแบบจำลองเชิงรูปนัย

เครื่องมือสร้างแบบจำลองเชิงรูปนัย เป็นเครื่องมือที่นำเอนท์เลอร์รุ่น 4 มา ใช้ในการช่วยสร้างตัวตีความ (Parser) และส่วนตัดสัญลักษณ์ (Lexer)

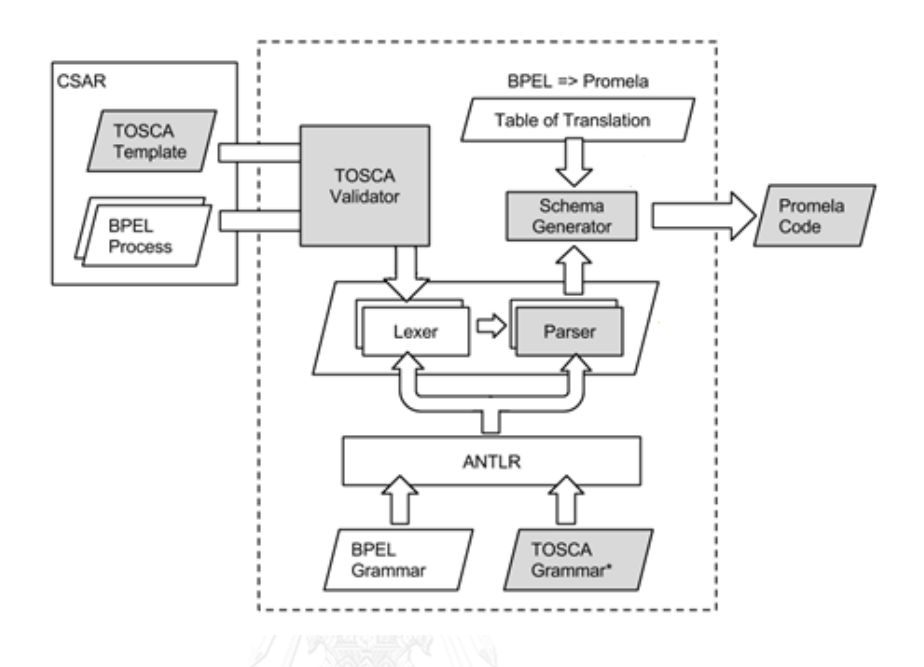

ภาพที่ 4.3 โครงสร้างเครื่องมือสร้างแบบจำลองเชิงรูปนัย

สำหรับส่วนนำเข้าคือไฟล์ซีเอสเออาร์ที่ภายในไฟล์ประกอบด้วยไฟล์ตาม มาตรฐานทอสกาและกระบวนการทางธุรกิจเขียนด้วยภาษาบีเพลจากกิจกรรมที่ 3.1 น าเข้าไปยังกรอบเส้นประซึ่งแทนกรอบของเครื่องมือที่สร้างขึ้น เพื่อสร้าง ผลลัพธ์การทำงานเป็นชุดคำสั่งโพรเมลาสำหรับนำไปใช้ในกิจกรรมที่ 3.3

## **4.2 สภาพแวดล้อมในการพัฒนาระบบ**

ิสภาพแวดล้อมในการพัฒนาระบบจำแนกได้เป็น 2 ประเภท คือ ฮาร์ดแวร์ (Hardware) และซอฟต์แวร์ (Software) โดยมีรายละเอียดดังนี้

- 1) สภาพแวดล้อมในการพัฒนาเครื่องมือฮาร์ดแวร์
	- เครื่องคอมพิวเตอร์ 1 เครื่อง

หน่วยประมวลผล Intel® Core™ i5 ความเร็ว 1.60 กิกะเฮิร์ซ (GHz)
หน่วยความจำ DDR3 ขนาด 4 กิกะไบต์ (GB)

ฮาร์ดดิสก์ SSD SATA 3.0 ความเร็ว 6.0 กิกะบิตต่อวินาที (Gb/s)

2) สภาพแวดล้อมในการพัฒนาเครื่องมือด้านซอฟต์แวร์

- ระบบปฎิบัติ Microsoft Windows 10 หรือ Linux Elementary OS 0.3 เป็น ระบบปฎิบัติการที่ใช้ในการพัฒนาเครื่องมือ

- กรอบการทำงานด้วยภาษาจาวาคือ OpernJDK 64 Bit 1.8.0\_112 หรือ Sun Oracle JDK 8u112

- ชุดเครื่องมือในการพัฒนาคือ Intellij IDEA 2016.2.4 และ ANTLR v4 grammar plug-in โดยแสดงรายละเอียดเครื่องมือตามภาพ 4.4

- เครื่องมือช่วยในการพัฒนาเครื่องมือตีความไวยกรณ์ คือ antlr-4.5.2-complete

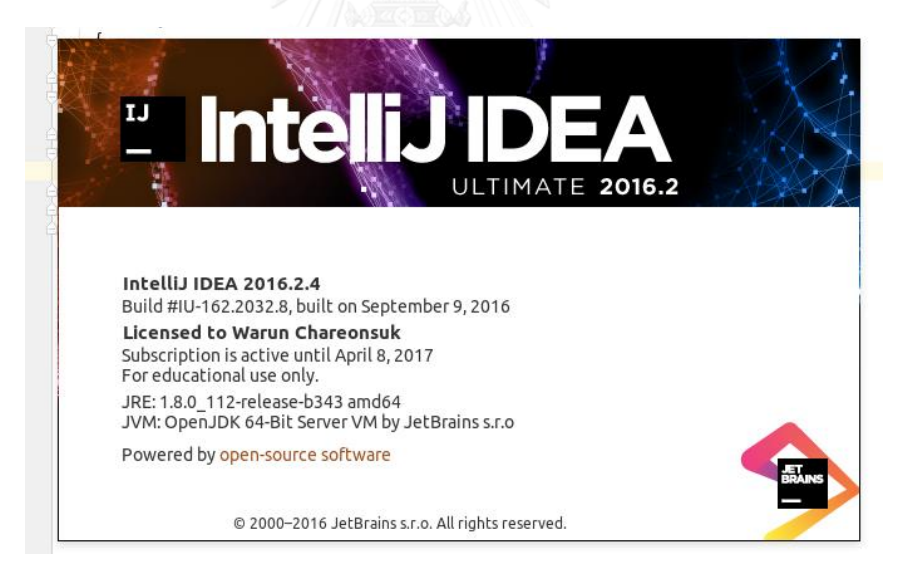

ภาพที่ 4.4 ชุดเครื่องมือในการพัฒนา Intellij IDEA

## **4.3 ส่วนต่อประสานและการใช้งานเครื่องมือ**

การใช้งานเครื่องมือสนับสนุนการทวนสอบโดยสร้างแบบจำลองเชิงรูปนัยจากมาตรฐาน ทอสกาและบีเพล ประกอบด้วย 4 ขั้นตอน

1) น าเข้าไฟล์ซีเอสเออาร์ จากหน้าจอหลักของเครื่องมือ TB2PML แสดงในภาพที่ 4.5

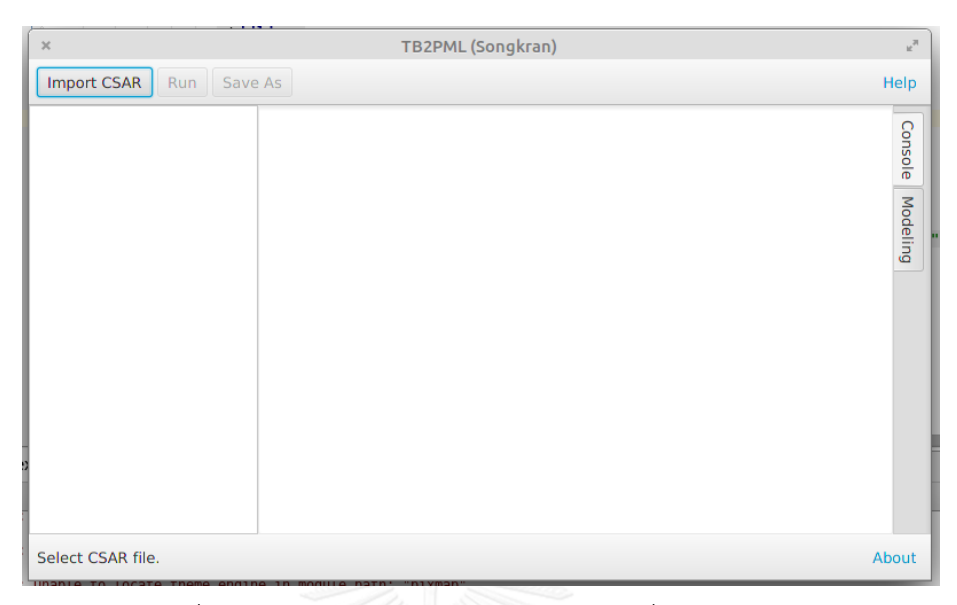

ภาพที่ 4.5 ส่วนต่อประสานผู้ใช้งานหลักของเครื่องมือสนับสนุน

2) เมื่อนำเข้าไฟล์ซีเอสเออาร์ในเครื่องมือ จะได้รายการไฟล์ในภาพที่ 4.6 และพร้อมที่ สั่งรันเพื่อดำเนินสร้างแบบจำลองเชิงรูปนัย

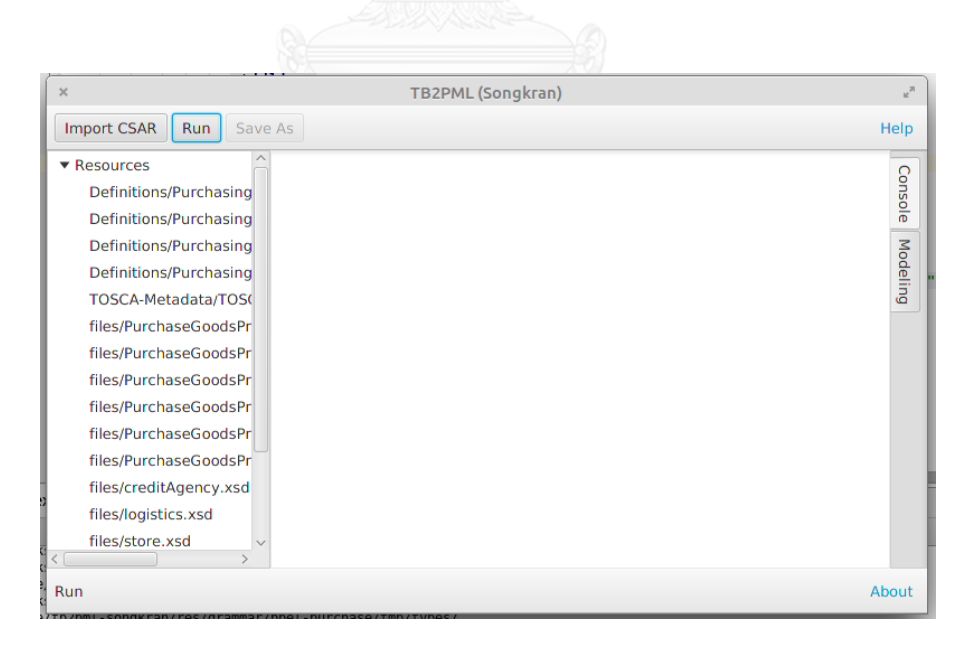

ภาพที่ 4.6 ส่วนต่อประสานแสดงไฟล์ที่ถูกนำเข้ามาในเครื่องมือสนับสนุน

3) เมื่อดำเนินการสร้างแบบจำลองเชิงรูปนัย เครื่องมือจะแสดงขั้นตอนและข้อมูลใน ้ส่วนคอนโซล ตามภาพที่ 4.7 และสามารถดูแบบจำลองเชิงรูปนัยตามภาพ 4.8

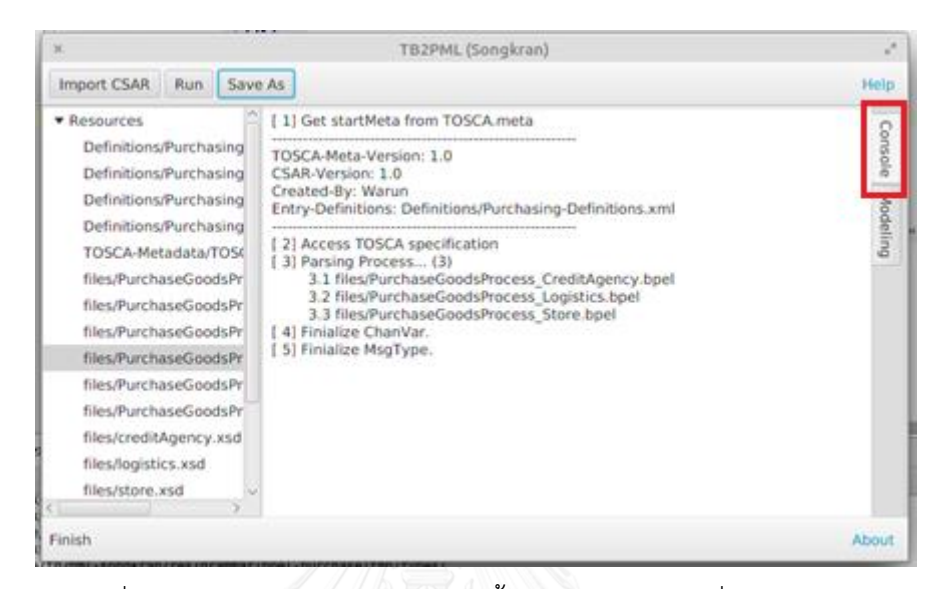

ภาพที่ 4.7 ส่วนต่อประสานแสดงลำดับขั้นการทำงานของเครื่องมือสนับสนุน

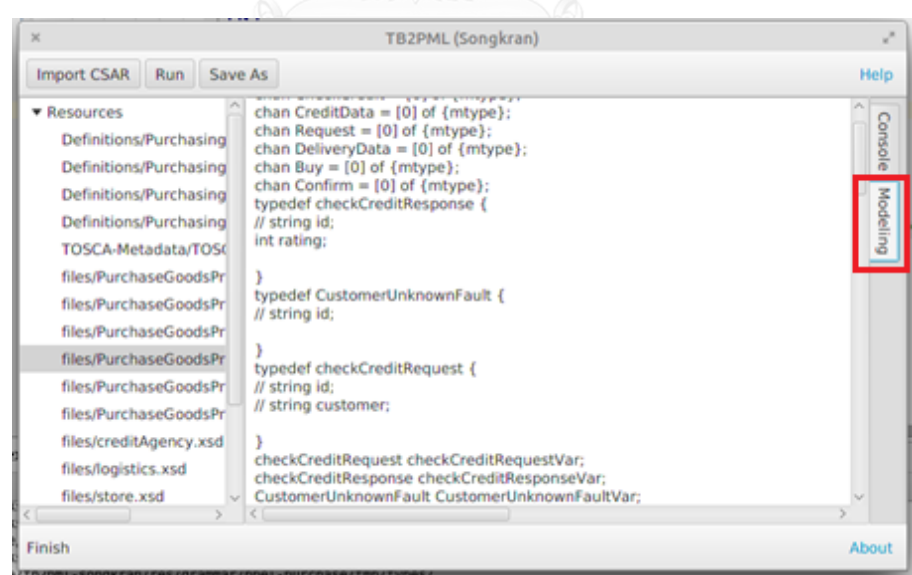

ภาพที่ 4.8 ส่วนต่อประสานแสดงแบบจำลองเชิงรูปนัยที่ถูกสร้างขึ้น

4) ขั้นสุดท้ายเป็นการบันทึกแบบจำลองเชิงรูปนัยในภาพที่ 4.9 ซึ่งจะนำโค้ดของ แบบจำลองเขียนลงไฟล์ที่ระบุ เพื่อนำไฟล์ไปปรับแต่งเพื่อใช้ทวนสอบคุณสมบัติ

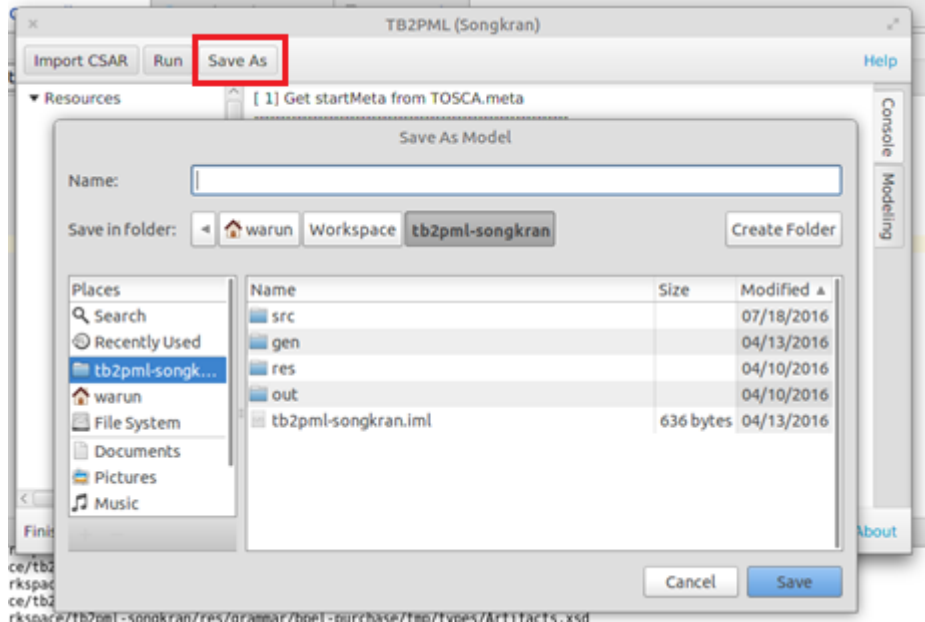

ภาพที่ 4.9 ส่วนต่อประสานแสดงการบันทึกไฟล์แบบจ าลองเชิงรูปนัย

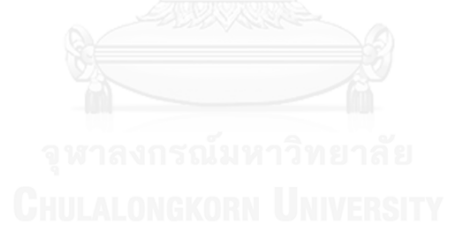

# **บทที่ 5**

## **การทดสอบ**

ึการทดสอบเครื่องมือสนับสนุนการทวนสอบนั้น ทำได้โดยการสร้างแบบจำลองเชิงรูปนัยซึ่ง ประกอบไปด้วย 3 ระบบงานธุรกิจ และการทดสอบโครงสร้างข้อมูลมาตรฐานทอสกา 3 ข้อและ ้ ครอบคลุมชุดคำสั่งภาษาบีเพล 10 ชุดคำสั่ง โดยสภาพแวดล้อมในการทดสอบเป็นแบบเดียวกับที่ใช้ ในการพัฒนาเครื่องมือในบทที่ 4

## ขั้นตอนการทดสอบเครื่องมือ

- 1) สร้างระบบงานธุรกิจตามมาตรฐานทอสกาพร้อมด้วยกระบวนการธุรกิจ
- 2) นำระบบงานธุรกิจซึ่งอยู่ในแฟ้มซีเอสเออาร์มาสร้างแบบจำลองเชิงรูปนัยด้วยเครื่องมือ
- 3) นำแบบจำลองเชิงรูปนัย ใส่รายละเอียดให้แบบจำลองสามารถทำงานได้ และแสดง

เส้นทางในการทำงานของแบบจำลอง

- 4) วิเคราะห์และสร้างแอลทีแอลเพื่อการทวนสอบการปฏิสัมพันธ์ของบีเพล
- 5) ปรับแต่งภาษาโพรเมลาให้สามารถทวนสอบประเด็นที่สร้างขึ้น
- 6) น าแบบจ าลองเชิงรูปนัยและแอลทีแอลก าหนดให้กับเครื่องมือสปิน
- 7) บันทึกผลการทวนสอบของคุณสมบัติและสร้างข้อผิดพลาดเพื่อทดสอบ
- 8) รวบรวมและสรุปผลการทดสอบ

งานวิทยานิพนธ์นี้สร้างระบบงานธุรกิจตามมาตรฐานทอสกาและบีเพลเพื่อใช้ทดสอบ เครื่องมือ 3 ระบบงาน คือ ระบบจัดจำหน่าย, ระบบสั่งซื้อสินค้า และระบบจองตั๋วเครื่องบิน โดย ระบบงานธุรกิจเหล่านี้ถูกสร้างขึ้นจากโปรแกรม Intellj IDEA โดยแสดงในตารางที่ 5.1

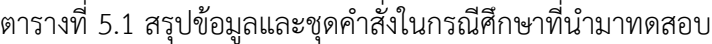

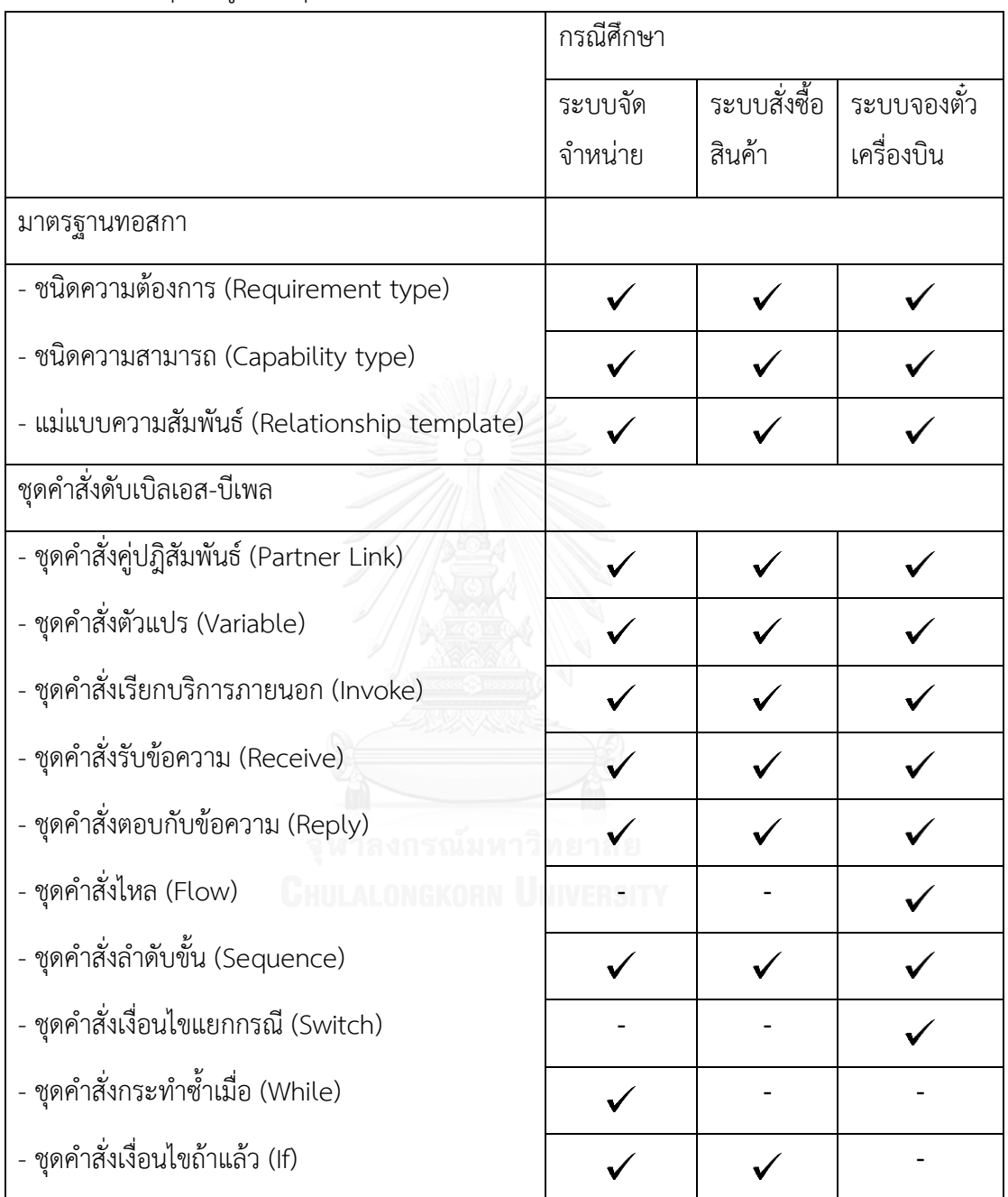

### **5.1 ระบบจัดจ าหน่าย**

ระบบงานธุรกิจทดสอบจัดจำหน่าย มีลักษณะทางระบบงานตามมาตรฐานทอสกาดังภาพ โดยประกอบไปด้วย 3 โหนด ซึ่งการทำงานเริ่มจากการ RFQ สำหรับในกระบวนการธุรกิจนี้ ประกอบด้วยชุดค าสั่ง Partner Link, Variable, Invoke, Receive, Reply, If และ Sequence รายละเอียดการทดสอบแบ่งออกเป็น 4 ส่วน

- 1) กระบวนการ Credit Organization
- 2) กระบวนการ Bank
- 3) กระบวนการ Supplier
- 4) ตัวทดสอบ Buyer ในภาษาโพรเมลา และการทวนสอบ

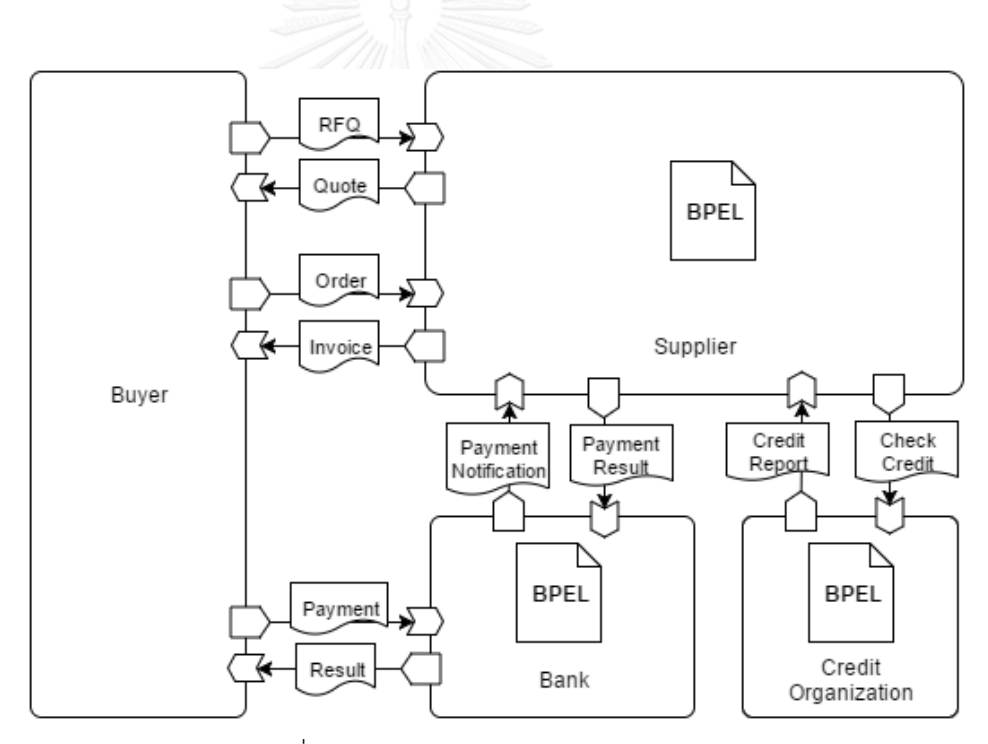

ภาพที่ 5.1 ระบบงานธุรกิจจัดจำหน่าย

 รายละเอียดผลลัพธ์การทดสอบในแต่ละกระบวนการในภาพที่ 5.1 ประกอบด้วย ผัง ึงาน, ไฟล์บีเพลและส่วนของแบบจำลองภาษาบีเพลที่ได้จากเครื่องมือ

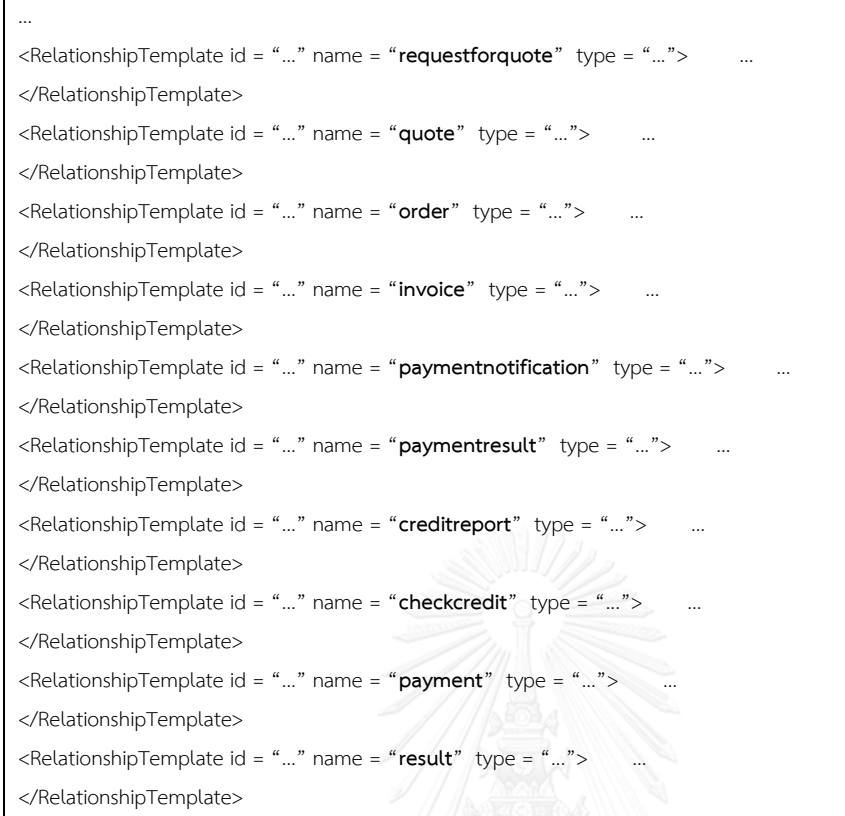

ภาพที่ 5.2 ส่วนของแม่แบบความสัมพันธ์ในแม่แบบทอสกา Supplier

ข้อมูลจากภาพที่ 5.2 ถูกนำมาสร้างเป็นตัวแปร chan ในภาพที่ 5.3 สำหรับ Supplier

… chan requestforquote =  $[0]$  of  $\{$  mtype  $\};$ chan quote =  $[0]$  of { mtype }; chan order =  $[0]$  of { mtype }; chan invoice =  $[0]$  of { mtype }; chan paymentnotification =  $[0]$  of  $\{$  mtype  $\};$ chan paymentresult =  $[0]$  of  $\{$  mtype  $\};$ chan checkcredit =  $[0]$  of  $\{$  mtype  $\};$ chan creditreport =  $[0]$  of  $\{$  mtype  $\};$ chan payment =  $[0]$  of  $\{$  mtype  $\};$ chan result =  $[0]$  of  $\{$  mtype  $\};$ …

# ■ CreditOrganization Receive\_CreditCheckRequest Check\_Customer  $\overline{H}$ Else Send\_CreditReport\_Unknown Send CreditReport o

ภาพที่ 5.4 ฝังงานของ Credit Organization ในภาษาบีเพล

ในภาพที่ 5.4 แสดงผังงานของ Credit Organization อธิบายด้วยภาพที่ 5.5, 5.6

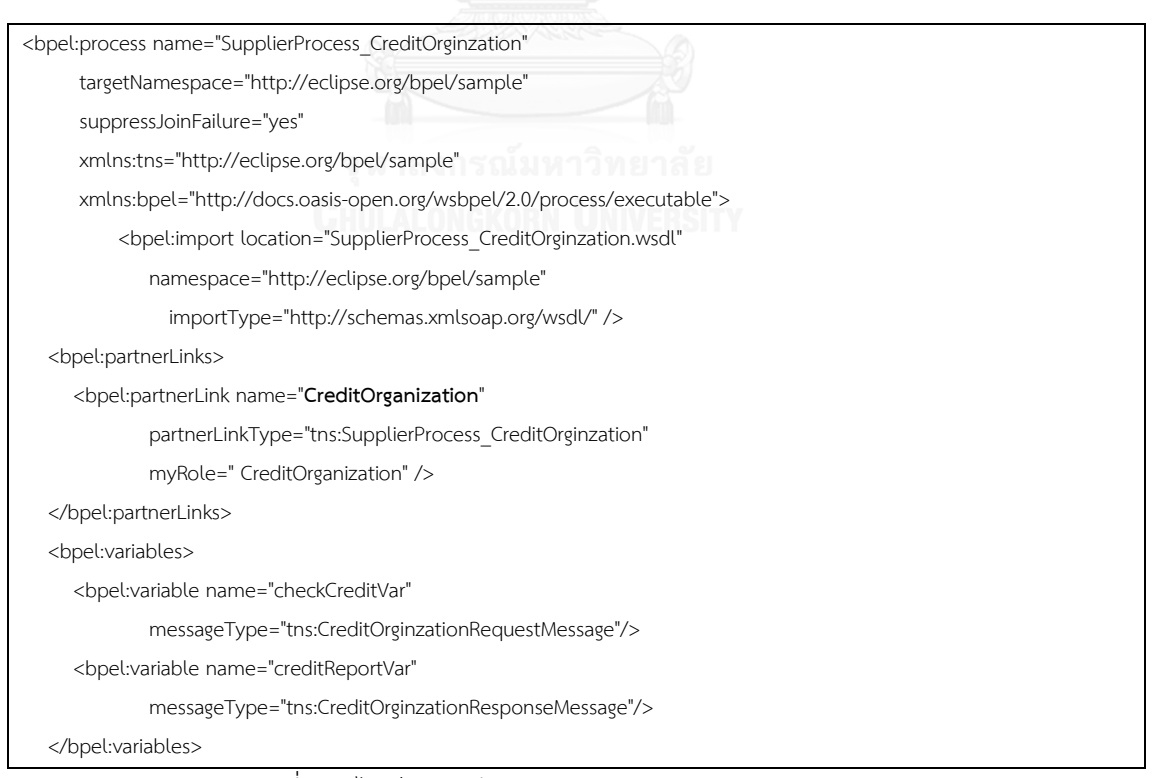

ภาพที่ 5.5 ไฟล์ภาษาบีเพลของส่วนงาน Credit Organization

<bpel:sequence name="CreditOrganization">

<bpel:receive name="Receive\_CreditCheckRequest" partnerLink="CreditOrganization"

portType="tns:SupplierProcess\_CreditOrginzation"

operation="checkcredit" variable="checkCreditVar" createInstance="yes"/>

<bpel:if name="Check\_Customer">

<bpel:condition>

<![CDATA[ **[\\$checkCreditVar.content/@customer](mailto:$checkCreditVar.content/@customer) != "fred"** ]]>

</bpel:condition>

<copy>

<from>

<literal xml:space="preserve">

<tns:CreditReport

xmlns:tns=" http://eclipse.org/bpel/sample" …

xsi:schemaLocation="creditOrganization.xsd "

id="" rating="7" >

</tns:CreditReport>

 </literal> </from>

<to variable="creditReportVar" part="content"></to>

</copy>

<bpel:reply name="Send\_CreditReport" partnerLink="CreditOrganization"

portType="tns:SupplierProcess\_CreditOrginzation" operation="**creditreport**"

variable="creditReportVar" />

 <bpel:else> <copy>

<from>

<literal xml:space="preserve">

<tns:CreditReport

xmlns:tns=" http://eclipse.org/bpel/sample" …

xsi:schemaLocation="creditOrganization.xsd "

id="" rating="0" >

</tns:CreditReport>

</literal>

</from>

<to variable="creditReportVar" part="content"></to>

</copy>

<bpel:reply name="Send\_CreditReport\_Unknown" partnerLink="CreditOrganization"

portType="tns:SupplierProcess\_CreditOrginzation" operation="**creditreport** " variable="creditReportVar" />

</bpel:else>

</bpel:if>

 </bpel:sequence> </bpel:process>

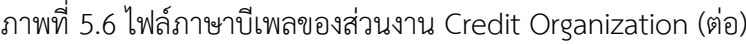

```
mtype = { MSG_TYPE_REQ_CREDITORGANIZATION,
 MSG_TYPE_RES_CREDITORGANIZATION,
 …
};
typedef checkCreditType {
// string id;
// string customer;
}
typedef creditReportType {
// string id;
int rating;
}
checkCreditType checkCreditVar;
creditReportType creditReportVar;
proctype CreditOrganization {
   checkcredit ? MSG_TYPE_REQ_CREDITORGANIZATION;
   if
   :: (checkCreditVar.customer == "Fred") ->;
       creditReportVar.rating=7;
       creditreport ! MSG_TYPE_RES_CREDITORGANIZATION;
   ::else ->;
      creditReportVar.rating=0;
      creditreport ! MSG_TYPE_RES_CREDITORGANIZATION;
    fi
}
…
```
ภาพที่ 5.7 ส่วนของ Credit Organization ในแบบจำลอง supplier.pml

จากภาพที่ 5.3 และไฟล์ภาษาบีเพลของ Credit Organization ในภาพ 5.5, 5.6 สามารถสร้างเป็นส่วนของแบบจำลองเชิงรูปนัยในภาษาโพรเมลาตามภาพ 5.7

## 2) กระบวนการ Bank ส่วนดำเนินการชำระเงินเพื่อทำรายการ

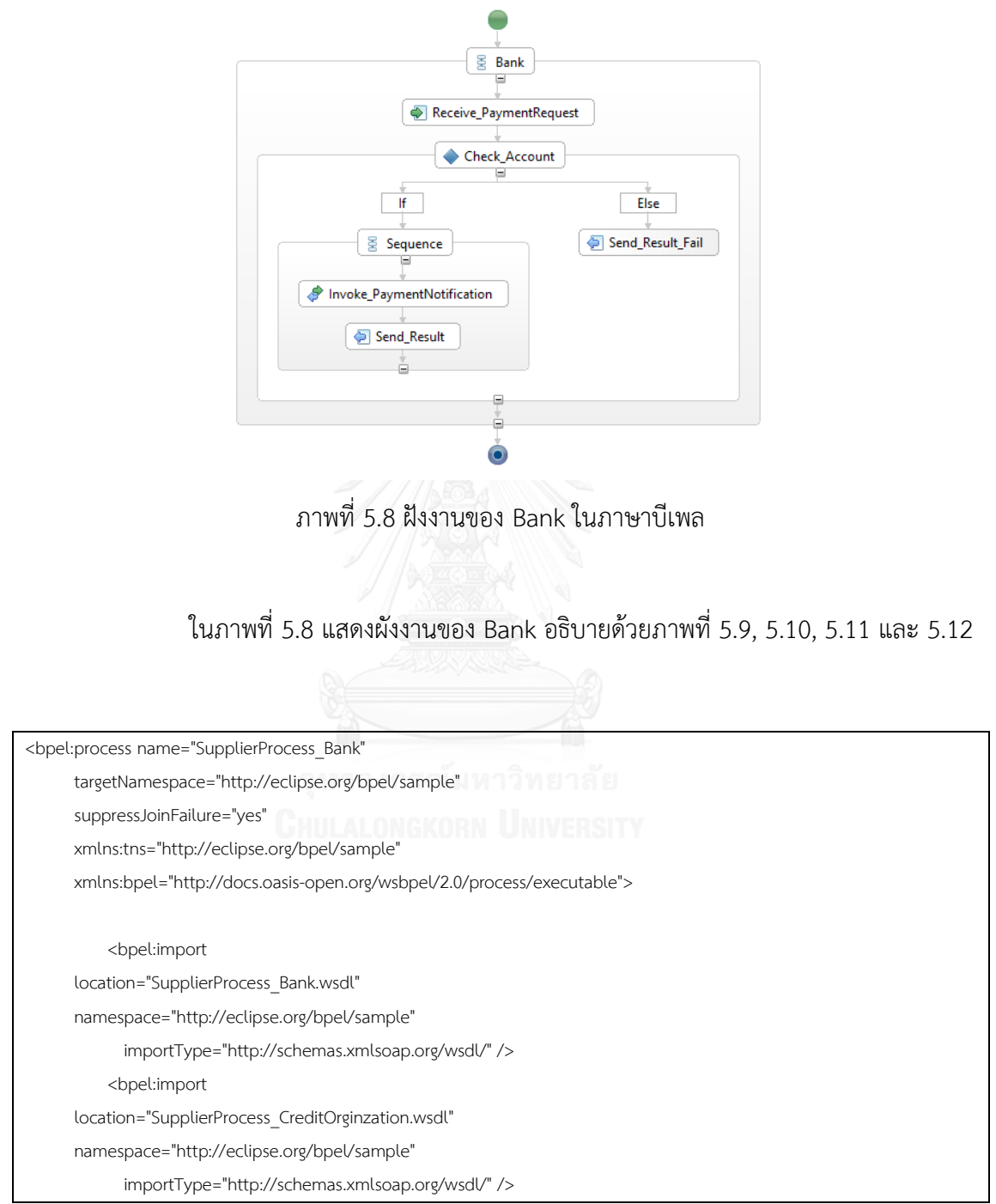

ภาพที่ 5.9 ไฟล์ภาษาบีเพลของส่วนงาน Bank

```
 <bpel:partnerLinks>
      <bpel:partnerLink name="Bank"
               partnerLinkType="tns:SupplierProcess_Bank"
               myRole=" Bank " />
      <bpel:partnerLink name="Supplier"
         partnerLinkType="tns:SupplierProcess_Supplier"
         partnerRole=" Supplier " />
   </bpel:partnerLinks>
   <bpel:variables>
      <bpel:variable name="paymentVar"
          messageType="tns:SupplierProcess_BankRequestMessage"/> 
      <bpel:variable name="paymentNotificationVar"
messageType="tns:SupplierProcess_SuppilerRequestMessage"/> 
      <bpel:variable name="paymentResultVar"
messageType="tns:SupplierProcess_ SuppilerResponseMessage "/>
      <bpel:variable name="resultVar"
          messageType="tns:SupplierProcess_BankResponseMessage"/> 
   </bpel:variables>
<bpel:sequence name="Bank">
     <bpel:receive name="Receive_PaymentRequest" 
            partnerLink="Bank"
            portType="tns:SupplierProcess_Bank"
            operation="payment" variable=" paymentVar "
            createInstance="yes"/>
      <bpel:if name="Check_Account">
           <bpel:condition>
           <![CDATA[ $paymentVar.content/@id != "536662778" ]]>
        </bpel:condition>
         <bpel:sequence>
             <copy>
                 <from>
                    <literal xml:space="preserve">
                     <tns:PaymentResult 
                             xmlns:tns=" http://eclipse.org/bpel/sample" …
                                   xsi:schemaLocation="creditOrganization.xsd "
                                                    id="" ref="" >
                     </tns: PaymentResult >
                    </literal>
                 </from>
                 <to variable="paymentNotificationVar" part="content"></to>
              </copy>
```
ภาพที่ 5.10 ไฟล์ภาษาบีเพลของส่วนงาน Bank (ต่อ)

```
 <copy>
```

```
 <from>$ paymentVar.content/@id </from>
```
 <to>\$ paymentNotificationVar.content/@id</to> </copy>

<bpel:invoke name="Invoke\_PaymentNotification"

partnerLink="Supplier"

operation="**paymentnotification**"

inputVariable="paymentNotificationVar"></bpel:invoke>

<bpel:receive name="Receive\_PaymentResult"

partnerLink=" Supplier "

portType="tns:SupplierProcess\_Bank"

operation="**paymentresult**" variable=" paymentResultVar "

createInstance="yes"/>

<copy>

<from>

<literal xml:space="preserve">

<tns:Result

xmlns:tns=" http://eclipse.org/bpel/sample" …

xsi:schemaLocation="creditOrganization.xsd "

id="" code="200" >

</tns:Result>

</literal>

</from>

<to variable="resultVar" part="content"></to>

</copy>

<copy>

 <from>\$ paymentResultVar.content/@id </from> <to>\$ resultVar.content/@id</to>

</copy>

 <bpel:reply name="Send\_Result" partnerLink="Bank" portType="tns:SupplierProcess\_Bank" operation="**result**" variable="resultVar" />

</bpel:sequence>

<bpel:else>

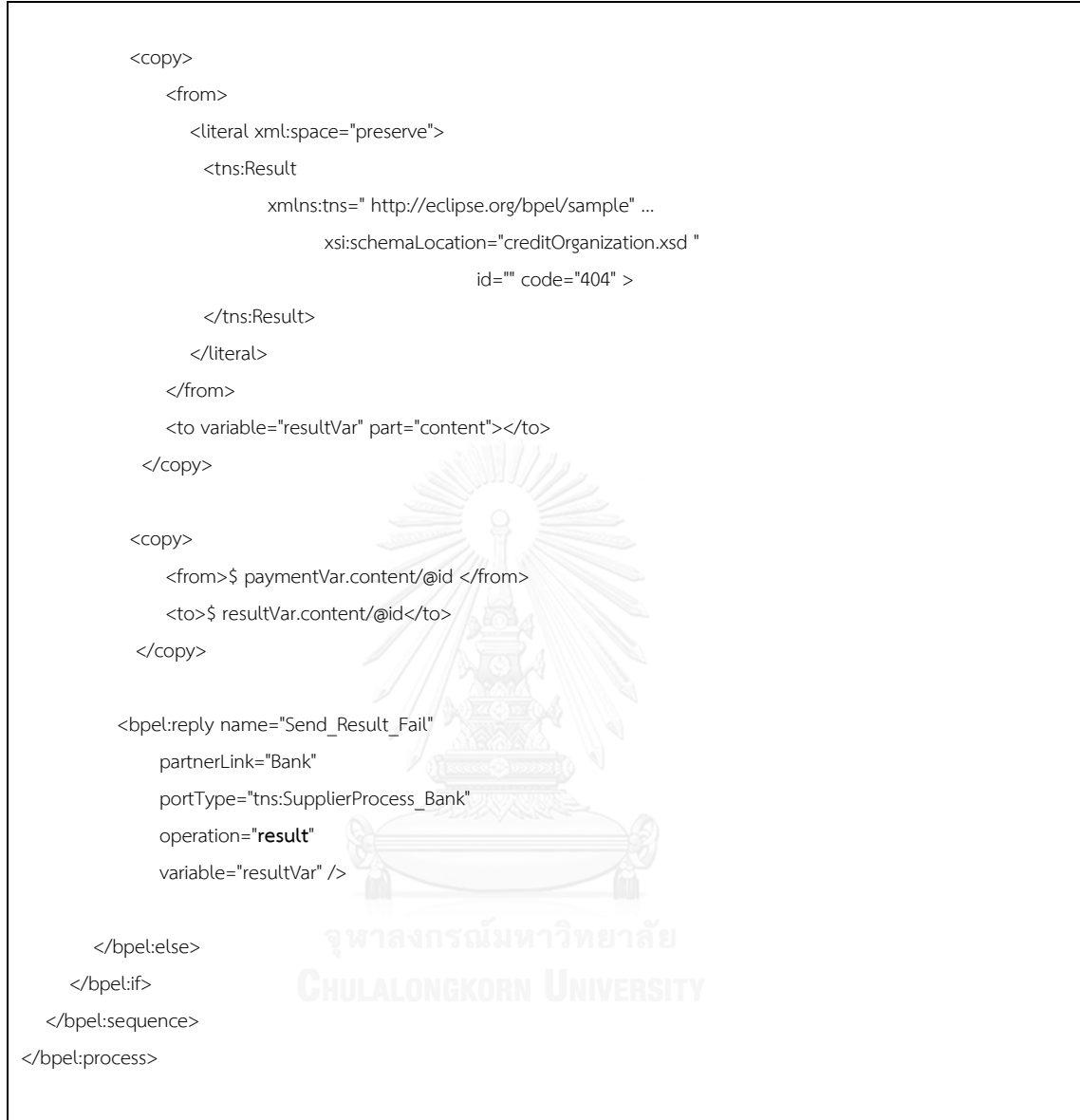

ภาพที่ 5.12 ไฟล์ภาษาบีเพลของส่วนงาน Bank (ต่อ) - 3

ไฟล์ภาษาบีเพลจากภาพ 5.9, 5.10, 5.11 และ 5.12 สามารถสร้างเป็นไฟล์โพรเม-ลาของส่วนงาน Bank ได้ในภาพ 5.13

```
mtype = { …
  MSG_TYPE_REQ_BANK,
  MSG_TYPE_RES_BANK,
 …
};
typedef paymentType {
// string id;
// string customer;
// string amount
}
typedef resultType {
// string id;
int code;
}
typedef paymentNotificationType {
// string id;
// string ref;
}
typedef paymentResultType {
// string id;
// string ref;
}
paymentType paymentVar;
resultType resultVar; 
paymentNotificationType paymentNotificationVar; 
paymentResultType paymentResultVar;
proctype Bank {
  payment ? MSG_TYPE_REQ_BANK; ULALONGKORN
   if
  :: (paymentVar.id == "536662778") ->;
      paymentnotification ! MSG_TYPE_REQ_SUPPILER;
      paymentresult ? MSG_TYPE_REQ_SUPPILER;
      resultVar.code=200;
      resultVar.id = paymentResultVar.id;
       result ! MSG_TYPE_RES_BANK;
   ::else ->;
      resultVar.code=404;
      resultVar.id = paymentVar.id;
      result ! MSG_TYPE_RES_BANK;
    fi
}
…
```
## 3) กระบวนการ Supplier ทำหน้าที่จัดการระบบงานหลัก

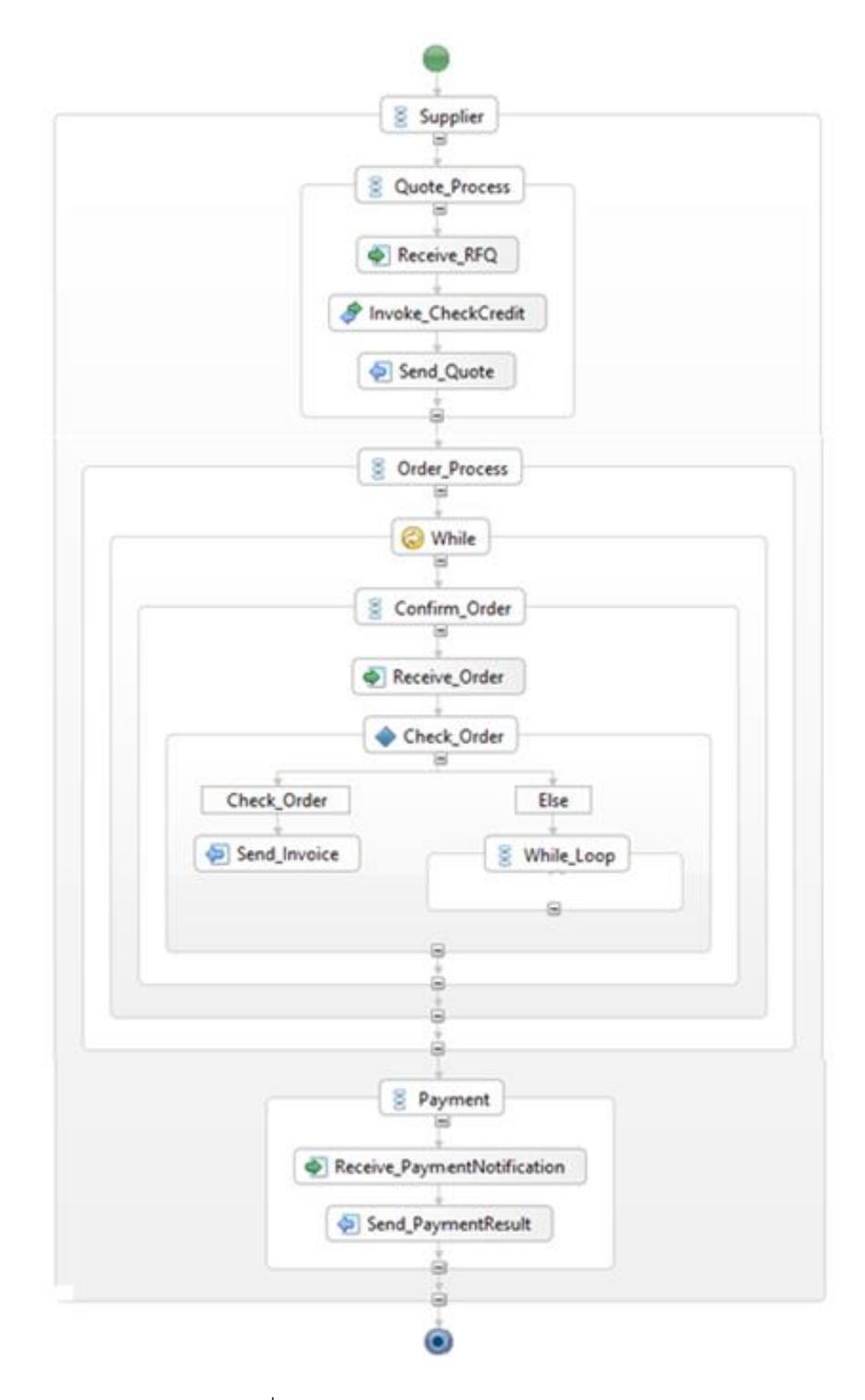

ภาพที่ 5.14 ฝังงานของ Supplier ในภาษาบีเพล

<bpel:process name="SupplierProcess\_Supplier"

targetNamespace="http://eclipse.org/bpel/sample"

suppressJoinFailure="yes"

xmlns:tns="http://eclipse.org/bpel/sample"

xmlns:bpel="http://docs.oasis-open.org/wsbpel/2.0/process/executable" >

<bpel:import location="SupplierProcess\_Supplier.wsdl"

namespace="http://eclipse.org/bpel/sample"

importType="http://schemas.xmlsoap.org/wsdl/" />

<bpel:import location="SupplierProcess\_CreditOrginzation.wsdl"

namespace="http://eclipse.org/bpel/sample"

importType="http://schemas.xmlsoap.org/wsdl/" />

<bpel:import location="SupplierProcess\_Bank.wsdl"

namespace="http://eclipse.org/bpel/sample"

importType="http://schemas.xmlsoap.org/wsdl/" />

<bpel:partnerLinks>

<bpel:partnerLink name="Supplier"

partnerLinkType="tns:SupplierProcess\_Supplier"

myRole=" Supplier " />

<bpel:partnerLink name="CreditOrganization"

partnerLinkType="tns:SupplierProcess\_CreditOrginzation"

partnerRole=" CreditOrganization " />

<bpel:partnerLink name="Bank"

partnerLinkType="tns:SupplierProcess\_Bank"

partnerRole="Bank" />

<bpel:variables>

</bpel:partnerLinks>

 <bpel:variable name=" requestForQuoteVar " messageType="tns:SupplierProcess\_SupplierRequestMessage\_RFQ"/>

<bpel:variable name="checkCreditVar"

messageType="tns:CreditOrginzationRequestMessage"/>

<bpel:variable name="creditReportVar"

messageType="tns:CreditOrginzationResponseMessage"/>

<bpel:variable name="quoteVar"

 messageType="tns:SupplierProcess\_SupplierResponseMessage\_Quote"/> <bpel:variable name=" orderVar "

messageType="tns:SupplierProcess\_SupplierRequestMessage\_Order"/>

<bpel:variable name="invoiceVar"

messageType="tns:SupplierProcess\_SupplierResponseMessage\_Invoice"/>

<bpel:variable name="paymentNotificationVar"

messageType="tns:SupplierProcess\_SuppilerRequestMessage"/>

ภาพที่ 5.15 ไฟล์ภาษาบีเพลของส่วนงาน Supplier

 <bpel:variable name="paymentResultVar" messageType="tns:SupplierProcess\_ SuppilerResponseMessage "/> </bpel:variables> <bpel:sequence name="Supplier"> <bpel:sequence name="Quote\_Process"> <bpel:receive name=" Receive\_RFQ " partnerLink="Supplier" portType="tns:SupplierProcess\_Supplier" operation="**requestforquote**" variable=" requestForQuoteVar " createInstance="yes"/> <bpel:invoke name="Invoke\_CheckCredit" partnerLink="CreditOrganization" operation="**checkcredit**" inputVariable="checkCreditVar"></bpel:invoke> <bpel:receive name="Receive\_CreditReport" partnerLink="CreditOrganizarion" portType="tns:SupplierProcess\_CreditOrganization" operation="**creditreport**" variable=" creditReportVar " createInstance="yes"/> <bpel:reply name="Send\_ Quote " partnerLink="Supplier" portType="tns:SupplierProcess\_Supplier" operation="**quote**" variable="quoteVar" /> </bpel:sequence> <bpel:sequence name="Order\_Process"> <bpel:while name="While"> <bpel:condition> <![CDATA[ **\$orderVar.content/@id != "536662778"** ]]> </bpel:condition> CHULALONGKORN UNIVERSITY <bpel:sequence name="Confirm\_Order"> <bpel:receive name="Receive\_Order" partnerLink="Supplier" portType="tns:SupplierProcess\_Supplier" operation="**order**" variable=" orderVar " createInstance="yes"/> <bpel:if name="Check\_Order"> <bpel:condition> <![CDATA[ **\$orderVar.content/@id == "536662778"** ]]> </bpel:condition>

ภาพที่ 5.16 ไฟล์ภาษาบีเพลของส่วนงาน Supplier (ต่อ)

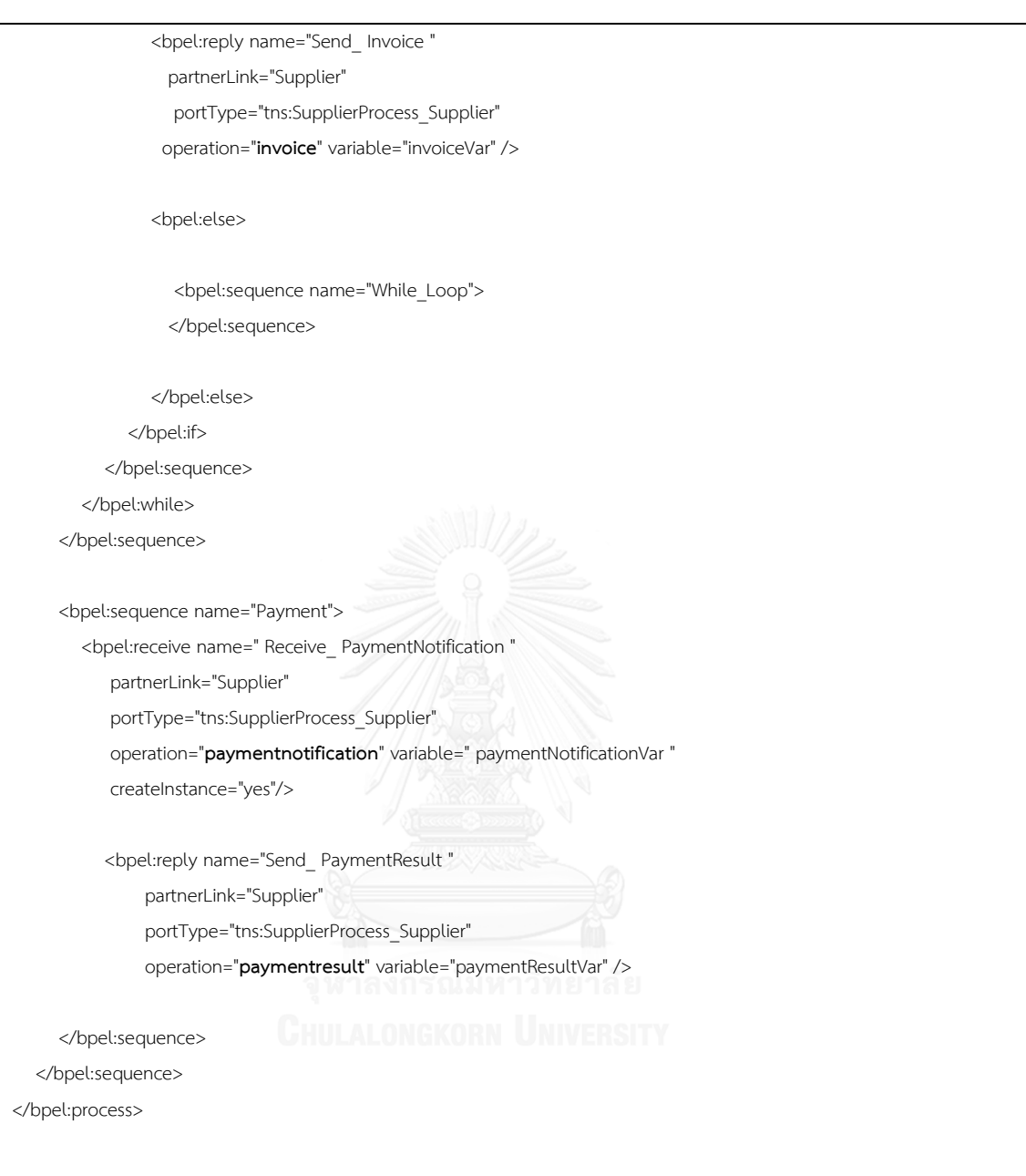

ภาพที่ 5.17 ไฟล์ภาษาบีเพลของส่วนงาน Supplier (ต่อ) - 2

ไฟล์ภาษาบีเพลจากภาพ 5.15, 5.16 และ 5.17 สามารถสร้างเป็นไฟล์โพรเมลาของ ส่วนงาน Bank ได้ในภาพ 5.18

```
mtype = { …
  MSG_TYPE_REQ_SUPPLIER,
 MSG_TYPE_RES_SUPPLIER,
 …
};
typedef requestForQuoteType {
// string id;
// string customer;
}
typedef quoteType {
// string id;
// string customer;
int amount;
int price;
}
typedef orderType {
// string id;
// string customer;
int amount;
}
typedef invoiceType {
// string id;
// string customer;
int amount;
int price;
}
requestForQuoteType requestForQuoteVar; 
quoteType quoteVar;
orderType orderVar; 
invoiceType invoiceVar;
proctype Supplier() {
   requestforquote ? MSG_TYPE_REQ_SUPPLIER;
    …
   checkcredit ! MSG_TYPE_REQ_CREDITORGANIZATION; 
   creditreport ? MSG_TYPE_RES_CREDITORGANIZATION;
   quote ! MSG_TYPE_RES_SUPPLIER;
```
ภาพที่ 5.18 ไฟล์ภาษาโพรเมลาของส่วนงาน Supplier

```
 do
   :: (orderVar.id != "536662778") ->;
     order ? MSG_TYPE_REQ_SUPPLIER; 
     if
     :: (orderVar.id == "536662778") ->;
        invoice ! MSG_TYPE_RES_SUPPLIER; 
     fi
   :: else ->;
     break;
   od;
   paymentnotification ? MSG_TYPE_REQ_SUPPLIER;
  paymentresult ! MSG_TYPE_RES_SUPPLIER;
}
```
ภาพที่ 5.19 ไฟล์ภาษาโพรเมลาของส่วนงาน Supplier (ต่อ)

4) ตัวทดสอบ Buyer ในภาษาโพรเมลา และการทวนสอบ แสดงในภาพ 5.20, 5.21, 5.22

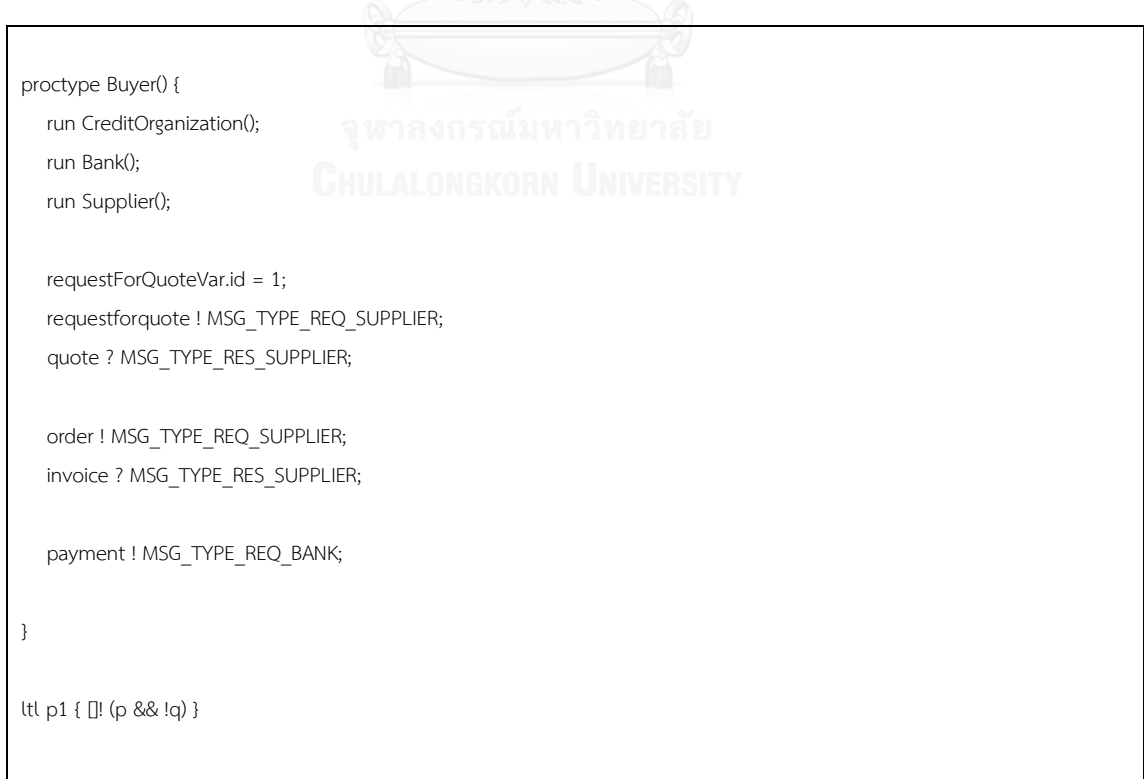

ภาพที่ 5.20 ตัวทดสอบ Buyer ในภาษาโพรเมลา สำหรับ Supplier

ในภาพที่ 5.21 และ 5.22 แสดงผลการทวนสอบแบบจำลองเชิงรูปนัย โดยภาพ 5.21 เป็นกรณีการทำงานปกติ โดยไม่มีทำให้แบบจำลองผิดพลาด

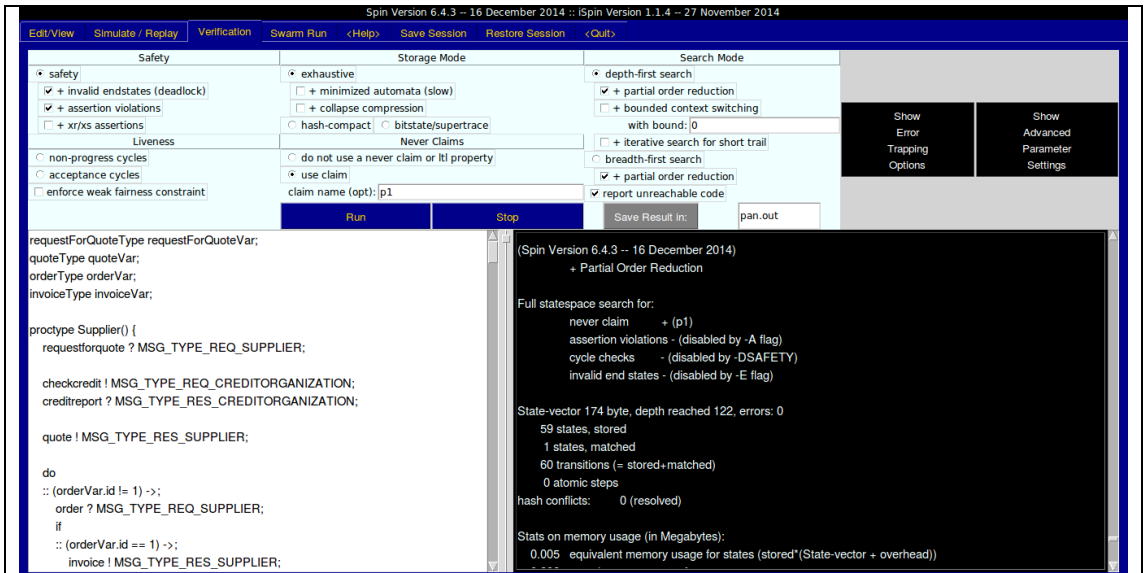

# ภาพที่ 5.21 ผลการทวนสอบกรณีความปลอดภัย สำหรับ Supplier<br>-

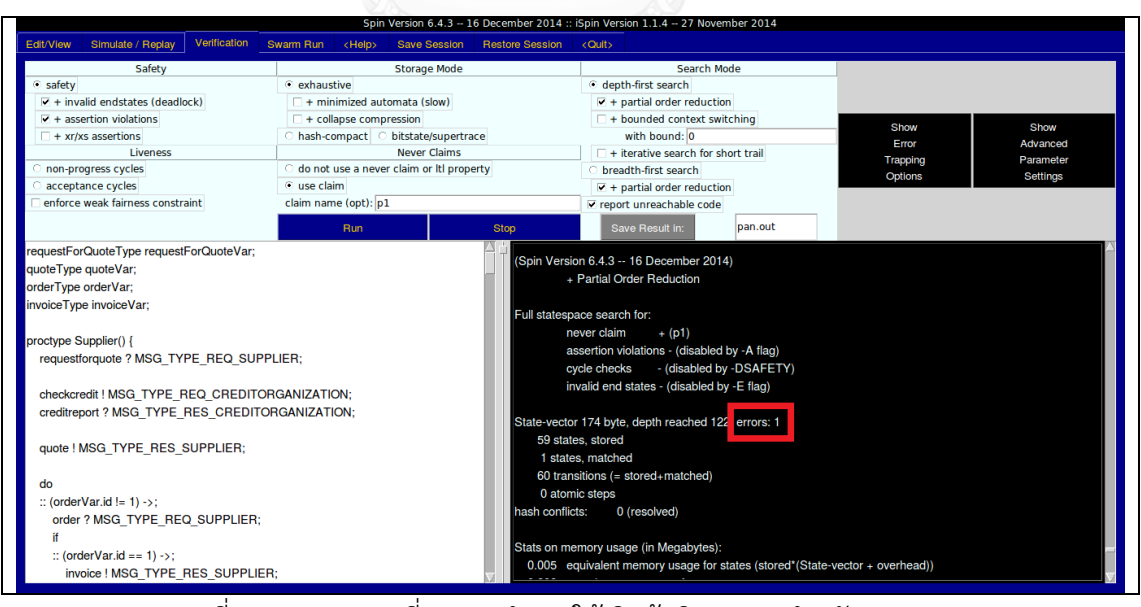

ภาพที่ 5.22 ผลการเปลี่ยนการทำงานให้เกิดข้อผิดพลาด สำหรับ Supplier

## **5.2 ระบบสั่งซื้อสินค้า**

ระบบงานธุรกิจทดสอบสั่งซื้อสินค้า มีลักษณะทางระบบงานตามมาตรฐานทอสกาดังภาพ โดยประกอบไปด้วย 3 โหนด ซึ่งการทำงานเริ่มจากการสั่งซื้อสินค้า (Buy) และได้ผลลัพธ์การ สั่งซื้อ (Confirm) สำหรับในกระบวนการธุรกิจนี้ประกอบด้วยชุดคำสั่ง Partner Link, Variable, Invoke, Receive, Reply, Sequence และ If รายละเอียดการทดสอบแบ่งออกเป็น 4 ส่วน

- 1) กระบวนการ Credit Agency
- 2) กระบวนการ Logistic
- 3) กระบวนการ Store
- 4) ตัวทดสอบ Buyer ในภาษาโพรเมลา และการทวนสอบ

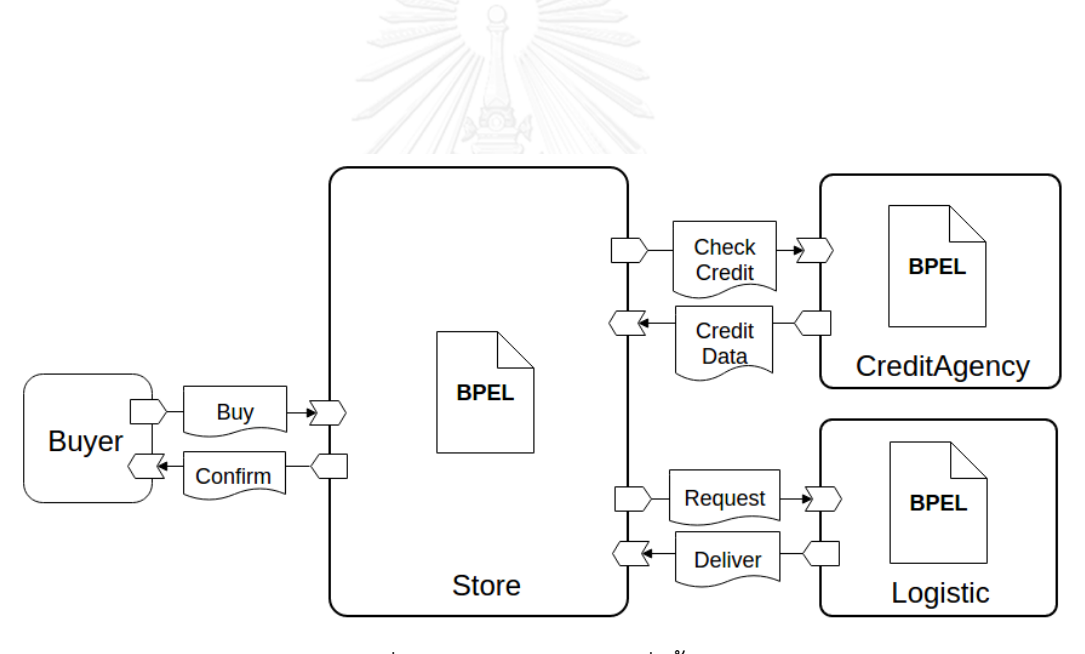

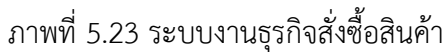

 รายละเอียดผลลัพธ์การทดสอบในแต่ละกระบวนการในภาพ 5.23 ประกอบด้วย ผัง ึงาน, ไฟล์บีเพลและส่วนของแบบจำลองภาษาบีเพลที่ได้จากเครื่องมือ

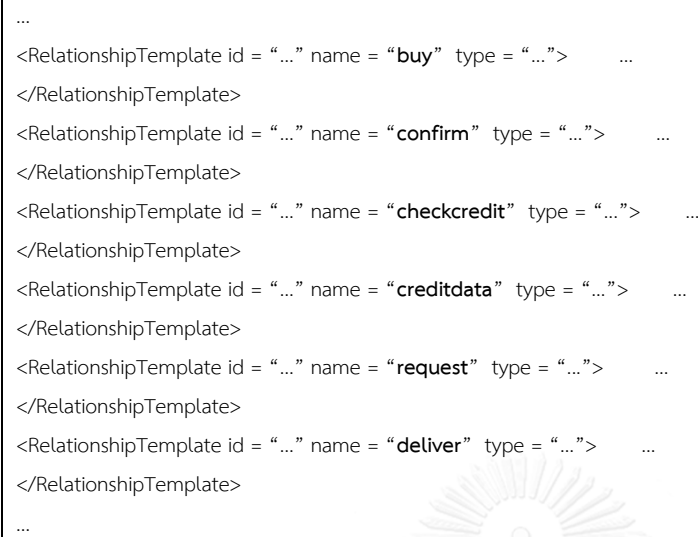

ภาพที่ 5.24 ส่วนของแม่แบบความสัมพันธ์ในแม่แบบทอสกา Store

ข้อมูลจากภาพที่ 5.24 ถูกนำมาสร้างเป็นตัวแปร chan ในภาพที่ 5.25 สำหรับ Store

… chan buy =  $[0]$  of  $\{$  mtype  $\};$ chan confirm =  $[0]$  of  $\{$  mtype  $\};$ chan checkcredit =  $[0]$  of  $\{$  mtype  $\};$ chan creditdata =  $[0]$  of  $\{$  mtype  $\};$ chan request =  $[0]$  of  $\{$  mtype  $\};$ chan deliver =  $[0]$  of  $\{$  mtype  $\}$ : …

ภาพที่ 5.25 ส่วนช่องทางสื่อสารในแบบจำลอง purchasing.pml

1) กระบวนการ Credit Agency เป็นตัวแทนในการตรวจสอบวงเงิน

ในภาพที่ 5.26 แสดงผังงานของ Credit Agency อธิบายด้วยภาพที่ 5.27, 5.28 และ 5.29 ซึ่งสร้างเป็นแบบจำลอง 5.30

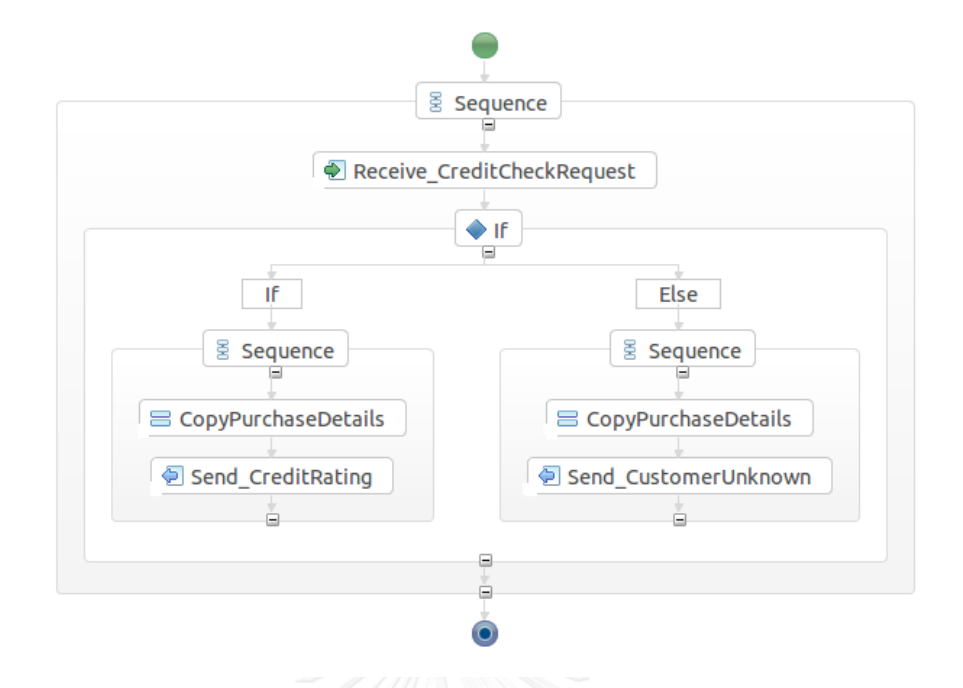

ภาพที่ 5.26 ผังงานภายในกระบวนการธุรกิจส่วน Credit Agency

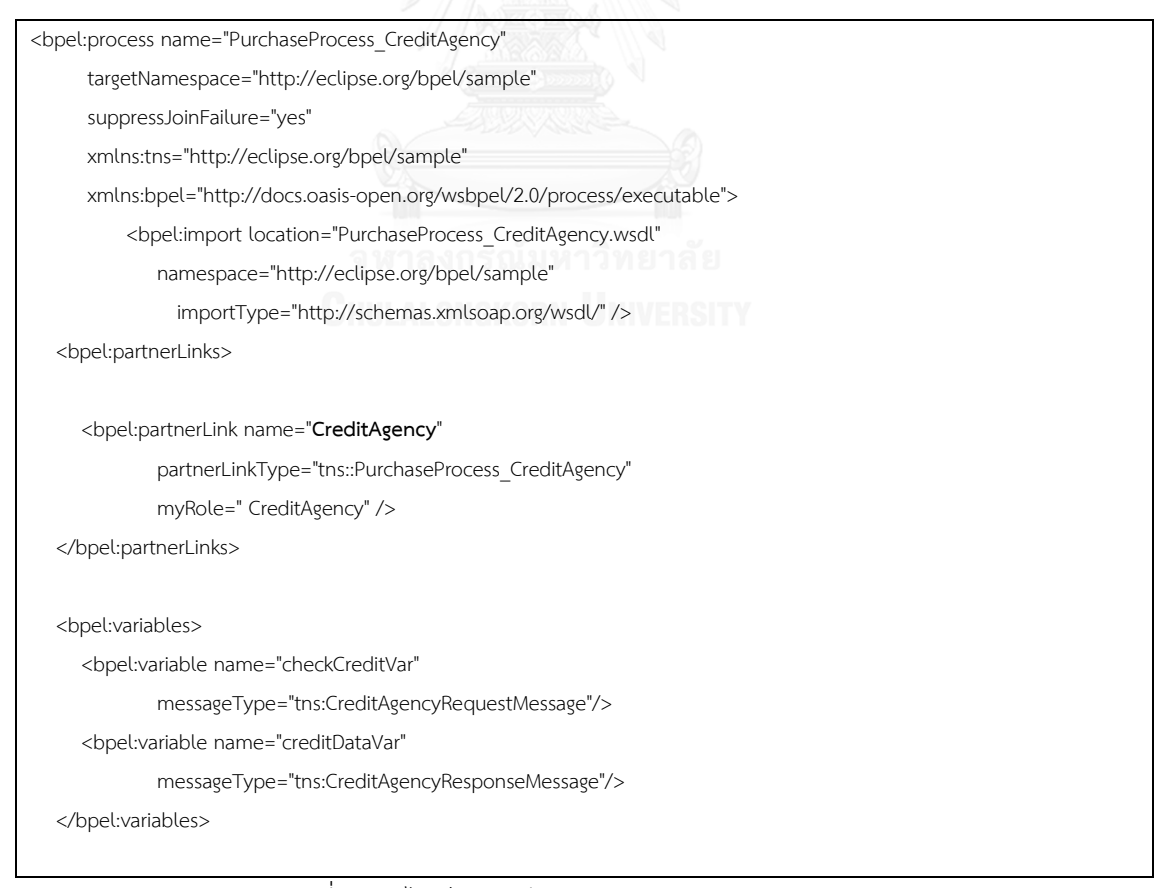

ภาพที่ 5.27 ไฟล์ภาษาบีเพลของส่วนงาน Credit Agency

```
 <bpel:sequence name="CreditAgency">
      <bpel:receive name="Receive_CreditCheckRequest" partnerLink="CreditAgency"
            portType="tns:PurchaseProcess_CreditAgency"
           operation="checkcredit" variable="checkCreditVar" createInstance="yes"/>
     <bpel:if>
           <bpel:condition>
           <![CDATA[ $checkCreditVar.content/@uuid != "sR26FgSSD" ]]>
        </bpel:condition>
             <copy>
                  <from>
                    <literal xml:space="preserve">
                      <tns:CreditData 
                             xmlns:tns=" http://eclipse.org/bpel/sample" …
                                    xsi:schemaLocation="creditAgency.xsd "
                                                      uuid="" limit="50000" >
                      </tns:CreditData>
                    </literal>
                  </from>
                  <to variable="creditDataVar" part="content"></to>
               </copy>
             <copy>
                  <from>$ checkCreditVar.content/@uuid </from>
                  <to>$ creditDataVar.content/@uuid</to>
              </copy>
         <bpel:reply name="Send_CreditData" partnerLink="CreditAgency" portType="tns:PurchaseProcess_CreditOrginzation" 
operation="creditdata" 
variable="creditDataVar" />
         <bpel:else>
             <copy>
                  <from>
                    <literal xml:space="preserve">
                      <tns:CreditData 
                             xmlns:tns=" http://eclipse.org/bpel/sample" …
                                    xsi:schemaLocation="creditAgency.xsd "
                                                      uuid="" limit="0" >
                      </tns:CreditData>
                    </literal>
                  </from>
                  <to variable="creditDataVar" part="content"></to>
               </copy>
```
ภาพที่ 5.28 ไฟล์ภาษาบีเพลของส่วนงาน Credit Agency (ต่อ)

 <copy> <from>\$ checkCreditVar.content/@uuid </from> <to>\$ creditDataVar.content/@uuid</to> </copy> <bpel:reply name="Send\_Customer\_Unknown" partnerLink="CreditAgency" portType="tns:PurchaseProcess\_CreditAgency" operation="**creditdata**" variable="creditDataVar" /> </bpel:else> </bpel:if> </bpel:sequence> </bpel:process>

## ภาพที่ 5.29 ไฟล์ภาษาบีเพลของส่วนงาน Credit Agency (ต่อ) - 2

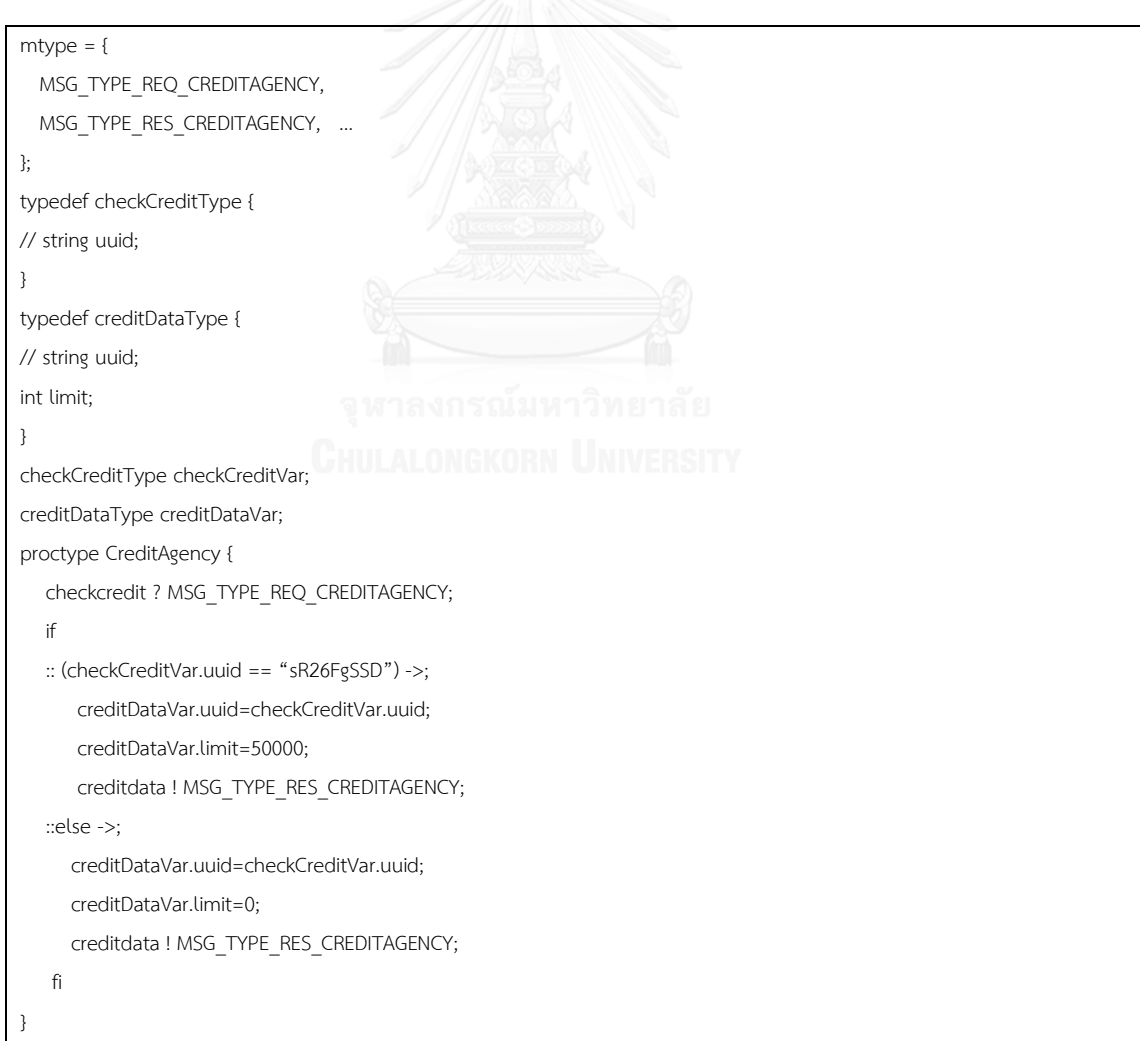

ภาพที่ 5.30 ส่วนของ Credit Agency ในแบบจำลอง purchasing.pml

2) กระบวนการ Logistic ทำหน้าที่ยีนยันการจัดส่ง

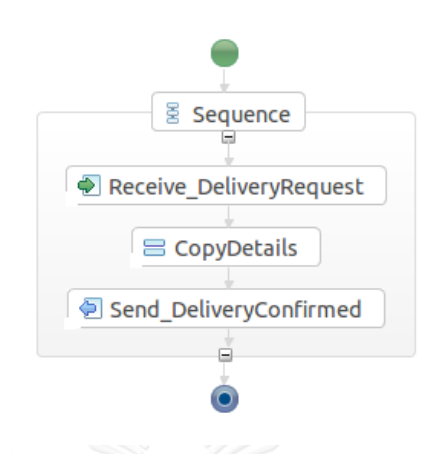

ภาพที่ 5.31 ผังงานภายในกระบวนการธุรกิจส่วน Logistic

ในภาพที่ 5.31 แสดงผังงานของ Credit Organization และภาพที่ 5.32, 5.33

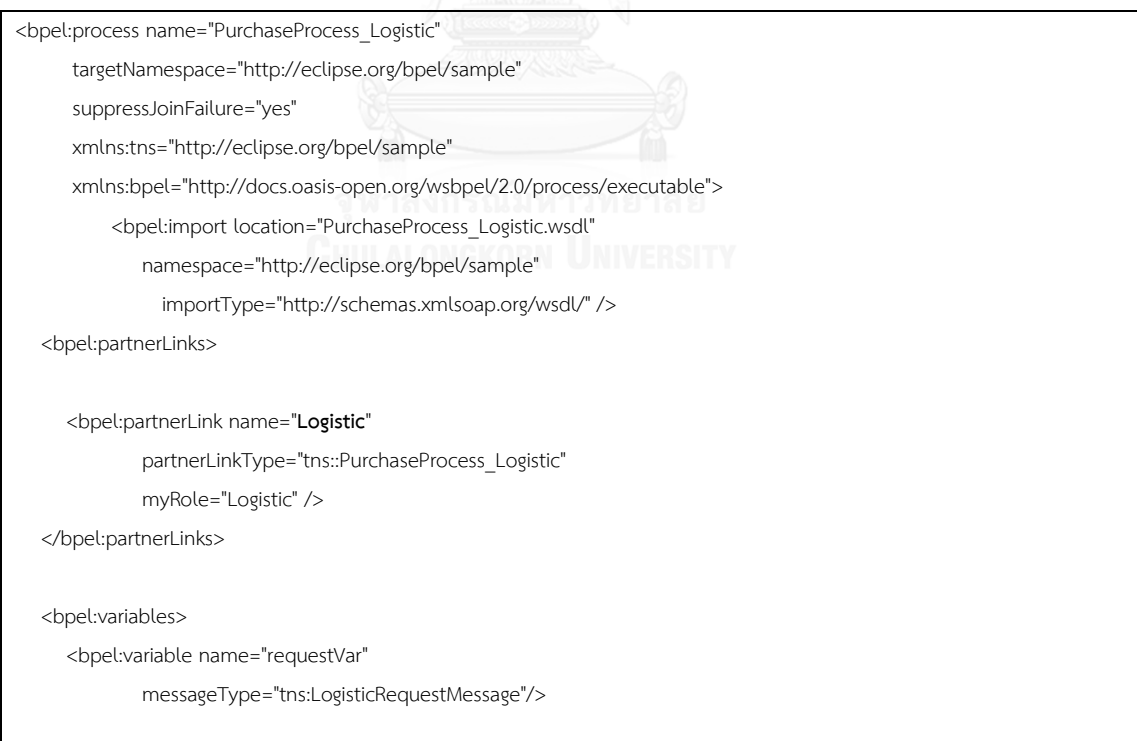

ภาพที่ 5.32 ไฟล์ภาษาบีเพลของส่วนงาน Logistic

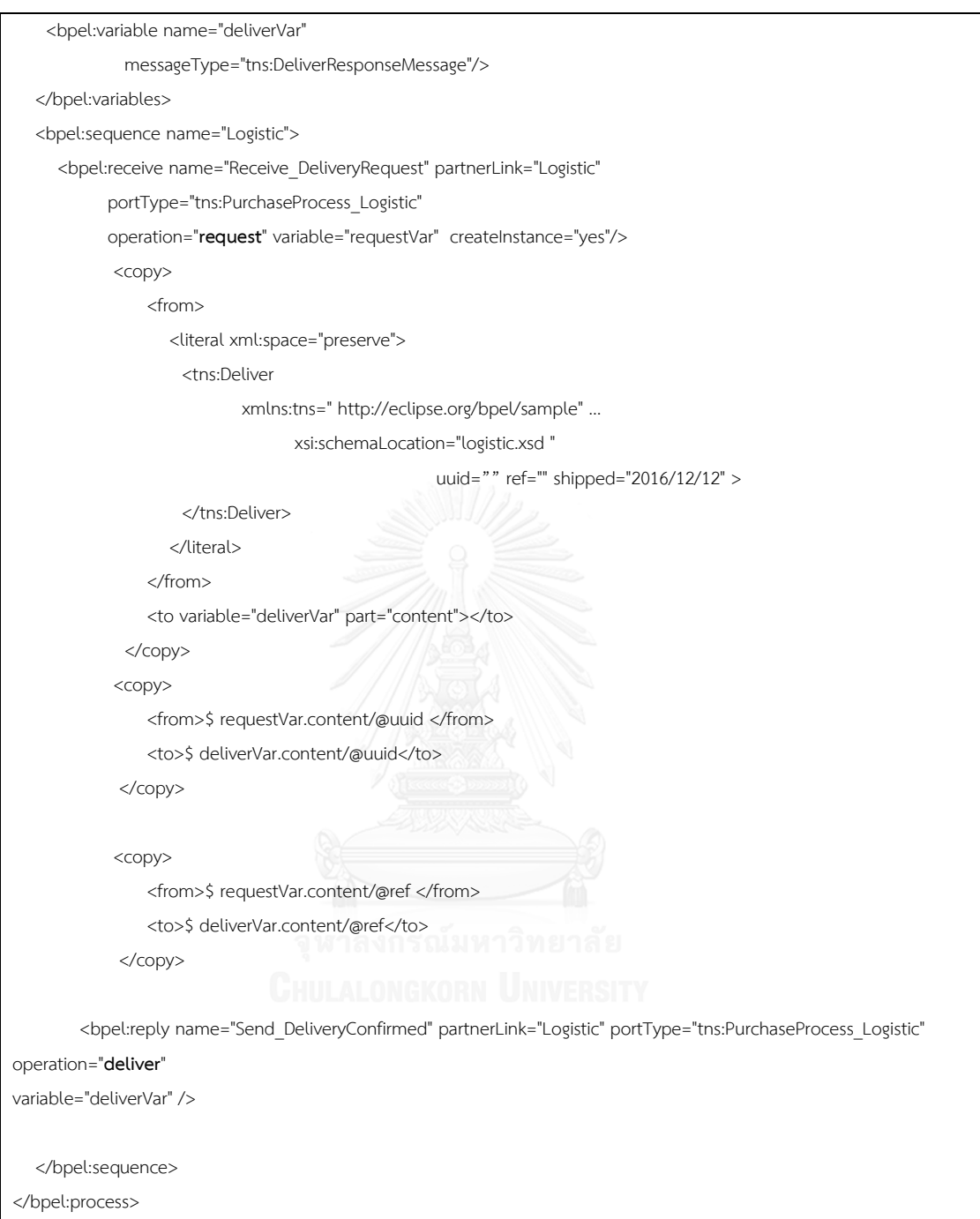

ภาพที่ 5.33 ไฟล์ภาษาบีเพลของส่วนงาน Logistic (ต่อ)

ไฟล์ภาษาบีเพลจากภาพที่ 5.32, 5.33 ถูกแปลงเป็นแบบจำลองในภาพ 5.34

```
mtype = { MSG_TYPE_REQ_LOGISTIC,
  MSG_TYPE_RES_LOGISTIC,
 …
};
typedef requestType {
// string uuid;
// string ref;
}
typedef deliverType {
// string uuid;
// string ref;
// date shipped;
}
requestType requestVar;
deliverType deliverVar;
proctype Logistic {
   request ? MSG_TYPE_REQ_LOGISTIC;
   deliverVar.uuid=requestVar.uuid;
   deliverVar.ref=requestVar.ref;
   deliverVar.shipped="2016/12/12";
  deliver ! MSG_TYPE_RES_LOGISTIC;
}
…
```
 $\overline{\mathbf{a}}$ ภาพที่ 5.34 ส่วนของ Logistic ในแบบจำลอง purchasing.pml

## 3) กระบวนการ Store เป็นส่วนงานหลักในการตรวจสอบและสั่งซื้อสินค้า

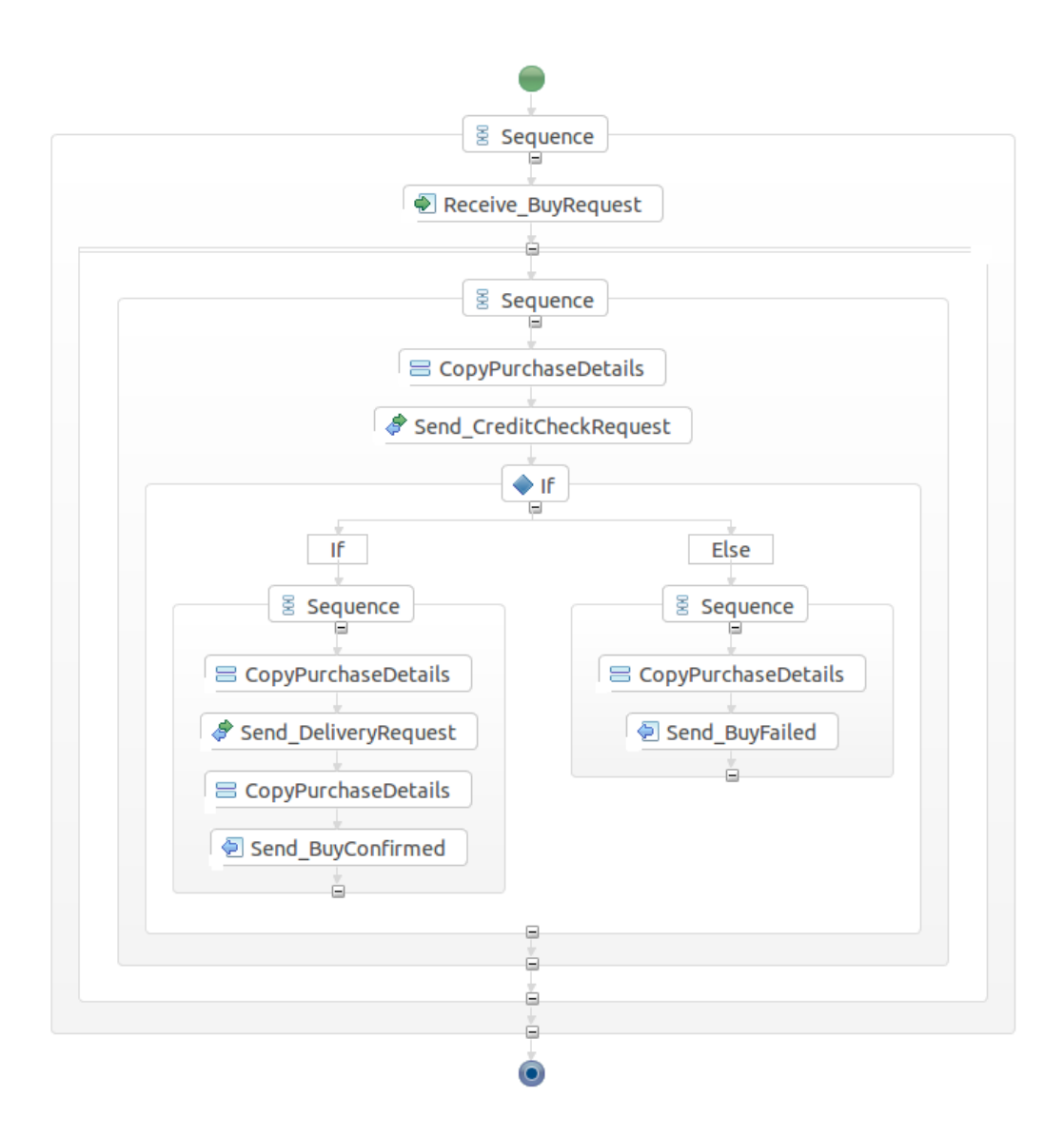

## ภาพที่ 5.35 ผังงานภายในกระบวนการธุรกิจส่วน Store

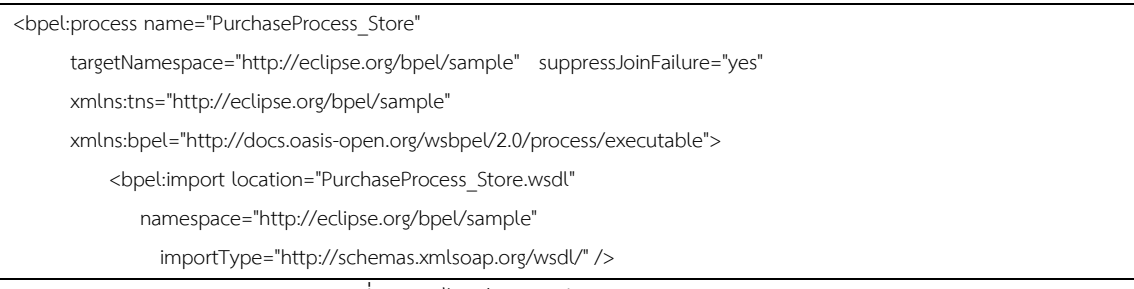

ภาพที่ 5.36 ไฟล์ภาษาบีเพลของส่วนงาน Store

| <bpel:import <="" location="PurchaseProcess_CreditAgency.wsdl" th=""></bpel:import>           |
|-----------------------------------------------------------------------------------------------|
| namespace="http://eclipse.org/bpel/sample"                                                    |
| importType="http://schemas.xmlsoap.org/wsdl/" />                                              |
| <bpel:import <="" location="PurchaseProcess_Logistic.wsdl" th=""></bpel:import>               |
| namespace="http://eclipse.org/bpel/sample"                                                    |
| importType="http://schemas.xmlsoap.org/wsdl/" />                                              |
| <bpel:partnerlinks></bpel:partnerlinks>                                                       |
| <bpel:partnerlink <="" name="Logistic" th=""></bpel:partnerlink>                              |
| partnerLinkType="tns::PurchaseProcess_Logistic"                                               |
| partnerRole ="Logistic" />                                                                    |
| <bpel:partnerlink <="" name="CreditAgency" td=""></bpel:partnerlink>                          |
| partnerLinkType="tns::PurchaseProcess_CreditAgency"                                           |
| partnerRole=" CreditAgency" />                                                                |
| <bpel:partnerlink <="" name="Store" th=""></bpel:partnerlink>                                 |
| partnerLinkType="tns::PurchaseProcess_Store"                                                  |
| myRole =" Store" />                                                                           |
|                                                                                               |
| <bpel:variables></bpel:variables>                                                             |
| <bpel:variable <="" name="buyVar" td=""></bpel:variable>                                      |
| messageType="tns:StoreRequestMessage"/>                                                       |
| <bpel:variable <="" name="checkCreditVar" th=""></bpel:variable>                              |
| messageType="tns:CreditAgencyRequestMessage"/>                                                |
| <bpel:variable <="" name="creditDataVar" th=""></bpel:variable>                               |
| messageType="tns:CreditAgencyResponseMessage"/>                                               |
| messageType="tns:LogisticRequestMessage"/>                                                    |
| <bpel:variable <="" name="deliverVar" th=""></bpel:variable>                                  |
| messageType="tns:DeliverResponseMessage"/>                                                    |
| <bpel:variable <="" name="confirmVar" th=""></bpel:variable>                                  |
| messageType="tns:StoreResponseMessage"/>                                                      |
|                                                                                               |
| <bbd:sequence name="Store"></bbd:sequence>                                                    |
| <bpel:receive <="" name="Receive BuyRequest" partnerlink="Store" td=""></bpel:receive>        |
| portType="tns:PurchaseProcess Store" operation="buy" variable="buyVar" createInstance="yes"/> |
| $<$ copy $>$                                                                                  |
| <from></from>                                                                                 |
| <literal xml:space="preserve"></literal>                                                      |
| <tns:checkcredit <="" th="" xmlns:tns=" http://eclipse.org/bpel/sample"></tns:checkcredit>    |
| xsi:schemaLocation="logistic.xsd " uuid="" >                                                  |
|                                                                                               |
|                                                                                               |
|                                                                                               |
| <to part="content" variable="checkCreditVar"></to>                                            |
|                                                                                               |

ภาพที่ 5.37 ไฟล์ภาษาบีเพลของส่วนงาน Store (ต่อ)

 <copy> <from>\$ buyVar.content/@uuid </from> <to>\$ checkCreditVar.content/@uuid</to> </copy> <bpel:invoke name="Invoke\_CheckCredit" partnerLink="CreditAgency" operation="**checkcredit**" inputVariable="checkCreditVar"></bpel:invoke> <bpel:receive name="Receive\_CreditData" partnerLink="CreditAgency" portType="tns:SupplierProcess\_CreditAgency" operation="**creditdata**" variable=" creditDataVar " createInstance="yes"/> <bpel:if name="Check\_Customer"> <bpel:condition> <![CDATA[ **\$buyVar.content/@price < \$creditDataVar.content/@limit** ]]> </bpel:condition> <copy> <from> <literal xml:space="preserve"> <tns:Request xmlns:tns=" http://eclipse.org/bpel/sample" … xsi:schemaLocation="logistic.xsd " uuid="" ref="25sggd52ss"> </tns:Request> </literal> </from> </from><br><to variable="requestVar" part="content"></to> </copy> <copy> <from>\$ buyVar.content/@uuid </from> <to>\$ requestVar.content/@uuid</to> </copy> <bpel:invoke name="Invoke\_DeliveryRequest" partnerLink="Logistic" operation="**request**" inputVariable="requestVar"></bpel:invoke> <bpel:receive name="Receive\_Deliver" partnerLink="Logistic" portType="tns:SupplierProcess\_Logistic" operation="**deliver**" variable=" deliverVar " createInstance="yes"/>

ภาพที่ 5.38 ไฟล์ภาษาบีเพลของส่วนงาน Store (ต่อ) - 2

```
 <copy>
                 <from>
                    <literal xml:space="preserve">
                     <tns:Confirm
                             xmlns:tns=" http://eclipse.org/bpel/sample" …
                                   xsi:schemaLocation="logistic.xsd " uuid="" result="200" shipped="" >
                     </tns:Confirm>
                    </literal>
                 </from>
                 <to variable="confirmVar" part="content"></to>
              </copy>
             <copy>
                 <from>$ deliverVar.content/@uuid </from>
                 <to>$ confirmVar.content/@uuid </to>
              </copy>
             <copy>
                 <from>$ deliverVar.content/@shipped </from>
                 <to>$ confirmVar.content/@shipped </to>
              </copy>
         <bpel:reply name="Send_BuyConfirmed" partnerLink="Store" portType="tns:PurchaseProcess_Store" 
operation="confirm" variable="confirmVar" />
         <bpel:else>
             <copy>
                 <from>
                    <literal xml:space="preserve">
                     <tns:Confirm
                             xmlns:tns=" http://eclipse.org/bpel/sample" …
                                   xsi:schemaLocation="logistic.xsd " uuid="" result="500" shipped="" >
                    </tns:Confirm> LALONGKORN UNIVERSITY
                    </literal>
                 </from>
                 <to variable="confirmVar" part="content"></to>
              </copy>
             <copy>
                 <from>$ buyVar.content/@uuid </from>
                 <to>$ confirmVar.content/@uuid</to>
              </copy>
         <bpel:reply name="Send_BuyFailed" partnerLink="Store" portType="tns:PurchaseProcess_Store" 
operation="confirm" variable="confirmVar" />
         </bpel:else>
      </bpel:if>
   </bpel:sequence>
</bpel:process>
```
ภาพที่ 5.39 ไฟล์ภาษาบีเพลของส่วนงาน Store (ต่อ) - 3

```
mtype = { …,
  MSG_TYPE_REQ_STORE,
 MSG_TYPE_RES_STORE,
 …
};
typedef buyType {
// string uuid;
int price;
}
typedef confirmType {
// string uuid;
int result;
// date shipped;
}
buyType buyVar;
confirmType confirmVar;
proctype Store {
  buy ? MSG_TYPE_REQ_STORE;
   checkCreditVar.uuid= buyVar.uuid;
   checkcredit ! MSG_TYPE_REQ_CREDITAGENCY; 
   creditdata ? MSG_TYPE_RES_CREDITAGENCY;
   if
   :: (buyVar.price < creditDataVar.limit) ->; 
      requestVar.ref = "25sggd52ss";
      requestVar.uuid = buyVar.uuid;
      request ! MSG_TYPE_REQ_LOGISTIC; 
     deliver ? MSG_TYPE_RES_LOGISTIC;
     confirmVar.result = 200; CHULALONGKORN
      confirmVar.shipped = deliverVar.shipped;
     confirm ! MSG_TYPE_RES_STORE;
   ::else ->;
      confirmVar.result = 500;
      confirm ! MSG_TYPE_RES_STORE;
    fi
}
…
```
ภาพที่ 5.40 ส่วนของ Store ในแบบจำลอง purchasing.pml

้ผังงานในภาพ 5.35 แสดงในภาพที่ 5.36-40 ถูกนำมาเป็นแบบจำลองในภาพที่ 5.40 ซึ่งใช้แทนระบบงานธุรกิจ
4) ตัวทดสอบ Buyer ในภาษาโพรเมลา ตามภาพที่ 5.41 และการทวนสอบ

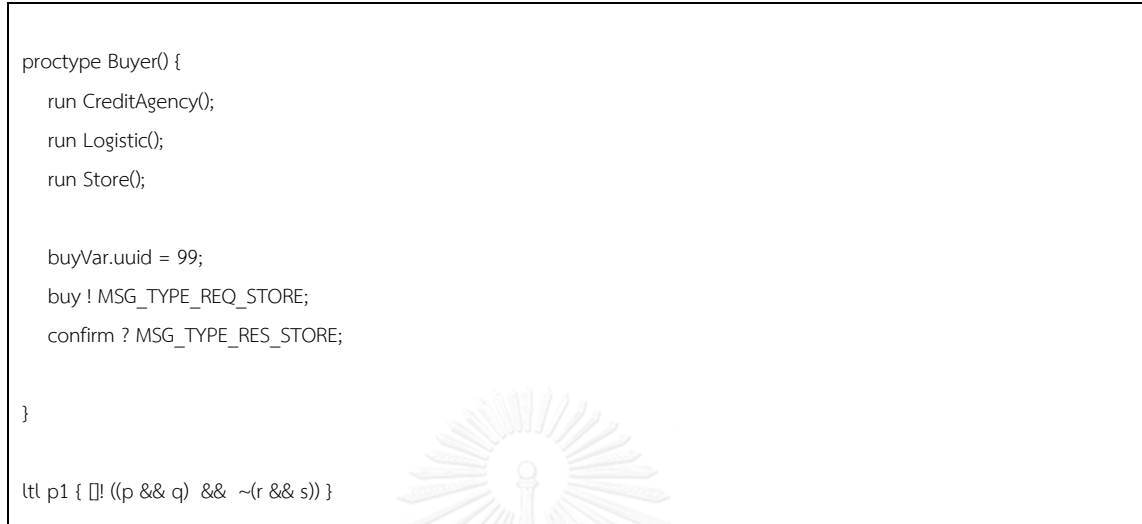

ภาพที่ 5.41 ตัวทดสอบ Buyer ในภาษาโพรเมลา สำหรับ Store

ในภาพที่ 5.42 และ 5.43 แสดงผลการทวนสอบแบบจำลองเชิงรูปนัย โดยภาพ 5.42 เป็นกรณีการทำงานปกติ โดยไม่มีทำให้แบบจำลองผิดพลาด

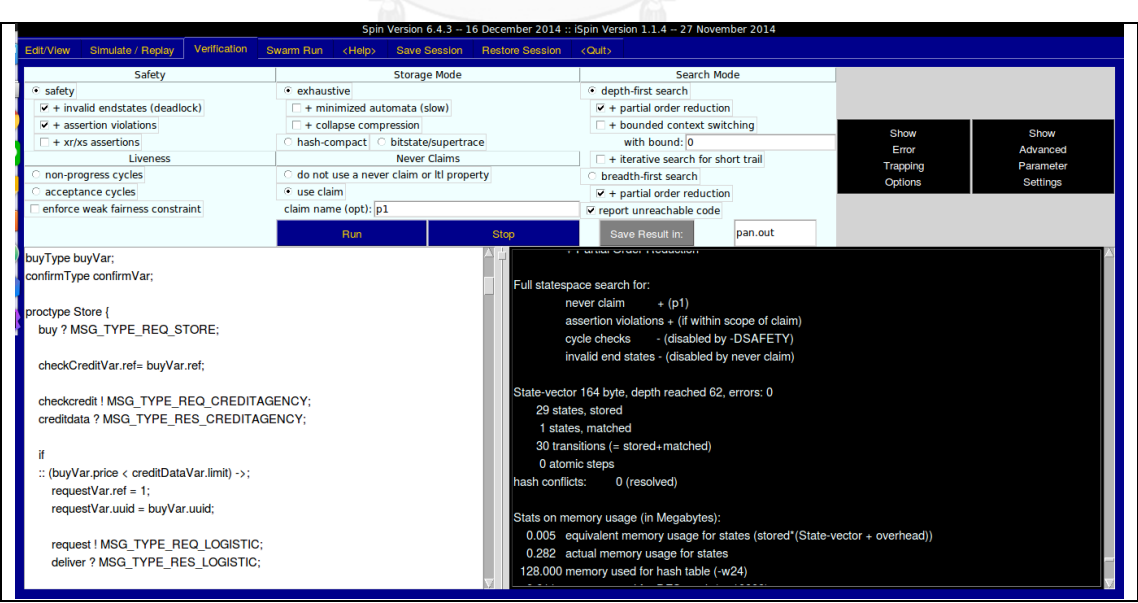

์<br>ภาพที่ 5.42 ผลการทวนสอบกรณีความปลอดภัย สำหรับ Store

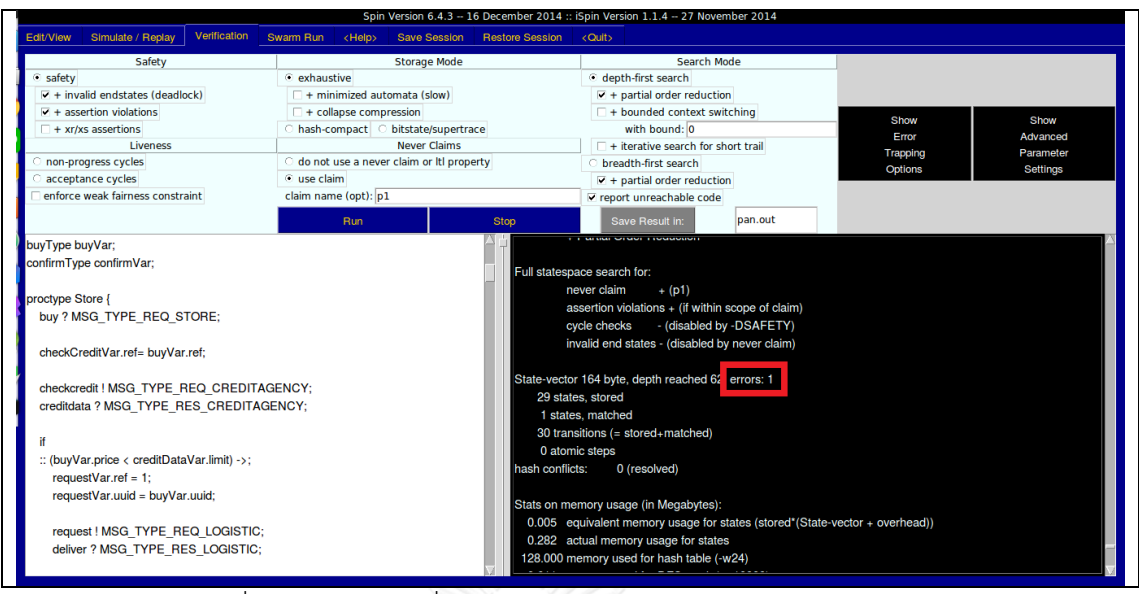

ิ ภาพที่ 5.43 ผลการเปลี่ยนการทำงานให้เกิดข้อผิดพลาด สำหรับ Store

## **5.3 ระบบจองตั๋วเครื่องบิน**

ระบบงานธุรกิจทดสอบจัดจำหน่าย มีลักษณะทางระบบงานตามมาตรฐานทอสกาดังภาพ โดยประกอบไปด้วย 3 โหนด ซึ่งการทำงานเริ่มจากการสั่ง … สำหรับในกระบวนการธุรกิจนี้ ประกอบด้วยชุดค าสั่ง Partner Link, Variable, Invoke, Receive, Reply, Flow, Sequence และ Switch รายละเอียดการทดสอบแบ่งออกเป็น 4 ส่วน

- 1) กระบวนการ UNI Airline
- 2) กระบวนการ TRX Airline
- 3) กระบวนการ Trip Agency
- 4) ตัวทดสอบ Buyer ในภาษาโพรเมลา และการทวนสอบ

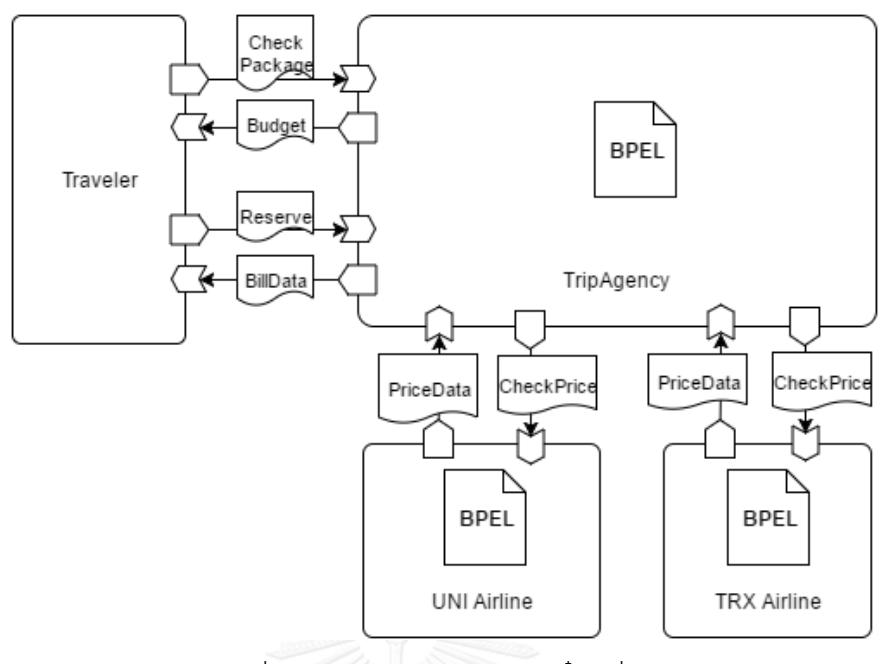

ภาพที่ 5.44 ระบบงานธุรกิจจองตั๋วเครื่องบิน

 รายละเอียดผลลัพธ์การทดสอบในแต่ละกระบวนการในภาพที่ 5.44 ประกอบด้วย ผัง งาน, ไฟล์บีเพลและส่วนของแบบจำลองภาษาบีเพลที่ได้จากเครื่องมือ

```
…
<RelationshipTemplate id = "…" name = "checkpackage" type = "..."> …
</RelationshipTemplate>
<RelationshipTemplate id = "…" name = "budget" type = "..."> …
</RelationshipTemplate>
<RelationshipTemplate id = "…" name = "reserve" type = "..."> …
</RelationshipTemplate>
<RelationshipTemplate id = "…" name = "billdata" type = "..."> …
</RelationshipTemplate>
<RelationshipTemplate id = "…" name = "checkprice_uni" type = "..."> …
</RelationshipTemplate>
<RelationshipTemplate id = "…" name = "pricedata_uni" type = "..."> …
</RelationshipTemplate>
<RelationshipTemplate id = "…" name = "checkprice_trx" type = "..."> …
</RelationshipTemplate>
<RelationshipTemplate id = "…" name = "pricedata_trx" type = "..."> …
</RelationshipTemplate>
…
```
ภาพที่ 5.45 ส่วนของแม่แบบความสัมพันธ์ในแม่แบบทอสกา Travel

… chan chechpackage = [0] of { mtype }; chan budget =  $[0]$  of  $\{$  mtype  $\};$ chan reserve =  $[0]$  of  $\{$  mtype  $\};$ chan billdata =  $[0]$  of  $\{$  mtype  $\};$ chan checkprice  $uni = [0]$  of { mtype }; chan pricedata\_uni = [0] of { mtype }; chan checkprice  $tx = [0]$  of { mtype }; chan pricedata\_trx =  $[0]$  of { mtype }; …

ภาพที่ 5.46 ส่วนช่องทางสื่อสารในแบบจำลอง travel.pml

ข้อมูลจากภาพที่ 5.45 ถูกนำมาสร้างตัวแปร chan ในภาพที่ 5.46 สำหรับ Trip Agency

1) กระบวนการ UNI Airline เป็นส่วนงานสายการบิน UNI

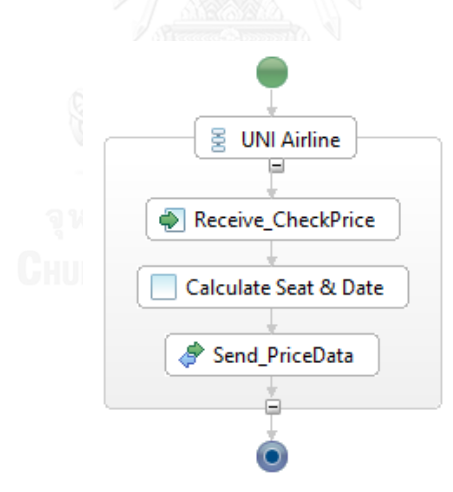

ภาพที่ 5.47 ฝังงานภายในกระบวนการธุรกิจส่วน UNI Airline

ในภาพที่ 5.47 แสดงผังงานของ UNI Airline อธิบายด้วยภาพที่ 5.48 และถูกนำไป สร้างเป็นแบบจำลองเชิงรูปนัยในภาพที่ 5.49

```
<bpel:process name="TravelProcess_ UNIAirLine" targetNamespace="http://eclipse.org/bpel/sample"
suppressJoinFailure="yes" xmlns:tns="http://eclipse.org/bpel/sample"
       xmlns:bpel="http://docs.oasis-open.org/wsbpel/2.0/process/executable">
          <bpel:import location=" TravelProcess _ UNIAirLine.wsdl" 
              namespace="http://eclipse.org/bpel/sample" 
                importType="http://schemas.xmlsoap.org/wsdl/" />
   <bpel:partnerLinks>
      <bpel:partnerLink name="UNIAirLine" 
             partnerLinkType="tns::TravelProcess UNIAirLine " myRole="UNIAirLine" />
   </bpel:partnerLinks>
   <bpel:variables>
      <bpel:variable name="checkPriceVar" messageType="tns:UNIAirLineRequestMessage"/>
      <bpel:variable name="priceDataVar" messageType="tns:UNIAirLineResponseMessage"/>
   </bpel:variables>
   <bpel:sequence name=" UNIAirLine ">
      <bpel:receive name="Receive_CheckPrice" partnerLink="UNIAirLine"
            portType="tns:TravelProcess_UNIAirLine"
           operation="checkprice_uni" variable="checkPriceVar " createInstance="yes"/>
             <copy>
                 <from>
                    <literal xml:space="preserve">
                     <tns:PriceData 
                             xmlns:tns=" http://eclipse.org/bpel/sample" …
                                   xsi:schemaLocation="airline.xsd " uuid="" ref="QA223#E22" 
                                            filght="" price="32000" result="200">
                     </tns:PriceData>
                    </literal>
                 </from>
                 <to variable="priceDataVar" part="content"></to>
              </copy>
             <copy>
                 <from>$ priceDataVar.content/@uuid </from>
                 <to>$ priceDataVar.content/@uuid</to>
              </copy>
             <copy>
                 <from>$ priceDataVar.content/@flight </from>
                 <to>$ priceDataVar.content/@flight</to>
              </copy>
         <bpel:reply name="Send_PriceData" partnerLink="UNIAirLine" portType="tns:TravelProcess_UNIAirLinec" 
operation="pricedata_uni" variable="priceDataVar" />
   </bpel:sequence>
</bpel:process>
```
ภาพที่ 5.48 ไฟล์ภาษาบีเพลของส่วนงาน UNI AirLine

```
mtype = {
  MSG_TYPE_REQ_UNI_AIRLINE,
  MSG_TYPE_RES_UNI_AIRLINE,
 …
};
typedef checkPriceType {
// string uuid;
// string ref; 
// date flight; 
int seat;
// string package;
}
typedef priceDataType {
// string uuid;
// string ref; 
// date flight;
int price; 
int result;
}
checkPriceType checkPriceVar;
priceDataType priceDataVar;
proctype UNIAirLine {
   checkprice_uni ? MSG_TYPE_REQ_UNI_AIRLINE;
   priceDataVar.uuid= checkPriceVar.uuid;
   priceDataVar.ref = "QA223#E22" ;
   priceDataVar.flight = checkPriceVar.flight; 
   priceDataVar.price= 32000; 
   priceDataVar.result= 20;
   pricedata_uni ! MSG_TYPE_RES_UNI_AIRLINE;
}
…
```
ภาพที่ 5.49 ส่วนของ UNI AirLine ในแบบจำลอง travel.pml

## 2) กระบวนการ TRX Airline ส่วนงานสายการบิน TRX

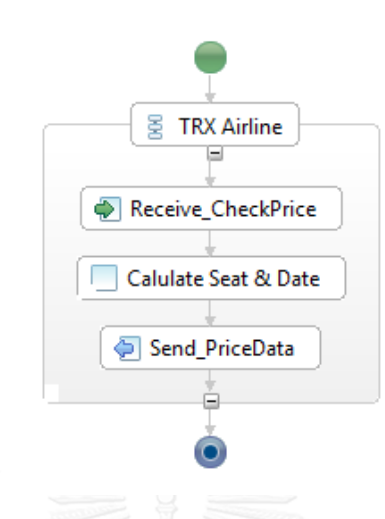

ภาพที่ 5.50 ฝังงานภายในกระบวนการธุรกิจส่วน TRX Airline

ในภาพที่ 5.50 แสดงผังงานของ TRX Airline อธิบายด้วยภาพที่ 5.51-3 และถูก นำไปสร้างเป็นแบบจำลองเชิงรูปนัยในภาพที่ 5.54

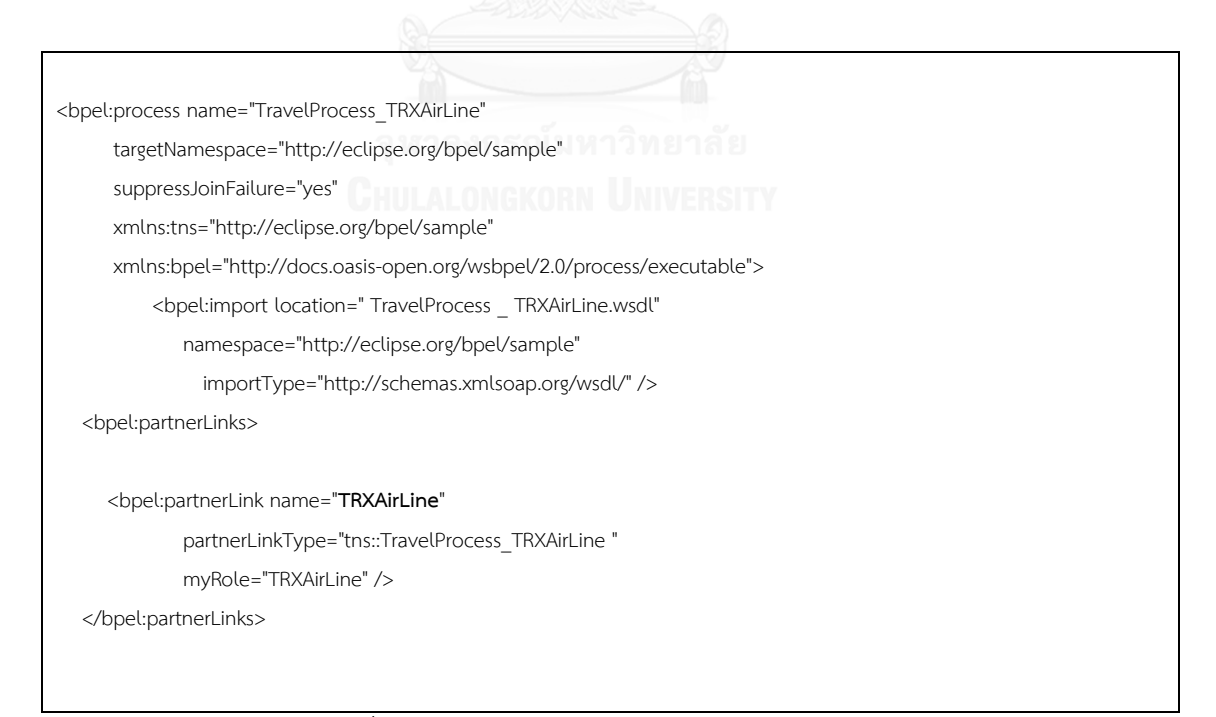

ภาพที่ 5.51 ไฟล์ภาษาบีเพลของส่วนงาน TRX AirLine

```
 <bpel:variables>
   <bpel:variable name="checkPriceVar" 
            messageType="tns:TRXAirLineRequestMessage"/>
   <bpel:variable name="priceDataVar" 
            messageType="tns:TRXAirLineResponseMessage"/>
 </bpel:variables>
 <bpel:sequence name=" TRXAirLine ">
   <bpel:receive name="Receive_CheckPricect" partnerLink="TRXAirLine"
          portType="tns:TravelProcess_TRXAirLine"
         operation="checkprice_trx" variable="checkPriceVar " createInstance="yes"/>
 <switch>
     <case condition="$checkPriceVar.content/@package == 'low'">
           <copy>
               <from>
                  <literal xml:space="preserve">
                   <tns:PriceData 
                           xmlns:tns=" http://eclipse.org/bpel/sample" …
                                 xsi:schemaLocation="airline.xsd "
                                                    uuid="" ref="RX223#E42" 
                                                 filght="" price="12000" result="200">
                   </tns:PriceData>
                  </literal>
               </from>
               <to variable="priceDataVar" part="content"></to>
            </copy>
    </case>
     <case condition="$checkPriceVar.content/@package == 'high">
            <copy>
               <from>
                  <literal xml:space="preserve">
                   <tns:PriceData 
                           xmlns:tns=" http://eclipse.org/bpel/sample" …
                                  xsi:schemaLocation="airline.xsd "
                                                    uuid="" ref="RX223#B12" 
                                                 filght="" price="52000" result="200">
                   </tns:PriceData>
                  </literal>
               </from>
               <to variable="priceDataVar" part="content"></to>
            </copy>
      </case>
```
ภาพที่ 5.52 ไฟล์ภาษาบีเพลของส่วนงาน TRX AirLine (ต่อ)

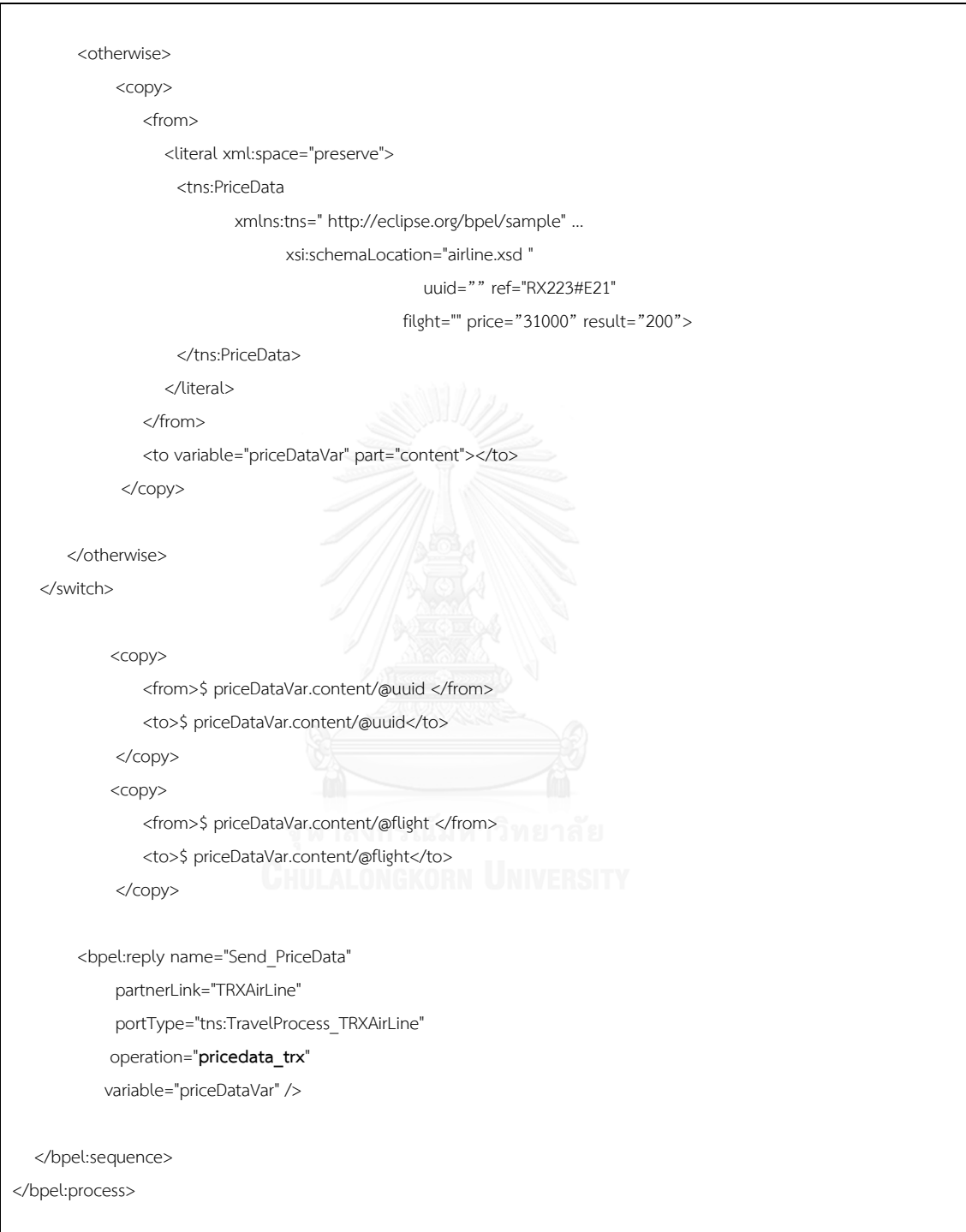

ภาพที่ 5.53 ไฟล์ภาษาบีเพลของส่วนงาน TRX AirLine (ต่อ) – 2

```
mtype = { MSG_TYPE_REQ_TRX_AIRLINE,
   MSG_TYPE_RES_TRX_AIRLINE,
   …
};
typedef checkPriceType {
// string uuid;
// string ref; 
// date flight; 
int seat;
// string package;
}
typedef priceDataType {
// string uuid;
// string ref; 
// date flight;
int price; 
int result;
}
checkPriceType checkPriceVar;
priceDataType priceDataVar;
proctype TRXAirLine {
   checkprice_trx ? MSG_TYPE_REQ_TRX_AIRLINE;
   if
   :: (checkPriceVar.package == "low") ->;
      priceDataVar.ref=" RX223#E42";
      priceDataVar.flight = checkPriceVar.flight; 
      priceDataVar.price= 12000; 
   :: (checkPriceVar.package == "high") ->;
       priceDataVar.ref=" RX223#B12";
      priceDataVar.flight = checkPriceVar.flight; 
      priceDataVar.price= 52000; 
   ::else ->;
      priceDataVar.ref=" RX223#E21";
      priceDataVar.flight = checkPriceVar.flight; 
      priceDataVar.price= 31000; 
    fi
    priceDataVar.uuid= checkPriceVar.uuid; 
    priceDataVar.result= 200;
   pricedata_trx ! MSG_TYPE_RES_TRX_AIRLINE;
}
…
```
3) กระบวนการ Trip Agency เป็นส่วนจัดการจองตั๋ว

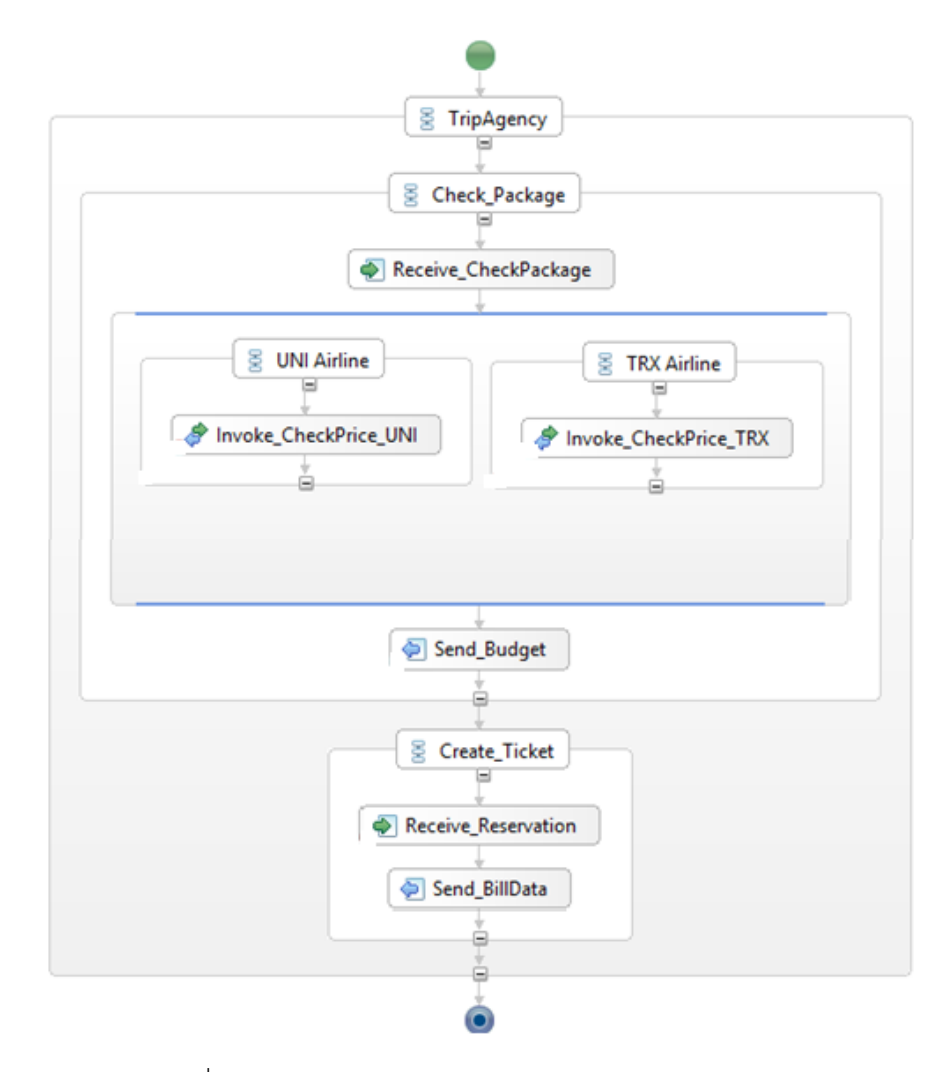

ภาพที่ 5.55 ฝังงานภายในกระบวนการธุรกิจส่วน Trip Agency

ในภาพที่ 5.55 แสดงผังงานของ Trip Agency อธิบายด้วยภาพที่ 5.56-58 และถูก นำไปสร้างเป็นแบบจำลองเชิงรูปนัยในภาพที่ 5.59-60

<bpel:process name="TravelProcess\_ TripAgency" targetNamespace="http://eclipse.org/bpel/sample" suppressJoinFailure="yes" xmlns:tns="http://eclipse.org/bpel/sample" xmlns:bpel="http://docs.oasis-open.org/wsbpel/2.0/process/executable"> <bpel:import location=" TravelProcess \_ TripAgency.wsdl" namespace="http://eclipse.org/bpel/sample" importType="http://schemas.xmlsoap.org/wsdl/" /> <bpel:import location=" TravelProcess \_ UNIAirLine.wsdl" namespace="http://eclipse.org/bpel/sample" importType="http://schemas.xmlsoap.org/wsdl/" /> <bpel:import location=" TravelProcess \_ TripTRXAirLine.wsdl" namespace="http://eclipse.org/bpel/sample" importType="http://schemas.xmlsoap.org/wsdl/" /> <bpel:partnerLinks> <bpel:partnerLink name="**TripAgency**" partnerLinkType="tns::TravelProcess \_TripAgency " myRole="TripAgency" /> <bpel:partnerLink name="**UNIAirLine**" partnerLinkType="tns::TravelProcess\_UNIAirLine " partnerRole="UNIAirLine" /> <bpel:partnerLink name="**TRXAirLine**" partnerLinkType="tns::TravelProcess\_TRXAirLine " partnerRole ="TRXAirLine" /> </bpel:partnerLinks> <bpel:variables> <bpel:variable name="checkPackageVar" messageType="tns:TripAgencyRequestMessage\_CheckPackage"/> <bpel:variable name="checkPriceVar" messageType="tns:AirLineRequestMessage"/> <bpel:variable name="checkPriceUniVar" messageType="tns:UNIAirLineRequestMessage"/> <bpel:variable name="priceDataUniVar" messageType="tns:UNIAirLineResponseMessage"/> <bpel:variable name="checkPriceTrxVar" messageType="tns:TRXAirLineRequestMessage"/> <bpel:variable name="priceDataTrxVar" messageType="tns:TRXAirLineResponseMessage"/> <bpel:variable name="budgetVar" messageType="tns:TripAgencyResponseMessage\_Budget"/> <bpel:variable name="reserveVar" messageType="tns:TripAgencyRequestMessage\_Reserve"/>

ภาพที่ 5.56 ไฟล์ภาษาบีเพลของส่วนงาน Trip Agency

```
 <bpel:variable name="billdataVar" 
           messageType="tns: TripAgencyRequestMessage _BillData"/>
 </bpel:variables>
 <bpel:sequence name=" Chect_Package">
   <bpel:receive name="Receive_CheckPackahe" partnerLink="TripAgency"
         portType="tns:TravelProcess_TripAgency"
        operation="checkpackage" variable="checkPackageVar " createInstance="yes"/>
          <copy>
              <from>
                 <literal xml:space="preserve">
                   <tns:CheckPrice
                          xmlns:tns=" http://eclipse.org/bpel/sample" …
                                xsi:schemaLocation="tripagency.xsd "
                                                  uuid="" ref="" filght="" package="">
                   </tns: CheckPrice >
                 </literal>
              </from>
              <to variable="checkPriceVar" part="content"></to>
           </copy>
          <copy>
              <from>$ checkPackageVar.content/@uuid </from>
              <to>$ checkPriceVar.content/@uuid</to>
           </copy>
          <copy>
              <from>$ checkPackageVar.content/@ref </from>
              <to>$ checkPriceVar.content/@ref</to>
           </copy>
          <copy>
              <from>$ checkPackageVar.content/@flight </from>
              <to>$ checkPriceVar.content/@flight</to>
           </copy>
          <copy>
              <from>$ checkPackageVar.content/@package </from>
              <to>$ checkPriceVar.content/@package</to>
           </copy>
          <copy>
              <from variable="checkPriceVar" part="content"></from>
              <to variable="checkPriceUniVar" part="content"></to>
           </copy>
          <copy>
              <from variable="checkPriceVar" part="content"></from>
              <to variable="checkPriceTrxVar" part="content"></to>
```
</copy>

ภาพที่ 5.57 ไฟล์ภาษาบีเพลของส่วนงาน Trip Agency (ต่อ)

```
 <bpel:sequence name="UNIAirLine">
         <bpel:invoke name="Invoke_CheckPrice_UNI" partnerLink="UNIAirLine" operation="checkprice_uni"
            inputVariable="checkPriceUniVar"></bpel:invoke>
        <bpel:receive name="Receive_PriceData_UNI" 
            partnerLink="UNIAirLine" portType="tns:TravelProcess_UNIAirLine"
           operation="pricedate_uni" variable=" priceDataUniVar " createInstance="yes"/>
   </ bpel:sequence>
  <bpel:sequence name="TRXAirLine">
         <bpel:invoke name="Invoke_CheckPrice_TRX" partnerLink="TRXAirLine" operation="checkprice_trx"
           inputVariable=" checkPriceTrxVar "></bpel:invoke>
        <bpel:receive name="Receive_ PriceData_TRX" 
            partnerLink=" TRXAirLine " portType="tns: TravelProcess _TRXAirLine"
           operation="pricedata_trx" variable=" priceDataTrxVar " createInstance="yes"/>
   </ bpel:sequence>
 </bpel:flow>
   <bpel:receive name="Receive_Reservation" partnerLink="TripAgency"
          portType="tns:TravelProcess_TripAgency"
          operation="reserve" variable="reserveVar" createInstance="yes"/>
          <copy>
               <from>
                 <literal xml:space="preserve">
                   <tns:BillData 
                          xmlns:tns=" http://eclipse.org/bpel/sample" …
                                 xsi:schemaLocation="logistic.xsd "
                              uuid="" ref="" billcode="1192836772/23387" ilght="2016/12/12" >
                   </tns: BillData>
                  </literal>
               </from>
               <to variable="billdataVar" part="content"></to>
            </copy>
          <copy>
               <from>$ reserveVar.content/@uuid </from>
               <to>$ billdataVar.content/@uuid</to>
           </copy>
          <copy>
               <from>$ reserveVar.content/@ref </from>
               <to>$ billdataVar.content/@ref</to>
           </copy>
      <bpel:reply name="Send_BillData" partnerLink="TripAgency" 
            portType="tns:TravelProcess_TripAgency" operation="billdata" variable="billdataVar" />
 </bpel:sequence>
```
</bpel:process>

<bpel:flow name="CheckPrice">

ภาพที่ 5.58 ไฟล์ภาษาบีเพลของส่วนงาน Trip Agency (ต่อ) – 2

 $mtype = {$  MSG\_TYPE\_REQ\_TRIPAGENCY, MSG\_TYPE\_RES\_TRIPAGENCY, … }; typedef checkPackageType { // string uuid; // string ref; // date flight; int seat; // string package; } typedef budgetType { // string uuid; // string ref; // date flight; int price; int result; } typedef reserveType { // string uuid; // string ref; // date flight; int result; } typedef billdataType { // string uuid; // string ref; // date flight; // string billcode; int result; } checkPackageType checkPackageVar; budgetType budgetVar; … checkPriceVar checkPriceUniVar; priceDataVar priceDataUniVar; checkPriceVar checkPriceTrxVar; priceDataVar priceDataTrxVar;

ภาพที่ 5.59 ส่วนของ TripAgency ในแบบจำลอง travel.pml

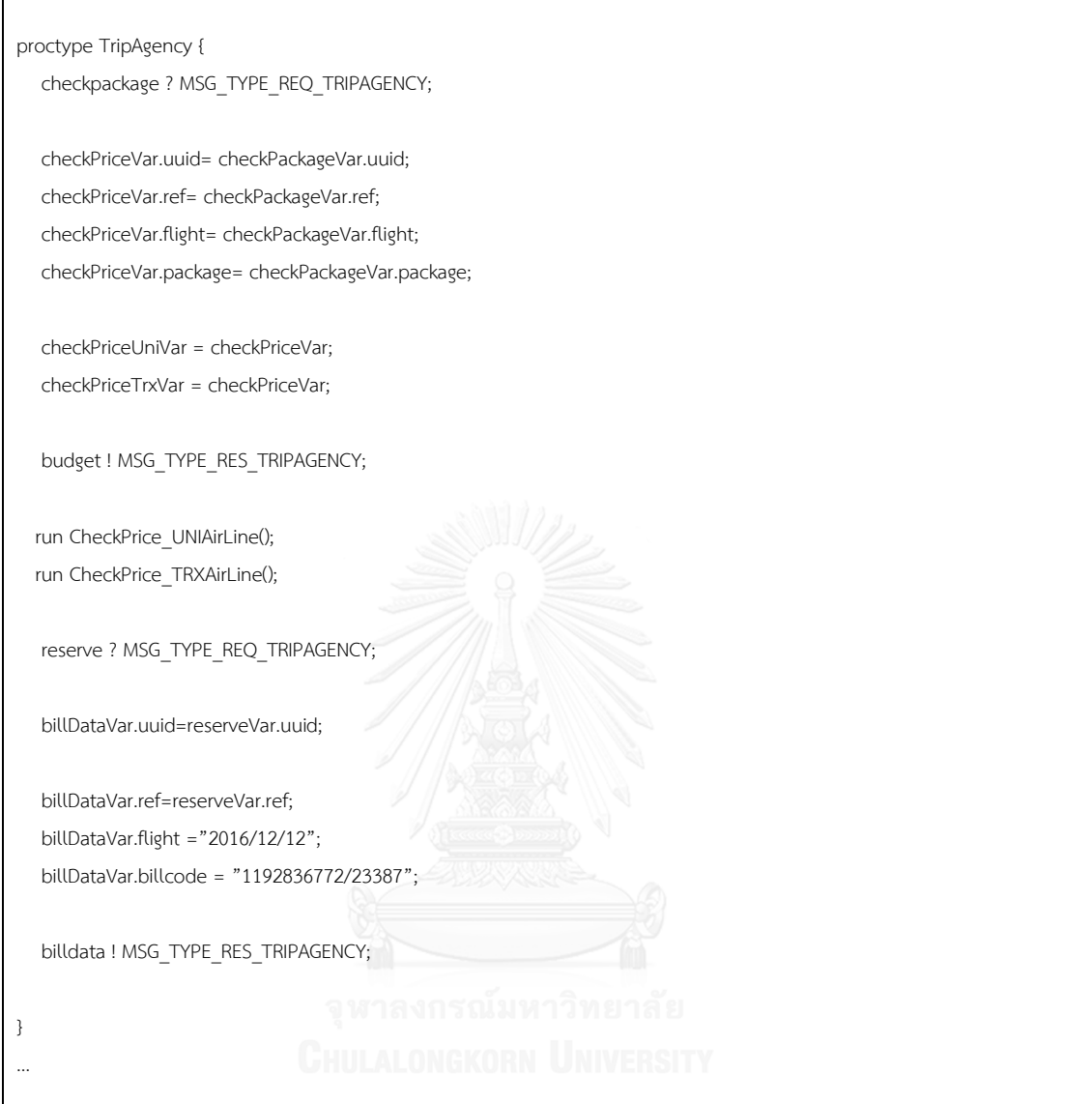

ภาพที่ 5.60 ส่วนของ Trip Agency ในแบบจำลอง travel.pml (ต่อ)

4) ตัวทดสอบ Traveler ในภาษาโพรเมลา และการทวนสอบ ในภาพ 5.61-62

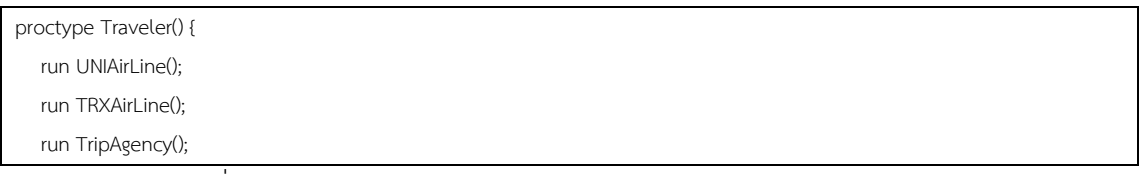

ภาพที่ 5.61 ตัวทดสอบ Traveler ในภาษาโพรเมลา สำหรับ Trip Agency

```
 checkPackageVar.id = 1;
   checkpackage ! MSG_TYPE_REQ_TRIPAGENCY;
   budget ? MSG_TYPE_RES_TRIPAGENCY; 
   reserve ! MSG_TYPE_REQ_TRIPAGENCY;
   billdata ? MSG_TYPE_RES_TRIPAGENCY; 
}
ltl p1 { []! ( p && ~(q && r)) }
```
ภาพที่ 5.62 ตัวทดสอบ Traveler ในภาษาโพรเมลา (ต่อ) สำหรับ Trip Agency

ในภาพที่ 5.62 และ 5.63 แสดงผลการทวนสอบแบบจำลองเชิงรูปนัย โดยภาพ 5.42 เป็นกรณีการทำงานปกติ โดยไม่มีทำให้แบบจำลองผิดพลาด

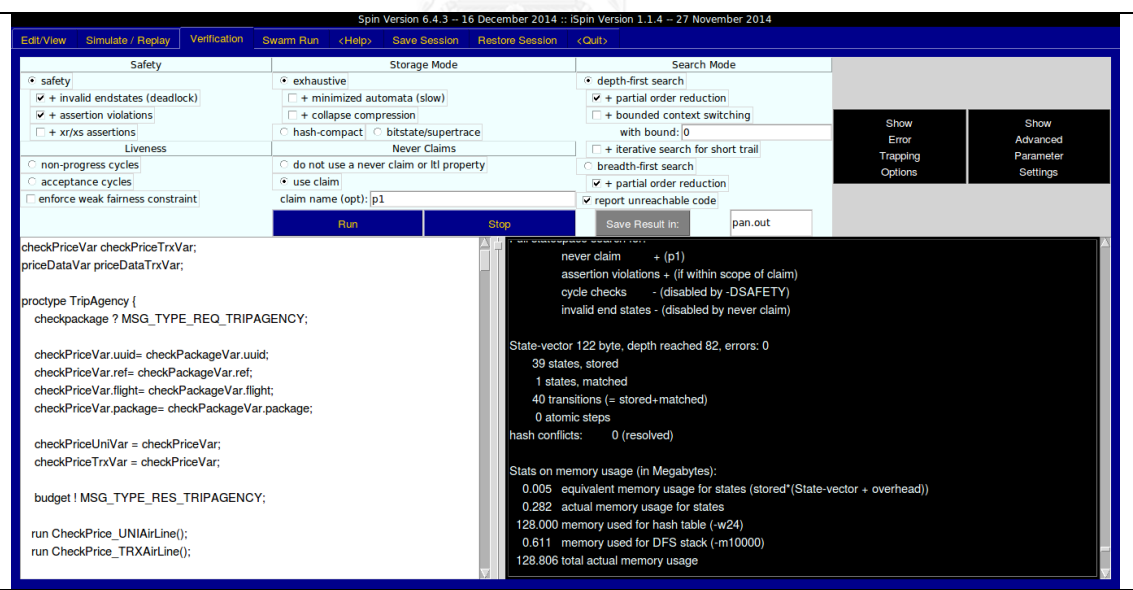

ภาพที่ 5.63 ผลการทวนสอบกรณีความปลอดภัย สำหรับ Trip Agency

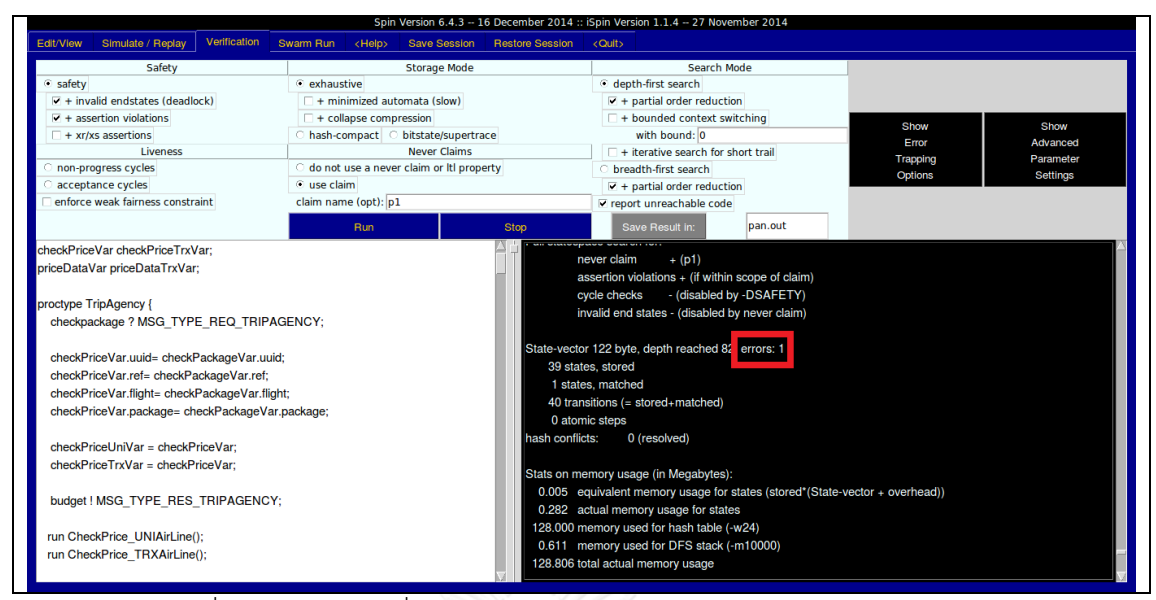

ภาพที่ 5.64 ผลการเปลี่ยนการทำงานให้เกิดข้อผิดพลาด สำหรับ Trip Agency

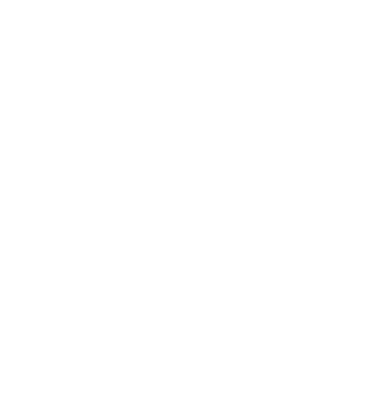

# **บทที่ 6 สรุปผลงานวิจัยและข้อเสนอแนะ**

## **6.1 สรุปผลการวิจัย**

้วิทยานิพนธ์นี้ได้นำเสนอวิธีการทวนสอบคุณสมบัติความปลอดภัยสำหรับมาตรฐานทอ สกา และพัฒนาเครื่องมือสนับสนุนการทวนสอบด้วยการสร้างแบบจำลองเชิงรูปนัย โดยวิธีการ นั้นจะประกอบด้วยกิจกรรม 3 ขั้น คือ กิจกรรมออกแบบสถาปัตยกรรม เป็นกิจกรรมที่วิเคราะห์ ึกระบวนการธุรกิจเพื่อสกัดข้อมูลการสื่อสารมาใช้กำหนดลงในมาตรฐานทอสกา[4] ซึ่งใช้ในการ ้อธิบายบริการและความสัมพันธ์ โดยแม่แบบทอสกาที่ได้จากกิจกรรมนี้ สามารถนำไปสร้างเป็น โพรเมลาในกิจกรรมสร้างแบบจำลองเชิงรูปนัย และทำให้แต่ละส่วนงานในแบบจำลองสื่อสารกัน ด้วยการอ้างอิงความสัมพันธ์ในแม่แบบทอสกา กิจกรรมสุดท้ายเป็นกิจกรรมทวนสอบเชิงรูปนัย ซึ่งนำแบบจำลองมาปรับแต่งเพื่อทวนสอบคุณสมบัติความปลอดภัย โดยสร้างแอลทีแอลสำหรับ การทวนสอบจากแบบรูปและความต้องการ[8] ที่พิจารณาจากการปฎิสัมพันธ์ระหว่าง กระบวนการธุรกิจที่ไม่ควรเกิดขึ้นเสมอ และผลการทวนสอบสามารถยืนยันว่าการออกแบบ สถาปัตยกรรมมีคุณสมบัติความปลอดภัย

สำหรับเครื่องมือสนับสนุนการทวนสอบได้นำเอนท์เลอร์ [8] มาช่วยวิเคราะห์ไวยกรณ์ และเพิ่มข้อมูลในมาตรฐานทอสกาโดยวิเคราะห์พอร์ตไทป์ (PortType) ของบีเพล[9] <RequirementType>, <CapabilityType> แ ล ะ <RelationshipType> เพื่ อน าไป ส ร้ าง แบบจำลองเชิงรูปนัย จากตารางเทียบเคียงชุดคำสั่งบีเพลกับภาษาโพรเมลา[10], [12] ชุดคำสั่ง 10 ค า สั่ง ดังนี้ <partnerlink>, <variable>, <invoke>, <receive>, <reply>, <flow>, <sequence>, <switch>, <while> และ <if> และแบบจำลองเชิงรูปนัยที่ได้สามารถปรับแต่ง เพื่อการทวนสอบคุณสมบัติและตรวจสอบสิ่งที่ไม่ควรเกิดขึ้นได้

## **6.2 ข้อจ ากัดของงานวิจัย**

เครื่องมือสนับสนุนการทวนสอบสำหรับมาตรฐานทอสกาและบีเพล ที่สร้างขึ้นจาก วิทยานิพนธ์นี้ รองรับมาตรฐานทอสกา รุ่น 1.0 ในรูปแบบของภาษาเอกซ์เอ็มแอล, ดับเบิลยูเอส บี-เพลรุ่น 2.0 และใช้โปรแกรมเอนท์เลอร์ รุ่น 4 ในการตีความโครงสร้างไวยกรณ์

## **6.3 ข้อเสนอแนะ**

วิทยานิพนธ์นี้เสนอวิธีการทวนสอบคุณสมบัติความปลอดภัย และพัฒนาเครื่องมือ สนับสนุนการทวนสอบขึ้นโดยรองรับมาตรฐานทอสกาในรูปแบบเอกซ์เอ็มแอลเท่านั้น ดังนั้นควร ปรับปรุงให้รองรับในรูปแบบวายเอเอ็มแอล (YAML) ซึ่งเป็นภาษาที่ถูกนำไปใช้ในออกแบบระบบ ที่หลากหลายมากขึ้น

## **6.4 ประโยชน์ที่ได้รับ**

สามารถน าวิธีการทวนสอบไปใช้ในมาตรฐานทอสกาซึ่งเป็นมาตรฐานเชิงโครงสร้างแบบ อื่นๆ ได้ และเครื่องมือที่พัฒนาขึ้นสนับสนุนการทวนสอบในวิทยานิพนธ์นี้ท าให้ผู้วิเคราะห์ ระบบงานธุรกิจ สามารถใช้เป็นเครื่องมือในการสร้างแบบจำลองเชิงรูปนัยเพื่อให้นำไปทวนสอบ ระบบได้ และกรอบการพัฒนาเครื่องมือมือสนับสนุนในงานวิจัยนี้สามารถใช้เป็นแนวทางให้กับ การสร้างแบบจำลองเชิงรูปนัยในข้อมูลรูปแบบอื่น นอกจากมาตรฐานทอสกาและบีเพล

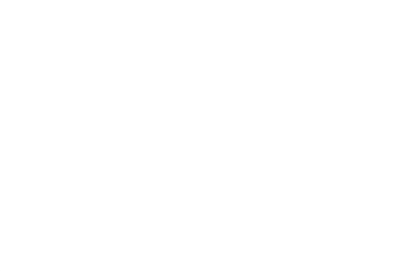

## **รายการอ้างอิง**

- [1] Gartner, R., *Gartner Identifies the Top 10 Strategic Technology Trends for 2015*. 2015.
- [2] P. Lipton, R.P., M. Rutkowski and D. Palma, *Tosca:An Open standard for business Aplication Agility and Portability in the Cloud Forecast 2014*. 2014.
- [3] T. Anstett, F.L., R. Mietzner and S. Strauch, *Towards BPEL in the Cloud Exploiting Different Delivery Models for the Execution of Business Processes, Congress on Services I.* IEEE Computer Society, 2009: p. 8.
- [4] OASIS, *Toplogy and Orchestration Specification for Cloud Applications Version 1.0 in 2013*. 2013.
- [5] Holzmann, G.J., *The Model Checker SPIN.* IEEE Transactions on Software Engineering, 1997. **23**(5).
- [6] S. Pornudomthap, W.V. *Transforming YAWL workflow to BPEL skeleton*. in *2011 IEEE 2nd International Conference on Software Engineering and Service Science*. 2011. IEEE.
- [7] Katoen, C.B.a.J., *Principles of model checking* MIT Press, 2008.
- [8] Kacem, H.H., W. Sellami, and A.H. Kacem, *A Formal Approach for the Validation of Web Service Orchestrations.* IEEE 21st International WETICE, 2012: p. 7.
- [9] X. Fu, T.B.a.J.S., *Analysis of Interacting BPEL Web Services* p. 10.
- [10] R. Nakashiro, Y.K.N.U., S. Nakashima and A. Iwai, *Translation pattern of BPEL process into Promela code, in the 21st International Workshop on Software Measurement 2011.* IEEE Computer Society, 2011: p. 6.
- [11] Nakashima, S., *Model - Checking Verification for Reliable Web Sevice, in order A Journal on the theory of Order seta and it Application* 2002.
- [12] Nakashima, S., *Lightweight formal analysis of Web Service flows.* Progress in Informatics 2005, 2005.

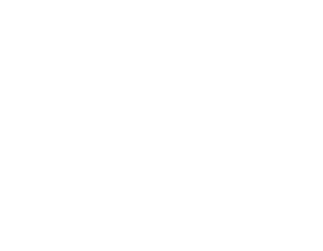

## **ภาคผนวก ก**

**รายละเอียดของไฟล์โพรเมลา แบบจ าลองเชิงรูปนัยของกรณีศึกษา**

## รายละเอียดไฟล์โพรเมลาของระบบจัดจำหน่าย

ไฟล์โพรเมลาของระบบจัดจำหน่ายที่สร้างมาจากเครื่องมือสร้างแบบจำลองสร้างแบบจำลอง เชิงรูปนัยจากทอสกาและบีเพล แสดงในภาพที่ ก.1 ถึง ก.2

| bool INVOKE_SUPPLIER = false;                                    | typedef resultType {              |
|------------------------------------------------------------------|-----------------------------------|
| bool INVOKE_CREDITORGANIZATION = false;                          | // string id;                     |
|                                                                  | int id;                           |
| mtype = {MSG_TYPE_REQ_CREDITORGANIZATION,                        | int code;                         |
| MSG TYPE RES CREDITORGANIZATION, MSG TYPE REQ BANK,              |                                   |
| MSG TYPE RES BANK, MSG TYPE REQ SUPPLIER, MSG TYPE RES SUPPLIER} | 7                                 |
| chan checkcredit = [0] of {mtype};                               | typedef paymentType {             |
| chan creditreport = [0] of {mtype};                              | // string id;                     |
| chan payment = [0] of {mtype};                                   | int id;                           |
| chan result = $[0]$ of {mtype};                                  | // string customer;               |
| chan paymentnotification = [0] of {mtype};                       | int customer;                     |
| chan paymentresult = [0] of {mtype};                             | int amount;                       |
| chan requestforquote = [0] of {mtype};                           |                                   |
| chan $quote = [0]$ of ${mtype};$                                 |                                   |
| chan order = $[0]$ of {mtype};                                   | typedef paymentResultType {       |
| chan invoice $=[0]$ of {mtype};                                  | // string id;                     |
| typedef creditDataType {                                         | int id;                           |
| // string customer;                                              | // string ref;                    |
| int customer;                                                    | int ref:                          |
| int rating;                                                      |                                   |
|                                                                  | 3                                 |
| }                                                                | typedef paymentNotifiactionType { |
| typedef creditCheckType {                                        | // string id;                     |
| // string customer;                                              | int id;                           |
| int customer;                                                    | // string ref;                    |
|                                                                  | int ref;                          |
|                                                                  |                                   |
| creditCheckType checkCreditVar;                                  | 7                                 |
| creditDataType creditReportVar;                                  | typedef quoteType {               |
| proctype CreditOrganization() {                                  | // string id;                     |
| checkcredit ? MSG TYPE REQ CREDITORGANIZATION;                   | int id;                           |
| if                                                               | // string customer;               |
| :: (checkCreditVar.customer != 1) ->;                            | int customer;                     |
| creditReportVar.rating = 7;                                      | int amount;                       |
| creditreport ! MSG_TYPE_RES_CREDITORGANIZATION;                  | int price;                        |
| :: else ->;                                                      |                                   |
| creditReportVar.rating = 0;                                      | }                                 |
| creditreport ! MSG_TYPE_RES_CREDITORGANIZATION;                  |                                   |
| fi                                                               |                                   |
|                                                                  |                                   |

ี ภาพที่ ก.1 ไฟล์โพรเมลาของระบบจัดจำหน่าย

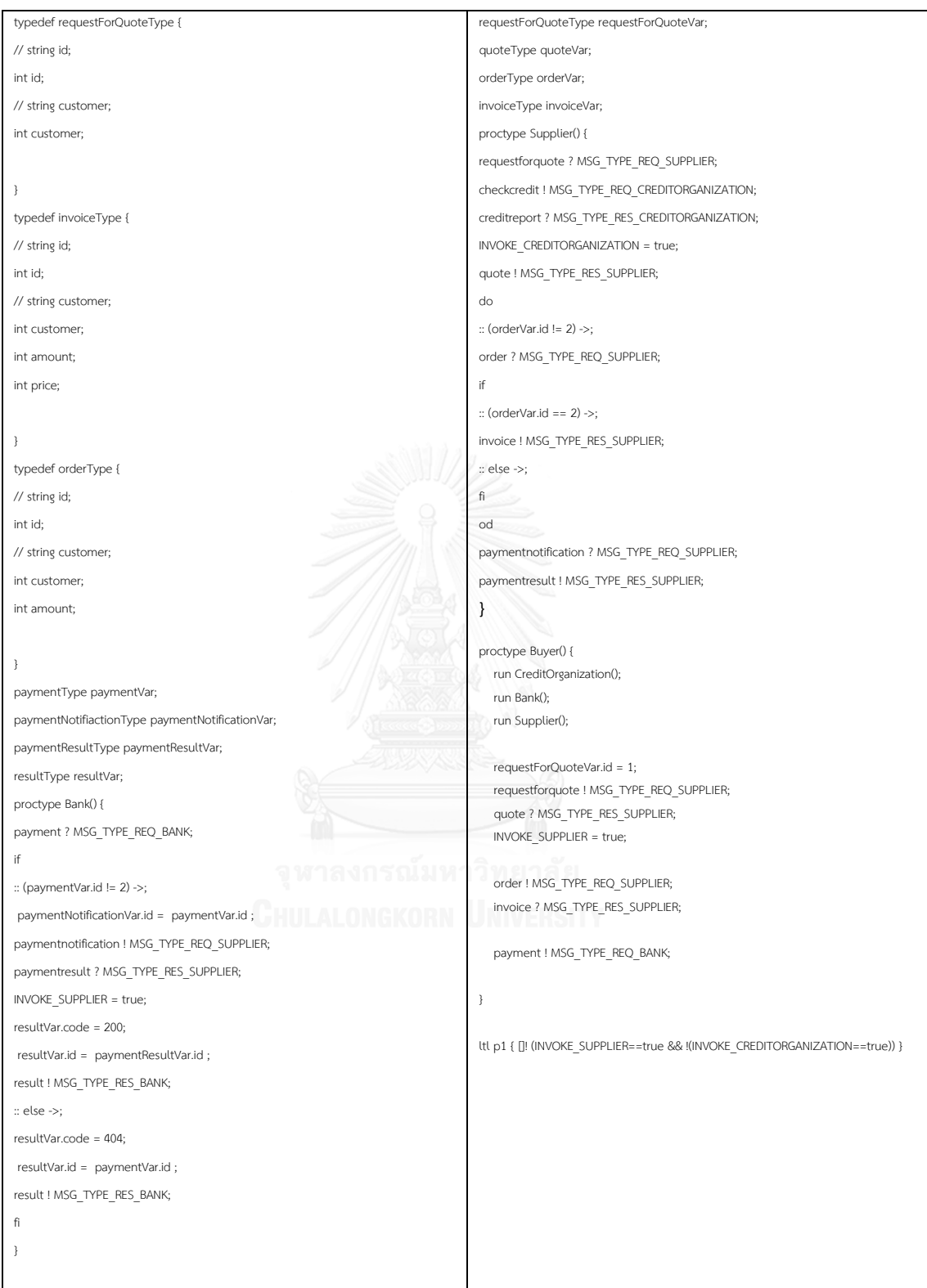

ี ภาพที่ ก.2 ไฟล์โพรเมลาของระบบจัดจำหน่าย (ต่อ)

# **รายละเอียดไฟล์โพรเมลาของระบบสั่งซื้อสินค้า**

ไฟล์โพรเมลาของระบบสั่งซื้อสินค้าที่สร้างมาจากเครื่องมือสร้างแบบจำลองสร้างแบบจำลอง เชิงรูปนัยจากทอสกาและบีเพล แสดงในภาพที่ ก.3 ถึง ก.4

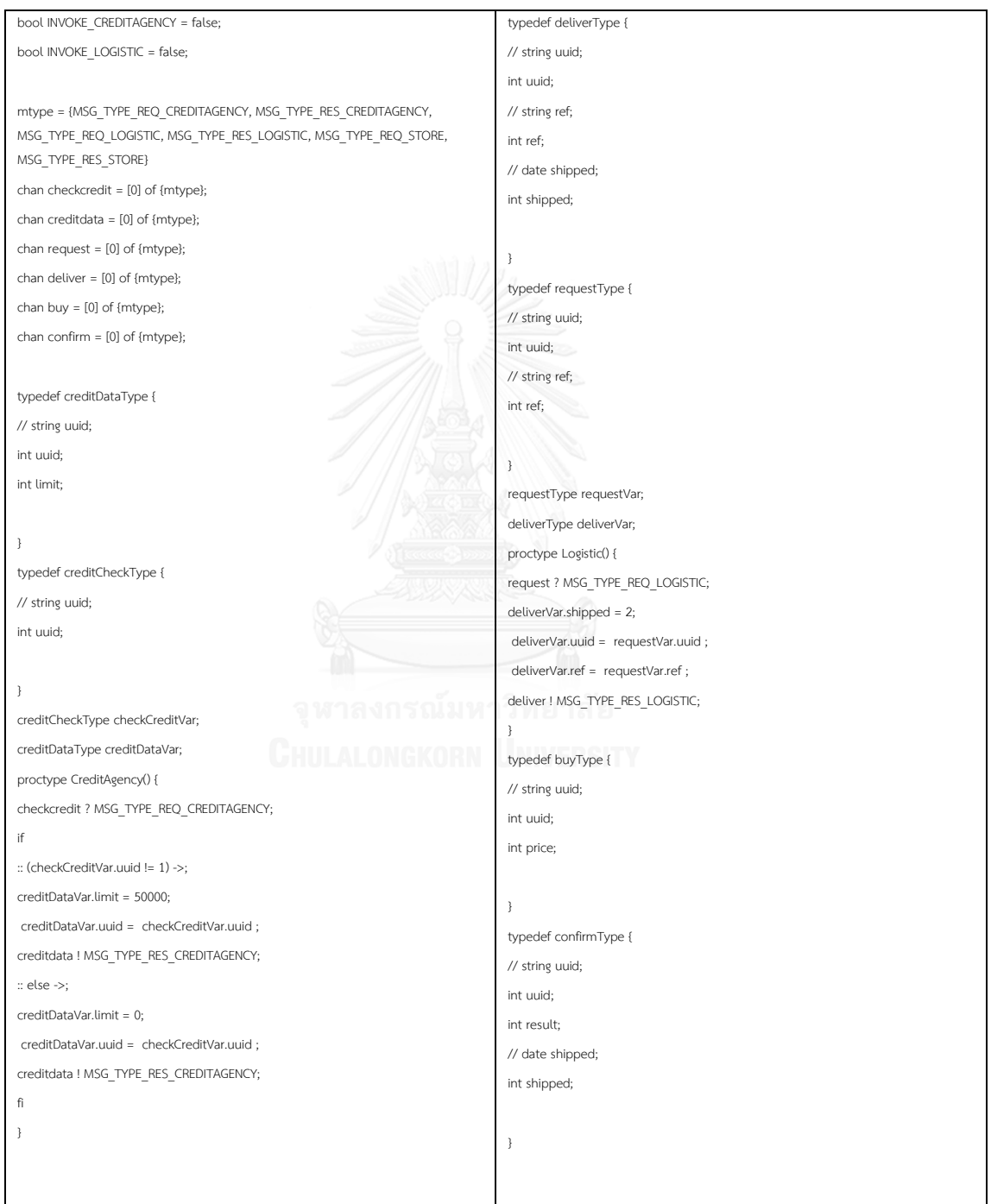

ภาพที่ ก.3 ไฟล์โพรเมลาของระบบสั่งซื้อสินค้า

| buyType buyVar;                             | bool INVOKE BUY = false;                                       |
|---------------------------------------------|----------------------------------------------------------------|
| confirmType confirmVar;                     | active proctype Buyer() {                                      |
| proctype Store() {                          | run CreditAgency();                                            |
| buy ? MSG TYPE REQ STORE;                   | run Logistic();                                                |
| checkCreditVar.uuid = buyVar.uuid;          | run Store();                                                   |
| checkcredit ! MSG TYPE REQ CREDITAGENCY;    | buyVar.uuid = 99;                                              |
| creditdata ? MSG TYPE RES CREDITAGENCY;     | buyVar.price = 20000;                                          |
| INVOKE CREDITAGENCY = true;                 | buy ! MSG TYPE REQ STORE;                                      |
| if                                          | confirm ? MSG TYPE RES STORE;                                  |
| :: (buyVar.price < creditDataVar.limit) ->; | INVOKE BUY = true;                                             |
| requestVar.ref = $3$ ;                      | printf("END %d\n", confirmVar.result);                         |
| requestVar.uuid = buyVar.uuid;              |                                                                |
| confirmVar.result = 200;                    | ttl p1 { []!                                                   |
| confirmVar.uuid = deliverVar.uuid;          | (((INVOKE BUY == true) && (buyVar.price < 50000)) &&           |
| confirmVar.shipped = deliverVar.shipped;    | !((INVOKE CREDITAGENCY == true)&&(INVOKE LOGISTIC == true))) } |
| confirm ! MSG TYPE RES STORE;               |                                                                |
| :: else ->;                                 |                                                                |
| confirmVar.result = 500;                    |                                                                |
| confirmVar.uuid = buyVar.uuid;              |                                                                |
| confirm ! MSG TYPE RES STORE;               |                                                                |
| fi                                          |                                                                |
|                                             |                                                                |
|                                             |                                                                |

ภาพที่ ก.4 ไฟล์โพรเมลาของระบบสั่งซื้อสินค้า (ต่อ)

# **รายละเอียดไฟล์โพรเมลาของระบบจองตั๋วเครื่องบิน**

ไฟล์โพรเมลาของระบบจองตั๋วเครื่องบินที่สร้างมาจากเครื่องมือสร้างแบบจำลองสร้าง แบบจำลองเชิงรูปนัยจากทอสกาและบีเพล แสดงในภาพที่ ก.5 ถึง ก.7

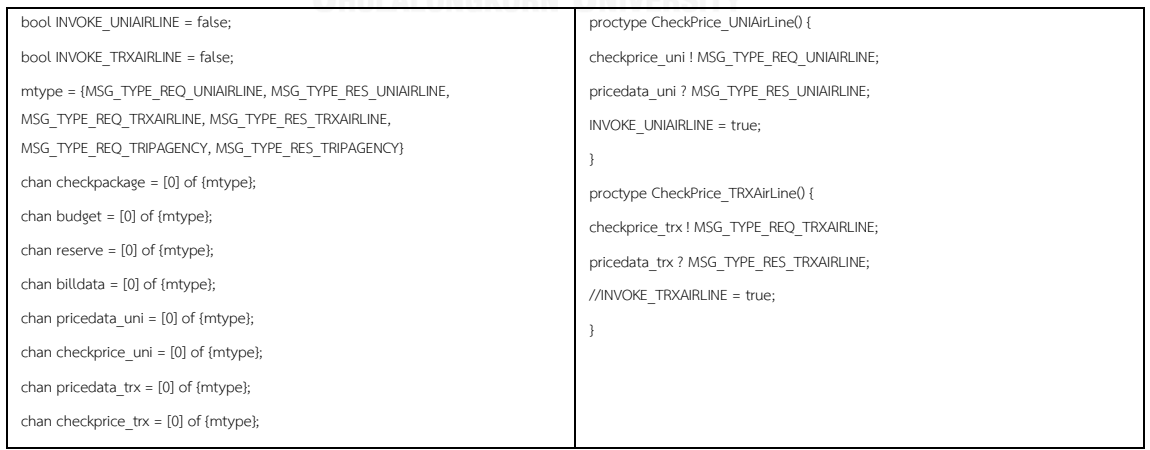

ภาพที่ ก.5 ไฟล์โพรเมลาของระบบจองตั๋วเครื่องบิน

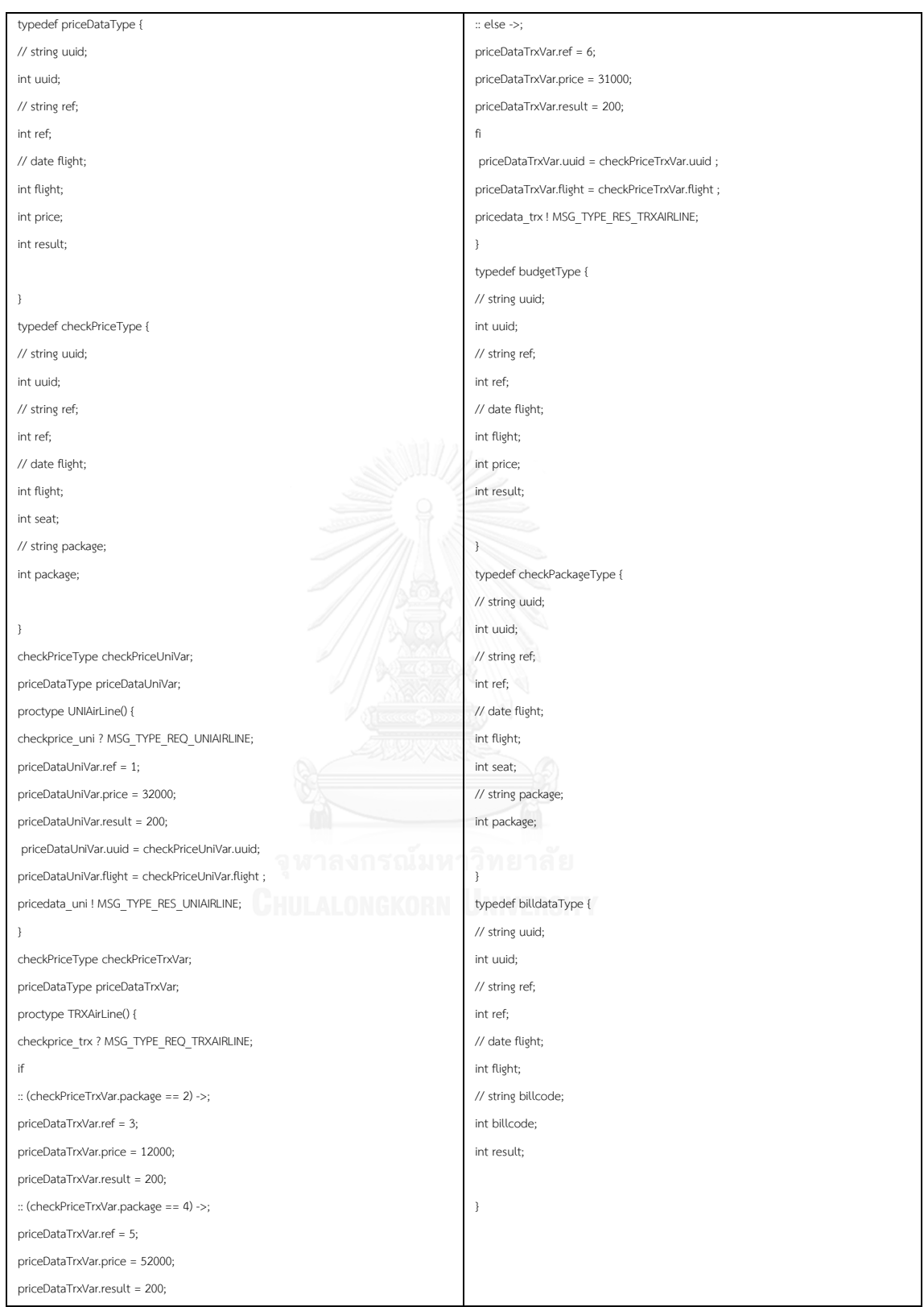

ภาพที่ ก.6 ไฟล์โพรเมลาของระบบจองตั๋วเครื่องบิน (ต่อ)

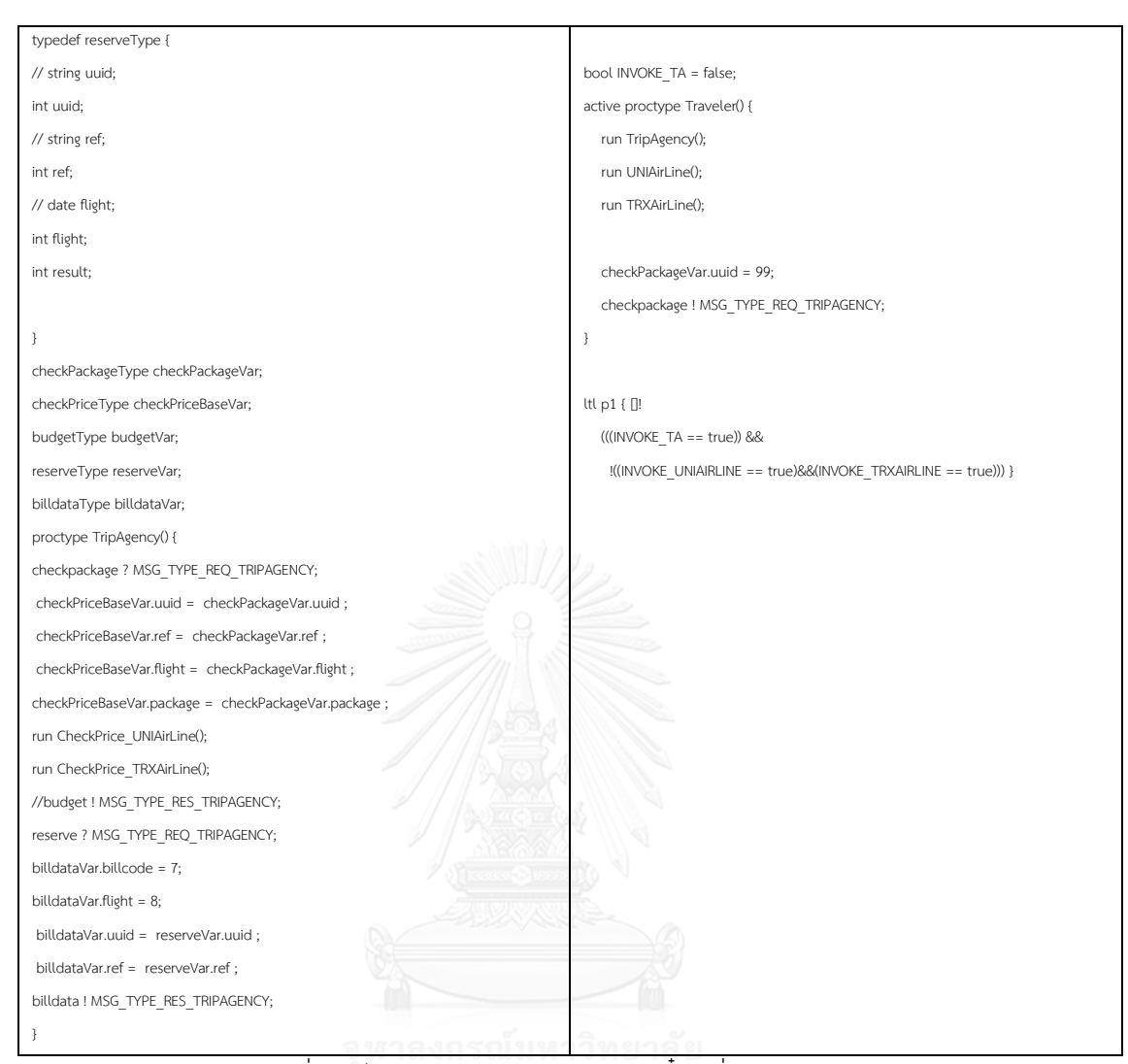

ภาพที่ ก.7 ไฟล์โพรเมลาของระบบจองตั๋วเครื่องบิน (ต่อ) – 2

**ภาคผนวก ข**

# **รายละเอียดของไฟล์ทอสกาของกรณีศึกษา**

## **รายละเอียดไฟล์ทอสกาของระบบจัดจ าหน่าย**

ไฟล์ทอสกาของระบบจัดจำหน่ายที่ใช้นำเข้าเครื่องมือสร้างแบบจำลองสร้างแบบจำลองเชิง รูปนัยจากทอสกาและบีเพล แสดงแม่แบบในภาพที่ ข.1 ถึง ข.2 และชนิดข้อมูลในภาพที่ข.3 ถึง ข.5

| xml version="1.0" encoding="UTF-8"?                                                                                                    | <requirements></requirements>                                                                                                    |
|----------------------------------------------------------------------------------------------------|----------------------------------------------------------------------------------------------------|
| <definitions <="" id="SupplierDefinitions" name="Supplier Definitions" td=""><td><requirement <="" id="BankC PaymentNotification" td=""></requirement></td></definitions> | <requirement <="" id="BankC PaymentNotification" td=""></requirement>                                                                         |
| targetNamespace="http://www.example.com/tosca/ServiceTemplates/Supplier"                                                                                                  | name="portType_paymentNotificationReq"                                                                                                    |
| xmlns="http://docs.oasis-open.org/tosca/ns/2011/12"                                                                                                    | type="ns2:PaymentNotificationRequirement"/>                                                                                                   |
| xmlns:ns1="http://docs.oasis-open.org/tosca/ns/2011/12/ToscaBaseTypes"                                                                                                    | <requirement <="" id="BankC Result" td=""></requirement>                                                                                      |
| xmlns:ns2="http://docs.oasis-open.org/tosca/ns/2011/12/ToscaSpecificTypes"                                                                                                | name="portType_resultReq"                                                                                                    |
| xmlns:ns3="http://www.example.com/tosca/Types/Supplier">                                                                                                    | type="ns2:ResultRequirement"/>                                                                                                    |
| <import <="" importtype="http://docs.oasis-open.org/tosca/ns/2011/12" td=""><td></td></import>                                                                            |                                                                                                    |
| location="SupplierTypes-Definitions.xml"                                                                                                    | <capabilities></capabilities>                                                                                                    |
| namespace="http://www.example.com/tosca/Types/Supplier"/>                                                                                                    | <capability <="" id="BankC Payment" td=""></capability>                                                                                       |
| <servicetemplate id="Supplier" name="Supplier Template"></servicetemplate>                                                                                                | name="portType paymentCab"                                                                                                    |
| <topologytemplate></topologytemplate>                                                                                                    | type="ns2:PaymentCapability"/>                                                                                                    |
|                                                                                                    | <capability <="" id="BankC PaymentResult" td=""></capability>                                                                                 |
| <nodetemplate <="" id="CreditOrganizationContainer" td=""><td>name="portType_paymentResultCab"</td></nodetemplate>                                                        | name="portType_paymentResultCab"                                                                                                    |
| name="Container-CreditOrganization"                                                                                                    | type="ns2:PaymentResultCapability"/>                                                                                                    |
| type="ns1:CreditOrganizationContainer">                                                                                                    |                                                                                                    |
| <properties></properties>                                                                                                    |                                                                                                    |
| <ns3:bpelproperties></ns3:bpelproperties>                                                                                                    | <nodetemplate <="" id="BuyerContainer" td=""></nodetemplate>                                                                                  |
| <process>files/SupplierProcess CreditOrganization.bpel</process>                                                                                                    | name="Container-Buyer" type="ns1:BuyerContainer">                                                                                             |
|                                                                                                    | <requirements></requirements>                                                                                                    |
|                                                                                                    | <requirement <="" id="BuyerC RequestForQuote" td=""></requirement>                                                                            |
| <requirements></requirements>                                                                                                    | name="portType_requestForQuoteReq"                                                                                                    |
| <requirement <="" id="CreditOrganizationC CreditReport" td=""><td>type="ns2:RequestForQuoteRequirement"/&gt;</td></requirement>                                           | type="ns2:RequestForQuoteRequirement"/>                                                                                                    |
| name="portType_creditReportReq"                                                                                                    | <requirement <="" id="BuyerC Order" td=""></requirement>                                                                                      |
| type="ns2:CreditReportRequirement"/>                                                                                                    | name="portType_orderReq"                                                                                                    |
|                                                                                                    | type="ns2:OrderRequirement"/>                                                                                                    |
| <capabilities></capabilities>                                                                                                    | <requirement <="" id="BuyerC Payment" td=""></requirement>                                                                                    |
| <capability <="" id="CreditOrganizationC CheckCredit" td=""><td>name="portType_paymentReq"</td></capability>                                                              | name="portType_paymentReq"                                                                                                    |
| name="portType_checkCreditCab"                                                                                                    | type="ns2:PaymentRequirement"/>                                                                                                    |
| type="ns2:CheckCreditCapability"/>                                                                                                    |                                                                                                    |
|                                                                                                    | <capabilities></capabilities>                                                                                                    |
|                                                                                                    | <capability id="BuyerC Quote'&lt;/td&gt;&lt;/tr&gt;&lt;tr&gt;&lt;td&gt;&lt;/td&gt;&lt;td&gt;name=" porttype_quotecab"<="" td=""></capability> |
| <nodetemplate <="" id="BankContainer" td=""><td>type="ns2:QuoteCapability"/&gt;</td></nodetemplate>                                                                       | type="ns2:QuoteCapability"/>                                                                                                    |
| name="Container-Bank" type="ns1:BankContainer">                                                                                                    | <capability <="" id="BuyerC Invoice" td=""></capability>                                                                                      |
| <properties></properties>                                                                                                    |                                                                                                    |
| <ns3:bpelproperties></ns3:bpelproperties>                                                                                                    | name="portType_invoiceCab"<br>type="ns2:InvoiceCapability"/>                                                                                  |
| <process>files/SupplierProcess Bank.bpel</process>                                                                                                    |                                                                                                    |
|                                                                                                    | <capability <br="" id="BuyerC Result">name="portType resultCab"</capability>                                                                  |
|                                                                                                    | type="ns2:ResultCapability"/>                                                                                                    |
|                                                                                                    |                                                                                                    |
|                                                                                                    |                                                                                                    |
|                                                                                                    |                                                                                                    |

ภาพที่ ข.1 ไฟล์แม่แบบทอสกาของระบบจัดจำหน่าย

 <NodeTemplate id="SupplierContainer" name="Container-Supplier" type="ns1:SupplierContainer"> <Properties> <ns3:BPELProperties> <Process>files/SupplierProcess\_Supplier.bpel</Process> </ns3:BPELProperties> </Properties> <Requirements> <Requirement id="SupplierC\_CheckCredit" name="portType\_checkCreditReq" type="ns2:CheckCreditRequirement"/> <Requirement id="SupplierC\_Quote" name="portType\_quoteReq" type="ns2:QuoteRequirement"/> <Requirement id="SupplierC\_Invoice" name="portType\_invoiceReq" type="ns2:InvoiceRequirement"/> <Requirement id="SupplierC\_PaymentResult" name="portType\_paymentResultReq" type="ns2:PaymentResultRequirement"/> </Requirements> <Capabilities> <Capability id="SupplierC\_CreditReport" name="portType\_creditReportCap" type="ns2:CreditReportCapability"/> <Capability id="SupplierC\_PaymentNotification" name="portType\_paymentNotificationCap" type="ns2:PaymentNotificationCapability"/> <Capability id="SupplierC\_Order" name="portType\_orderCap" type="ns2:OrderCapability"/> <Capability id="SupplierC\_RequestForQuote" name="portType\_requestForQuoteCap" type="ns2:RequestForQuoteCapability"/> </Capabilities> </NodeTemplate> <RelationshipTemplate id="S2C\_CheckCredit" name="checkcredit" type="ns3:CheckCreditType"> <SourceElement ref="SupplierC\_CheckCredit"/> <TargetElement ref="CreditOrganizationC\_CheckCredit"/> </RelationshipTemplate> <RelationshipTemplate id="C2S\_CreditReport" name="creditreport" type="ns3:CreditReportType"> <SourceElement ref="CreditOrganizationC\_CreditReport"/> <TargetElement ref="SupplierC\_CreditReport"/> </RelationshipTemplate> <RelationshipTemplate id="B2B\_Payment" name="payment" type="ns3:PaymentType"> <SourceElement ref="BuyerC\_Payment"/> <TargetElement ref="BankC\_Payment"/> </RelationshipTemplate> <RelationshipTemplate id="B2B\_Result" name="result" type="ns3:ResultType"> <SourceElement ref="BuyerC\_Result"/> <TargetElement ref="BankC\_Result"/> </RelationshipTemplate> <RelationshipTemplate id="B2S\_PaymentNotification" name="paymentnotification" type="ns3:PaymentNotificationType"> <SourceElement ref="BankC\_PaymentNotification"/> <TargetElement ref="SupplierC\_PaymentNotification"/> </RelationshipTemplate> <RelationshipTemplate id="B2S\_Result" name="paymentresult" type="ns3:ResultType"> <SourceElement ref="SupplierC\_PaymentResult"/> <TargetElement ref="BankC\_PaymentResult"/> </RelationshipTemplate> <RelationshipTemplate id="B2S\_RequestForQuote" name="requestforquote" type="ns3:RequestForQuoteType"> <SourceElement ref="BuyerC\_RequestForQuote"/> <TargetElement ref="SupplierC\_RequestForQuote"/> </RelationshipTemplate> <RelationshipTemplate id="B2S\_Quote" name="quote" type="ns3:QuoteType"> <SourceElement ref="SupplierC\_Quote"/> <TargetElement ref="BuyerC\_Quote"/> </RelationshipTemplate> <RelationshipTemplate id="B2S\_Order" name="order" type="ns3:OrderType"> <SourceElement ref="BuyerC\_Order"/> <TargetElement ref="SupplierC\_Order"/> </RelationshipTemplate> <RelationshipTemplate id="S2B\_Invoice" name="invoice" type="ns3:InvoiceType"> <SourceElement ref="SupplierC\_Invoice"/> <TargetElement ref="BuyerC\_Invoice"/> </RelationshipTemplate> </TopologyTemplate> </ServiceTemplate> </Definitions>

.ภาพที่ ข.2 ไฟล์แม่แบบทอสกาของระบบจัดจำหน่าย (ต่อ)

<?xml version="1.0" encoding="UTF-8"?>

<Definitions id="SupplierTypes" name="SupplierTypes" targetNamespace="http://www.example.com/tosca/Types/Purchasing" xmlns="http://docs.oasis-open.org/tosca/ns/2011/12" xmlns:ns1="http://docs.oasis-open.org/tosca/ns/2011/12/ToscaSpecificTypes" xmlns:ns2="http://docs.oasis-open.org/tosca/ns/2011/12/ToscaBaseTypes" xmlns:tns="http://www.example.com/tosca/Types/Suppling">

### <NodeType name="BPELContainer">

 <documentation>BPEL Container</documentation> <DerivedFrom typeRef="ns1:SwitchYardContainer"/> <PropertiesDefinition element="tns:BEPLContainerProperties"/> </NodeType>

### <!-- Check Credit -->

<RequirementType name="CheckCreditRequirement requiredCapabilityType="tns:CheckCreditCapability"> <documentation>CheckCredit Requirement</documentation> <DerivedFrom typeRef="tns:BPELRequirementType"/> </RequirementType>

 <CapabilityType name="CheckCreditCapability"> <documentation>CheckCredit Capability</documentation> <DerivedFrom typeRef="tns:BPELCapabilityType"/>

</CapabilityType>

<RelationshipType name="CheckCreditType">

<documentation>Connects to BPEL</documentation>

<DerivedFrom typeRef="tns:BPELRelationshipType"/>

<ValidSource typeRef="tns:CheckCreditRequirement"/>

<ValidTarget typeRef="tns:CheckCreditCapability"/>

</RelationshipType>

<!-- Return CreditReport -->

### <RequirementType name="CreditReportRequirement"

 requiredCapabilityType="tns:CreditReportCapability"> <documentation>CreditReport Requirement</documentation> <DerivedFrom typeRef="tns:BPELRequirementType"/>

</RequirementType>

 <CapabilityType name="CreditReportCapability"> <documentation>CreditReport Capability</documentation>

<DerivedFrom typeRef="tns:BPELCapabilityType"/>

</CapabilityType>

<RelationshipType name="CreditReportType">

<documentation>Connects to BPEL</documentation>

<DerivedFrom typeRef="tns:BPELRelationshipType"/>

<ValidSource typeRef="tns:CreditReportRequirement"/>

 <ValidTarget typeRef="tns:CreditReportCapability"/> </RelationshipType>

<!-- CreditOrganization Node -->

<NodeType name="CreditOrganizationContainer">

<documentation>CreditOrganization Container</documentation>

<DerivedFrom typeRef="ns1:BPELContainer"/>

<PropertiesDefinition element="tns:BPELProperties"/>

<RequirementDefinitions>

<RequirementDefinition lowerBound="1" name="CreditReportRequirement"

requirementType="tns:creditReportRequirement" upperBound="1"/>

</RequirementDefinitions>

<CapabilityDefinitions>

<CapabilityDefinition lowerBound="0" name="checkCreditCapability"

capabilityType="tns:CheckCreditCapability" upperBound="unbounded"/>

</CapabilityDefinitions>

</NodeType>

<!-- Payment -->

<RequirementType name="PaymentRequirement"

requiredCapabilityType="tns:PaymentCapability">

<documentation>Payment Requirement</documentation>

<DerivedFrom typeRef="tns:BPELRequirementType"/>

</RequirementType>

<CapabilityType name="PaymentCapability">

<documentation>Payment Capability</documentation>

<DerivedFrom typeRef="tns:BPELCapabilityType"/>

</CapabilityType>

<RelationshipType name="PaymentType">

<documentation>Connects to BPEL</documentation>

<DerivedFrom typeRef="tns:BPELRelationshipType"/>

<ValidSource typeRef="tns:PaymentRequirement"/>

<ValidTarget typeRef="tns:PaymentCapability"/>

</RelationshipType>

### <!-- Result -->

<RequirementType name="ResultRequirement"

requiredCapabilityType="tns:ResultCapability">

<documentation>Result Requirement</documentation>

<DerivedFrom typeRef="tns:BPELRequirementType"/>

</RequirementType>

<CapabilityType name="ResultCapability">

<documentation>Result Capability</documentation>

<DerivedFrom typeRef="tns:BPELCapabilityType"/>

</CapabilityType>

<sub>์</sub>ภาพที่ ข.3 ไฟล์ชนิดข้อมูลทอสกาของระบบจัดจำหน่าย

<RelationshipType name="ResultType">

- <documentation>Connects to BPEL</documentation> <DerivedFrom typeRef="tns:BPELRelationshipType"/>
- <ValidSource typeRef="tns:ResultRequirement"/>
- <ValidTarget typeRef="tns:ResultCapability"/>
- </RelationshipType>

### <!-- Forward PaymentNotification -->

- <RequirementType name="PaymentNotificationRequirement" requiredCapabilityType="tns:PaymentNotificationCapability">
- <documentation>PaymentNotification Requirement</documentation> <DerivedFrom typeRef="tns:BPELRequirementType"/>
- </RequirementType>
- <CapabilityType name="PaymentNotificationCapability">
- <documentation>PaymentNotification Capability</documentation>
- <DerivedFrom typeRef="tns:BPELCapabilityType"/>
- </CapabilityType>
- <RelationshipType name="PaymentNotificationType">
- <documentation>Connects to BPEL</documentation>
- <DerivedFrom typeRef="tns:BPELRelationshipType"/>
- <ValidSource typeRef="tns:PaymentNotificationRequirement"/>
- <ValidTarget typeRef="tns:PaymentNotificationCapability"/>
- </RelationshipType>

### <!-- Forward PaymentResult -->

- <RequirementType name="PaymentResultRequirement" requiredCapabilityType="tns:PaymentResultCapability">
- <documentation>PaymentResult Requirement</documentation>
- <DerivedFrom typeRef="tns:BPELRequirementType"/>
- </RequirementType>
- <CapabilityType name="PaymentResultCapability">
- <documentation>PaymentResult Capability</documentation>
- <DerivedFrom typeRef="tns:BPELCapabilityType"/>

### </CapabilityType>

- <RelationshipType name="PaymentReultType">
- <documentation>Connects to BPEL</documentation>
- <DerivedFrom typeRef="tns:BPELRelationshipType"/>
- <ValidSource typeRef="tns:PaymentResultRequirement"/>
- <ValidTarget typeRef="tns:PaymentResultCapability"/>

### </RelationshipType>

## <!-- Bank Node -->

<NodeType name="BankContainer">

- <documentation>Bank Container</documentation>
- <DerivedFrom typeRef="ns1:BPELContainer"/>
- <PropertiesDefinition element="tns:BPELProperties"/>
- <RequirementDefinitions>
- <RequirementDefinition lowerBound="1"
- name="paymentNotificationRequirement"
	- requirementType="tns:PaymentNotificationRequirement" upperBound="1"/>
	- </RequirementDefinitions>
	- <CapabilityDefinitions>
	- <CapabilityDefinition lowerBound="0" name="paymentCapability"
	- capabilityType="tns:PaymentCapability" upperBound="unbounded"/>
- </CapabilityDefinitions>
- </NodeType>

### <!-- Submit RequestForQuote -->

- <RequirementType name="RequestForQuoteRequirement" requiredCapabilityType="tns:RequestForQuoteCapability"> <documentation>RFQ Requirement</documentation>
- <DerivedFrom typeRef="tns:BPELRequirementType"/>
- 
- </RequirementType>
- <CapabilityType name="RequestForQuoteCapability">
- <documentation>RFQ Capability</documentation>
- <DerivedFrom typeRef="tns:BPELCapabilityType"/>
- </CapabilityType>
- <RelationshipType name="RequestForQuoteType">
- <documentation>Connects to BPEL</documentation>
- <DerivedFrom typeRef="tns:BPELRelationshipType"/>
- <ValidSource typeRef="tns:RequestForQuoteRequirement"/> <ValidTarget typeRef="tns:RequestForQuoteCapability"/>
- </RelationshipType>

### <!-- Return Quote -->

- <RequirementType name="QuoteRequirement"
	- requiredCapabilityType="tns:QuoteCapability">
- <documentation>Quote Requirement</documentation>
- <DerivedFrom typeRef="tns:BPELRequirementType"/>
- </RequirementType>
- <CapabilityType name="QuoteCapability">
- <documentation>Quote Capability</documentation>
- <DerivedFrom typeRef="tns:BPELCapabilityType"/>
- </CapabilityType>

ภาพที่ ข.4 ไฟล์ชนิดข้อมูลทอสกาของระบบจัดจำหน่าย (ต่อ)

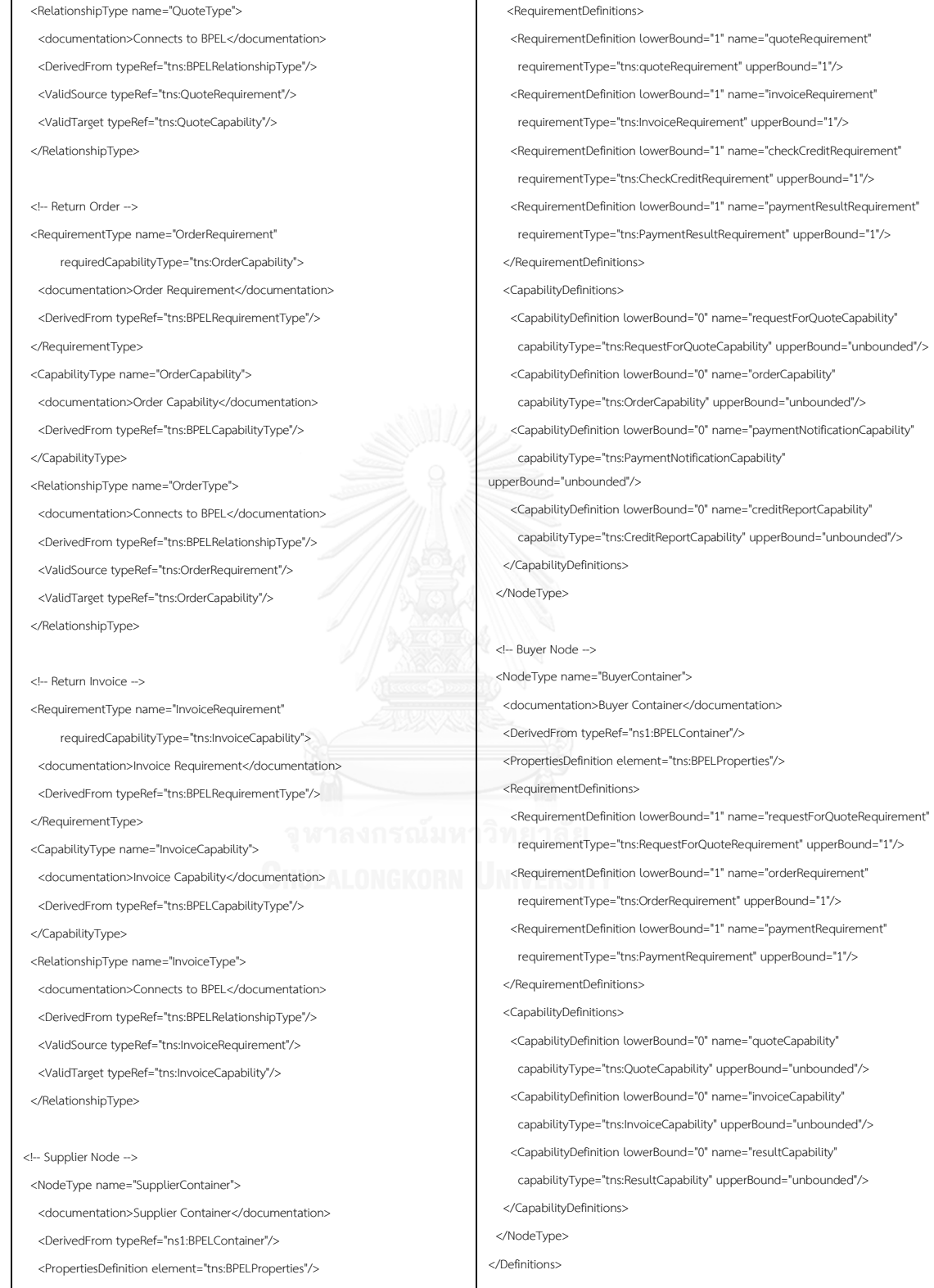

126

# **รายละเอียดไฟล์ทอสกาของระบบสั่งซื้อสินค้า**

ไฟล์ทอสกาของระบบสั่งซื้อสินค้าที่ใช้นำเข้าเครื่องมือสร้างแบบจำลองสร้างแบบจำลองเชิง รูปนัยจากทอสกาและบีเพล แสดงแม่แบบในภาพที่ ข.6 ถึง ข.7 และชนิดในภาพที่ ข.8 ถึง ข.10

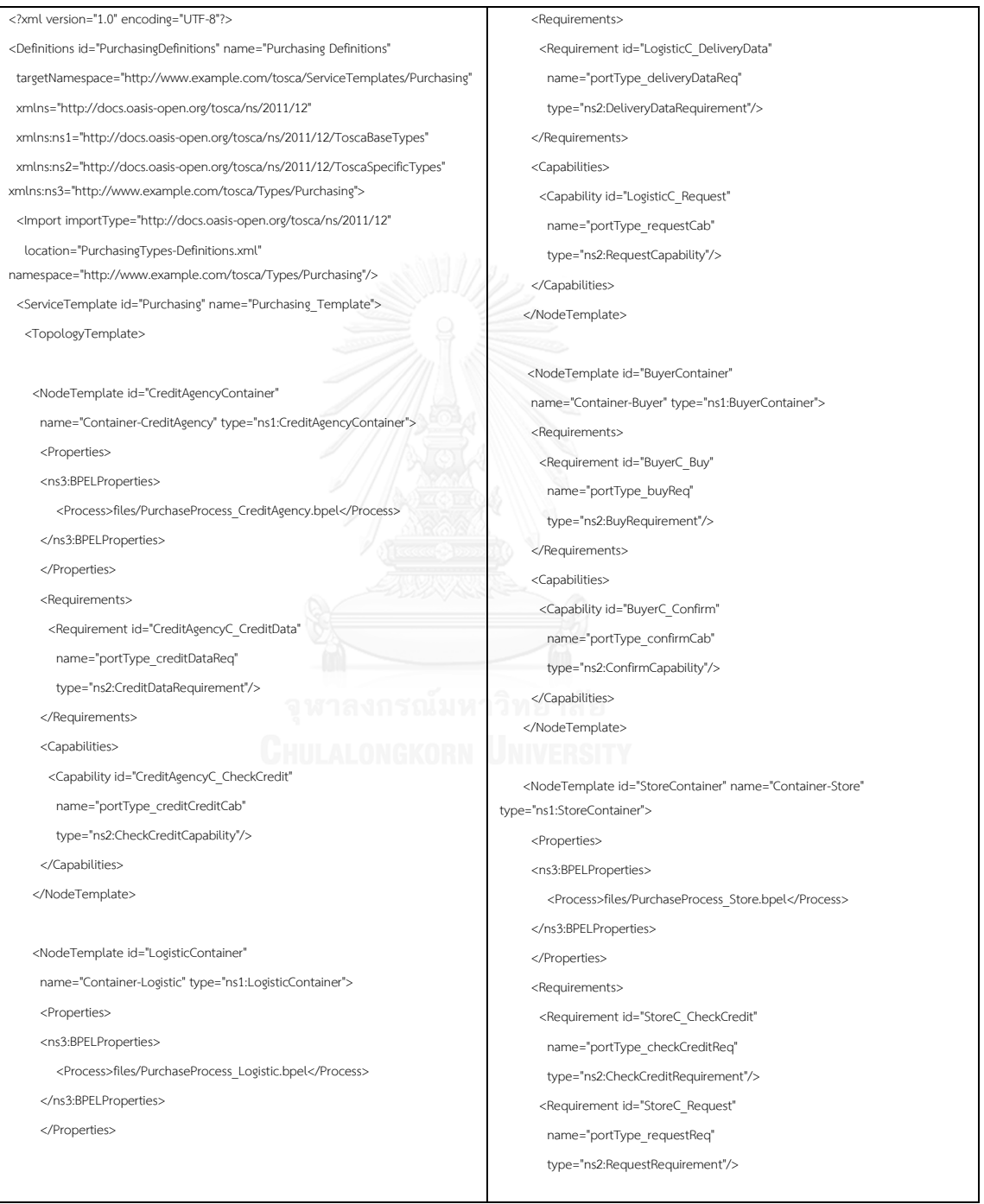

ภาพที่ ข.6 ไฟล์แม่แบบทอสกาของระบบสั่งซื้อสินค้า

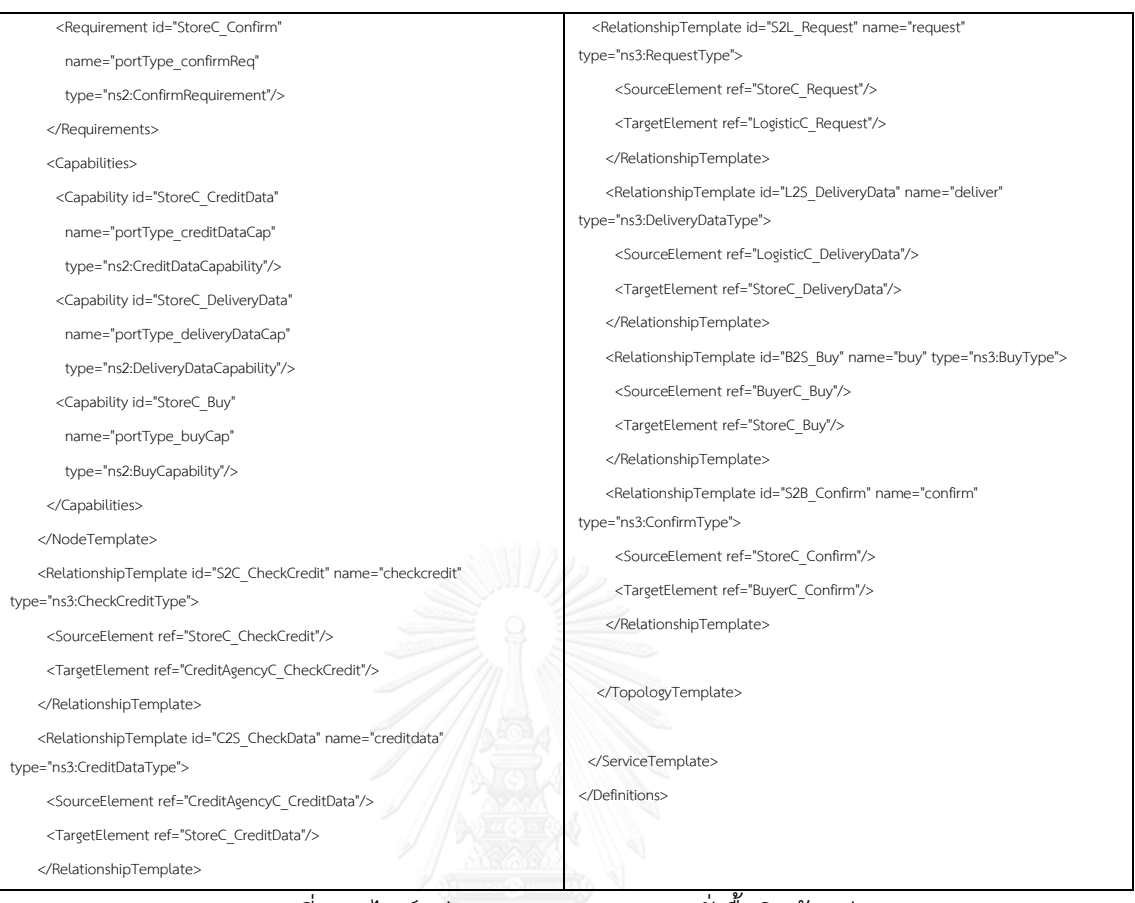

# ภาพที่ ข.7 ไฟล์แม่แบบทอสกาของระบบสั่งซื้อสินค้า (ต่อ)

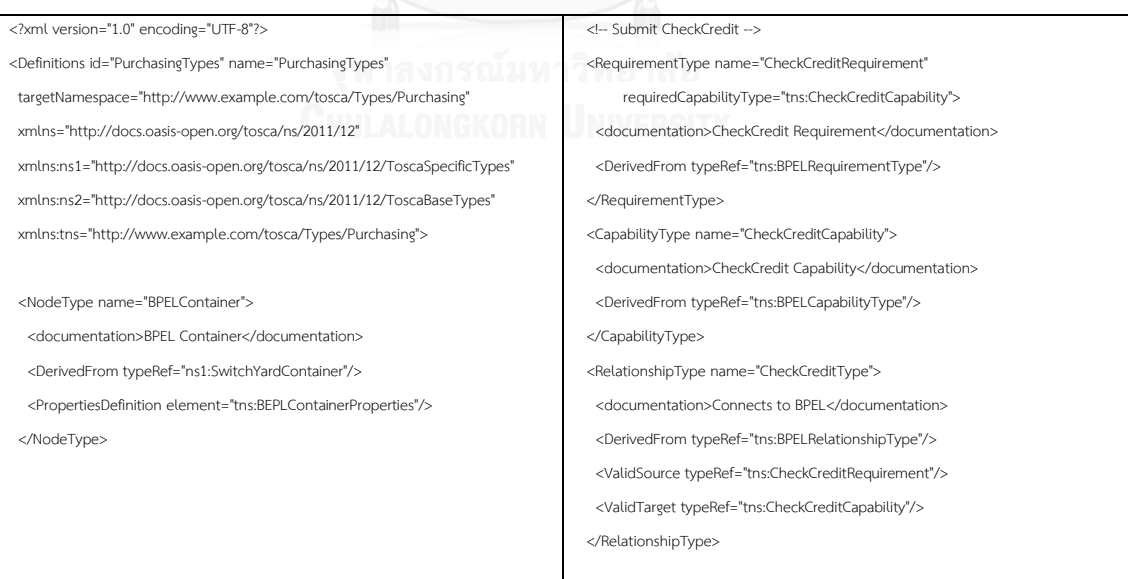

ภาพที่ ข.8 ไฟล์ชนิดข้อมูลทอสกาของระบบสั่งซื้อสินค้า
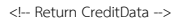

<RequirementType name="CreditDataRequirement"

 requiredCapabilityType="tns:CreditDataCapability"> <documentation>CreditData Requirement</documentation>

<DerivedFrom typeRef="tns:BPELRequirementType"/>

</RequirementType>

 <CapabilityType name="CreditDataCapability"> <documentation>CreditData Capability</documentation>

 <DerivedFrom typeRef="tns:BPELCapabilityType"/> </CapabilityType>

<RelationshipType name="CreditDataType">

 <documentation>Connects to BPEL</documentation> <DerivedFrom typeRef="tns:BPELRelationshipType"/>

<ValidSource typeRef="tns:CreditDataRequirement"/>

<ValidTarget typeRef="tns:CreditDataCapability"/>

</RelationshipType>

#### <!-- CreditAgency Node -->

<NodeType name="CreditAgencyContainer">

<documentation>CreditAgency Container</documentation>

<DerivedFrom typeRef="ns1:BPELContainer"/>

<PropertiesDefinition element="tns:BPELProperties"/>

<RequirementDefinitions>

<RequirementDefinition lowerBound="1" name="creditDataRequirement"

requirementType="tns:CreditDataRequirement" upperBound="1"/>

</RequirementDefinitions>

<CapabilityDefinitions>

<CapabilityDefinition lowerBound="0" name="checkCreditCapability"

capabilityType="tns:CheckCreditCapability" upperBound="unbounded"/>

</CapabilityDefinitions>

</NodeType>

<!-- Submit Request -->

<RequirementType name="RequestRequirement"

requiredCapabilityType="tns:RequestCapability">

<documentation>Request Requirement</documentation>

<DerivedFrom typeRef="tns:BPELRequirementType"/>

</RequirementType>

<CapabilityType name="RequestCapability">

<documentation>Request Capability</documentation>

<DerivedFrom typeRef="tns:BPELCapabilityType"/>

</CapabilityType>

<RelationshipType name="RequestType">

<documentation>Connects to BPEL</documentation>

<DerivedFrom typeRef="tns:BPELRelationshipType"/>

<ValidSource typeRef="tns:RequestRequirement"/>

<ValidTarget typeRef="tns:RequestCapability"/>

</RelationshipType>

#### <!-- Return DeliveryData -->

<RequirementType name="DeliveryDataRequirement"

requiredCapabilityType="tns:DeliveryDataCapability">

<documentation>DeliveryData Requirement</documentation>

 <DerivedFrom typeRef="tns:BPELRequirementType"/> </RequirementType>

<CapabilityType name="DeliveryDataCapability">

<documentation>DeliveryData Capability</documentation>

<DerivedFrom typeRef="tns:BPELCapabilityType"/>

</CapabilityType>

<RelationshipType name="DeliveryDataType">

<documentation>Connects to BPEL</documentation>

<DerivedFrom typeRef="tns:BPELRelationshipType"/>

<ValidSource typeRef="tns:DeliveryDataRequirement"/>

<ValidTarget typeRef="tns:DeliveryDataCapability"/>

</RelationshipType>

#### <!-- Logistic Node -->

<NodeType name="LogisticContainer">

<documentation>Logistic Container</documentation>

<DerivedFrom typeRef="ns1:BPELContainer"/>

<PropertiesDefinition element="tns:BPELProperties"/>

<RequirementDefinitions>

<RequirementDefinition lowerBound="1" name="deliveryDataRequirement"

requirementType="tns:DeliveryDataRequirement" upperBound="1"/>

 </RequirementDefinitions> <CapabilityDefinitions>

<CapabilityDefinition lowerBound="0" name="requestCapability"

capabilityType="tns:RequestCapability" upperBound="unbounded"/>

</CapabilityDefinitions>

</NodeType>

#### $<$ -- Submit Buy  $-$ >

 <RequirementType name="BuyRequirement" requiredCapabilityType="tns:BuyCapability"> <documentation>Buy Requirement</documentation>

<DerivedFrom typeRef="tns:BPELRequirementType"/>

</RequirementType>

<CapabilityType name="BuyCapability">

<documentation>Buy Capability</documentation>

<DerivedFrom typeRef="tns:BPELCapabilityType"/>

</CapabilityType>

<RelationshipType name="BuyType">

<documentation>Connects to BPEL</documentation>

<DerivedFrom typeRef="tns:BPELRelationshipType"/>

<ValidSource typeRef="tns:BuyRequirement"/>

<ValidTarget typeRef="tns:BuyCapability"/>

</RelationshipType>

ภาพที่ ข.9 ไฟล์ชนิดข้อมูลทอสกาของระบบสั่งซื้อสินค้า (ต่อ)

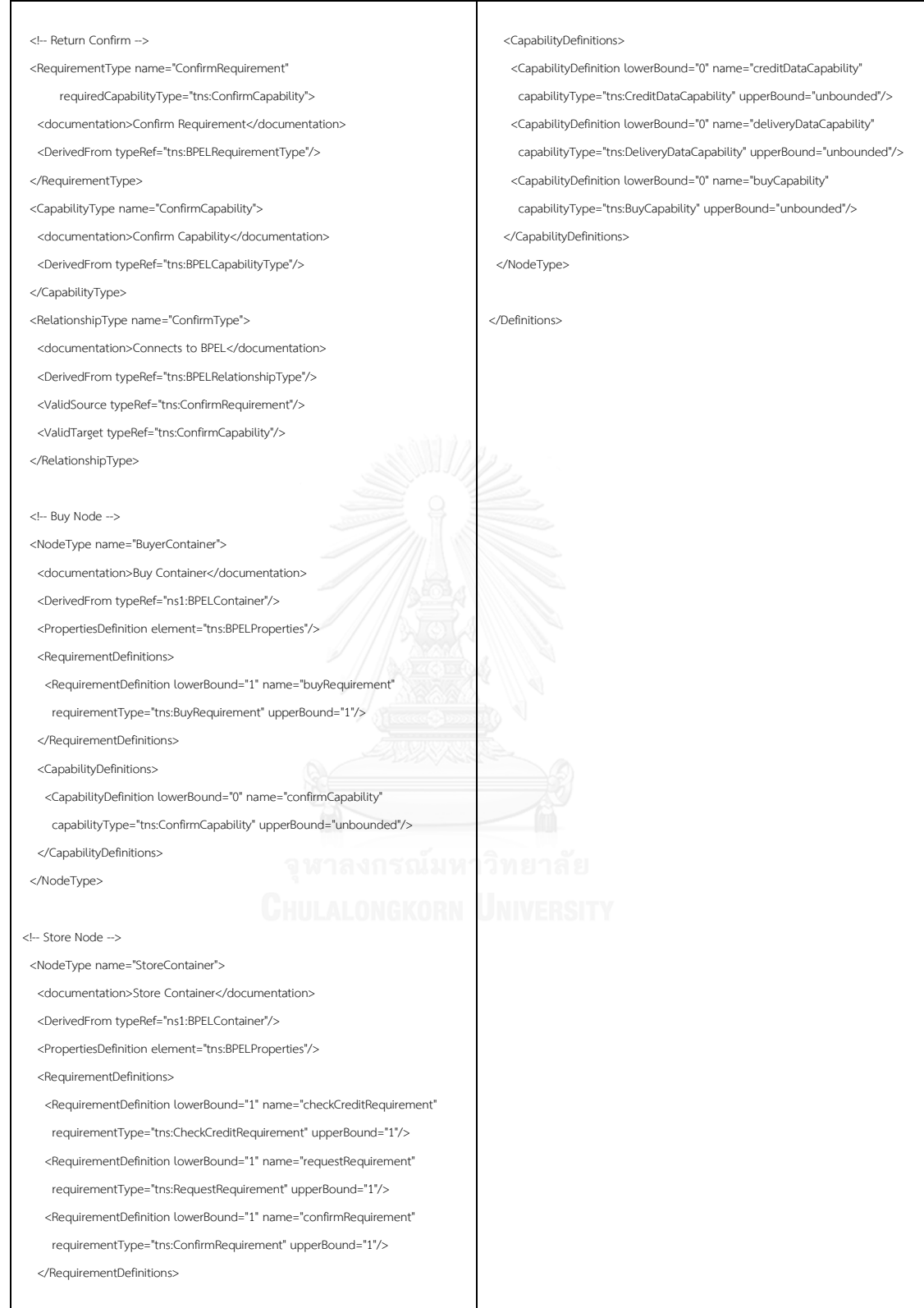

ภาพที่ ข.10 ไฟล์ชนิดข้อมูลทอสกาของระบบสั่งซื้อสินค้า (ต่อ) - 2

# **รายละเอียดไฟล์ทอสกาของระบบจองตั๋วเครื่องบิน**

ไฟล์ทอสกาของระบบสั่งจองตั๋วเครื่องบินที่ใช้นำเข้าเครื่องมือสร้างแบบจำลองสร้าง แบบจำลองเชิงรูปนัยจากทอสกาและบีเพล แสดงแม่แบบในภาพที่ ข.11 ถึง ข.12 และชนิดในภาพที่ ข.13 ถึง ข.15

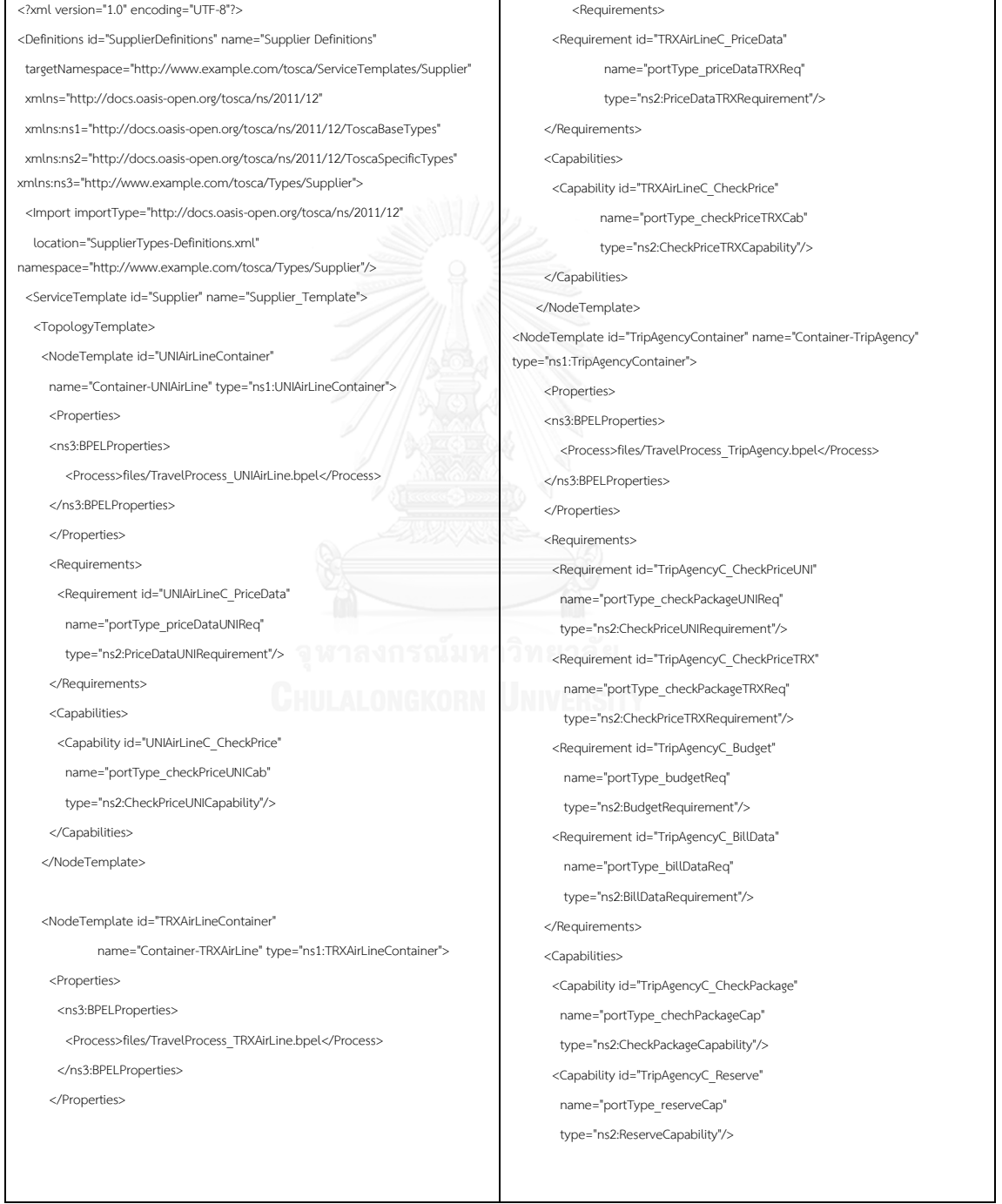

ภาพที่ ข.11 ไฟล์แม่แบบทอสกาของระบบจองตั๋วเครื่องบิน

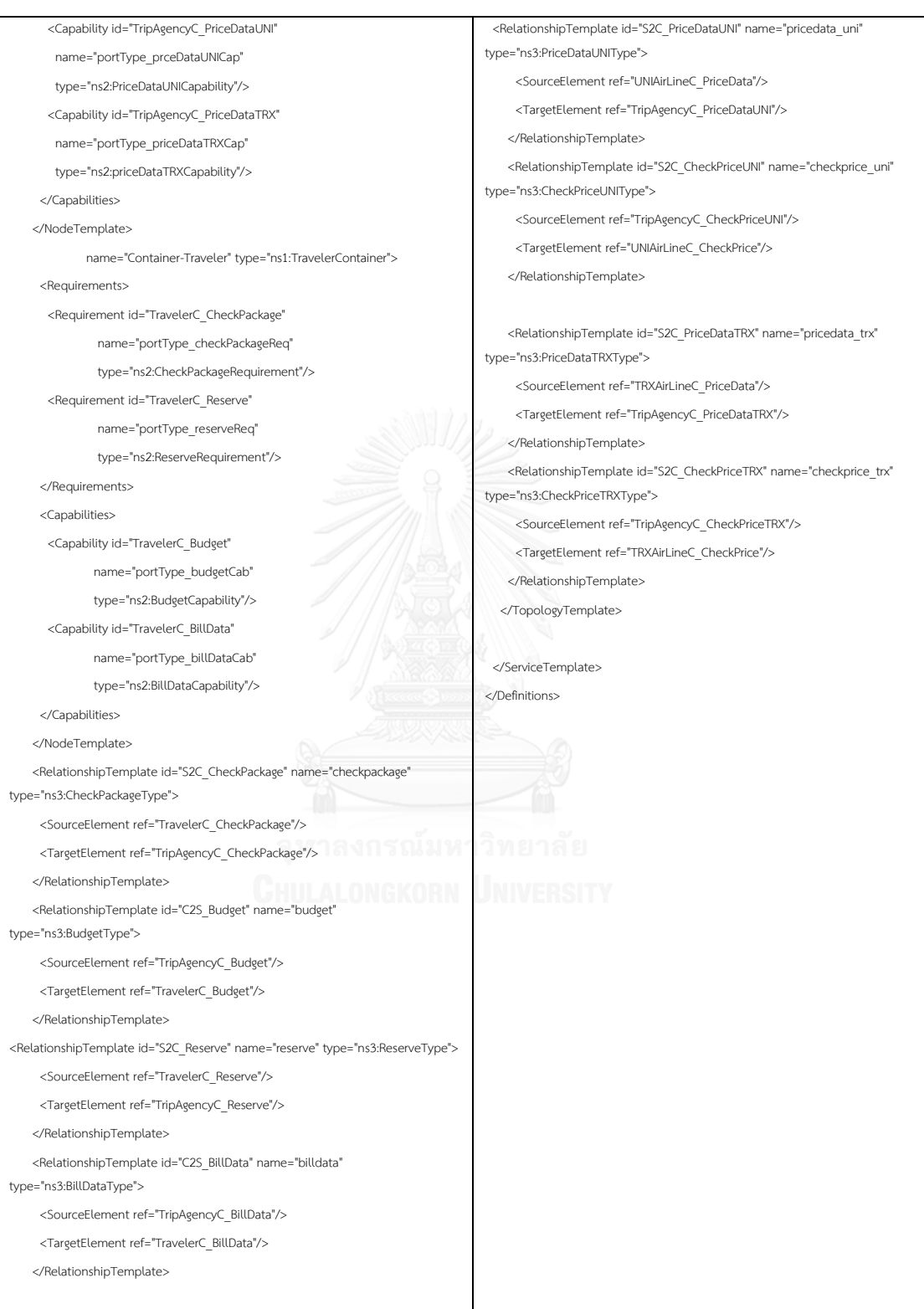

ภาพที่ ข.12 ไฟล์แม่แบบทอสกาของระบบจองตั๋วเครื่องบิน (ต่อ)

<?xml version="1.0" encoding="UTF-8"?> <Definitions id="SupplierTypes" name="TravelTypes" targetNamespace="http://www.example.com/tosca/Types/Travel" xmlns="http://docs.oasis-open.org/tosca/ns/2011/12" xmlns:ns1="http://docs.oasis-open.org/tosca/ns/2011/12/ToscaSpecificTypes" xmlns:ns2="http://docs.oasis-open.org/tosca/ns/2011/12/ToscaBaseTypes" xmlns:tns="http://www.example.com/tosca/Types/Travel"> <NodeType name="BPELContainer"> <documentation>BPEL Container</documentation> <DerivedFrom typeRef="ns1:SwitchYardContainer"/> <PropertiesDefinition element="tns:BEPLContainerProperties"/> </NodeType> <!-- Check Price TRX --> <RequirementType name="CheckPriceTRXRequirement" requiredCapabilityType="tns:CheckPriceTRXCapability"> <documentation>CheckPrice Requirement</documentation> <DerivedFrom typeRef="tns:BPELRequirementType"/> </RequirementType> <CapabilityType name="CheckPriceTRXCapability"> <documentation>CheckPrice TRX Capability</documentation> <DerivedFrom typeRef="tns:BPELCapabilityType"/> </CapabilityType> <RelationshipType name="CheckPriceTRXType"> <!-- TRX Airline Node --> <NodeType name="TRXAirlineContainer"> <documentation>TRX Airline Container</documentation> <DerivedFrom typeRef="ns1:BPELContainer"/> <PropertiesDefinition element="tns:BPELProperties"/> <RequirementDefinitions> <RequirementDefinition lowerBound="1" name="PriceDataTRXRequirement" requirementType="tns:PriceDataTRXRequirement" upperBound="1"/> </RequirementDefinitions> <CapabilityDefinitions> <CapabilityDefinition lowerBound="0" name="CheckPriceTRXCapability" capabilityType="tns:CheckPriceTRXCapability" upperBound="unbounded"/> </CapabilityDefinitions> </NodeType> <!-- Check Price UNI --> <RequirementType name="CheckPriceUNIRequirement" requiredCapabilityType="tns:CheckPriceUNICapability"> <documentation>CheckPrice Requirement</documentation> <DerivedFrom typeRef="tns:BPELRequirementType"/> </RequirementType> <CapabilityType name="CheckPriceUNICapability"> <documentation>CheckPrice TRX Capability</documentation> <DerivedFrom typeRef="tns:BPELCapabilityType"/>

<documentation>Connects to BPEL</documentation>

<ValidTarget typeRef="tns:PriceDataTRXCapability"/>

</RelationshipType>

 <DerivedFrom typeRef="tns:BPELRelationshipType"/> <ValidSource typeRef="tns:CheckPriceTRXRequirement"/> <ValidTarget typeRef="tns:CheckPriceTRXCapability"/> </RelationshipType> <!-- Price Data TRX --> <RequirementType name="PriceDataTRXRequirement" requiredCapabilityType="tns:PriceDataTRXCapability"> <documentation>PriceData TRX Requirement</documentation> <DerivedFrom typeRef="tns:BPELRequirementType"/> </RequirementType> <CapabilityType name="PriceDataTRXCapability"> <documentation>PriceData TRX Capability</documentation> <DerivedFrom typeRef="tns:BPELCapabilityType"/> </CapabilityType> <RelationshipType name="PriceDataTRXType"> <documentation>Connects to BPEL</documentation> <DerivedFrom typeRef="tns:BPELRelationshipType"/> <ValidSource typeRef="tns:PriceDataTRXRequirement"/> <RelationshipType name="CheckPriceUNIType"> <documentation>Connects to BPEL</documentation> <DerivedFrom typeRef="tns:BPELRelationshipType"/> <ValidSource typeRef="tns:CheckPriceUNIRequirement"/> <ValidTarget typeRef="tns:CheckPriceUNICapability"/> </RelationshipType> <!-- Price Data UNI --> <RequirementType name="PriceDataUNIRequirement" requiredCapabilityType="tns:PriceDataUNICapability"> <documentation>PriceData UNI Requirement</documentation> <DerivedFrom typeRef="tns:BPELRequirementType"/> </RequirementType> <CapabilityType name="PriceDataUNICapability"> <documentation>PriceData UNI Capability</documentation> <DerivedFrom typeRef="tns:BPELCapabilityType"/> </CapabilityType> <RelationshipType name="PriceDataUNIType"> <documentation>Connects to BPEL</documentation> <DerivedFrom typeRef="tns:BPELRelationshipType"/> <ValidSource typeRef="tns:PriceDataUNIRequirement"/>

</CapabilityType>

ภาพที่ ข.13 ไฟล์ชนิดข้อมูลทอสกาของระบบสั่งซื้อสินค้า

</RelationshipType>

<ValidTarget typeRef="tns:PriceDataUNICapability"/>

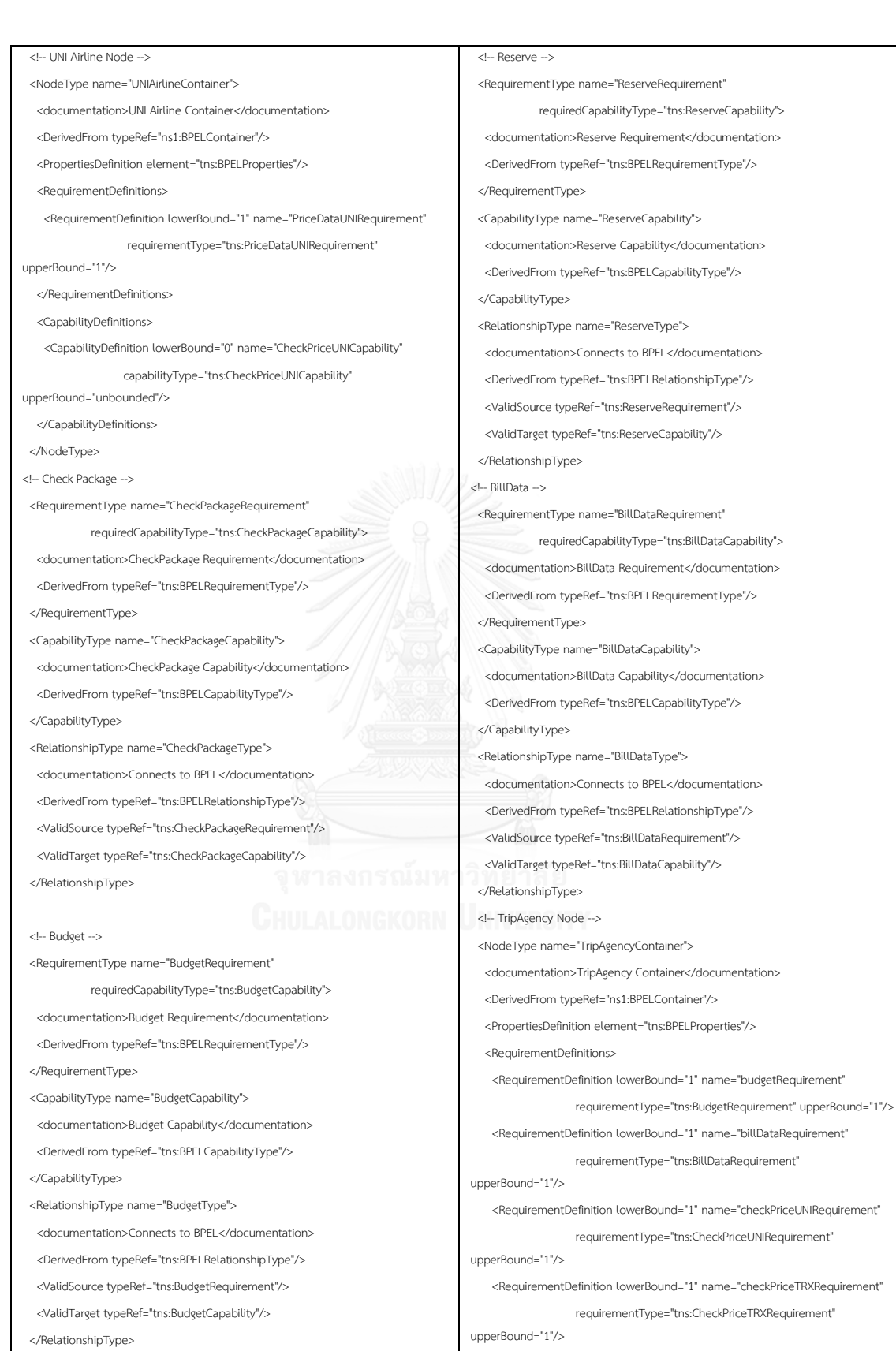

ภาพที่ ข.14 ไฟล์ชนิดข้อมูลทอสกาของระบบจองตั๋วเครื่องบิน (ต่อ)

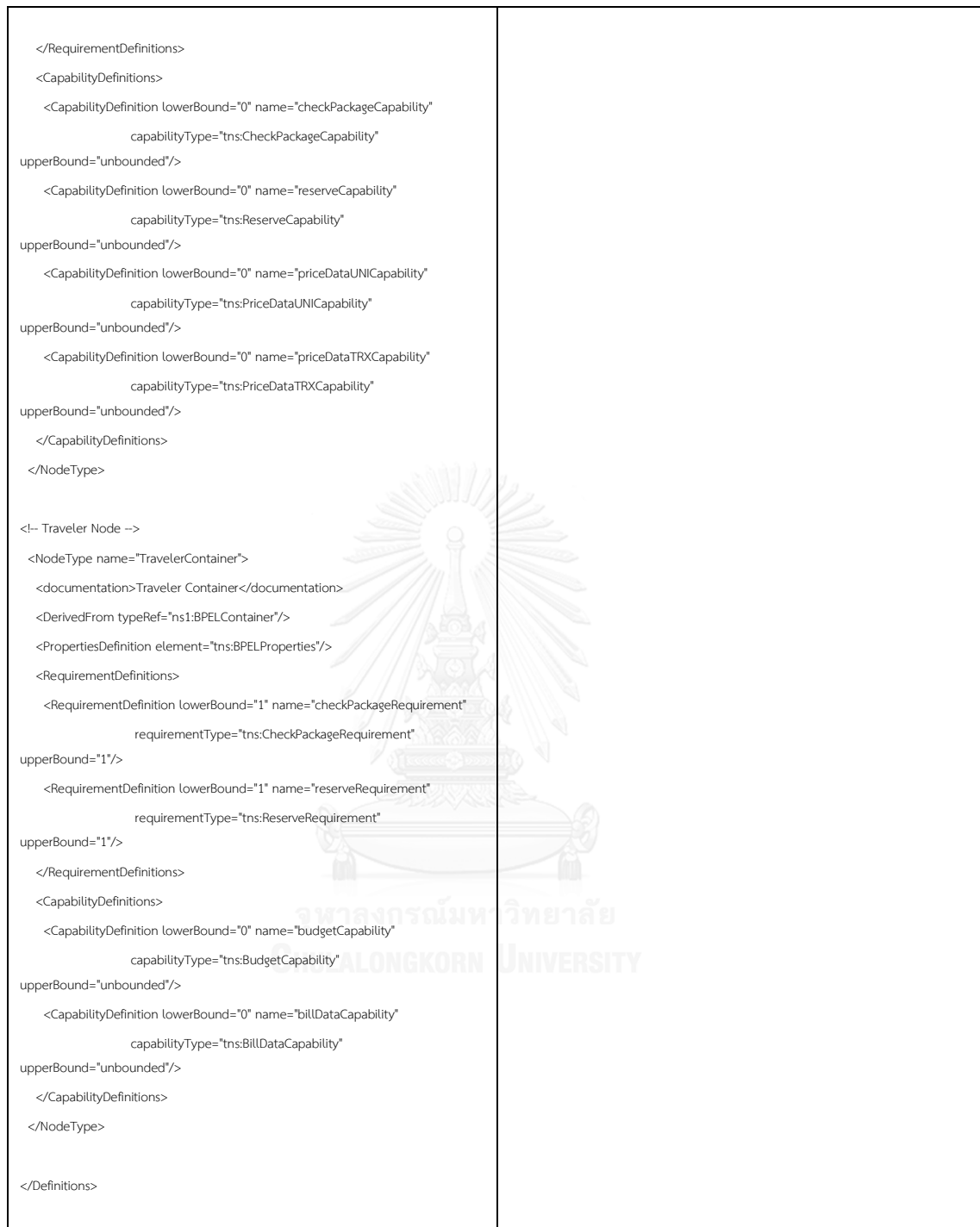

ภาพที่ ข.15 ไฟล์ชนิดข้อมูลทอสกาของระบบจองตั๋วเครื่องบิน (ต่อ) - 2

**ภาคผนวก ค**

# **รายละเอียดของไฟล์บีเพลของกรณีศึกษา**

### รายละเอียดไฟล์บีเพลของระบบจัดจำหน่าย

ไฟล์บีเพลของระบบจัดจำหน่ายที่ใช้นำเข้าเครื่องมือสร้างแบบจำลองสร้างแบบจำลองเชิงรูป นัยจากทอสกาและบีเพล แสดงไฟล์เอกซ์เอสดีของ Bank, CreditOrganization และ Supplier ใน ภาพที่ ค.1 ไฟล์ดับเบิลเอสดีแอลในภาพที่ ค.2 ถึง ค.3 และไฟล์บีเพลในภาพที่ค.4 ถึง ค.9

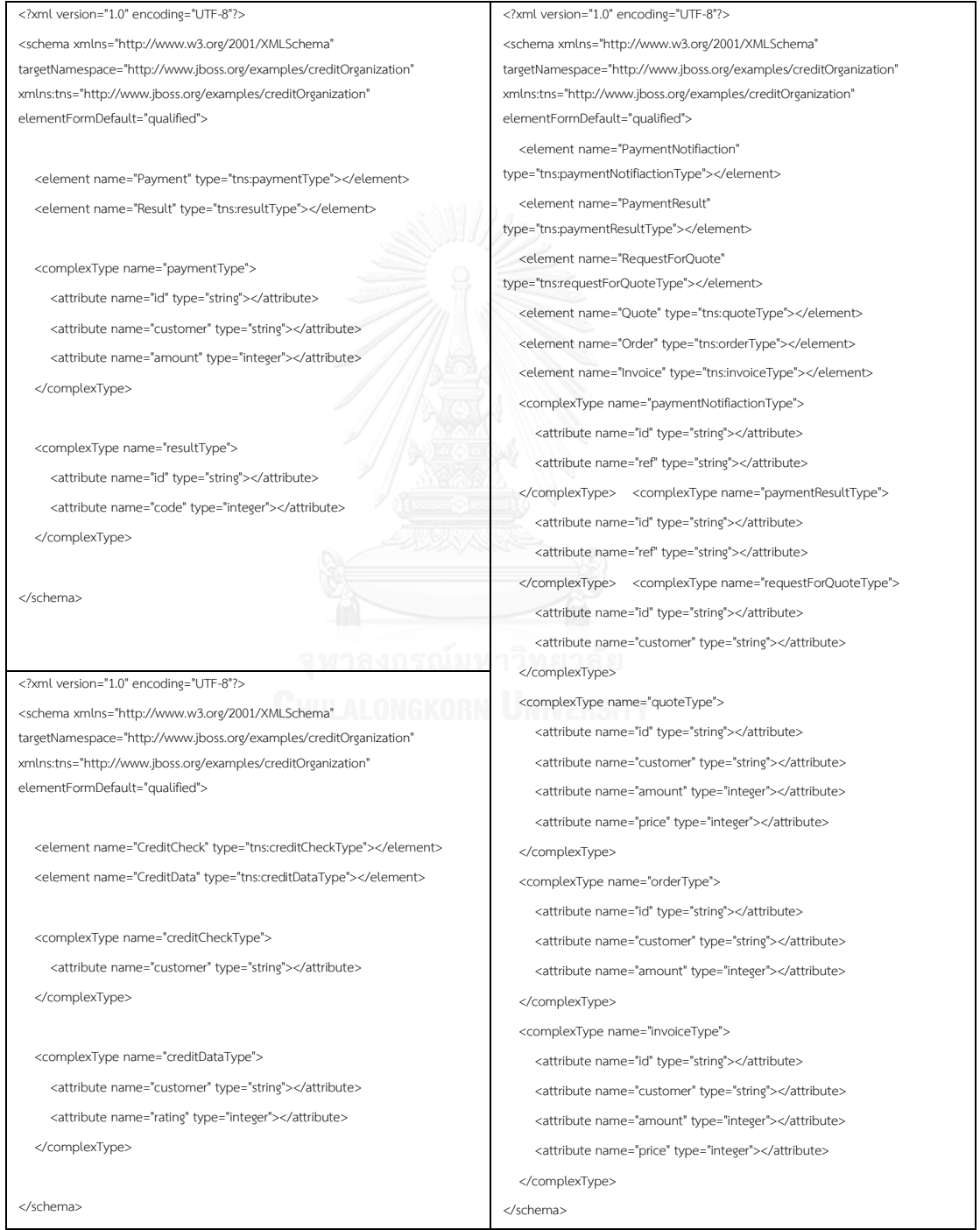

ภาพที่ ค.1 ไฟล์เอกซ์เอสดีของ Bank, CreditOrganization และ Supplier ในระบบจัดจำหน่าย

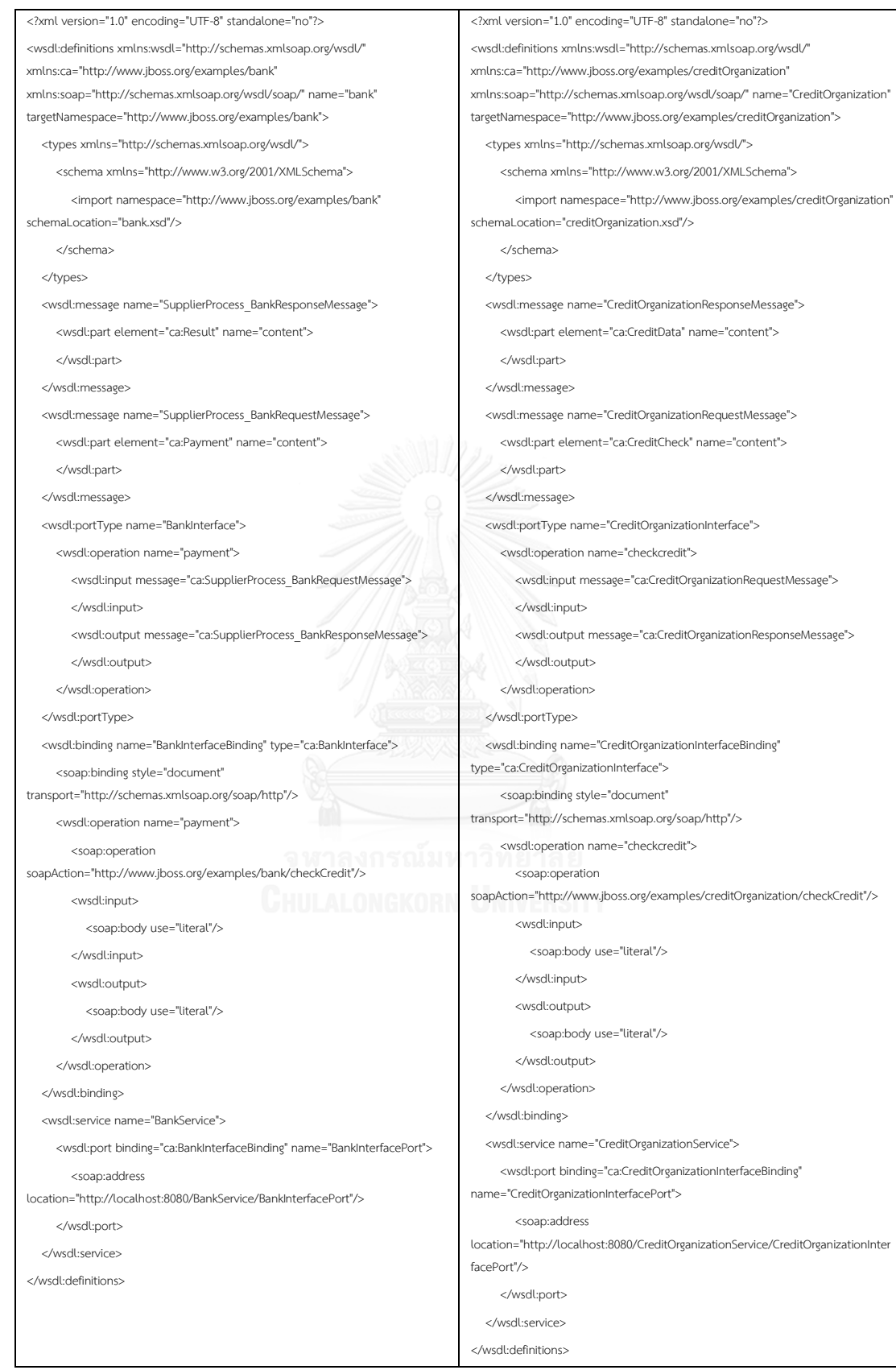

ภาพที่ ค.2 ไฟล์ดับเบิลเอสดีแอลของ Bank, CreditOrganization ในระบบจัดจำหน่าย

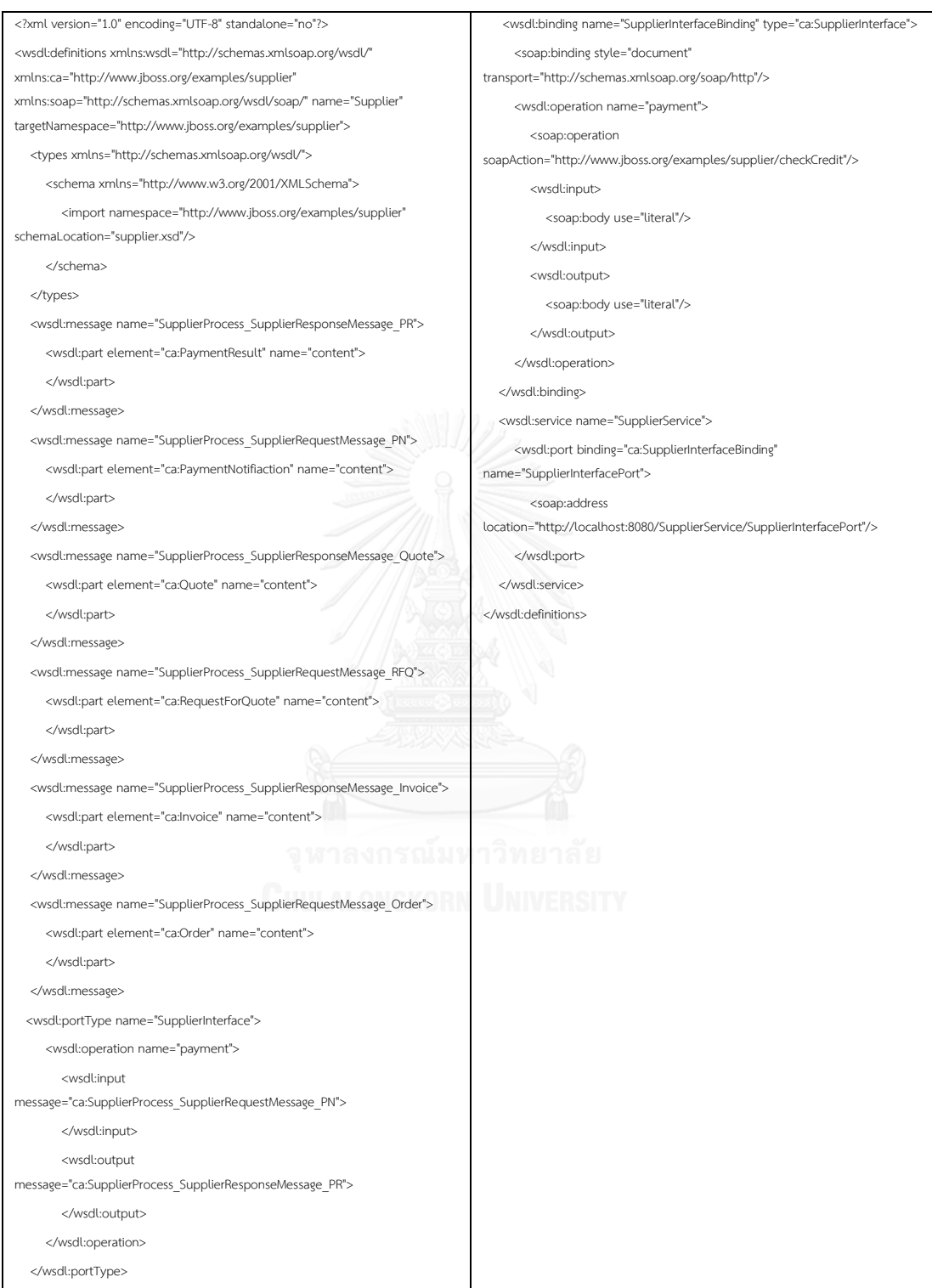

ิ ภาพที่ ค.3 ไฟล์ดับเบิลเอสดีแอลของ Supplier ในระบบจัดจำหน่าย

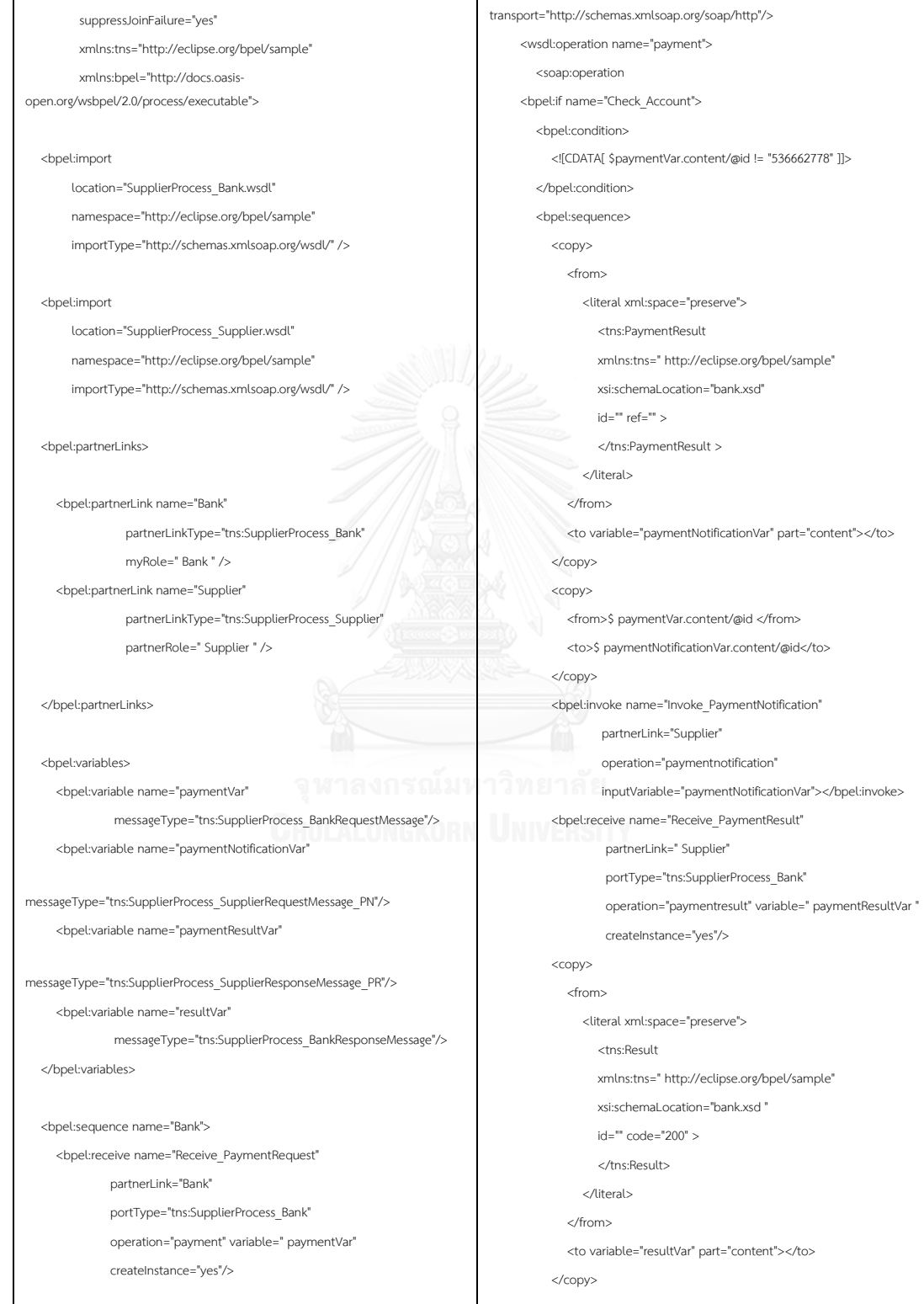

<bpel:process name="SupplierProcess\_Bank"

targetNamespace="http://eclipse.org/bpel/sample"

์<br>ภาพที่ ค.4 ไฟล์บีเพลของ Bank ในระบบจัดจำหน่าย

<wsdl:binding name="SupplierInterfaceBinding" type="ca:SupplierInterface">

<soap:binding style="document"

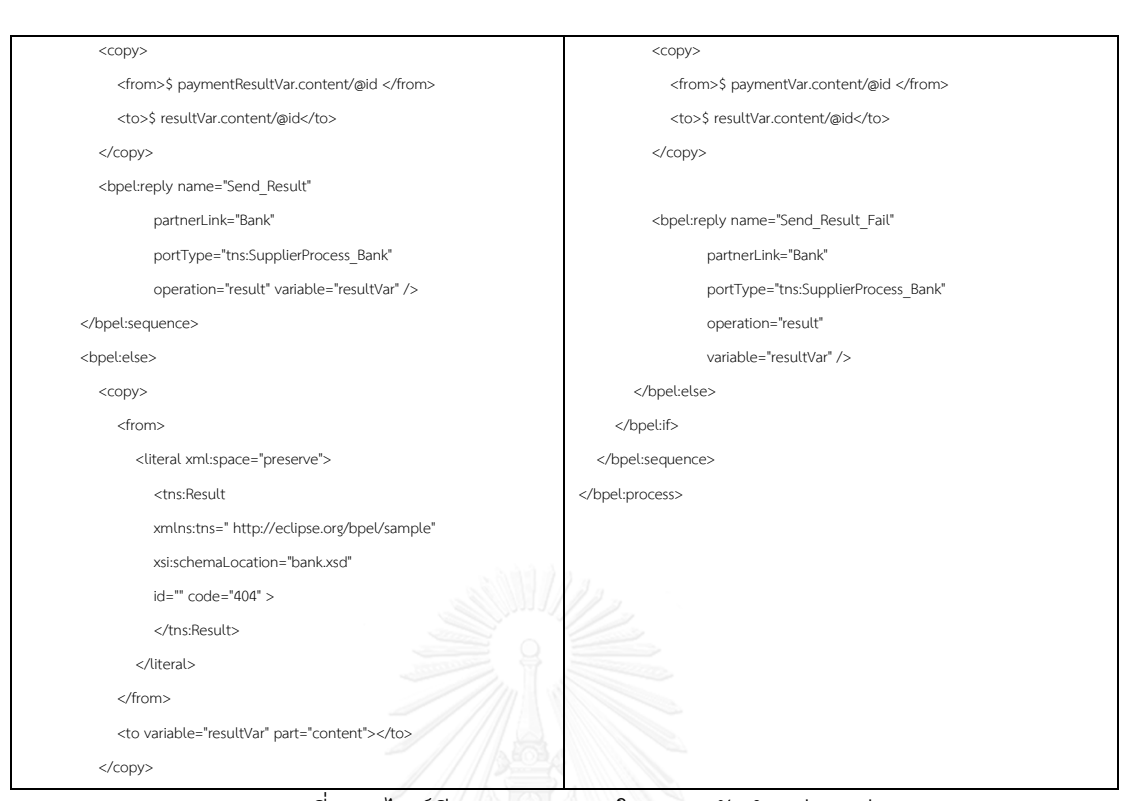

### ์ ภาพที่ ค.5 ไฟล์บีเพลของ Bank ในระบบจัดจำหน่าย (ต่อ)

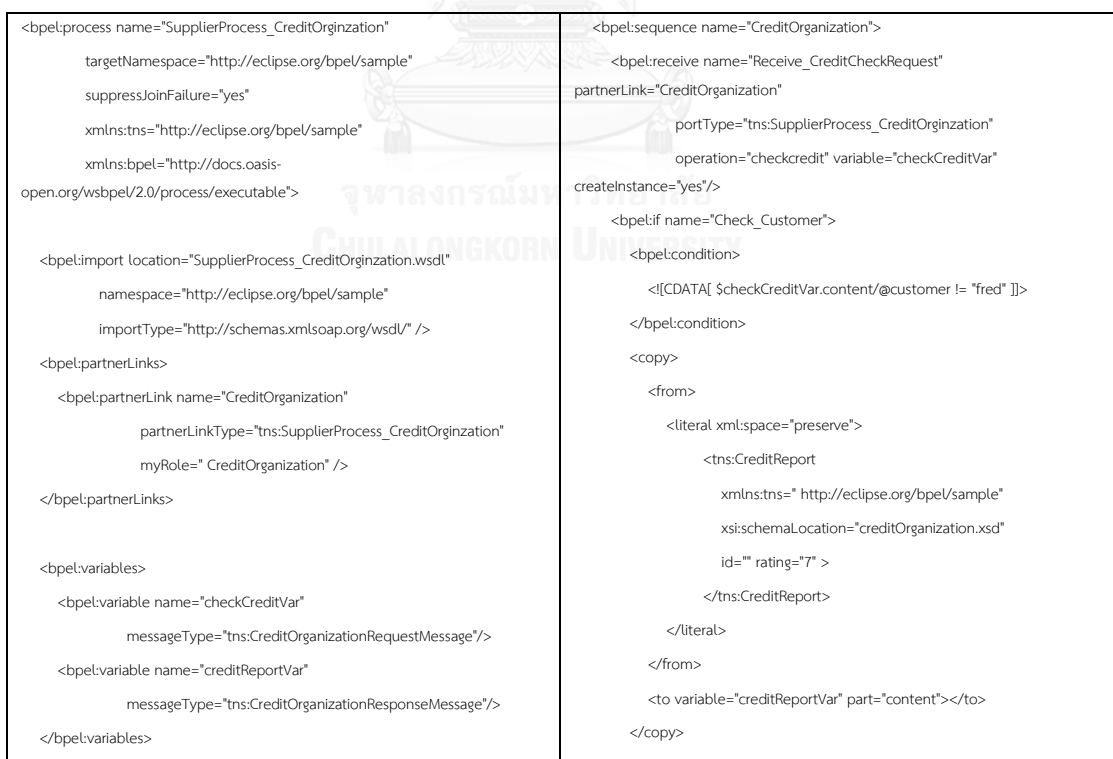

ภาพที่ ค.6 ไฟล์บีเพลของ CreditOrganization ในระบบจัดจำหน่าย

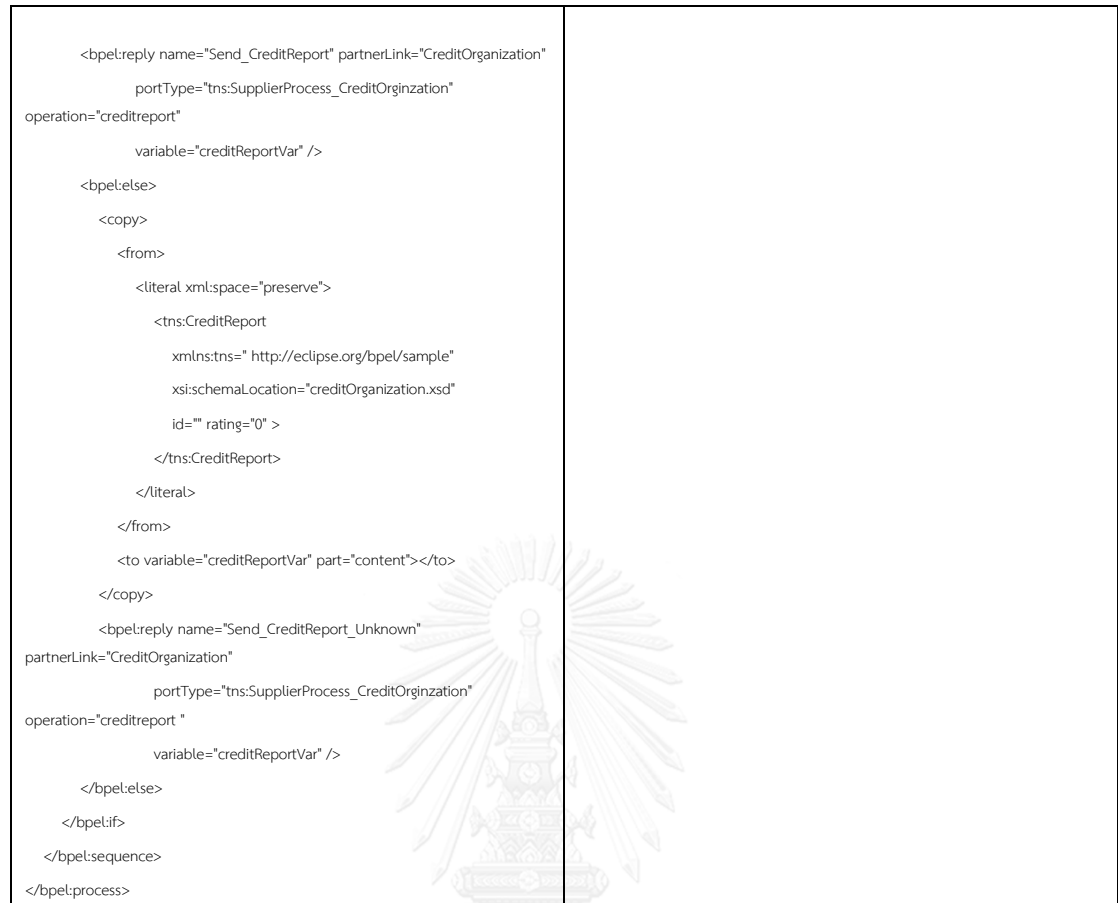

# ภาพที่ ค.7 ไฟล์บีเพลของ CreditOrganization ในระบบจัดจำหน่าย (ต่อ)

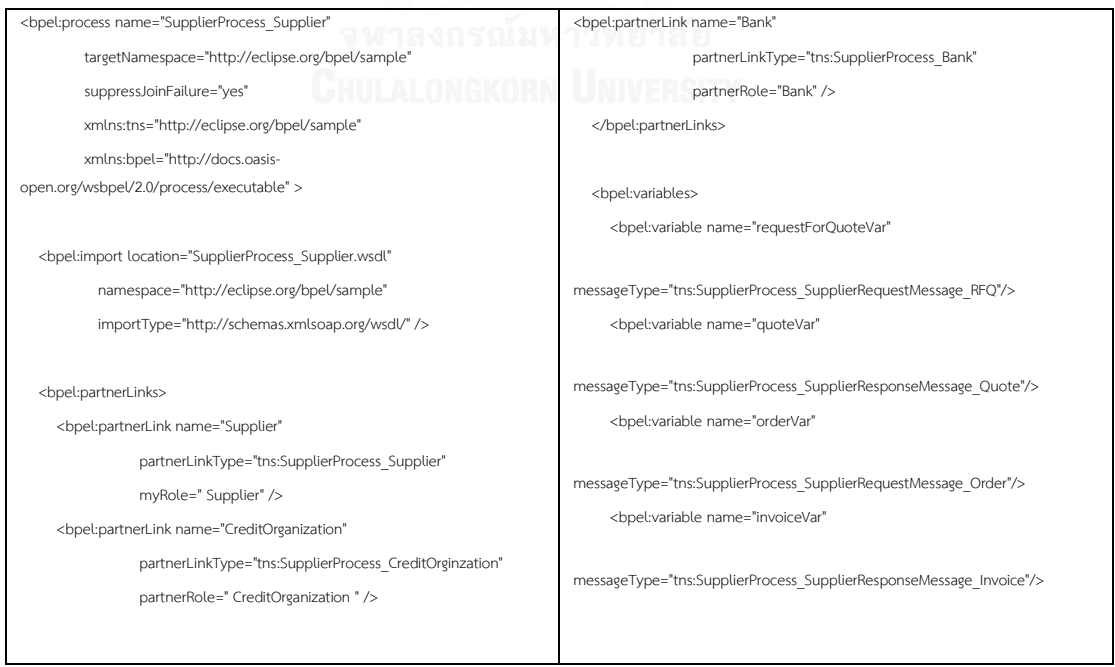

ี<br>ภาพที่ ค.8 ไฟล์บีเพลของ Supplier ในระบบจัดจำหน่าย

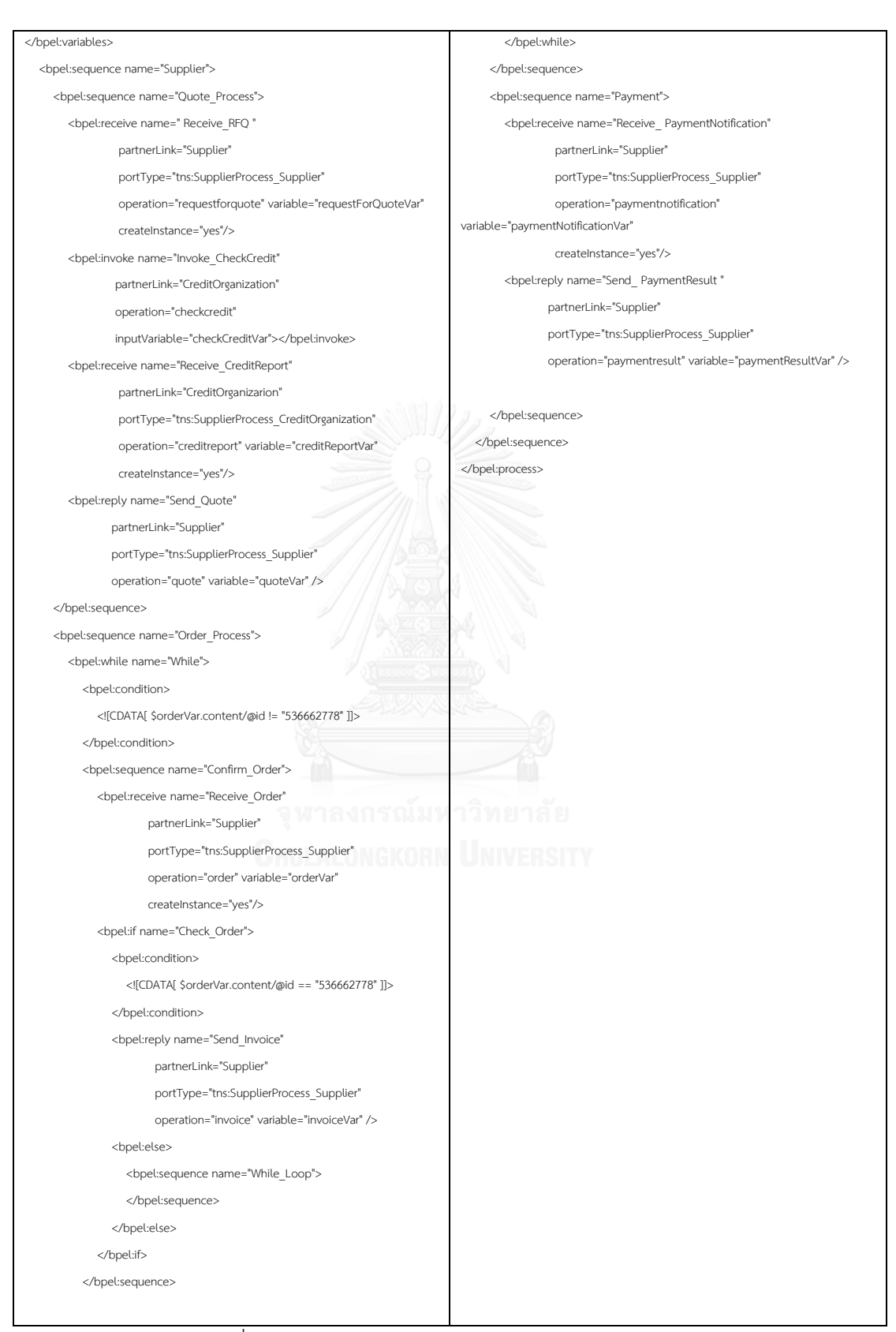

ิภาพที่ ค.9 ไฟล์บีเพลของ Supplier ในระบบจัดจำหน่าย (ต่อ)

### **รายละเอียดไฟล์บีเพลของระบบสั่งซื้อสินค้า**

ไฟล์บีเพลของระบบสั่งซื้อสินค้าที่ใช้นำเข้าเครื่องมือสร้างแบบจำลองสร้างแบบจำลองเชิงรูป นัยจากทอสกาและบีเพล แสดงไฟล์เอกซ์เอสดีของ Logistic, CreditAgency และ Store ในภาพที่ ค.10 ไฟล์ดับเบิลเอสดีแอลในภาพที่ ค.11 ถึง ค.12 และไฟล์บีเพลในภาพที่ ค.13 ถึง ค.16

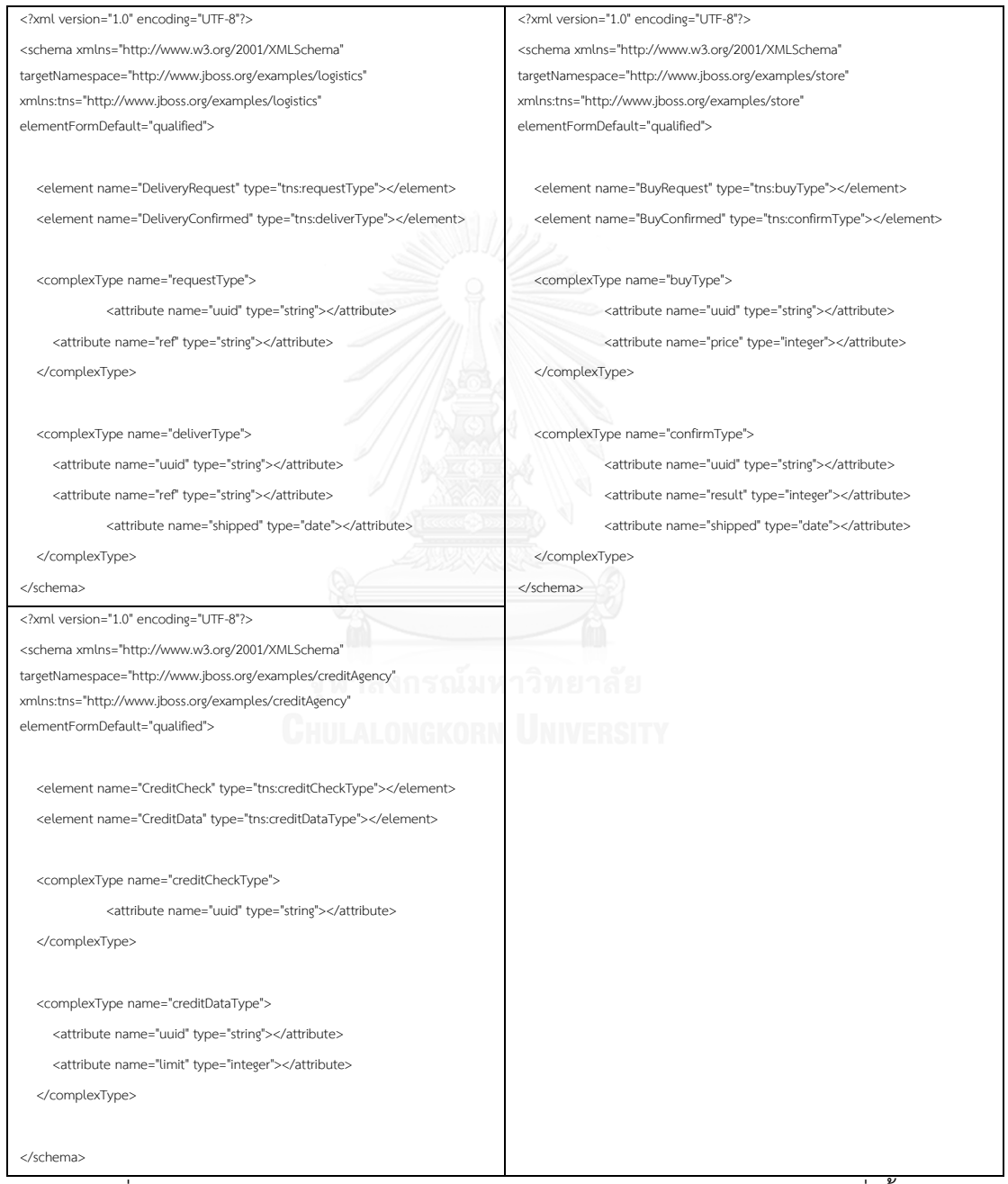

ภาพที่ ค.10 ไฟล์เอกซ์เอสดีของ Logistic, CreditAgency และ Store ในระบบสั่งซื้อสินค้า

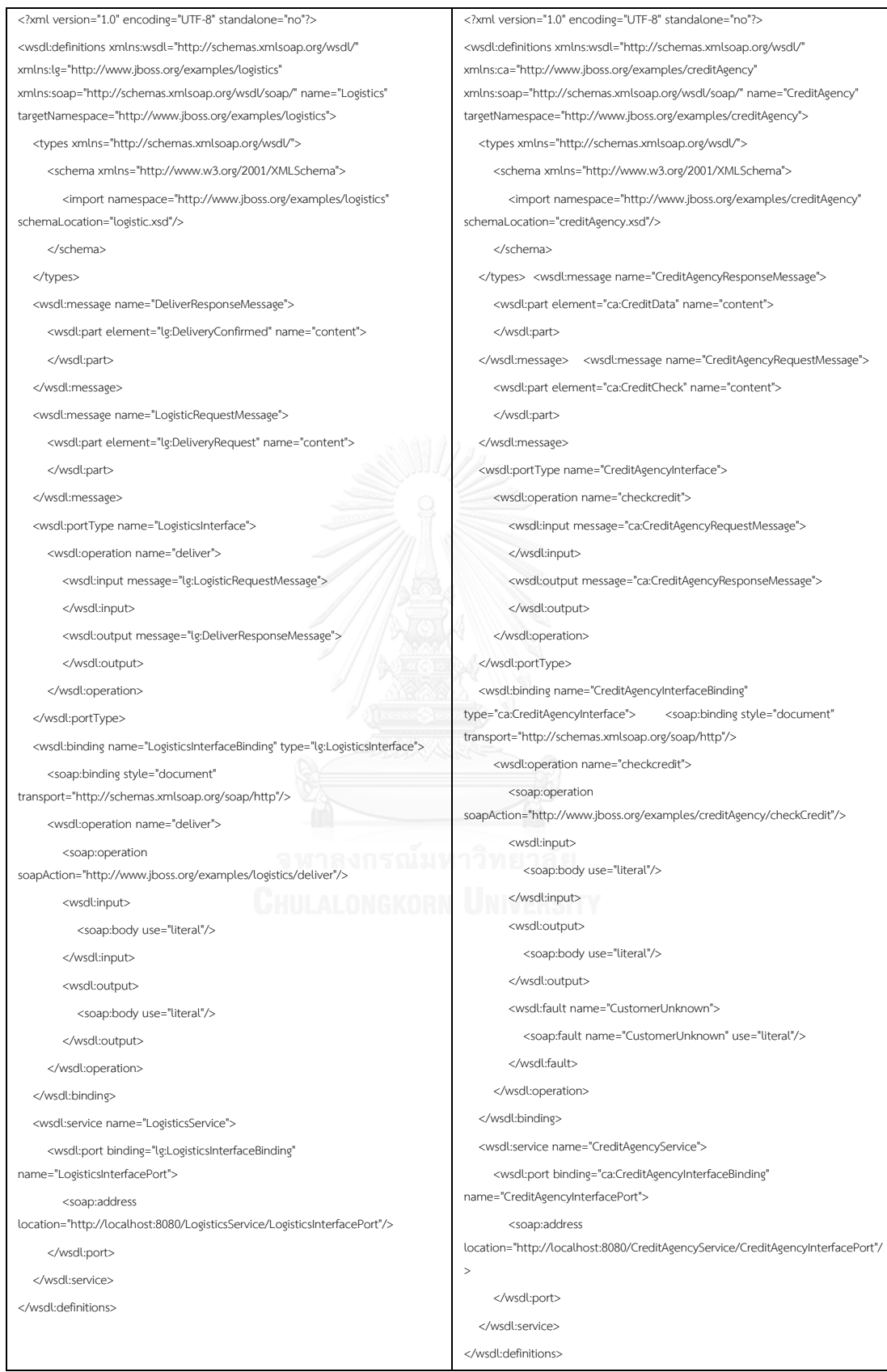

ภาพที่ ค.11 ไฟล์ดับเบิลเอสดีแอลของ Logistic, CreditAgency ในระบบสั่งซื้อสินค้า

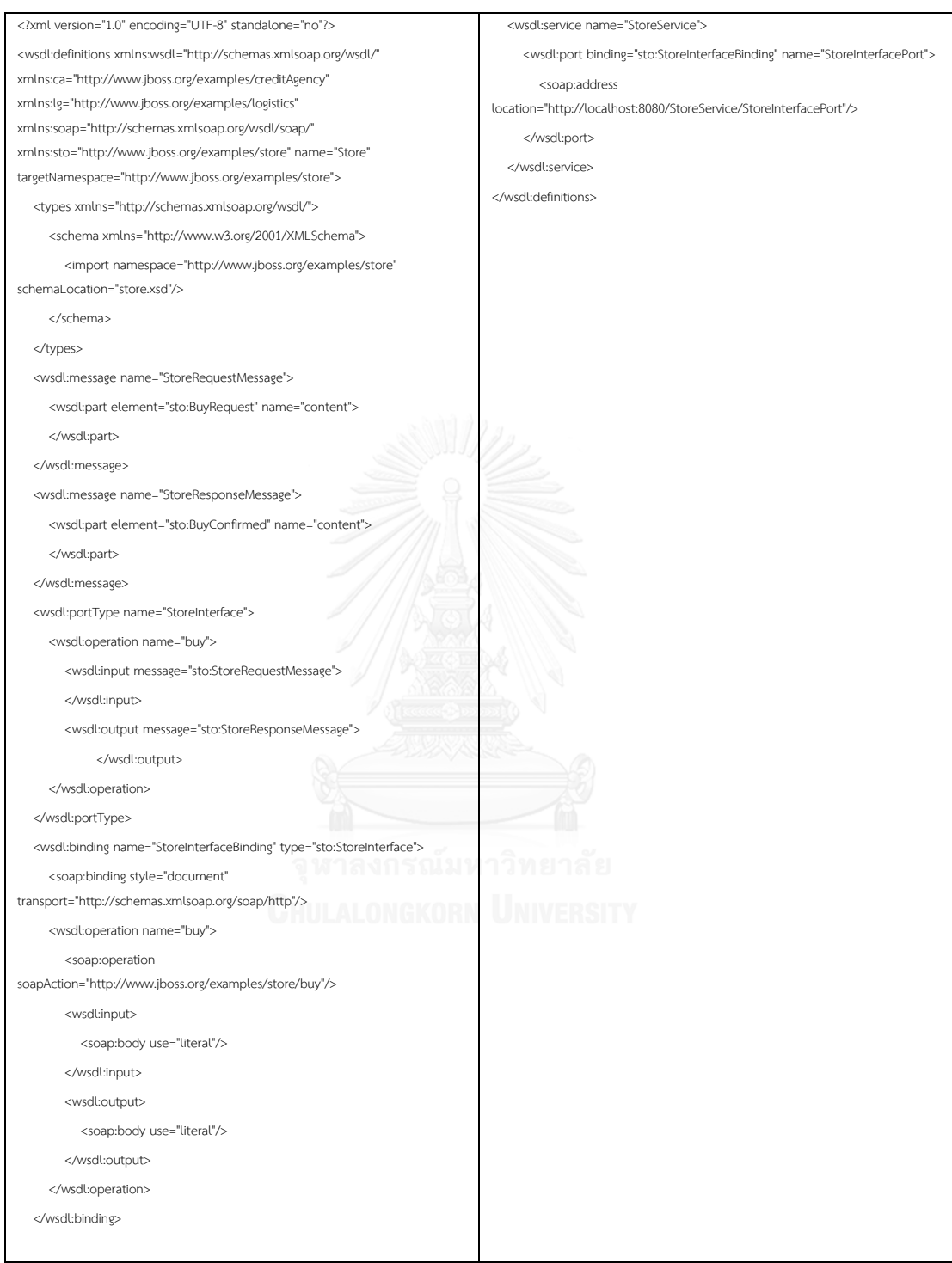

ภาพที่ ค.12 ไฟล์ดับเบิลเอสดีแอลของ Store ในระบบสั่งซื้อสินค้า

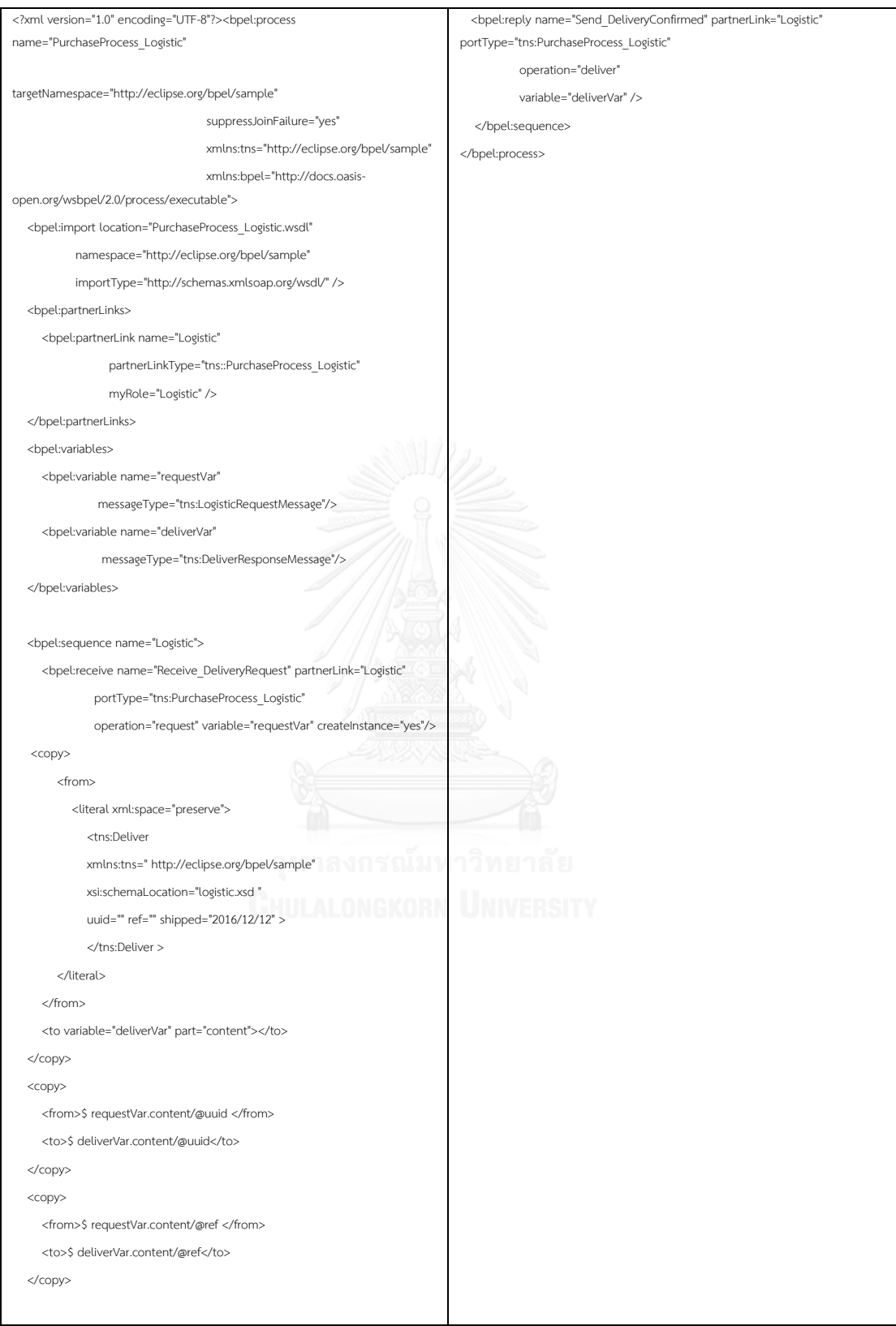

ภาพที่ ค.13 ไฟล์บีเพลของ Logistic ในระบบสั่งซื้อสินค้า

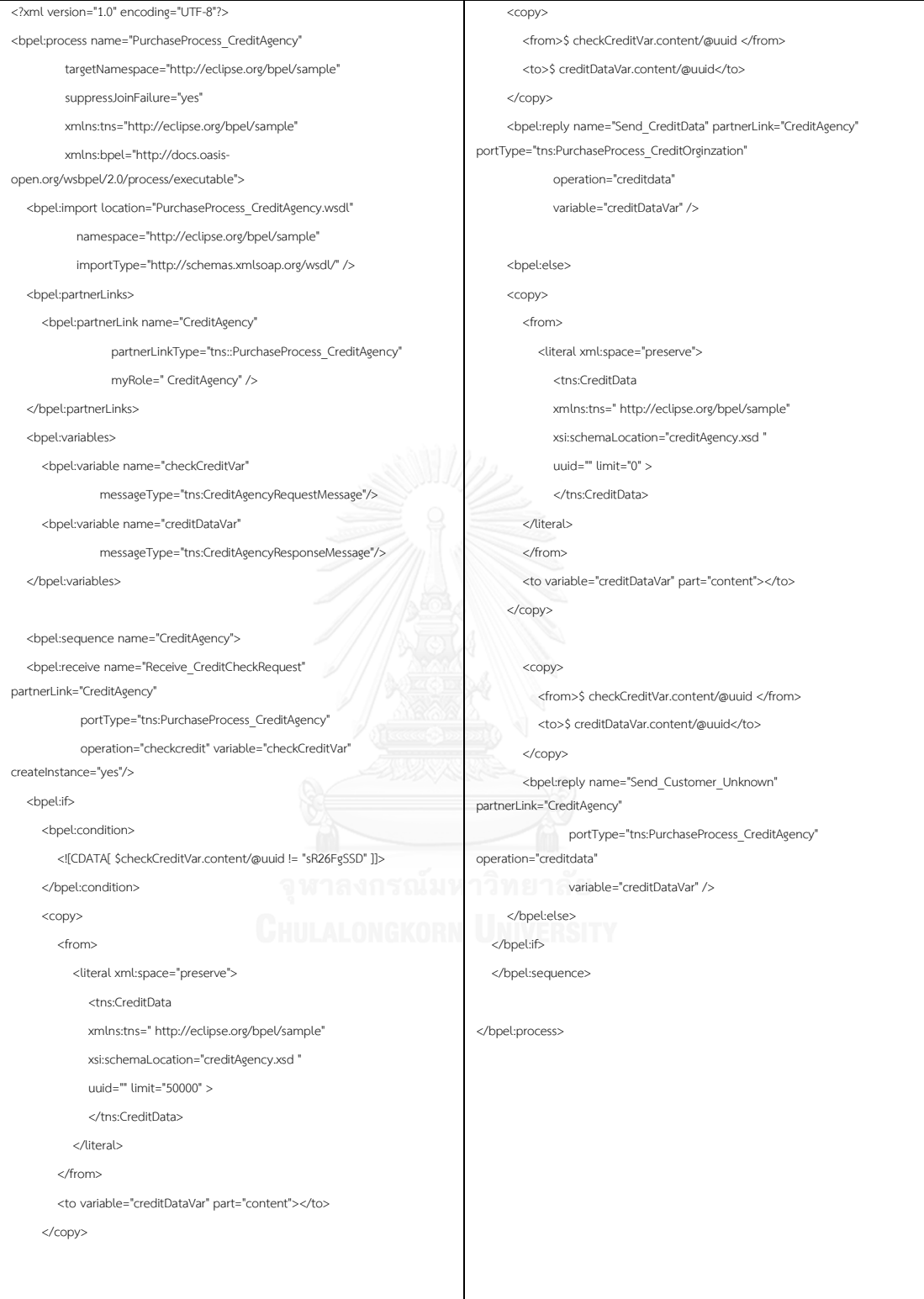

ภาพที่ ค.14 ไฟล์บีเพลของ CreditAgency ในระบบสั่งซื้อสินค้า

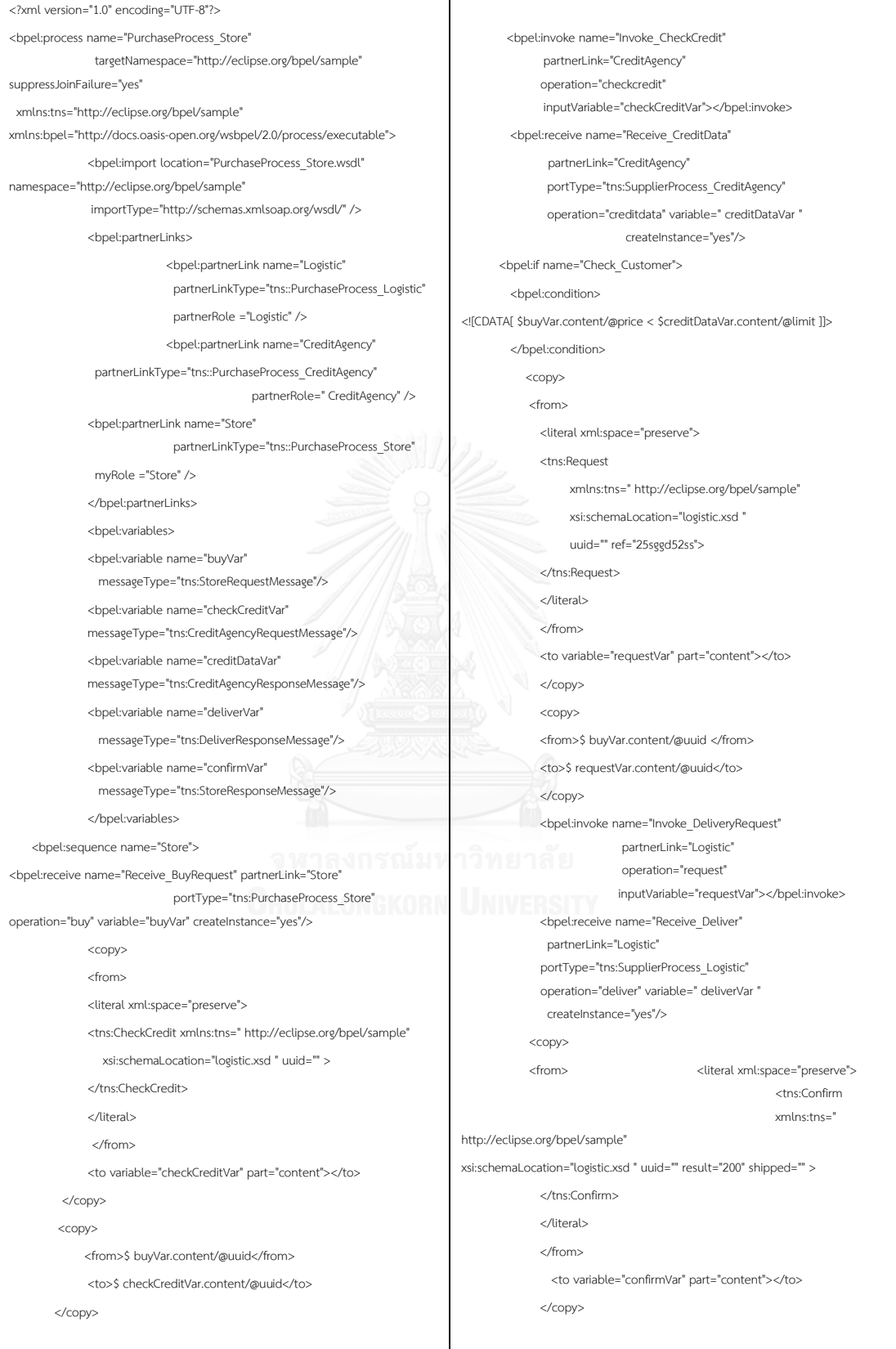

ภาพที่ ค.15 ไฟล์บีเพลของ Store ในระบบสั่งซื้อสินค้า

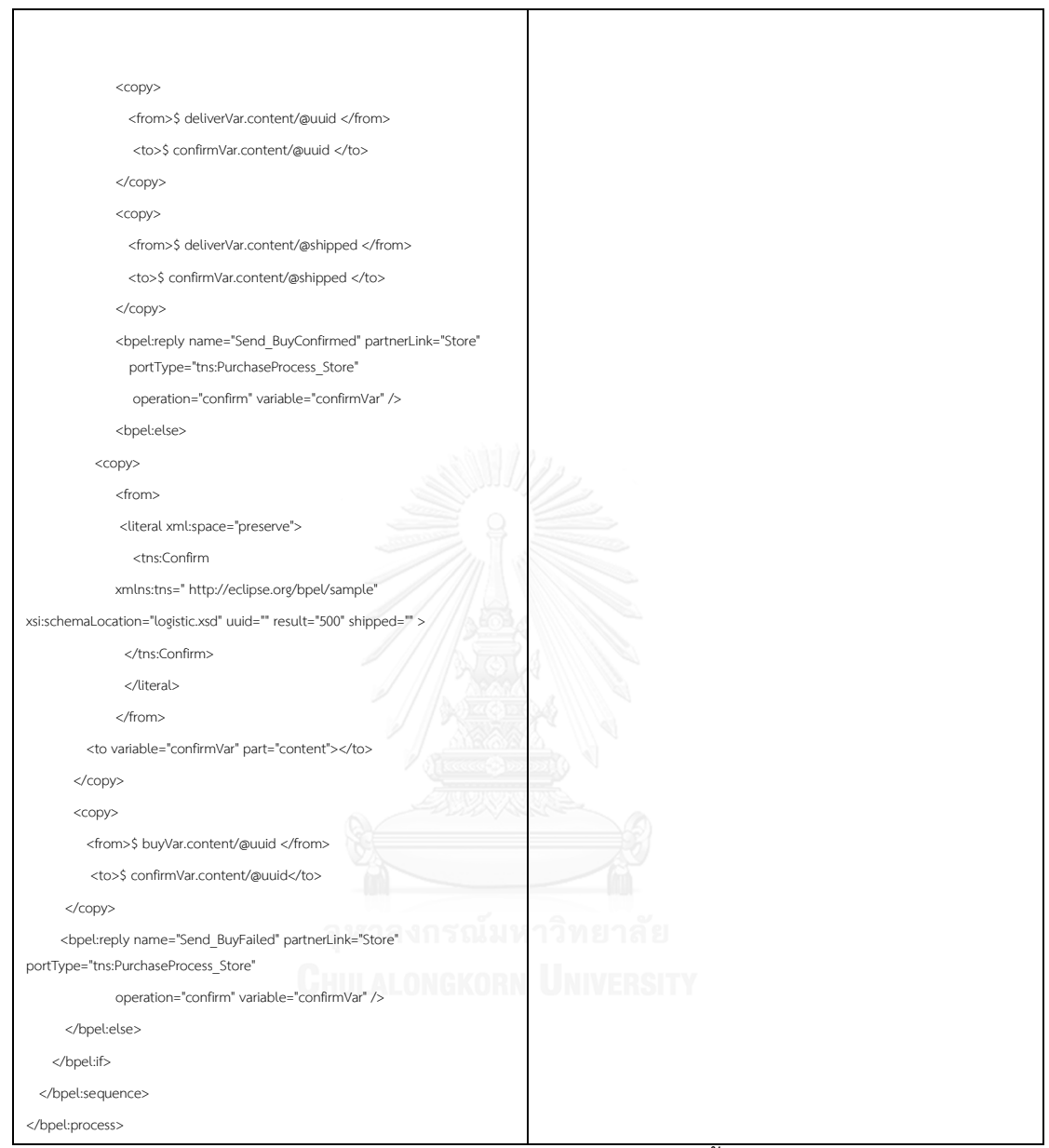

ภาพที่ ค.16 ไฟล์บีเพลของ Store ในระบบสั่งซื้อสินค้า (ต่อ)

### **รายละเอียดไฟล์บีเพลของระบบจองตั๋วเครื่องบิน**

ไฟล์บีเพลของระบบจองตั๋วเครื่องบินที่ใช้นำเข้าเครื่องมือสร้างแบบจำลองสร้างแบบจำลอง เชิงรูปนัยจากทอสกาและบีเพล แสดงไฟล์เอกซ์เอสดีของ UNI Airline, TRX Airline และ TripAgency ในภาพที่ ค.17 ไฟล์ดับเบิลเอสดีแอลในภาพที่ ค.18 ถึง ค.21 และไฟล์บีเพลในภาพที่ ค.22 ถึง ค.26

#### <?xml version="1.0" encoding="UTF-8"?> <schema xmlns="http://www.w3.org/2001/XMLSchema"

targetNamespace="http://www.jboss.org/examples/creditOrganization" xmlns:tns="http://www.jboss.org/examples/creditOrganization" elementFormDefault="qualified">

 <element name="CheckPrice" type="tns:checkPriceType"></element> <element name="PriceData" type="tns:priceDataType"></element>

### <complexType name="checkPriceType">

 <attribute name="uuid" type="string"></attribute> <attribute name="ref" type="string"></attribute> <attribute name="flight" type="date"></attribute> <attribute name="seat" type="integer"></attribute> <attribute name="package" type="string"></attribute> </complexType>

#### <complexType name="priceDataType">

 <attribute name="uuid" type="string"></attribute> <attribute name="ref" type="string"></attribute> <attribute name="flight" type="date"></attribute> <attribute name="price" type="integer"></attribute> <attribute name="result" type="integer"></attribute> </complexType>

<element name="Budget" type="tns:budgetType"></element> <element name="CheckPackage" type="tns:checkPackageType"></element>

#### <complexType name="budgetType">

</complexType>

<attribute name="uuid" type="string"></attribute> <attribute name="ref" type="string"></attribute> <attribute name="flight" type="date"></attribute> <attribute name="price" type="integer"></attribute>

<attribute name="result" type="integer"></attribute>

 <complexType name="checkPackageType"> <attribute name="uuid" type="string"></attribute> <attribute name="ref" type="string"></attribute> <attribute name="flight" type="date"></attribute> <attribute name="seat" type="integer"></attribute> <attribute name="package" type="string"></attribute> </complexType>

<element name="BillData" type="tns:billdataType"></element> <element name="Reserve" type="tns:reserveType"></element>

#### <complexType name="billdataType">

 <attribute name="uuid" type="string"></attribute> <attribute name="ref" type="string"></attribute> <attribute name="flight" type="date"></attribute> <attribute name="billcode" type="string"></attribute> <attribute name="result" type="integer"></attribute> </complexType>

#### <complexType name="reserveType">

<attribute name="uuid" type="string"></attribute> <attribute name="ref" type="string"></attribute> <attribute name="flight" type="date"></attribute> <attribute name="result" type="integer"></attribute> </complexType>

</schema>

# ภาพที่ ค.17 ไฟล์เอกซ์เอสดีของ Airline ในระบบจองตั๋วเครื่องบิน

<?xml version="1.0" encoding="UTF-8" standalone="no"?> <wsdl:definitions xmlns:wsdl="http://schemas.xmlsoap.org/wsdl/" xmlns:ca="http://www.jboss.org/examples/UNIAirLine" xmlns:soap="http://schemas.xmlsoap.org/wsdl/soap/" name="UNIAirLine" targetNamespace="http://www.jboss.org/examples/UNIAirLine"> <types xmlns="http://schemas.xmlsoap.org/wsdl/"> <schema xmlns="http://www.w3.org/2001/XMLSchema"> <import namespace="http://www.jboss.org/examples/UNIAirLine" schemal ocation="airline.xsd"/> </schema> </types> <wsdl:message name="UNIAirLineResponseMessage"> <wsdl:part element="ca:PriceData" name="content"> </wsdl:part> </wsdl:message> <wsdl:message name="UNIAirLineRequestMessage"> <wsdl:part element="ca:CheckPrice" name="content"> </wsdl:part> </wsdl:message> <wsdl:portType name="UNIAirLineInterface"> <wsdl:operation name="checkprice\_uni"> <wsdl:input message="ca:UNIAirLineRequestMessage"> </wsdl:input> <wsdl:output message="ca:UNIAirLineResponseMessage"> </wsdl:output> </wsdl:operation> </wsdl:portType> <wsdl:binding name="UNIAirLineInterfaceBinding" type="ca:UNIAirLineInterface"> <soap:binding style="document" transport="http://schemas.xmlsoap.org/soap/http"/> <wsdl:operation name="checkprice\_uni"> <soap:operation soapAction="http://www.jboss.org/examples/UNIAirLine/chechPrice"/>

ภาพที่ ค.18 ไฟล์ดับเบิลเอสดีแอลของ UNI Airline ในระบบจองตั๋วเครื่องบิน

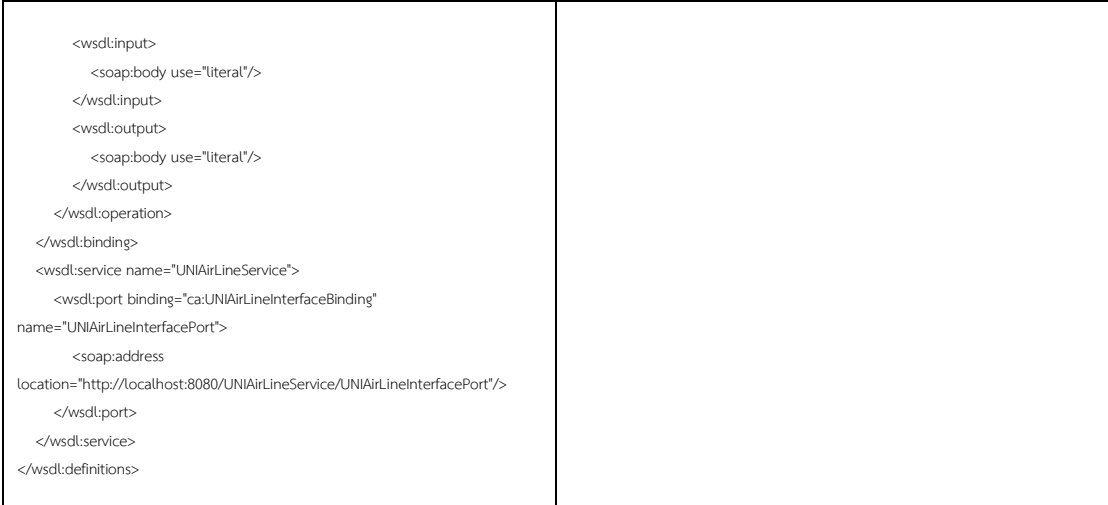

### ภาพที่ ค.19 ไฟล์ดับเบิลเอสดีแอลของ UNI Airline ในระบบจองตั๋วเครื่องบิน (ต่อ)

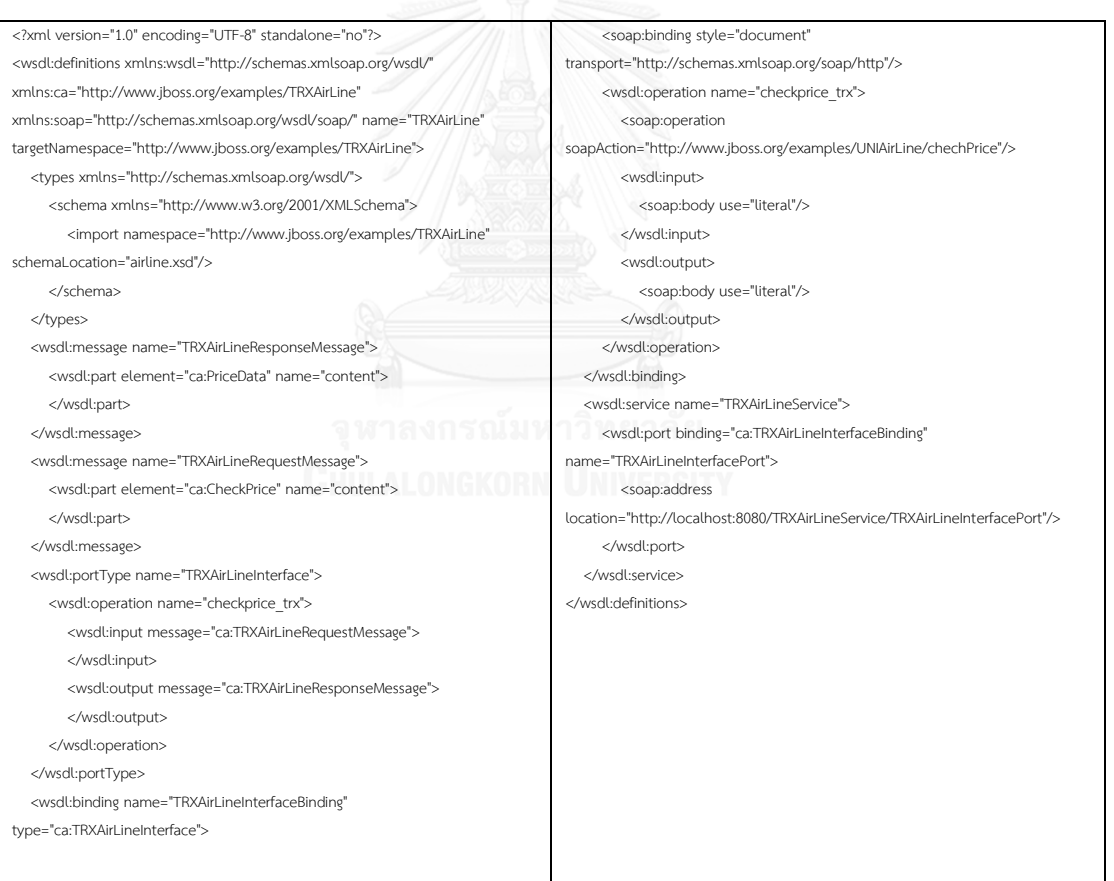

ภาพที่ ค.20 ไฟล์ดับเบิลเอสดีแอลของ TRX Airline ในระบบจองตั๋วเครื่องบิน

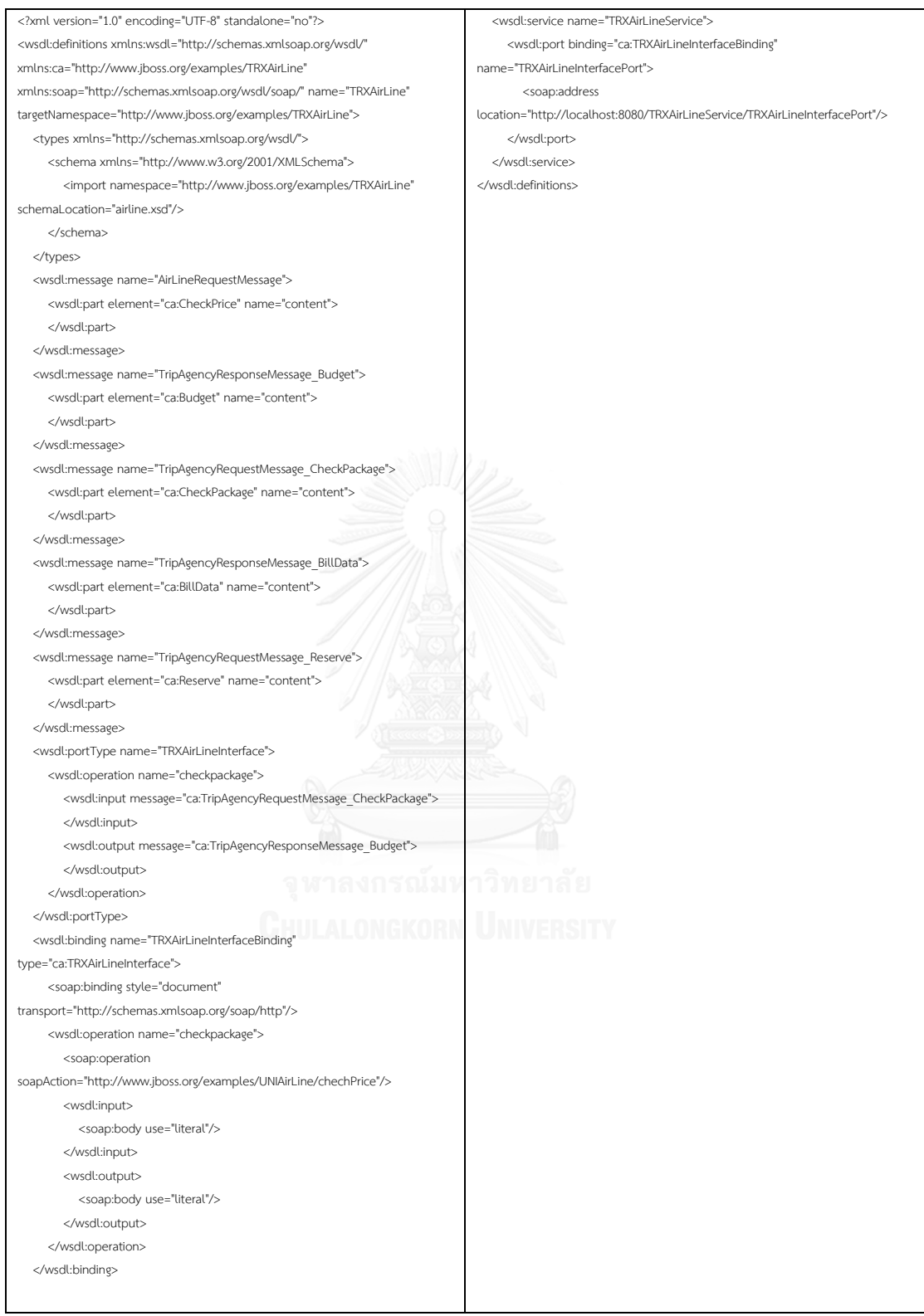

ภาพที่ ค.21 ไฟล์ดับเบิลเอสดีแอลของ TripAgency ในระบบจองตั๋วเครื่องบิน

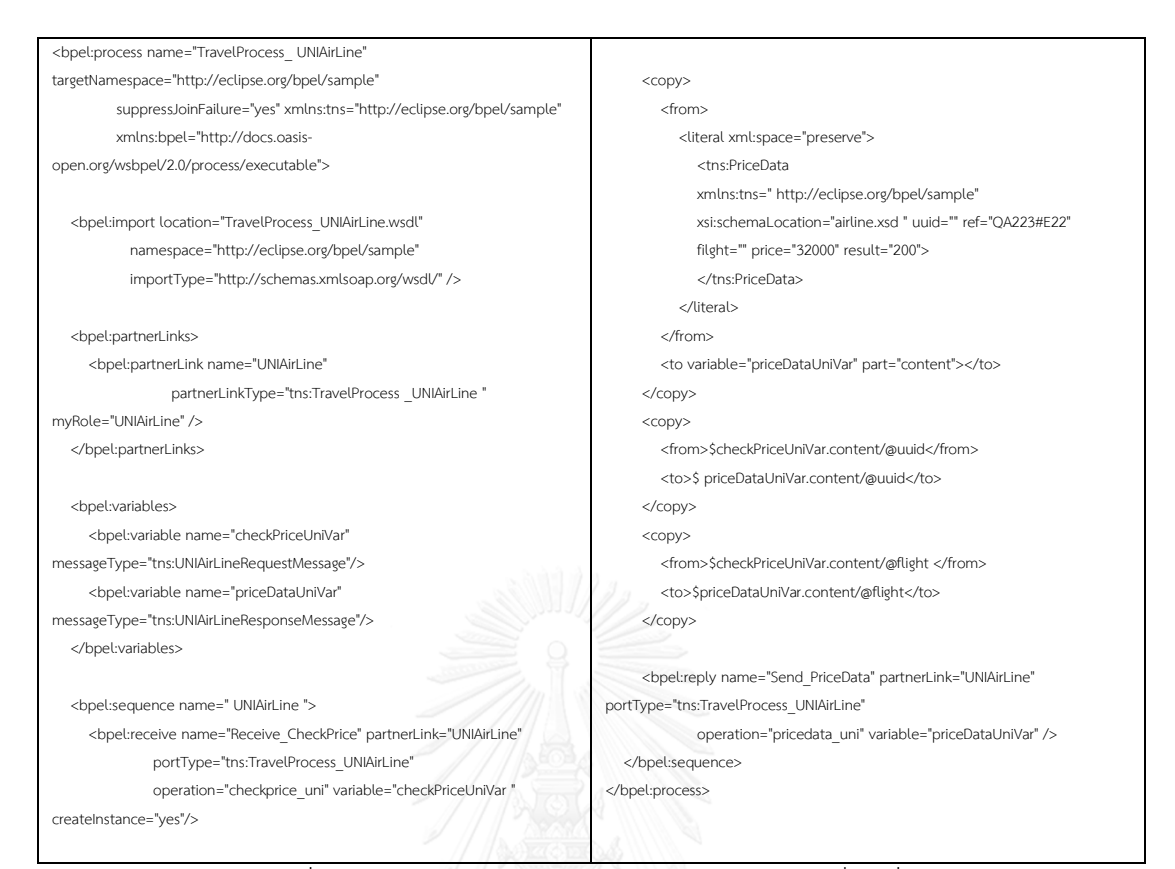

## ภาพที่ ค.22 ไฟล์บีเพลของ UNI Airline ในระบบจองตั๋วเครื่องบิน

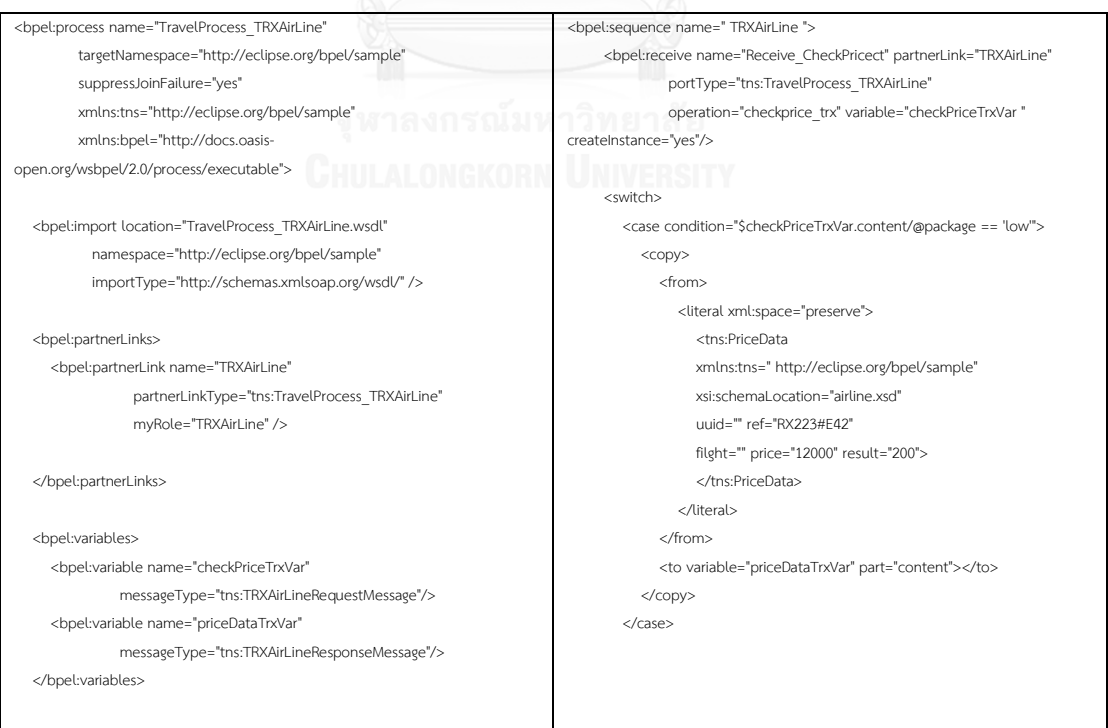

ภาพที่ ค.23 ไฟล์บีเพลของ TRX Airline ในระบบจองตั๋วเครื่องบิน

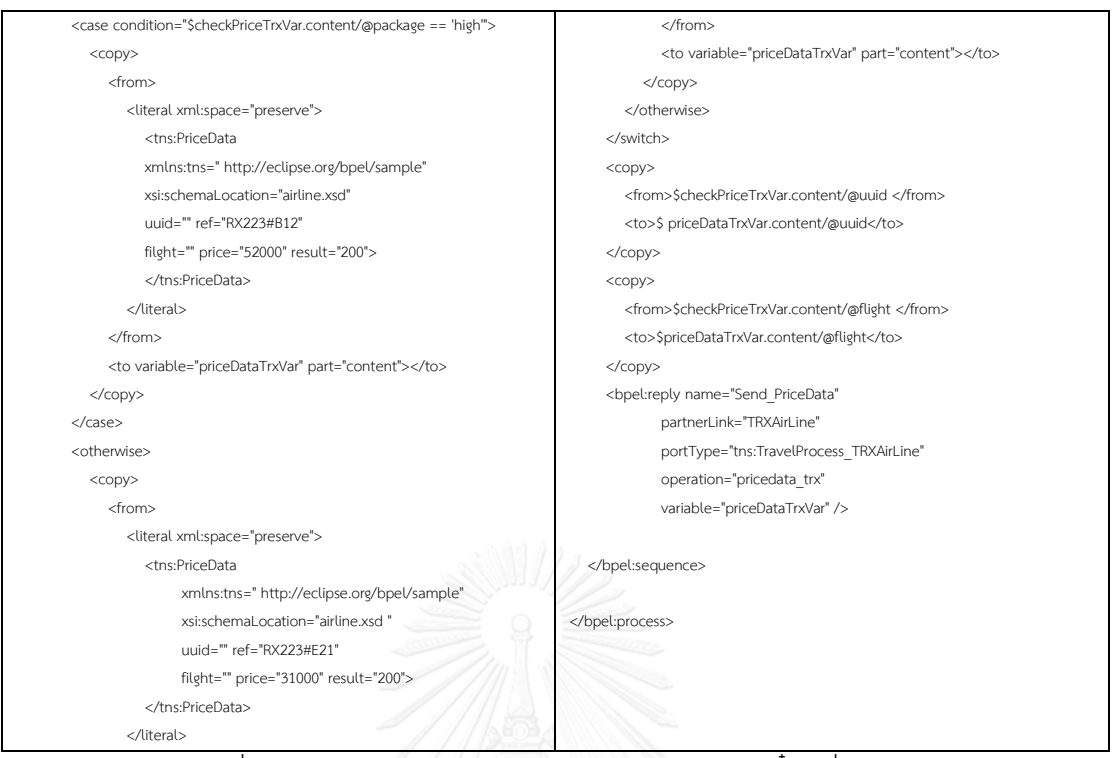

### ภาพที่ ค.24 ไฟล์บีเพลของ TRX Airline ในระบบจองตั๋วเครื่องบิน (ต่อ)

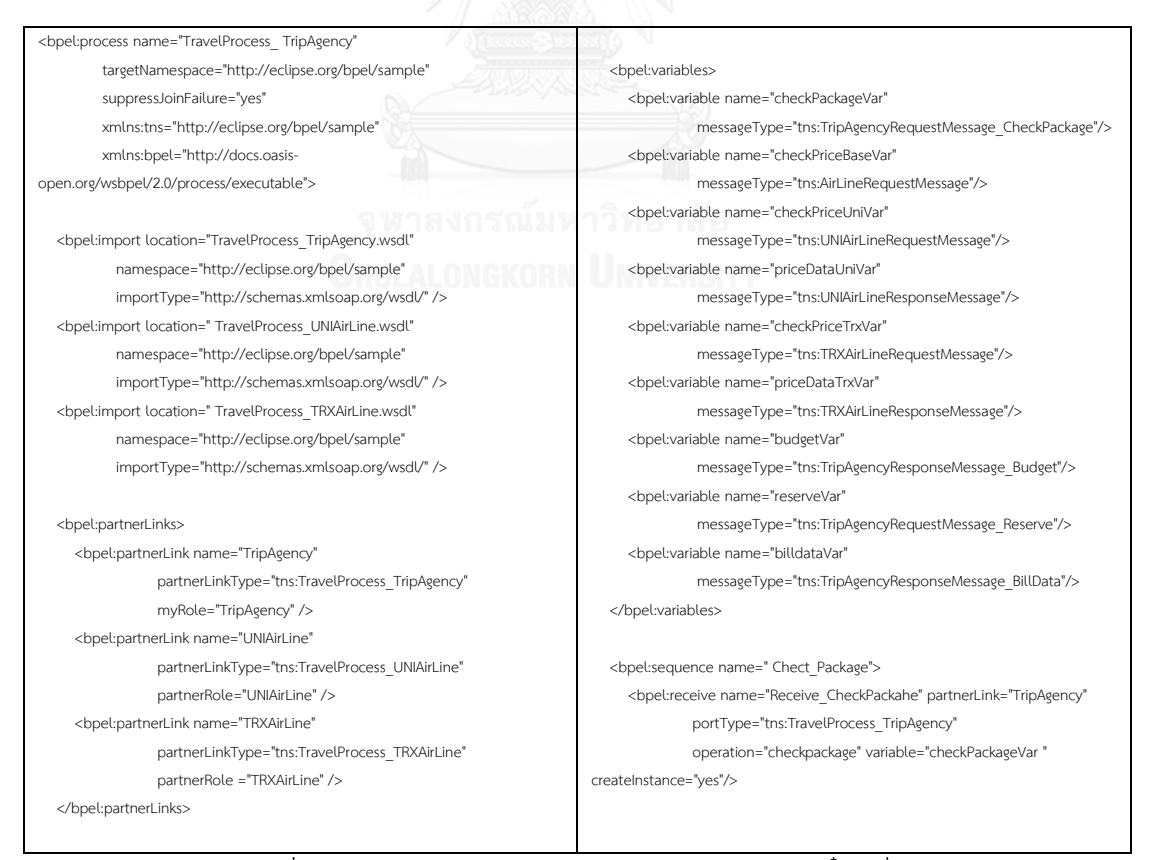

ภาพที่ ค.25 ไฟล์บีเพลของ TripAgency ในระบบจองตั๋วเครื่องบิน

```
 <copy>
         <from>
            <literal xml:space="preserve">
              <tns:CheckPrice
                 xmlns:tns=" http://eclipse.org/bpel/sample"
                 xsi:schemaLocation="tripagency.xsd "
                uuid="" ref="" filght="" package="">
                </tns:CheckPrice>
           </literal>
         </from>
         <to variable="checkPriceBaseVar" part="content"></to>
      </copy>
      <copy>
        <from>$ checkPackageVar.content/@uuid </from>
        <to>$ checkPriceBaseVar.content/@uuid</to>
      </copy>
      <copy>
        <from>$ checkPackageVar.content/@ref </from>
        <to>$ checkPriceBaseVar.content/@ref</to>
      </copy>
      <copy>
        <from>$ checkPackageVar.content/@flight </from>
        <to>$ checkPriceBaseVar.content/@flight</to>
      </copy>
      <copy>
        <from>$ checkPackageVar.content/@package </from>
        <to>checkPriceBaseVar.content/@package</to>
      </copy>
      <bpel:flow name="CheckPrice">
        <bpel:sequence name="UNIAirLine">
           <bpel:invoke name="Invoke_CheckPrice_UNI" 
partnerLink="UNIAirLine" operation="checkprice_uni"
                   inputVariable="checkPriceUniVar"></bpel:invoke>
           <bpel:receive name="Receive_PriceData_UNI"
                    partnerLink="UNIAirLine" 
portType="tns:TravelProcess_UNIAirLine"
                     operation="pricedata_uni" variable=" priceDataUniVar " 
createInstance="yes"/>
                                                                                           </bpel:sequence>
                                                                                           <bpel:sequence name="TRXAirLine">
                                                                                              <bpel:invoke name="Invoke_CheckPrice_TRX" 
                                                                                  partnerLink="TRXAirLine" operation="checkprice_trx"
                                                                                                      inputVariable=" checkPriceTrxVar "></bpel:invoke>
                                                                                              <bpel:receive name="Receive_ PriceData_TRX"
                                                                                                       partnerLink=" TRXAirLine " portType="tns: TravelProcess 
                                                                                  _TRXAirLine"
                                                                                                       operation="pricedata_trx" variable=" priceDataTrxVar " 
                                                                                  createInstance="yes"/>
                                                                                           </ bpel:sequence>
                                                                                         </bpel:flow>
                                                                                         <bpel:receive name="Receive_Reservation" partnerLink="TripAgency"
                                                                                                  portType="tns:TravelProcess_TripAgency"
                                                                                                  operation="reserve" variable="reserveVar" createInstance="yes"/>
                                                                                         <copy>
                                                                                           <from>
                                                                                              <literal xml:space="preserve">
                                                                                                <tns:BillData
                                                                                                xmlns:tns=" http://eclipse.org/bpel/sample"
                                                                                              xsi:schemaLocation="tripagency.xsd"
                                                                                            uuid="" ref="" billcode="1192836772/23387" flight="2016/12/12" >
                                                                                           </tns:BillData>
                                                                                            </literal>
                                                                                           </from>
                                                                                           <to variable="billdataVar" part="content"></to>
                                                                                         </copy>
                                                                                        <copy>
                                                                                           <from>$ reserveVar.content/@uuid </from>
                                                                                          <to>$ billdataVar.content/@uuid</to>
                                                                                         </copy>
                                                                                       <copy>
                                                                                          <from>$ reserveVar.content/@ref </from>
                                                                                          <to>$ billdataVar.content/@ref</to>
                                                                                         </copy>
                                                                                         <bpel:reply name="Send_BillData" partnerLink="TripAgency"
                                                                                               portType="tns:TravelProcess_TripAgency" operation="billdata" 
                                                                                   variable="billdataVar" />
                                                                                      </bpel:sequence>
                                                                                   </bpel:process>
```
ภาพที่ ค.26 ไฟล์บีเพลของ TripAgency ในระบบจองตั๋วเครื่องบิน (ต่อ)

### **ประวัติผู้เขียนวิทยานิพนธ์**

้นายวรัญช์ เจริญสุข เกิดเมื่อวันที่ 26 ตุลาคม พ.ศ. 2528 ที่อำเภอเมือง จังหวัด เชียงใหม่ ปัจจุบันทำงานที่บริษัท ฟอร์ท จำกัด (มหาชน) ตำแหน่งวิศวกรซอฟต์แวร์ชำนาญการ ส าเร็จการศึกษาในหลักสูตรวิศวกรรมศาสตรบัณฑิต สาขาวิศวกรรมคอมพิวเตอร์ คณะ วิศวกรรมศาสตร์ มหาวิทยาลัยพระจอมเกล้าพระนครเหนือ ในปี พ.ศ. 2552 ทำงานในตำแหน่ง วิศวกรซอฟต์แวร์ ระหว่างปี พ.ศ. 2552 ถึง 2559 เข้าศึกษาต่อในระดับปริญญามหาบัณฑิต สาขา วิศวกรรมชอฟแวร์ ภาควิชาวิศวกรรมคอมพิวเตอร์ คณะวิศวกรรมศาสตร์ จุฬาลงกรณ์ มหาวิทยาลัย

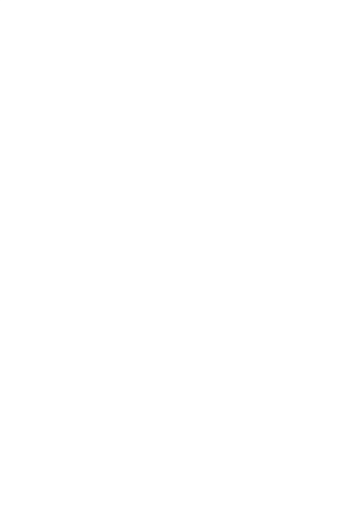

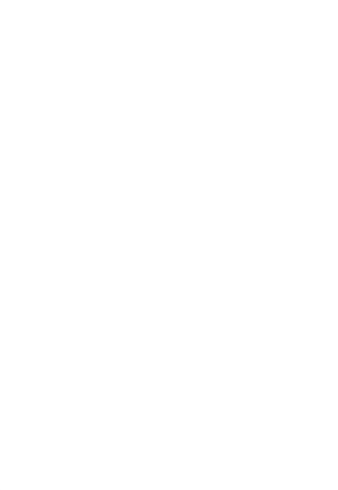